IBM Session Manager for z/OS

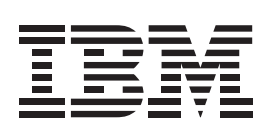

# Panels, Scripts and Variables

*Version 2 Release 2*

IBM Session Manager for z/OS

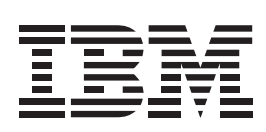

# Panels, Scripts and Variables

*Version 2 Release 2*

## **Note**

Before using this information and the product it supports, be sure to read the general information under "Notices" on [page 295](#page-294-0).

This edition applies to Version 2 Release 2 of IBM Session Manager for z/OS, program number 5697-N61, and to all subsequent versions, releases, and modifications until otherwise indicated in new editions.

Copyright © 2003-2010 All Rights Reserved. Macro 4 Limited - a division of UNICOM Systems, Inc.

# **Contents**

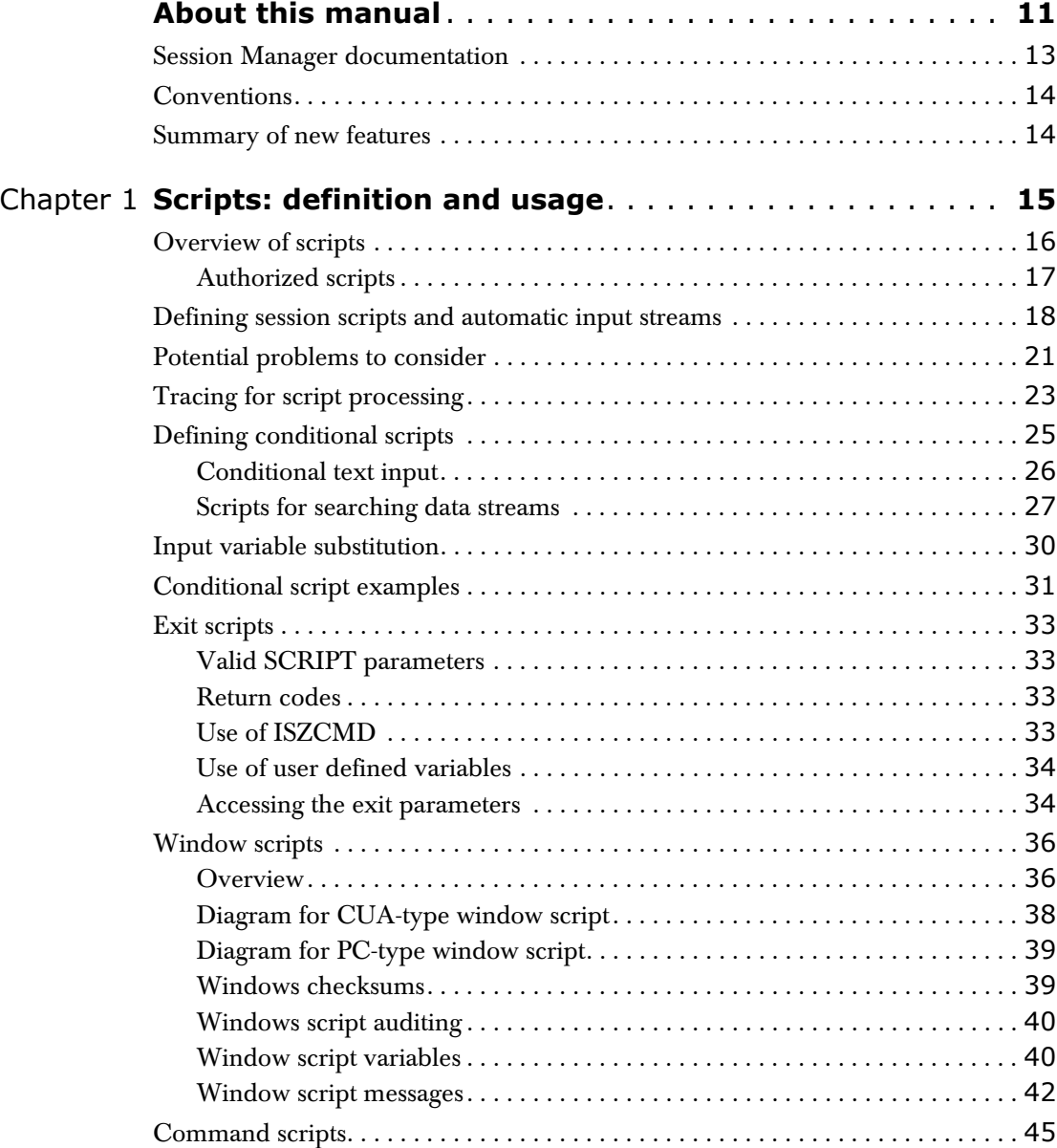

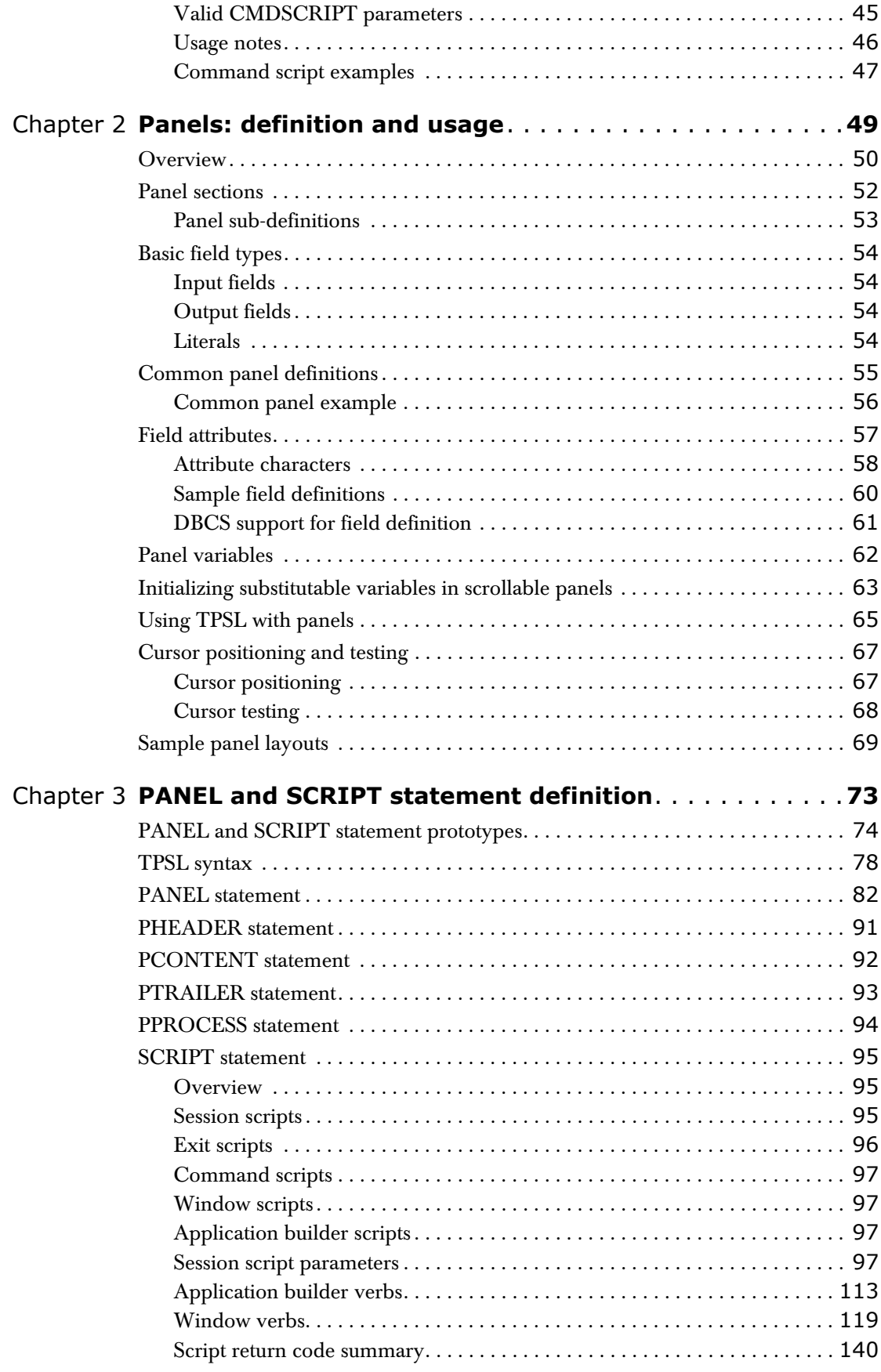

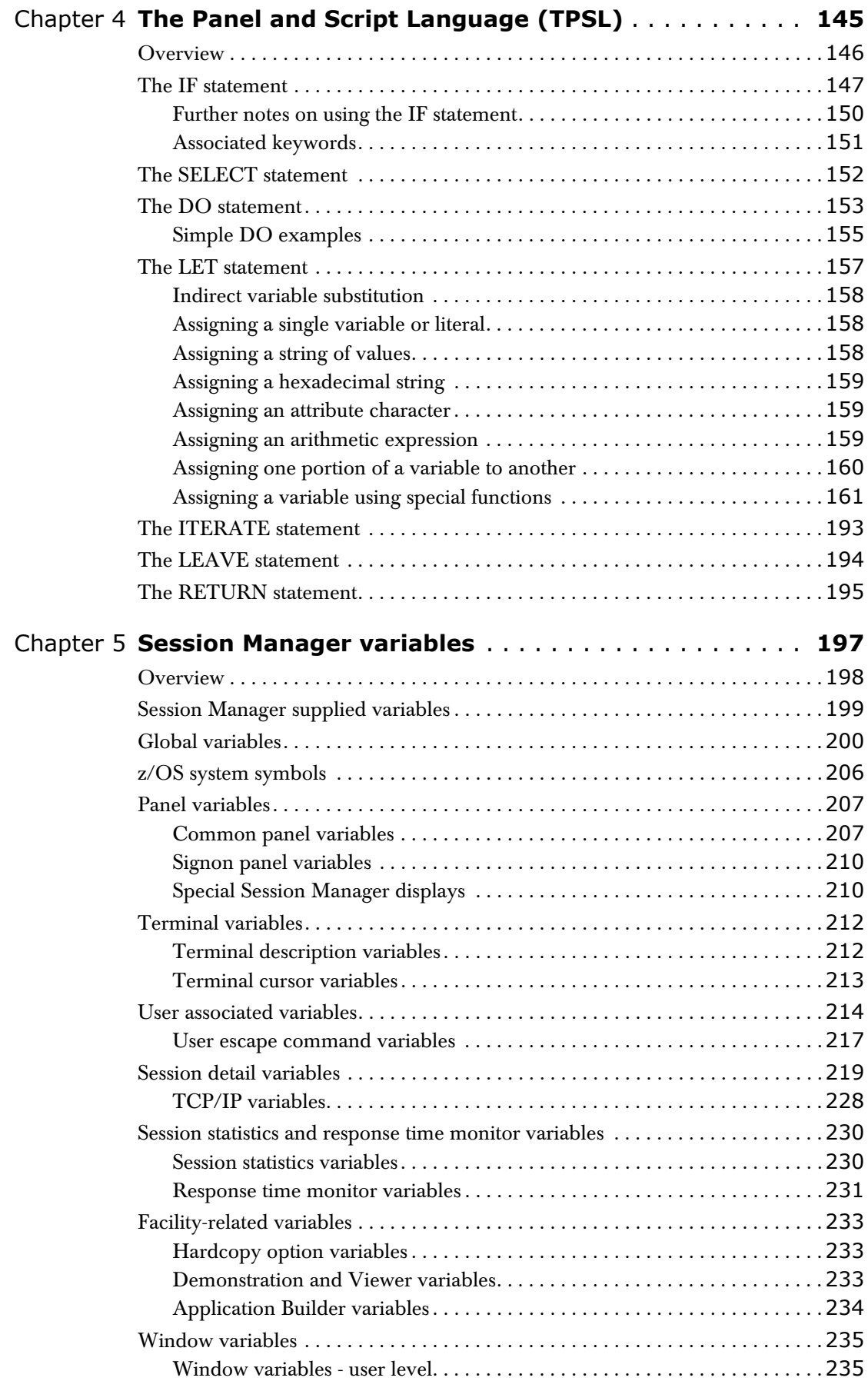

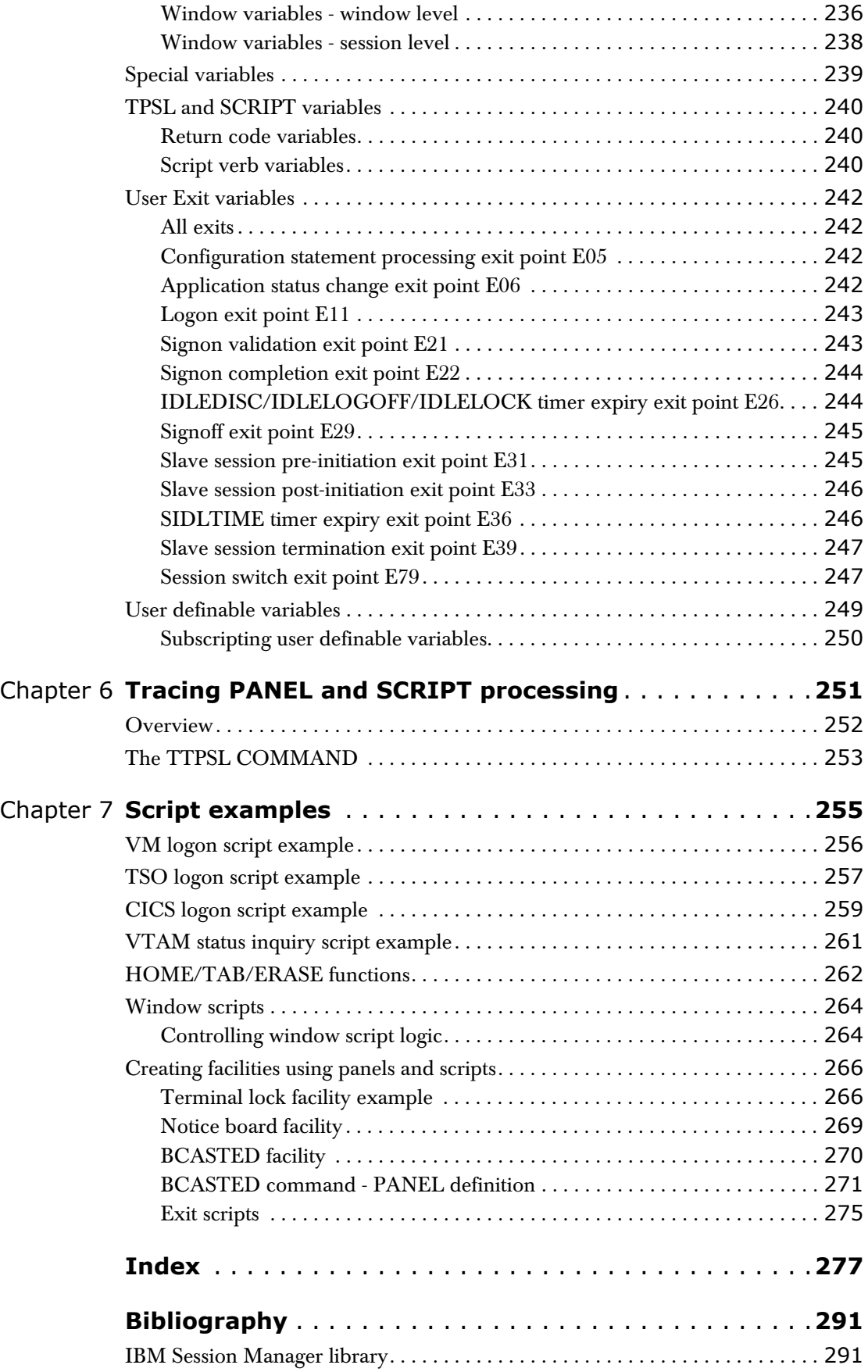

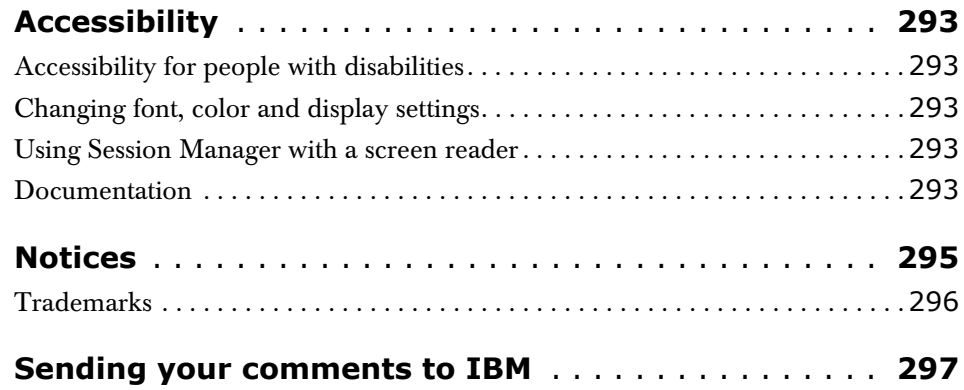

# **About this manual**

This is the *Panels, Scripts, and Variables* manual for IBM® Session Manager for  $z/\mathrm{OS}^{\circledR}$ . It describes the definition and usage of the PANEL and SCRIPT statements, in addition to the Panel and Script Language (TPSL) and Session Manager variables.

It is intended to be read by a Technical Programmer who wishes to understand the supplied panels and scripts so that they can create their own. You should read this manual if you are responsible for installing, configuring, or supporting the product.

- **Note** New users should review the *Installation and Customization* manual, which should give a good under-standing of the product's concepts and enable Technical Programmers to tailor Session Manager to Installation requirements.
- **Note** Any references in this manual to "Session Manager version 1.3.15" and to "1.3 Functional Enhancement PTF 3" are synonymous.

### **Online and Batch Administration**

#### **Online Administration**

Instead of supplying product configuration statements directly, Online Administration (hereafter "OLA") enables administrators and end-users of Session Manager to tailor the product using a series of menus, lists and attribute display panels.

#### **Batch Administration**

If many changes are required to a large number of configuration definitions, this capability enables administrators and end-users of Session Manager to tailor the product using a batch job.

**Note** To use Online and/or Batch Administration, you must first upgrade to Session Manager 1.1.10 or higher and then, if your existing configuration is Classic (that is, all configuration definitions are stored in members of PDS(s) allocated to the DDNAME of CONFIG), you must run the OLA Enabler to implement the new format configuration. For details, see 'OLA Enabler' in the *Online and Batch Administration* manual.

#### **External Security Managers**

External Security Managers (hereafter "ESMs"), such as RACF®, can be used with Session Manager to authenticate users, set their authorization level and OLA security class, and determine which applications a user can access.

For details, see the 'Defining security and implementing dynamic menus' chapter in the *Installation and Customization* manual.

# <span id="page-12-0"></span>**Session Manager documentation**

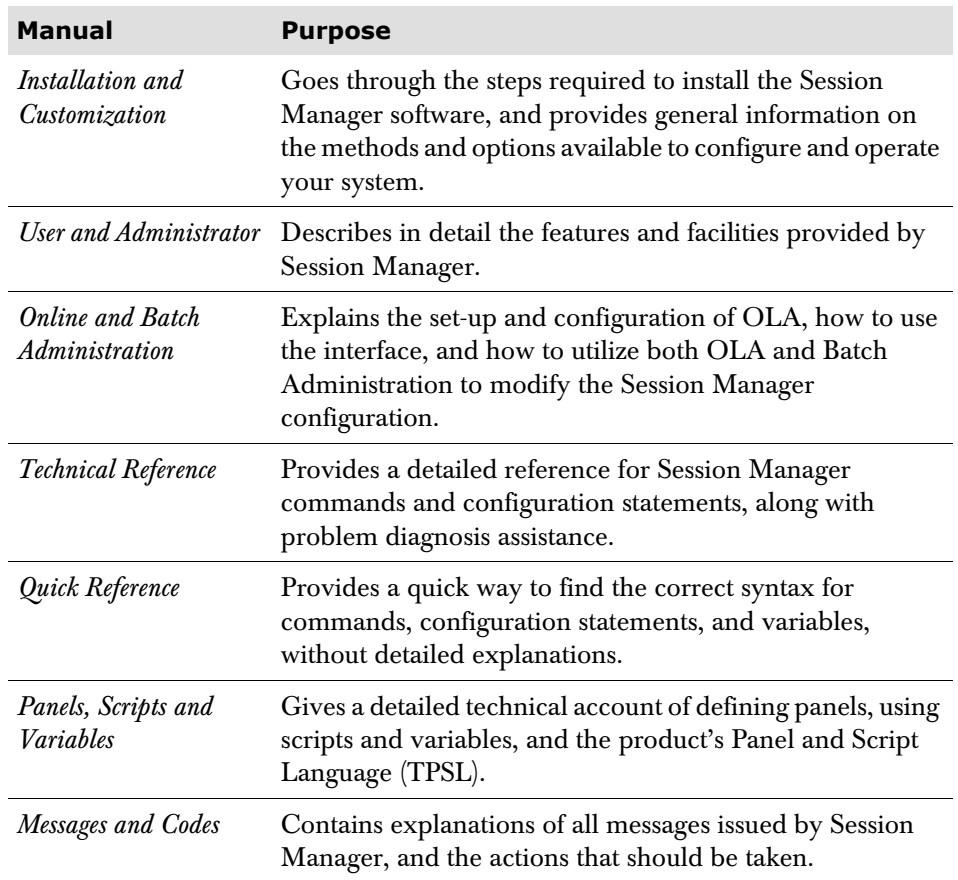

The following documentation accompanies Session Manager:

Additionally, the *Program Directory* contains information for systems programmers about the program material and procedures for installing IBM Session Manager under z/OS.

# <span id="page-13-0"></span>**Conventions**

The following typographic conventions are used: **boldface** Indicates a command or keyword that you should type, exactly as shown. When mixed case is used, the element in upper case represents the shortest acceptable form. For example, **MSGsuffix** can be abbreviated as far as **MSG**. *italics* Indicates a variable for which you should substitute an appropriate value. monotype Indicates literal input and output. Ctrl+D Indicates two or more keys pressed simultaneously. [ ] Brackets surround an optional value. | Vertical bars separate alternative values from which you must make a selection. ... Ellipsis indicates that the preceding element may be repeated. @ Some commands or key sequences make use of the 0x7C (i.e. x'7C') character. When using the English language code page, this character is displayed as the @ sign, but may be displayed as a different character in some other code pages. In this document, the 0x7C character is always presented as the @ sign. You should enter the appropriate 0x7C character symbol for the code page you are using.

# <span id="page-13-1"></span>**Summary of new features**

For a summary of changes made to the product in its most recent releases, please refer to the *Installation and Customization* manual.

## **CHAPTER 1**

# <span id="page-14-0"></span>**Scripts: definition and usage**

This chapter provides information on the Session Manager Script facility.

Panels and scripts are used extensively in the Session Manager system. Scripts consist of a set of parameters, which may almost be considered to be 'verbs'. Scripts perform certain tasks, for example, a script invoked from a Menu screen can perform a logon to a CICS® system.

Scripts usually fall into one of the following categories:

- Session scripts
- Exit scripts
- Command scripts
- Window scripts
- Application Builder scripts

### **Authorized scripts**

For Session Manager 1.1.05 and higher, suitably authorized scripts are able to issue product commands with a Session Manager user authority (AUTH) of 9, the highest user authority. Authorized scripts are described in more detail later in this chapter.

# <span id="page-15-0"></span>**Overview of scripts**

### **Session scripts**

Session scripts relate to sessions invoked from a Menu screen and are further sub-divided into six categories:

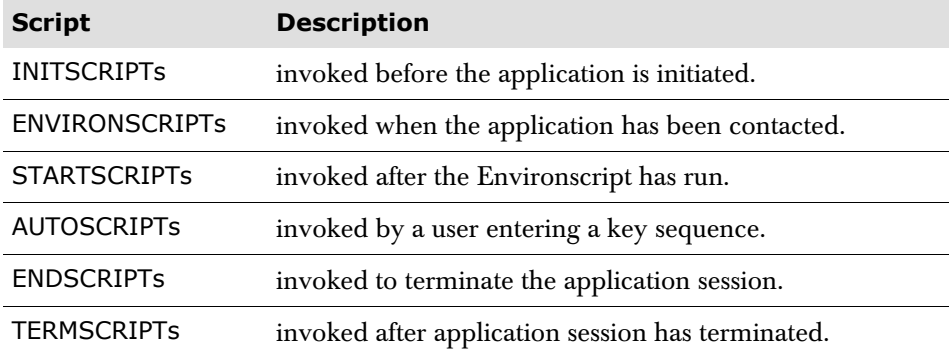

#### **Application Builder functions**

Any of the above can also carry out Application Builder functions by use of certain Application Builder verbs. These verbs enable a script to selectively combine data output from one or more sessions and present it on a single panel. See ['Application](#page-112-1)  [builder verbs' on page 113](#page-112-1) for further details of Application Builder script verbs.

#### **Exit scripts**

Exit scripts can be defined to run in place of many of the exit points of the Session Manager User exit. See [page 33](#page-32-4) for further details of exit scripts.

### **Command scripts**

Command scripts can be defined to run in place of Session Manager defined commands. They can also be used to specify user-defined script commands. See ['Command scripts' on page 45](#page-44-0) further details.

#### **Window scripts**

A Window script can be invoked from the Menu screen, but it does not relate to any particular session. A Window script displays one or more windows which can be used to run sessions. Multiple sessions can then be displayed simultaneously on one physical screen.

#### **Understanding execution of a script**

The TTPSL command can be used for tracing the logic flow through panels and scripts. It is useful in understanding what is happening in an existing script, and for debugging a new script. The command and its parameters are described fully on [page 252](#page-251-1).

#### **Session Manager variables**

Session Manager variables are also extensively used in panels and scripts. There are numerous different types of supplied variables (see ['Session Manager variables'](#page-196-1)  [on page 197](#page-196-1)), and an Installation can also define their own variables.

## <span id="page-16-0"></span>**Authorized scripts**

For Session Manager 1.1.05 and higher, suitably authorized (system) scripts are able to issue product commands with a Session Manager user authority (AUTH) of 9, the highest user authority.

For a particular script to acquire 'authorized' status, it must have been loaded from an ASCRIPT Session Manager configuration PDS(E). (For more information on Session Manager configuration DDNAMEs, please refer to the *Online and Batch Administration* manual.)

**CAUTION** If an authorized script is subsequently made into a command script then it could be used to issue authorized commands. Therefore, ensure that the ability to create commands is available only to authorized users.

The one function that an authorized script can perform that an unauthorized script cannot is to invoke the script verb ISZCMDA to issue a Session Manager command. ISZCMDA, which was introduced in Session Manager 1.1.05, is the same as the script verb ISZCMD (see the *Panels, Scripts and Variables* manual), except that the command is issued with an AUTH of 9 rather than the user's AUTH value.

#### **Notes**

- **1** An authorized script will become unauthorized during a particular invocation if it is called by, or calls, an unauthorized script. In other words, an unauthorized script does not acquire 'authorized' status on invoking an authorized script.
- **2** If user variable t deauthmsg is set to 'Y', and an unauthorized script calls an authorized script, message 4007 is issued identifying the unauthorized script that has de-authorized the previously authorized script(s).
- **3** If session variable s\_script\_cmds is set to 'Y' then ISZCMD/A will support command scripts, as well as native Session Manager commands. It will do this by converting the ISZCMD/A into the equivalent of a TPSL call. Similarly, if s\_script\_cmds is set to 'Y' then **SAUTOSEQ** scripts can run with session scripts. It does this by temporarily converting a WAITTERM, WAITDATA or WAITAPPL into a **CALL** for the **SAUTOSEQ** script.

# <span id="page-17-0"></span>**Defining session scripts and automatic input streams**

Each session script defines either one, or a series of input data streams to be passed to an application. The name of each script is used on the INITSCRIPT, ENVIRONSCRIPT, STARTSCRIPT, AUTOSCRIPT, ENDSCRIPT, or TERMSCRIPT parameters so that the input is passed at the appropriate time. The script comprises control information, such as SBA and cursor information, and the actual text to be passed to the application. Scripts are able to search for specific information in the data stream output by the application, and TPSL statements may then alter the script processing according to what is found. This is described in a later section entitled ['Defining conditional scripts' on page 25](#page-24-0). Scripts may also be nested up to any level using a standard CALL statement.

A single script can comprise a series of input data streams, passed sequentially to the application. An input data stream in a script is recognized by the occurrence of an INPUT parameter of the SCRIPT statement. The script should wait for a response from the application before passing the next input data stream to it.

Such input sequences may be considered to operate in exactly the same way as if the user were actually sitting at the terminal, keying the input and pressing the Enter or function keys at the appropriate points. Each INPUT parameter, apart from the last one in a script, should be followed by a WAITAPPL parameter to cause the script to wait for a response.

For example, a SCRIPT statement might define a CICS logon sequence as follows:

```
SCRIPT CICSLOGN 
       Waitappl 
       Input cursor 1 5 key enter 
          sba 1 1 text 'CSSN' 
       Waitappl 
       Input cursor 6 20 key Enter 
          sba 4 12 text 'JOHN' 
          sba 6 16 text 'PXYZ'
```
which is equivalent to the user keying the CICS signon transaction code and pressing the Enter key, then keying the operator name and password followed again by the Enter key.

Although this is only a single script, it actually consists of two input streams. The script ensures that it has a response from CICS before passing the first input stream, and waits again before passing the second input stream. It is not necessary for the script to wait after the second input stream since control is passed to the application, and the last screen is displayed at the terminal. There are methods to prevent the script waiting an inordinate amount of time. These are described later in this section. There is no limit to the number of inputs that may be defined on a single script.

By default, except for the response from the last input of a script, output screens are not shown at the terminal. However, a WAITAPPL DISPLAY parameter causes Session Manager to display the intermediate output screens produced by the application. This option would not normally be required, and it would be disconcerting for a user to see a series of output screens flash quickly by as Session Manager passes a series of input data streams to an application. WAITAPPL DISPLAY OFF causes Session Manager to suppress the output screen.

When there are multiple input fields on a physical screen, they are passed to the application in ascending order from the top left hand corner down to the bottom right hand corner. In a script, each input field is coded as SBA and TEXT subparameters and it should be ensured that the SBAs are also in ascending order, unless it is known that the receiving application will not be confused by out of sequence data. Each SBA subparameter should precede the TEXT subparameter for which it is intended. If no SBA precedes a TEXT subparameter, an SBA of 1,1 is automatically generated.

If key values of CLEAR, PA1, PA2 or PA3 are specified on the INPUT parameter, all CURSOR, SBA, and TEXT subparameters are ignored, rather than Session Manager initiation or update processing of the script definition being terminated with invalid statements.

At any time, the script may issue the AUDITMSG parameter, which sends message 226 to the Audit file. This can be useful when testing a script to plot its progress. It may also be useful when a script has detected a problem. The AUDITMSG parameter may be coded to issue the required message, For example:

AUDITMSG 'Script CICSLOGN has started'

Not only can a script issue a message to the Audit file or console, but it is possible to issue a message to the terminal. This is done using the USERMSG parameter, for example:

```
SCRIPT CICSLOGN 
        Usermsg text 'CICS logon script now running. Please wait' 
        Waitappl 
        Input key clear 
        Waitappl 
        Input text 'CSSN' key enter
```
In addition, the script may wait for a response from the terminal using the WAITTERM parameter. This might only be that the user is required to press the Enter key in order for the script to proceed, but it ensures that the message remains on the screen, and is read by the user, before being displaced by another display. If any input is entered in response to the USERMSG, the input is placed in the Session Manager variable, t\_command, which can then be processed by the script.

The USERMSG and WAITTERM combination may be extended by using a panel definition, and any values entered at the terminal are assigned to the panel variables. Thus, a conversation may be created between the script and the terminal user.

**Note** Care should be taken with USERMSG, since if it is used with application input or output, the terminal mode may be altered and data stream contents may be misinterpreted by the application. In addition, the application screen is not saved or restored when a USERMSG is issued.

Since a number of scripts may have some common processing, Session Manager provides the ability to call a script from within a higher level script. This effectively reduces the number of parameters required in higher level scripts, since a complete new script need not be coded when only a minor difference in processing is required.

At any point in time, a script may cause the application session to be terminated unconditionally, for example, when the application is not responding. The ENDSESS parameter provides this capability.

More complex scripts can be coded where conditional statements may be used to check values or response times, and the flow of the script may be altered accordingly. Conditional scripts are described on [page 25.](#page-24-0)

## <span id="page-20-0"></span>**Potential problems to consider**

When designing scripts, careful consideration should be given to the way in which the application will react to each separate input sequence being passed to it. Once an input stream has been passed to an application, the script should wait for the application output in response to the input. Usually this technique functions perfectly, but users should note that there are situations which can cause a synchronization problem.

For example, suppose the application performs more than one output in response to an input stream. If the script does not wait for each application output, the next input stream could be sent to the application at the wrong time. A WAITAPPL parameter should be coded in the script for each application output. Alternatively, WAITDATA, possibly with the OUTSCAN verb, may be used to overcome this type of problem. See ['Defining conditional scripts' on page 25](#page-24-0).

Also, an application may issue a write prior to accepting the first INPUT. When this happens, it is possible for the input from Session Manager, and the write from the application to 'cross', and as a result the input is lost. In this situation, a WAITAPPL parameter must be coded in the script *before* the first INPUT parameter.

An exception to this is when the application issues a Write Structured Field (WSF) transmission for a Read Partition Query (RPQ) in order to determine the characteristics of the terminal. By default, Session Manager does not pass the query to the controller, but simulates the response to the query back to the application. This means that a WAITAPPL parameter should not be coded for an RPQ and an INPUT parameter should not be coded for the reply.

If, however, it is necessary for the script to know when the RPQ is issued, the RPQ simulation can be switched off by placing 'SIMRPQ NO' at the start of the script. Note that the Query List is not supported by 'SIMRPQ YES' and users should specify the **RPQLScriptauto** parameter instead (see [page 108](#page-107-0)).

The script must then ensure that the query is passed to the terminal, and that the response is returned directly to the application. This is achieved by coding WAITAPPL DISPLAY to ensure that the query reaches the terminal, followed by WAITTERM PASS to intercept the reply, followed by INPUT PASS to ensure the response is passed to the application. The PASS option is required to prevent Session Manager altering the format of the reply. For example:

```
SCRIPT RPQ 
    Simrpq no 
   Waitappl display \frac{1}{2} /* send the RPQ to the terminal */
   Waitterm pass \frac{1}{2} wait for terminal to respond */
    Input pass /* pass directly to the application */
```
Again, WAITDATA and OUTSCAN can be used as an alternative.

Since for some reason the application may not be responding, it is advisable to place an APPLTIME parameter at the start of a script to prevent the script waiting for an unlimited time. A timeout occurs when the interval specified on this parameter expires. The NORESP condition may be tested to detect this.

Usually the script processing is dependent upon finding an application output stream containing a specific string of characters, for example, the signon to an application may cause several output streams to be issued, one of which contains the character string 'ENTER NAME'. Any string can be searched for using the OUTSCAN parameter in the script. The OUTSCAN parameter searches the data stream. This means that care should be taken when a string appears to include spaces on the screen, since they may be field attribute characters in the data stream and a match will not be found.

A convenient way to use OUTSCAN processing is in a conditional script and ['Defining conditional scripts' on page 25](#page-24-0) gives further information.

It is advisable to trace the sequence of application, or session, inputs and outputs because applications may not respond predictably or consistently, and to test scripts with their target applications before committing them to the production system. Tracing is discussed in the next section.

# <span id="page-22-0"></span>**Tracing for script processing**

Tracing of the sequence of events may be started using one of the TRACE commands: **TRACE LU** *luname* **ON DATA TRACE USER** *userid* **ON DATA TRACE ON DATA (***issued at the terminal***)**

Once all the steps required for the script are complete, the trace should be switched off, using the TRACE OFF DATA command. The SPIN TRACE command may be issued to print the trace output, without switching the trace off.

The trace should contain four types of entry:

- Terminal output (Session Manager to terminal)
- Terminal input (terminal to Session Manager)
- Session output (application to Session Manager)
- Session input (Session Manager to application)

The following are examples of the four formats of the entries:

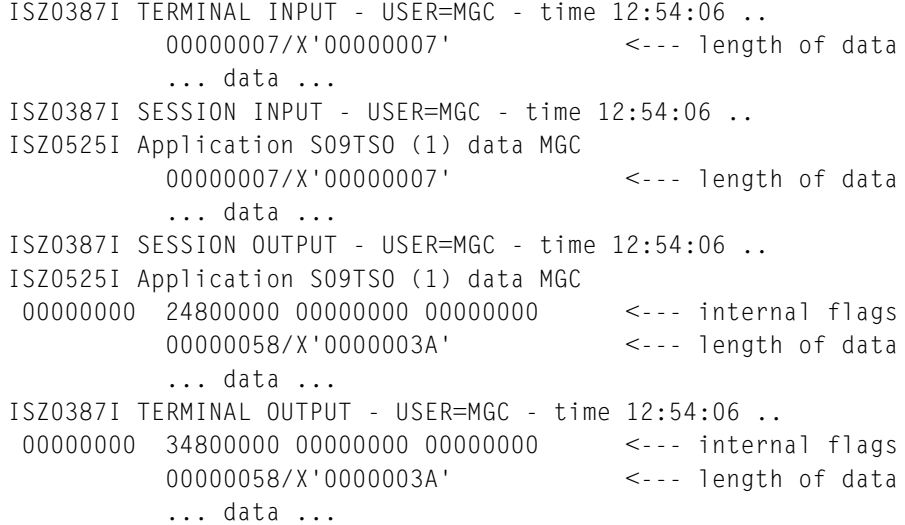

For every session output with data, code one WAITAPPL or WAITDATA statement.

For every session input, code one INPUT statement. Generally, code the INPUT from the data portion as follows:

Byte 1 : Aid : KEY parameter Bytes 2,3 : cursor address : CURSOR parameter row,col Byte 4 : X'11' : SBA parameter Bytes 5,6 : buffer address : SBA row,col Byte 7 : data : TEXT parameter .... *more SBAs* ....

For an explanation of the data streams, see the IBM manual *3270 Data Stream Programmers Reference*.

A different form of tracing can be done with the TTPSL command. The TTPSL trace records show the script logic flow and calls. Details of this command are on [page 252](#page-251-1).

# <span id="page-24-0"></span>**Defining conditional scripts**

Session Manager provides a special language, the Panel and Script Language (TPSL) which enables more complex scripts to be coded.Conditional processing and assignment of values to variables is provided. The format of TPSL statements is given later in this manual. This section describes how the facility might be used.

For example, suppose a particular user is likely to be logged onto three applications in the course of a day, each one requiring a different sequence of inputs at session start. This situation can be approached in two different ways. The first and most direct approach is to define three scripts, one for each of the input streams. Then, the relevant script name is specified on the STARTSCRIPT parameter of the appropriate sessions in the user's profile.

A second method is to specify a single script defining the inputs for each of the three applications. These input streams can then be made conditional upon the application by using the TPSL SELECT statement:

```
SCRIPT ...
           Select
               When s<sup>o</sup>p<sup>=</sup>app<sup>1</sup>p<sup>=</sup>app<sup>1</sup>p Waitappl
                    Input text ...
               When s<sup>2</sup>
                    Waitappl
                    Input text ...
               When s<sup>2</sup>ppl = appl3
                    Waitappl
                    Input text ...
           End
```
Note that the special name 's\_appl' is predefined within Session Manager.The complete list of special variable names is given in ['Session Manager variables' on](#page-196-1)  [page 197.](#page-196-1)

Conditions may also be compounded, for example:

```
SCRIPT ...
       If s_appl = 'CICSTEST' and t_aauth = 7 then
           Waitappl
           Input text ...
```
Full IF processing may be used. That is nested IFs, AND, OR, NOT, and parentheses are all valid. The valid comparators are:

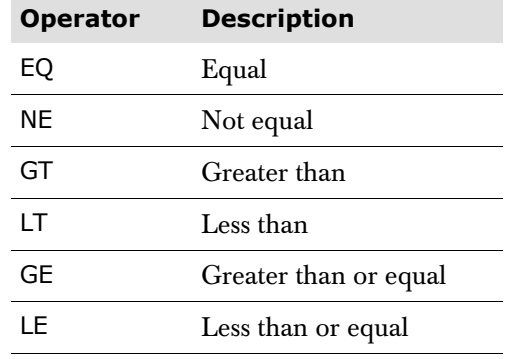

Alternatively, symbolic comparators may be used. A full list is given in ['The Panel](#page-144-1)  [and Script Language \(TPSL\)' on page 145](#page-144-1).

## <span id="page-25-0"></span>**Conditional text input**

If a script has the requirement to send fields, some of which are fixed and some dependent on certain conditions, this can be done in two ways. The IF statement could be placed before the INPUT parameter as in the example below:

```
If t_user = 'Arthur'
    Input key enter sba 1 2 text 'LOG'
                     sba 2 2 text 'DALEY'
                     sba 3 2 text 'BEGIN'
Else
    Input key enter sba 1 2 text 'LOG'
                     sba 2 2 text 'ANYONE'
                     sba 3 2 text 'BEGIN'
End
```
but a more elegant solution would be to place the conditional statements around the part of the text that is conditional, and use the INPUT KEY NO parameter.

```
Input key no sba 1 2 text 'LOG'
If t_user = 'Arthur'
    Input key no sba 2 2 text 'DALEY'
Else
    Input key no sba 2 2 text 'ANYONE'
End
Input key enter sba 3 2 text 'BEGIN'
```
The text data is not sent to the application until INPUT KEY ENTER. KEY NO causes the text to be stored without being sent.

### <span id="page-26-0"></span>**Scripts for searching data streams**

TPSL statements may be used to specify loops which can be especially useful when searching for a particular character string in an application output data stream. The following example may be used when logging on to TSO.

```
Domax 5
Let found = false
Do while not found
    Waitappl
 . 
 . 
 . 
    Outscan 'LOG ON'
End
```
The DO loop in the above example is limited to a maximum of five iterations. 'Found' is a special condition used in scripts when scanning for a particular character string, in this instance 'LOG ON'.

The WHILE condition is evaluated before entering the loop, whereas an UNTIL condition is tested at the end of the loop, thus ensuring at least one iteration of the loop. If DO WHILE NOT FOUND is coded, then 'Let found = false' should be coded before the loop, as in the previous example. The DO loop may alternatively have been coded using an UNTIL FOUND condition, for example:

```
SCRIPT TSO 
     Appltime 30 
     Domax 5 
     Do until found 
          Waitappl 
          If noresp then 
              Auditmsg 'Timeout on script TSO - session ended' 
              Usermsg text 'TSO is not responding - session ended' 
              Waitterm 
              Endsess 
              Return 
         End
         Outscan 'LOG ON' 
     End
     Input key clear
```
The maximum length of time that the script may wait for output from the application is limited to 30 seconds in this example. If no response is obtained from TSO in 30 seconds, a message is sent to the Audit file and another to the terminal. NORESP is a special condition used in script processing when the script is caused to wait for application output and is set when the interval has expired. The WAITTERM parameter ensures that the message remains displayed on the terminal until the Enter key is pressed. After this the session is terminated unconditionally by the ENDSESS parameter and the script is terminated. If the RETURN parameter were omitted, assuming TSO still does not respond, the loop continues until the loop limit is reached, in this instance, five. Any input from the terminal or output from the application is ignored, due to the preceding ENDSESS parameter.

In the following example, the KEEP parameter is specified on the second WAITAPPL to prevent the buffer from the first WAITAPPL being released. The OUTSCAN searches the data stream buffers. These are eventually sent to the terminal in the order they were sent by the application. The first WAITAPPL does not need to specify KEEP as the buffers are only released on subsequent WAITAPPLs. However, if the application sends an erase-type write buffer, any queued buffers are released, even when KEEP is specified.

```
SCRIPT KEEPBUFF 
  Waitappl \frac{1}{2} /* Application sends an EWRT buffer
                       /* containing 'TEST1'
                       /* containing 'TEST1' */ 
    Input 'LOGOFF' 
    Do while not found 
       Waitappl keep /* Previous buffer is retained; application
                        /* sends WRT 'TEST2' 
      Outscan 'TEST1' /* outscan data found in first buffer */ 
   End 
   Dispappl \frac{1}{2} /* Both buffers are sent to the terminal in
                       /* the order they were sent by the
                        /* application */
```
The preceding examples have used the WAITAPPL parameter to wait until a data stream from the application enables terminal input, normally using the script INPUT parameter.

Application output processing using the WAITDATA parameter differs from that for WAITAPPL. WAITDATA monitors the inputs from the terminal as well as outputs from the application.

The next example shows a sample script to monitor terminal input and application output using WAITDATA.

```
SCRIPT MONITOR
    Appltime 5
       Do forever
           Waitdata pass
           Select
              When t<sub>waitdata</sub> = 'T' then
                    \frac{1}{\sqrt{2}} .... \frac{1}{\sqrt{2}} /* input scanning code using INSCAN */
                    \frac{1}{\sqrt{2}} .... \frac{1}{\sqrt{2}} .... \frac{1}{\sqrt{2}} Input pass
               When t_waitdata = 'A' then
                 If s_a > 40 and s_a = 65 then
                      If noresp then
                         Auditmsg 'time out'
                         Leave
                     Else
                            \frac{1}{\sqrt{2}} .... \frac{1}{\sqrt{2}} /* output scanning code */
                             /* using OUTSCAN */
                            \frac{1}{\sqrt{2}} .... \frac{1}{\sqrt{2}} Dispappl
```

```
 End
        Else
           Auditmsg 'session has ended'
           Leave
        End
    Else
        Auditmsg 'neither TERMINAL or APPL'
        Leave
    End
 End
```
The t\_waitdata variable is used to indicate the type of input or output being received. If the variable t\_waitdata is set to 'T', it indicates that the data is terminal input. The PASS operand causes this input data to be passed to the application. If the variable t\_waitdata is set to 'A', it indicates application output. If the application session terminates during WAITDATA processing, then the script continues to run and WAITDATA will complete with t\_waitdata set to 'A'. It is advisable therefore to test the status of the application session before continuing with any application output processing. The following has been coded for this purpose:

**If**  $s_a > 40$  **And**  $s_a = 65$  **Then** 

If the statement is true, then the application is still available. The output data stream can be sent to the terminal using the DISPAPPL parameter, as WAITDATA KEEP is the default.

**Note** If the WAITDATA statement occurs in a DO loop which is in the same script, then the DOMAX check is bypassed for that DO loop.

From these simple examples, it can be seen that scripts ranging greatly in power can be created to cater for all situations which might arise in an Installation. Further examples are given in the later section ['Conditional script examples' on page 31](#page-30-0).

# <span id="page-29-0"></span>**Input variable substitution**

Variables in an input stream can be substituted by their appropriate values and thereby customize the input stream, for example, for a session or a specific user. User definable variables as well as Session Manager supplied variables can be specified. A full list of the supplied variables is given in the ['Session Manager](#page-196-1)  [variables' on page 197.](#page-196-1)

By preceding and following a variable name with an ampersand (&), the actual value of the variable will be substituted in the input stream.

For example, suppose an input stream is being set up to perform the CICS signon. The Installation has configured the system so that the user id and the password in CICS are the same as those for Session Manager. If the input stream is set up as follows:

```
SCRIPT CICSLOGN 
        Waitappl 
        Input sba 1 1 cursor 1 5 key enter 
           text 'CSSN' 
        Waitappl 
        Input cursor 6 20 key enter 
            sba 4 12 text '&t_user&' sba 6 16 text '&t_pass&'
```
the actual userid and password are substituted in the fields &t\_user& and &t\_pass&, prior to the input stream being passed to the application.

The following example generates a data stream which invokes a transaction 'TRN1' and supplies data which is obtained from a user defined variable, uc\_tran. The user variable may have been assigned using a LET statement in a SCRIPT or PANEL, or taken from its input field on a panel, or assigned by the Session Manager User exit.

```
 Input sba 1 1 cursor 1 5 key enter 
    text 'TRN1' 
 Waitappl 
 Input cursor 6 20 key enter 
    sba 1 1 text '&uc_tran&'
```
## <span id="page-30-0"></span>**Conditional script examples**

This section contains two complete examples of more complex scripts. The first may be used to logon to TSO. The limit set for the script to wait for a response from the application is 60 seconds. The script scans the application's output data stream for the string 'LOGON'. If not found then the USERMSG parameter issues a message to the terminal. The user must press the Enter key for the script to continue. The session is not terminated and therefore the user may attempt the logon manually.

If the logon is successful, the script simulates the Enter key being pressed. It then searches for three asterisks and again simulates the Enter key being pressed when found. The script searches for the ISPF menu and issues the command '2.1' when the menu is found. Once the script has detected a response using the WAITAPPL parameter, the screen is split using PF2.

```
SCRIPT TSOLOGON
    Appltime 60
    Domax 5
    Usermsg text 'You are being logged on to TSO. Please wait'
    Do until found
       Waitappl
       If noresp then
          Usermsg text 'LOGON screen not found. 
                          Press enter to continue'
          Waitterm
          Return
       End
       Outscan 'LOGON'
    End
    Input key enter
    Do until found
       Waitappl
       If noresp then
          Usermsg text "***'s not found. Press enter to continue"
          Waitterm
          Return
       End
       Outscan '***'
    End
    Input key enter
    Do until found
       Waitappl
       If noresp then
          Usermsg text 'ISPF menu not received.
                      Press enter to continue'
          Waitterm
          Return
       End
       Outscan 'ISPF'
    End
    Input key enter sba 2 15 text 's.log'
    Waitappl
    Input key pf2 cursor 1 15
```
The second example performs a logon to a virtual machine with userid and password matching those of the Session Manager userid and password. The first DO loop searches the data streams from the application for the character string 'VIRTUAL'. If found, the script simulates the Clear key being pressed to clear the VM logo. If there is no application output in response to this, the script outputs a message to the terminal, and when the Enter key is pressed, the session is terminated unconditionally. If there is a response, then the script sends the LOGON to VM.

```
SCRIPT VM
    Appltime 30
    Domax 5
    Do until found
       Waitappl
       If noresp then
          Auditmsg 'Script VM waitappl timeout - session ended 1'
          Usermsg text 'Application is not responding - try later'
          Waitterm
          Endsess
          Return
       End
       Outscan 'VIRTUAL'
    End
    Input key clear
    Waitappl
    If noresp then
       Auditmsg 'Script VM waitappl timeout - session ended 2'
       Usermsg text 'Application is not responding - try later!'
       Waitterm
       Endsess
       Return
    End
    Input text 'LOGON &t_user& &t_pass&'
```
# <span id="page-32-0"></span>**Exit scripts**

<span id="page-32-4"></span>Scripts can be defined to run for an exit point, instead of the User exit coded in Assembler/COBOL.

For most exit scripts, this is achieved by specifying the exit point name and the option 'S' on the **OPTION** configuration statement. A script of the form EXIT*xx* must be defined for the relevant exit point, where 'xx' is the exit point. For example, if E33 S is specified on the **OPTION** statement, a script EXIT33 will be called. A special return code, 52, enables the User exit to be called *after* the script call, if desired.

#### **Notes**

- **1** Exit points E01, E09, E25, E35, and E71 must be coded as Assembler/COBOL exits: they cannot be specified as scripts.
- **2** The **OPTION** parameters only take effect on the initial load, not by using update. To update an Exit script, see 'Using the Update Facility' in the *Technical Reference*.
- **3** Full details of the exit point parameters of the **OPTION** statement are in the *Technical Reference*.

For the input (E25) and output (E35) 3270 datastream exits, load module names are identified on the **SYSTEM** statement by the INPUTEXIT and OUTPUTEXIT parameters respectively. An additional, related, **SYSTEM** statement parameter, EXITWALEN, specifies the size of the work area made available to the exits. For details on these parameters, see the *Technical Reference*.

## <span id="page-32-1"></span>**Valid SCRIPT parameters**

Exit scripts can use the following SCRIPT parameters:

- All TPSL verbs
- **AUDITMSG**
- **CALLEXIT**
- **ISZCMD**
- **CALL**

If the CALLEXIT parameter is specified, then exit point E09 is called.

## <span id="page-32-2"></span>**Return codes**

The script *must* set the variable t\_rc to the appropriate exit return code. Valid return codes are the same as those for the User exit. In addition to these, return code 52 is available for Exit scripts. If a return code 52 is set, the User exit is invoked immediately *after* the Exit script terminates, with the same parameters as were passed to the script.

## <span id="page-32-3"></span>**Use of ISZCMD**

The Exit script is invoked with a user authority of 9. This provides access to the full set of available commands, even if the exit is invoked for a user who does not have the required authority.

The Exit script can invoke the following commands using ISZCMD:

BLOCK, BRECEIVE, BROADCAST, CLOSEDOWN, DELETE, DISCONNECT, DUMP, END, FLASH, FORCE, HALTSCRIPT, HARDCOPY, HCOPTION, LOCK, LOGOFF, MSG, PASSFREE, PCTRANSFER, QQUIT, RECORD, RESET, SPIN, STARTLINK, STOP, STOPACB, STOPLINK, TERMINATE, TRACE, TTPSL, UPDATE.

If session variable s\_script\_cmds is set to 'Y' then ISZCMD/A will support command scripts, as well as native Session Manager commands. It will do this by converting the ISZCMD/A into the equivalent of a TPSL call. Similarly, if s\_script\_cmds is set to 'Y' then **SAUTOSEQ** scripts can run with session scripts. It does this by temporarily converting a WAITTERM, WAITDATA or WAITAPPL into a **CALL** for the **SAUTOSEQ** script.

## <span id="page-33-0"></span>**Use of user defined variables**

All 'gc\_' and 'gn\_' variables are available in all Exit scripts.

In exit scripts E11, E21, E22, E29, E31, E33, E39, and E79, the user associated 't\_', 'uc\_', and 'un\_' variables are available and related to the user or terminal which is the subject of the Exit script. Local user defined variables 'lc\_' and 'ln\_' are available, but are defined and available for the length of the function only. For example:

- E11, E21, E22 local variables are shared by the Signon panel.
- E31, E33, E39, and E79 local variables are available for the duration of the session, i.e., from initiation to termination.

's\_' variables are available without a subscript in the session related Exit scripts (E31, E33, E39, and E79) where they refer to the session that is the subject of the exit. These session variables can be referenced from the user related exits (E11, E21, E22, and E29) by using a subscript. The session exits can also refer to a user's other session variables using a subscript. The system related Exit scripts (E05, E06, E08, and E99) cannot access any session variables.

The system related Exit scripts (E05, E06, E08, and E99) are associated with a system user, i.e,  $t$ \_user = ISZSMGR,  $t$ \_term = SYSTEM. Only global variables are available. The system user is not shown in Query displays and cannot be sent a message or broadcast.

## <span id="page-33-1"></span>**Accessing the exit parameters**

An Exit script can access the exit parameters by using the exit parameter variables. These are fully described in ['Session Manager variables' on page 197](#page-196-1).

#### **Notes**

- **1** To access the date and time, use the t\_date (or t\_date\_l) and t\_time variables.
- **2** The second user exit parameter, the Variable Access Routine, is not required in exit scripts.
- **3** The third user exit parameter, the message parameter, is not required in exit scripts. To send a message the following is required:
	- To send a message to the Audit file, use the AUDITMSG SCRIPT parameter.

■ To send a message to a user's screen, assign the required message to the t\_message variable using a LET TPSL verb.

# <span id="page-35-0"></span>**Window scripts**

## <span id="page-35-1"></span>**Overview**

The Windows feature of Session Manager is implemented by special scripts containing window-related parameters. These parameters are usually known as *window verbs* and they control the way windows are used and manipulated.

The Windows feature can be invoked from the Menu display by the WINDOWS command. There are two sets of window scripts supplied on the distribution tape. One of them invokes CUA® type windowing where each window is like a tile, the other invokes PC-type windowing where windows can be pulled down, overlayed, and re-sized at will.

The window scripts are quite extensive, so they are not fully listed in this manual. All the necessary members i.e., Scripts and other panels are copied by member ISZSWIN.

The Help panels for SAAWINDO are in member ISZHSWIN.

The Help panels for XWINDO are in member ISZHXWIN.
Member ISZPWIN contains all the other panel definitions. The following table gives the relationship between source members and panel definitions.

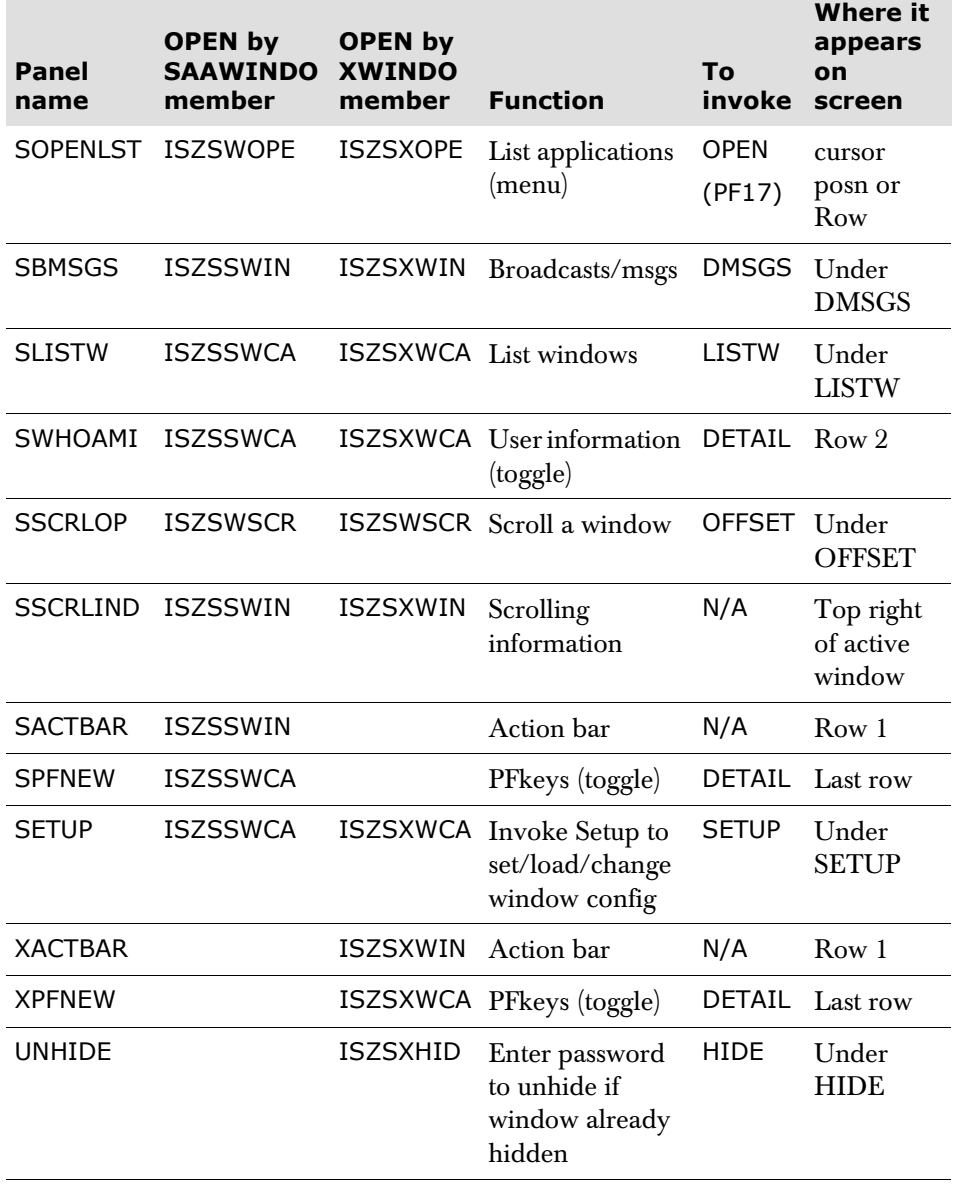

## **Diagram for CUA-type window script**

To assist in understanding how the various window scripts interact, the following diagram shows the connections between members and scripts. The diagram is for CUA-type windows.

In the diagram, the member name appears in the top line of each box. The scripts defined within the box appear in uppercase. Calls by the script are listed below in lowercase.

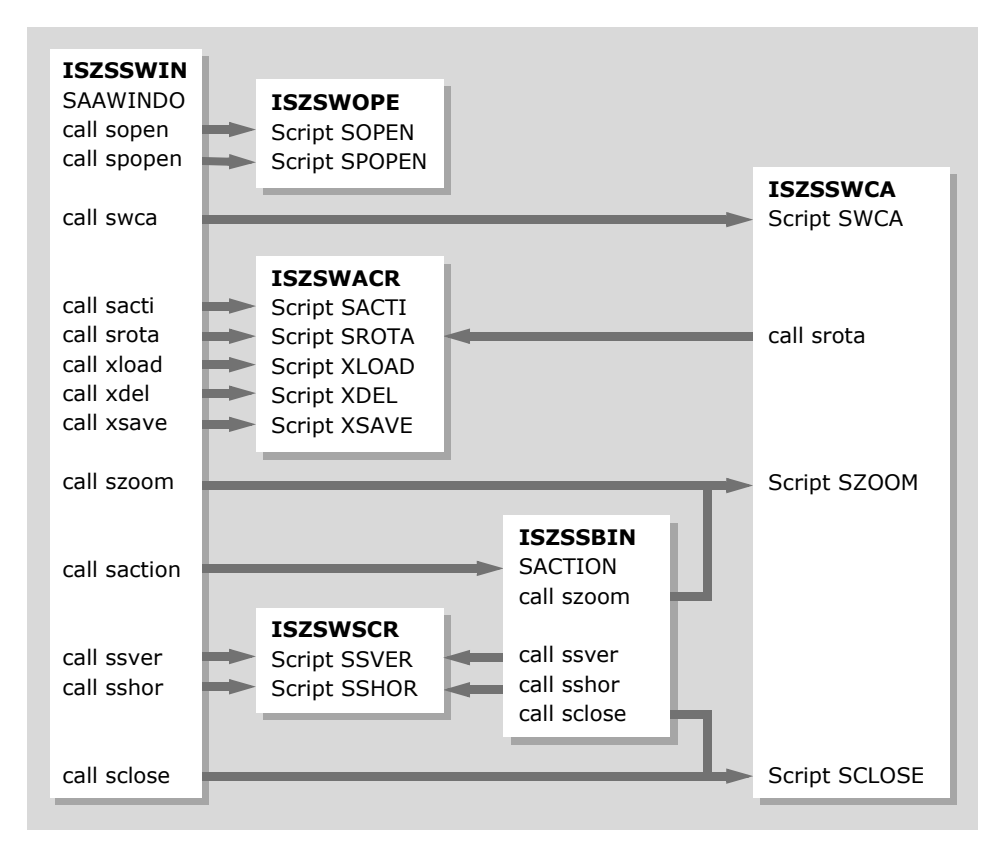

#### **Diagram for PC-type window script**

The following diagram shows the connections between members and scripts for PC-type windows.

In the diagram, the member name appears in the top line of the box. The scripts defined within the box appear in uppercase. Calls by the script are listed below in lowercase.

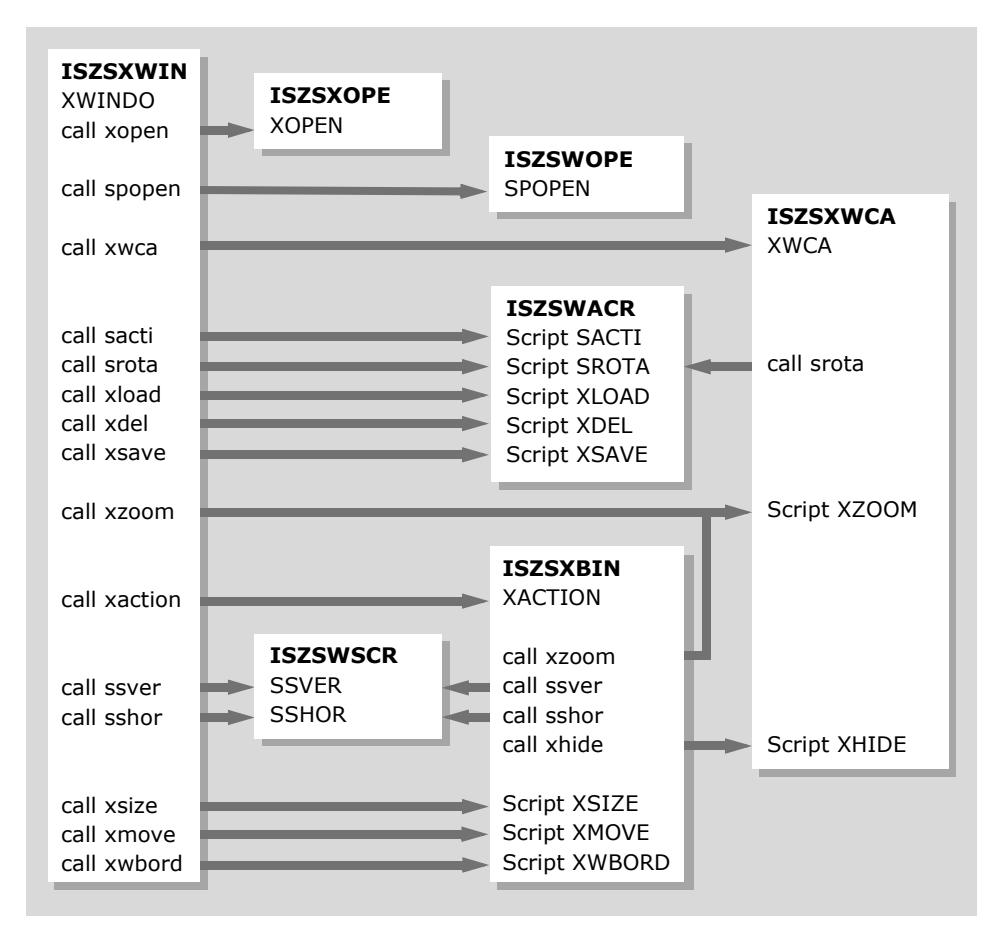

### **Windows checksums**

The Windows scripts supplied on the product tape contain the statements:

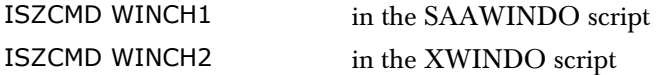

These cause Session Manager to keep an internal checksum for the script. This enables your local support personnel to decide whether a script has been modified from the supplied form. *These statements should not be deleted*.

## **Windows script auditing**

Member ISZSWIN contains the script 'wrcmsg' which can be used to track what the window script is doing. In any place in a script where you want a message to appear, displaying variables etc., code the following;

```
If t rc \leq 0 or gcwm \leq ' ' Let ucwm = 'your variables' Call wrcmsg
End
```
A message is displayed if a window verb has returned a non-zero return code (t\_rc), or if the variable GCWM contains blank.

To set the variable GCWM, use the FLASH command as follows:

**FLASH 'ON'** *variable* **GCWM**

To reset the variable GCWM and stop the script writing messages, use the FLASH command as follows:

**FLASH ' '** *variable* **GCWM**

A number of these calls are already contained in the supplied members.

#### **Window script variables**

The following list provides an explanation of the local and user variables that are used in the supplied Windows scripts.

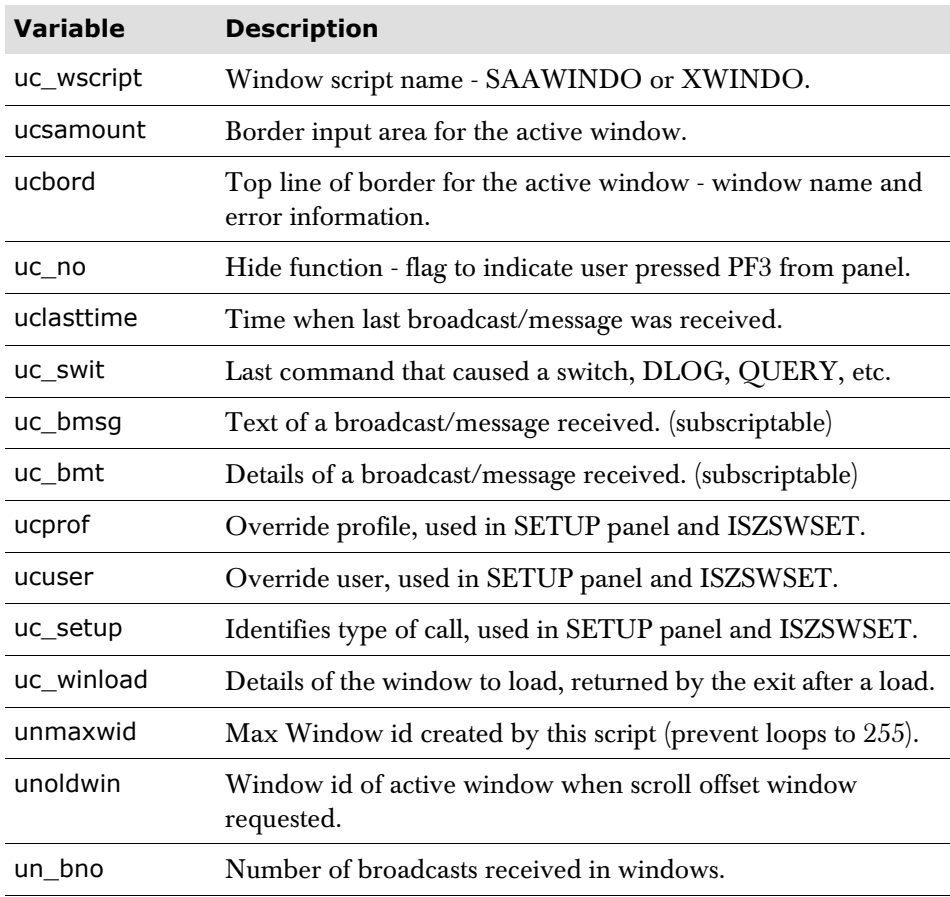

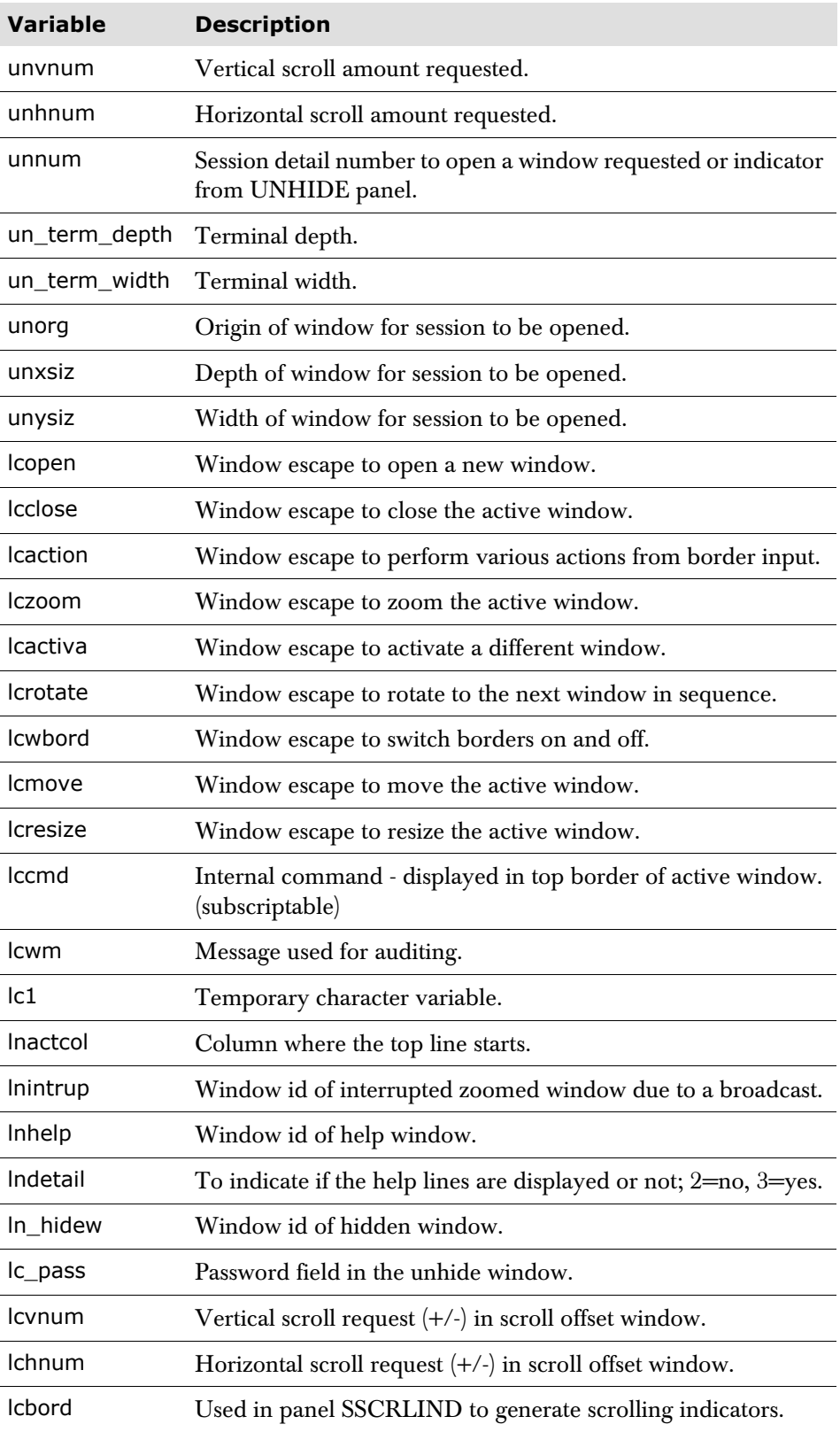

# **Window script messages**

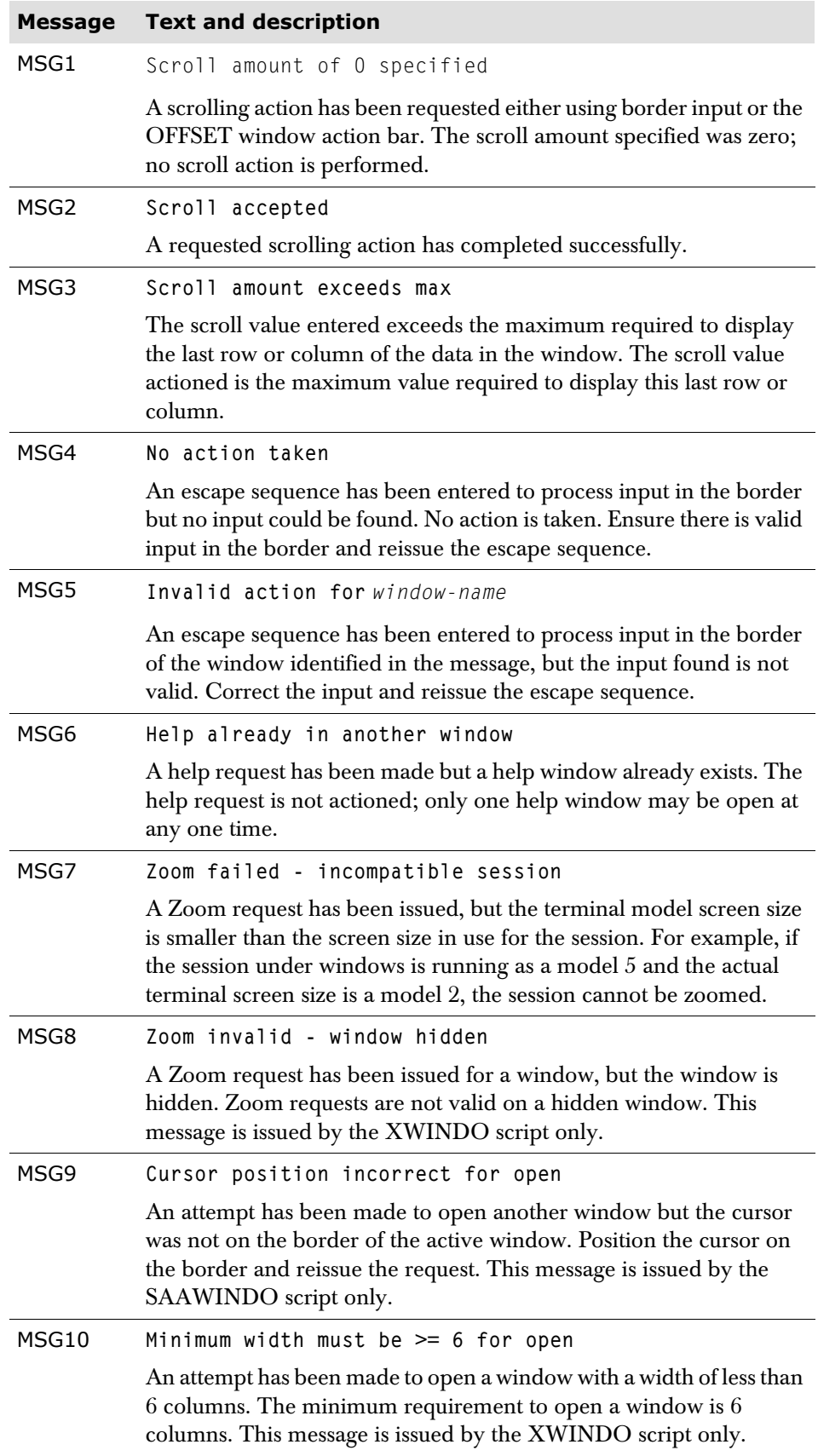

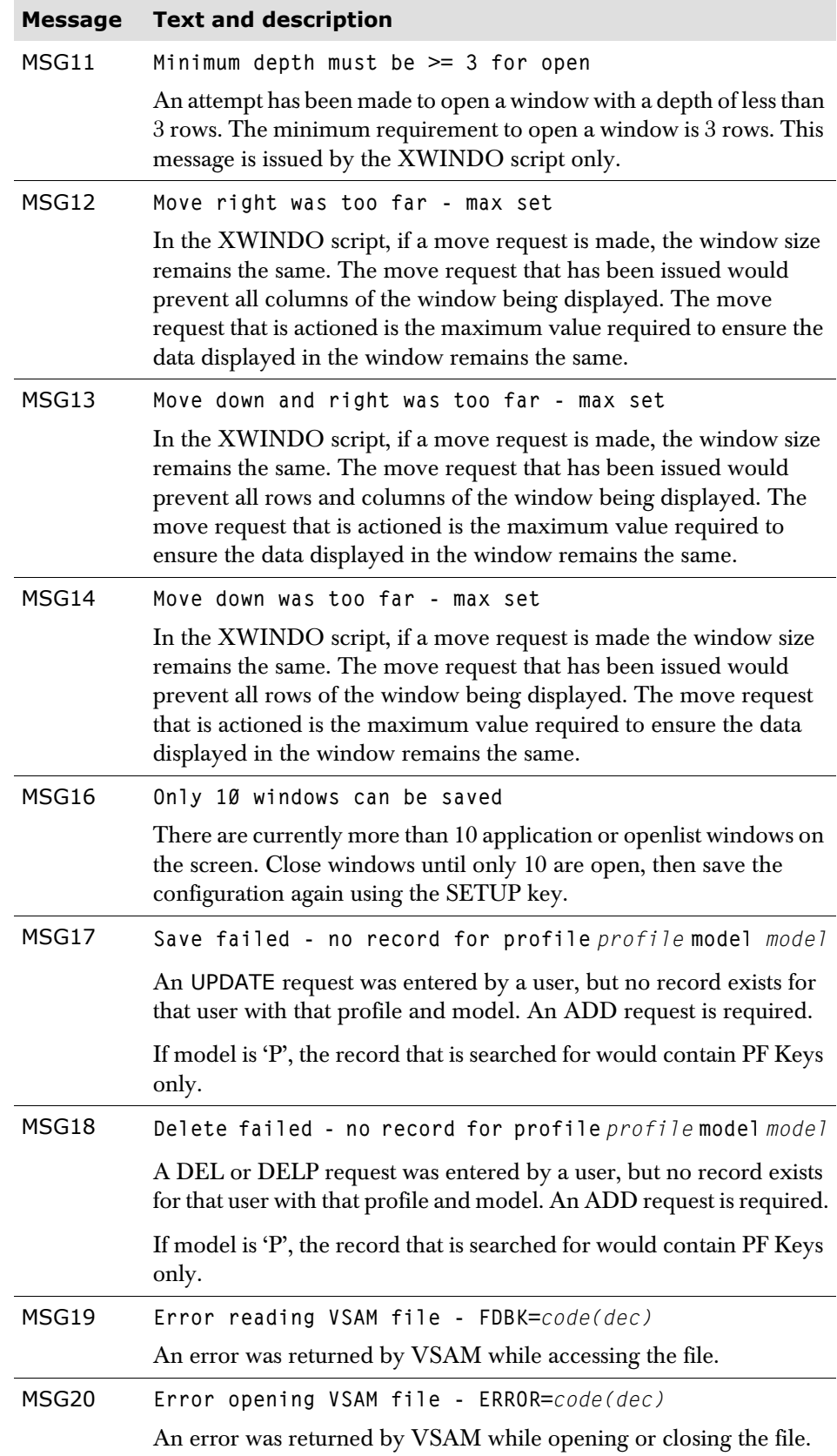

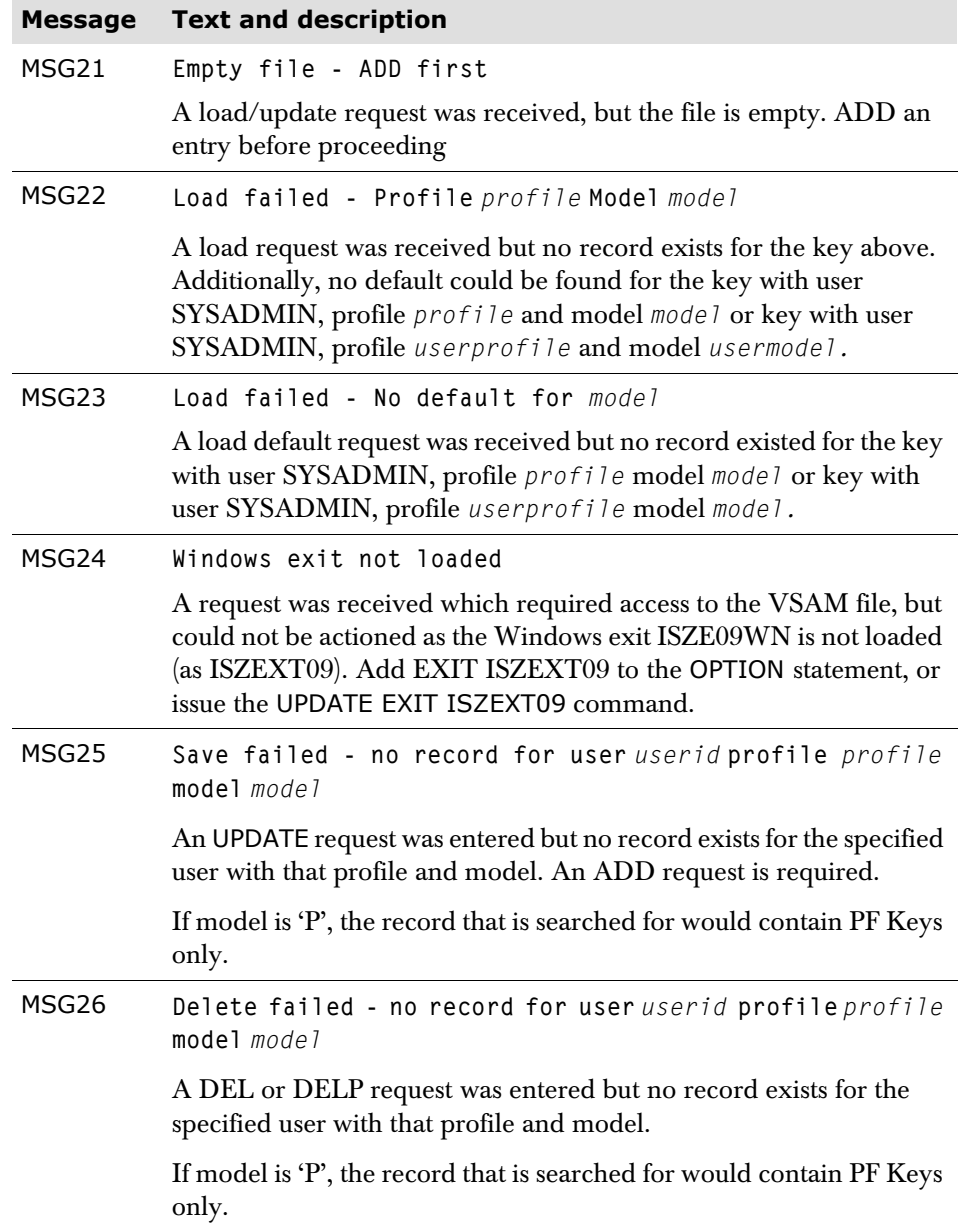

# **Command scripts**

Command scripts enable a script to be run in place of the corresponding Session Manager defined command or to support a user-defined command. To run a script in place of a Session Manager command, specify the CMDSCRIPT parameter on the COMMAND statement:

**COMMAND** *cmdname* **CMDSCRIPT Yes** | **No** | **ON** | **OFF** [**SNAME** *name*].

If a script is specified but no name is provided, Session Manager attempts to run a script with the same name as the command. If a *name* is provided, it is this script that is run in place of the command. For example:

- COMMAND logoff CMDSCRIPT Yes means that a script called 'logoff' is run instead of the command being actioned.
- COMMAND logoff CMDSCRIPT Yes SNAME fred means that the script 'fred' is run instead of the command being actioned.

If CMDSCRIPT YES is specified and the script has not been defined during configuration load or update, an error message is issued and the command is actioned in the normal way. If CMDSCRIPT NO is specified and the command had previously had CMDSCRIPT YES specified, the script is disabled and the command is actioned in the normal way. The AUTH parameter of the COMMAND statement may be specified, but any KEYWORD parameters are ignored if CMDSCRIPT YES is specified.

Any command name can be used as a script; it is not restricted to Session Manager defined commands. Using this facility a user can effectively define extra userdefined commands. For example,

COMMAND bill CMDSCRIPT Yes

runs a script called 'bill'.

The entered command's parameters can be accessed using the t\_scparms variable. See ['Command script examples' on page 47](#page-46-0) later in this section.

## **Valid CMDSCRIPT parameters**

The following SCRIPT parameters may be used in Command scripts; all others are ignored.

- All TPSL verbs
- **AUDITMSG**
- CALLEXIT
- **CALL**
- ISZCMD

#### **Usage notes**

- **1** The command name, *cmd-name* can be up to 16 characters in length. However, a script name can only be 8 characters in length. Thus, if a command name, for example, BROADCAST, is specified with CMDSCRIPT YES, but no SNAME operand, a script called 'broadcas' would be searched for in the configuration file.
- **2** Command abbreviations, or synonyms, can be specified for user-defined commands. To do this define the required abbreviations on separate COMMAND statements. For example,

```
COMMAND operator CMDSCRIPT Yes SNAME bill
COMMAND oper CMDSCRIPT Yes SNAME bill
```
**3** If CMDSCRIPT YES is defined for a command and the script contains a ISZCMD for a command which has CMDSCRIPT specified, the script is not run when the ISZCMD is actioned. This situation is detected by Session Manager and the command itself is always invoked, thus preventing a loop. For example,

```
COMMAND logoff CMDSCRIPT YES
SCRIPT LOGOFF
... 
... 
ISZCMD logoff /* executed using */
                          /* Session Manager logic */
...
```
If a command script attempts to execute a ISZCMD for a user-defined command. the script associated with the command will *not* be run; use CALL instead.

**4** In Session Manager 1.3.05 and above, if the command definition doesn't specify the full command name it will not be regarded as a replacement for the command and therefore as defining a new command.

For example:

COMMAND h auth 1 cmdscript y sname newcmdh

defines a command named 'h' but since it doesn't define the full name of the **HELP** command it will not replace it. So if the user enters 'h' in the command line the new command will be invoked. If the user enters 'he', or 'hel', or 'help' then the **HELP** command will be invoked. Prior to this new command definition the user could enter 'h' and invoke the **HELP** command.

**5** If a CALL is specified which is recursive, that is, the script calls itself, message 580 is issued to the terminal (in the case of a command script) and message 228 is output to the Audit file. However, if the variable t\_recur\_script is set to 'Y' then recurrence is allowed, up to a maximum number of times governed by the **DOMAX** value. If message 580 is issued under any other circumstances, please contact your local support representative.

#### <span id="page-46-0"></span>**Command script examples**

#### **Example 1**

```
COMMAND broadcast CMDSCRIPT Yes /* Session Manager command */
SCRIPT broadcas /* > 8 chars so 1st 8 used */\frac{1}{x} t_scparms contains the \frac{x}{x}/* complete command as typed*/
Let un_words = words t_scparms \frac{1}{x} How many words in command*/
Let lc\_text = word t_scparms 2 /* 2nd word = message text */
Let lc\_dest = word t\_scparams 3 /* 3rd word = message dest */
Callexit rsn 'BRO' /* Call User exit E09 to */
                                   \frac{x}{x} validate command e.g., \frac{x}{x}* /* check RACF authority */
If t_re = 0<br>If t_rermid = m'S06*'<br>If t_rermid = m'S06*'<br>/* If term name starts S06 */
                                   1<sup>*</sup> If term name starts S06 */
       And lc\_dest = 'ALL' /* and it a BRO ALL */
        ISZCMD 'BRO &lc_text& lu S06*'/* make it a BRO to terms */
* /* starting S06 only */
  Else \frac{1}{2} \frac{1}{2} \frac{1}{2} \frac{1}{2} \frac{1}{2} \frac{1}{2} \frac{1}{2} \frac{1}{2} \frac{1}{2} \frac{1}{2} \frac{1}{2} \frac{1}{2} \frac{1}{2} \frac{1}{2} \frac{1}{2} \frac{1}{2} \frac{1}{2} \frac{1}{2} \frac{1}{2} \frac{1}{2} \frac{1}{2} \frac{1}{ ISZCMD '&t_scparms&' /* Send the bro as entered*/
   End \star End \star/
End \star / \star End \star /
```
#### **Example 2**

COMMAND language AUTH 7 CMDSCRIPT Yes /\* User command LANGUAGE \*/ \* SCRIPT language Auditmsg 'command language executing' If t\_lang  $\leq$  'FR'  $\qquad$  /\* If current language is  $\qquad$  /  $\star$   $\star$  /\* not French  $\star$ / Let t\_lang = 'FR' /\* switch to French \*/ Else  $\star$ / Let  $t$  and  $t$  = 'DE'  $\frac{1}{t}$  witch to German  $\frac{t}{t}$ End  $\frac{1}{2}$  and  $\frac{1}{2}$  and  $\frac{1}{2$ 

#### **Example 3**

COMMAND operator CMDSCRIPT on SNAME bill /\* User command OPERATOR COMMAND oper CMDSCRIPT on SNAME bill /\* Command abbreviation \*/ \* SCRIPT bill /\*OPERATOR used script BILL\*/ Auditmsg 'command operator executing' Let lnwords = words t\_scparms  $\frac{1}{x}$  how many words entered  $\frac{x}{x}$ Let  $sub1 = 2$  /\* Start at the 2nd word  $\star$ / Let lnwords = lnwords - 1  $\frac{1}{2}$  /\* go to the last word  $\frac{1}{2}$ Let  $\lceil c \cdot \text{text} \rceil = ' '$ Do for lnwords Let  $lc\_bit$  = word  $t\_scparams$  sub1 /\* Get next word \*/

Let  $lc\_text = lc\_text ' ' lc\_bit / * add it onto the message*/$ Let  $sub1 = sub1 + 1$ End Auditmsg lc\_text  $/$ \* Send the message  $*$ / \* So if a user enters the command Operator and the text \* 'Please mount tape on 581' at the Menu, the command script \* extracts the data and message 226 will appear on the log (if \* LOG Yes is specified - the default) with the following message \* text 'operator Please mount tape on 581

## **CHAPTER 2**

# **Panels: definition and usage**

This chapter provides information on the Session Manager Panel facility.

Such displays as the Signon screen and the Menu screen are panels and are defined by the PANEL statement in the configuration file. This means that all panels can be tailored.

Each panel can also be given logic capabilities by using the Panel and Script Language (TPSL). This is also described in this manual on [page 145](#page-144-0).

# **Overview**

It is likely that each Installation using Session Manager has unique requirements for the layout of the various panels, especially the Menu panel. Session Manager enables each required panel format to be defined using the PANEL statement. The statement syntax and definition is given later in this manual. This chapter of the manual is intended to give some additional usage information which may be of assistance to all users taking advantage of the Session Manager panel definition facility.

There are two methods by which a panel may be defined, either field by field with column numbers and attribute values being supplied for each field, or by using the TEXTSTART and TEXTEND parameters to delimit the logical records which are used to build the panel. In this latter method, each record corresponds to a line on the screen and field attributes are denoted by special characters with predefined meanings. It is acceptable to use a combination of both methods to define any panel. There is no limit to the number of lines defined for each panel, since Session Manager provides scrolling commands to move the display backwards and forwards.

If using the TEXTSTART and TEXTEND method, each field must be preceded by a control character, called an attribute character, which determines the field type, its colour and intensity. Three intensities are available, normal, high, or 'dark' intensity for an undisplayed field. Defining a panel by this means restricts the width to 80 characters. To define a panel of up to 132 characters, the field by field method must be employed.

Each panel may use TPSL, the Panel and Script Language to control the output screen. Session Manager provides a vast array of variables and TPSL may be used to inspect and update some of the variables. This means that panel displays may be varied according to certain conditions. For example, the status of sessions may alter the panel layout, or the preferred language of a user may be used to control the language in which the panel contents are displayed. Furthermore, command input may be intercepted and converted prior to being passed to Session Manager. This enables users to enter commands in their own language, or to use a preferred form of a command.

The main differences between the two methods of panel definition are:

- With the TEXTSTART/TEXTEND method, the format of the output panel can be easily recognized from the configuration records, whereas with the field by field method this is not the case.
- The TEXTSTART/TEXTEND method is restricted to 80 bytes in width, whereas the field by field method allows up to 132 bytes to be defined for each line.
- TPSL statements can only control a line, or number of lines, if using the TEXTSTART/TEXTEND method. With the field by field method, TPSL statements can control the position of fields, in addition to suppressing fields and inspecting and assigning values.
- Due to the need for field attribute characters to be predefined when using the TEXTSTART/TEXTEND method, errors may easily occur by assigning the wrong attribute characters to fields. With the field by field method, each field definition can be given a meaningful attribute name, although an attribute character optionally may be assigned.

■ Depending on the panel layout, it may be more concise to use field by field definitions, since they can be generated within a loop.

Each panel that is defined must be given a panel name. This panel name can then be used on the appropriate Session Manager parameter, for example the SIGNONPANEL, DEFMENU and MENU parameters. Certain panels with specific names are supplied with the product. These are used by Session Manager as defaults if the Installation does not supply their own panel name. The supplied panels should always be available to Session Manager. The names are: SESS1, SESS2, BCAST, DATA, IDLEW, GFSSTATS, GFSUSE, GFSSTOR. These panel definitions may be modified by the Installation to meet their requirements, but the names should not be changed. The panel names used for the Signon screen and the Menu panel can be changed by the Installation on the SYSTEM, PROFILE, USER, and TERMINAL statements. The supplied panels are SIGNON and MENU. If not overridden, these should also be available to Session Manager.

- In addition to the panels outlined above, several of the Session Manager features and facilities also require set panels to be available. These are:
- The CUT and PASTE panels are required for the Cut-Paste feature.
- The DEMO panel is required for the Demonstration and View feature.
- The SPYTELL panel is required for the Spy facility.
- The PULL panel is required for the Push-Pull facility.
- The REPLAY panel is required for the Record-Replay facility.

A more detailed explanation of different field types and the way in which attributes are used appears in later sections.

# **Panel sections**

Session Manager panel definitions consist of the following optional sections:

- Define
- **Header**
- Content
- **Trailer**
- **Process**

The Define section, if specified, must appear first. It is used to define options which apply to the whole panel, such as the width of the panel (80 or 132), whether normal or alternate screen size is to be used, the name of the field that the cursor is to be positioned under, and the maximum number of times that any TPSL loop defined for the panel may be executed.

Each panel display may be optionally divided into a maximum of three sections. These are:

- The Header section is a fixed portion at the top of the display.
- The Trailer section is a fixed portion at the bottom of the display.
- The Content section appears between the Header and Trailer sections. It may have a greater number of lines than the lines available between the last line of the header, and the first line of the trailer. The Content section can be moved backward and forward using the Session Manager scrolling commands.

As stated above, the Header and Trailer sections are fixed in position. It is generally advisable to define at least one of these for each panel, to ensure that the command area is defined in a fixed portion. The cursor should also be positioned initially on a field in a fixed portion, since if it is defined in the Content section, it may not appear on the display where intended when the number of content lines is greater than the lines available.

It is not necessary to define a Content section; a panel definition may consist of just a Header and/or a Trailer section. For example, a Help panel definition may consist solely of a Header section.

The Process section of a panel definition contains TPSL statements which are executed when input is received. This is used to check which attention key or PF key was pressed, or to inspect the command that was entered. This can then be used to validate or control the command that is passed to Session Manager. For example:

```
PROCESS 
     If t_command = 'grab' or 'acq' or 'flip' 
         Let t_command = 'transfer' 
End
```
Thus, synonyms for the TRANSFER command may be entered on this panel. This can prove particularly useful in Installations where users prefer to enter commands in their own language.

## **Panel sub-definitions**

The Header, Trailer, Content, and Process sections of a panel can specify a CALL parameter. This enables a sub-definition to be included and allows sub-definitions to be shared by several panels. The sub-definitions are defined by the following statements:

- PHEADER
- PCONTENT
- PTRAILER
- PPROCESS

A sub-definition can only be included in a corresponding definition, for example, a PHEADER can only be called from a HEADER or another PHEADER. Refer to [page 55](#page-54-0) for details on common panel definitions.

# **Basic field types**

There are three basic field types, input, output, and literal. These are all defined by field attribute names, and are described in the following sections.

### **Input fields**

Input fields are variables into which the user can enter data. These fields are recognized by having been assigned an attribute of 'IN'. Examples of input fields are the signon id and password. These would normally be entered by a user at the Signon screen. Input fields should be unprotected and are left justified for both numeric and character variables, with any truncation occurring on the right.

#### **Output fields**

Output fields are variables which are intended for output, and to which Session Manager ascribes values. These fields may be either Session Manager supplied variables or may be user-definable variables. Session Manager writes the contents of the variable referred to by the name whenever it detects such a field in a screen definition. These fields are recognized by having been assigned an attribute of 'OUT'. Output fields should be protected and numeric fields are right justified; truncation occurs on the left.

For example, to build a useful Menu screen it is necessary to display – for each application that may be selected – a brief description of the application, any data that is passed to the application, and the escape command sequences.

There are several variables which may be used to build a screen layout. These include the date, the time, the signon userid and the luname of the terminal. Session Manager has many such fields which are fully documented in ['Session Manager](#page-196-0)  [variables' on page 197.](#page-196-0)

## **Literals**

Literals are simply character strings which Session Manager displays on the output screen exactly as they are defined on the input records or field definitions. These would therefore be used mostly for headings and for Help screens, and should be protected fields, so that they may not be altered on the screen display. These fields are recognized by having been assigned an attribute of 'LIT', or they may have been allowed to default to LIT, i.e., neither 'OUT' nor 'IN' are specified for the field.

# **Common panel definitions**

<span id="page-54-0"></span>Common panel definitions can be defined by using the PHEADER, PCONTENT, PPROCESS and PTRAILER statements.

The statements are defined in exactly the same way as the normal panel definition statements, the only difference being that these definitions can be used by other panels.

The definitions are used when the CALL statement processes the panel. The panel definition that is called is known as a *sub-panel definition*. The following rules apply when using sub-panel definitions:

- Any ATTR symbol used in the sub-panel must be defined in the same sub-panel definition.
- The LINES parameter on the HEADER and TRAILER *cannot* be specified on the PHEADER or PTRAILER statements.
- If the cursor is to be positioned in any of the fields specified, in PHEADER, PCONTENT, or PTRAILER, then the CURSOR parameter must be defined in the sub-panel definition. The cursor can be positioned as normal in a sub-panel definition, by specifying the ICURSOR parameter.
- Any modifications to a sub-panel definition are available immediately. PANEL statement updates are only available when the panel is next displayed.

For example, if a menu panel is displayed and the menu definition is then updated, the original menu definition remains in effect until the menu function is complete; that is, a session is selected and becomes the visible session. This is not true of any called sub-panel definitions. When these are updated, the new versions are used immediately.

### **Common panel example**

The example below shows the use of common panel sub-definitions. The sub-panel definitions in this example define common header, content, trailer, and process sections.

```
PANEL fred 
   Header lines 10 
     field ... 
     call comhead /* display sub-panel definition 
     field ... 
   Content 
     field ... 
     call comcont /* display sub-panel content 
     field ... 
   Trailer lines 10 
     field ... 
     call comtrail /* display common trailer definition 
     field ... 
   Process 
    If t<sub>d</sub>id = pf3 call compf3 /* action common panel process 
     End 
PHEADER comhead /* a common panel header
   field ... 
   Textstart 
     ... 
   Textend 
   field ... 
PCONTENT comcont /* common panel content 
   field ... 
   field ... 
PTRAILER comtrail /* common panel trailer 
   field ... 
   Textstart 
     ... 
   Textend 
   field ... 
PPROCESS compf3 /* common processing
   Let t_command = 'logoff'
```
# **Field attributes**

Attributes for each field may be defined in several ways, although the particular method chosen is partly dependent on the method used for the field definition. This is described more fully in ['Sample field definitions' on page 60](#page-59-0).

When the TEXTSTART/TEXTEND method is used to define a screen layout, field attribute names must be associated with a set of special attribute characters. One of these characters must be placed before each field in the panel layout in order to associate those attributes with the field. Each attribute character must be followed by a field or a space; two or more immediately adjacent attribute characters will cause unpredictable results.

When the field by field method is used, attributes may be associated with each field by following the field name with a list of attributes. Alternatively, the REFATTR parameter may be specified following the field name to refer to a field attribute character, which in turn can be a variable assigned by the TPSL LET statement or an attribute definition.

Acceptable field attribute names are:

#### **For protection and content**

[**ASKIP** | **SKIP**] [**DETect** | **NODETect**] [**UNProtected** | **PROTected**] [**NUMeric** | **ALPHanumeric**] [**NODisp** | **NONdisp**]

#### **For colour and effects**

[**RED** | **YELlow** | **WHIte** | **GREen** | **BLUe** | **PINk** | **TURquoise**] [**HIgh** | **NORMal**] [**REVerse** | **BLInking** | **UNDErscore** | **USCOre**]

#### **Special attributes**

[**ETMODE** | **DBCS**] [**ICursor**] [**BLANK** | **NOBLANK**] [**IN** | **OUT** | **LITeral**]

### **Attribute characters**

Attribute characters may be defined as a system-wide default, by specifying them on the ATTR parameter of the SYSTEM statement. They may also be specified for individual screens by using the same parameter on the PANEL statement. The table below gives the default settings for the attribute characters if they are specified on neither of these statements:

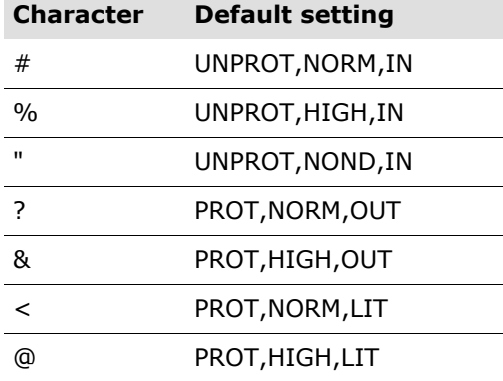

(Note that for output and literal fields there is no default attribute character for nondisplay). Therefore, to define a heading on a screen, the following could be coded within TEXTSTART/TEXTEND:

@S E S S I O N M A N A G E R

which would cause the heading 'S  $E S S I O N M A N A G E R'$  to appear on the terminal in high intensity because the '@' is the attribute for high intensity literal display. An example of normal intensity output fields would be:

?t\_date ?t\_time

These two fields are Session Manager special variables which cause the current date and time to be displayed at the terminal. The final example is of an 'Enter Command' line for a Menu screen. This is a combination of a literal and an input area into which the command may be keyed:

<Enter command@===>%t\_command <

In this case, the text 'Enter command' is defined as a normal intensity literal. The '===>' is a high intensity literal, and the input command area is unprotected and also high intensity. Therefore, the text of any command keyed into this field would be displayed in high intensity. Note that the minimum length of the input area is determined by the length of the special variable name – t\_command in this instance. In this particular example, the input area has been extended by appending several spaces to the variable name and placing a normal literal field attribute (which is by definition protected) where the input field actually stops.

Since it is the attribute character which appears in the panel definition prior to each field that determines the field type, it is important to select the correct attribute when defining fields. For example, if the (normally) output field 't\_date' is preceded by an input attribute character such as '#'', Session Manager would display the current date on the screen, but it would be unprotected and therefore the user could overkey it.

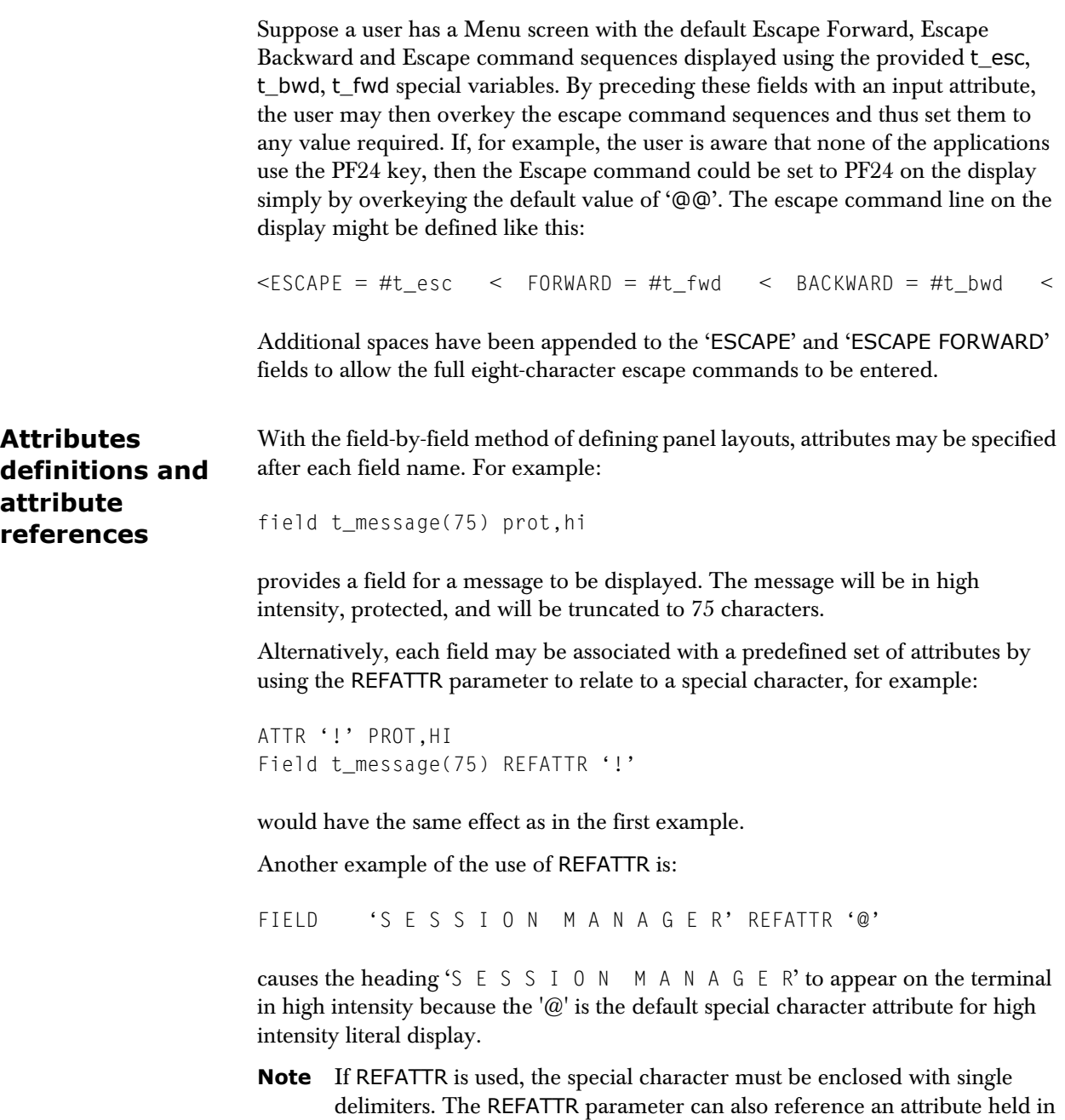

a variable. The variable is assigned using the TPSL LET statement. See ['The](#page-156-0)  [LET statement' on page 157](#page-156-0) for further details.

### <span id="page-59-0"></span>**Sample field definitions**

As mentioned previously, fields may be defined using the TEXTSTART/TEXTEND method, or by the field by field method. For example, assuming a set of field attribute definitions as follows:

ATTR '!' IN,UNPROT,NORM ATTR '"' IN,UNPROT,HIGH ATTR '£' IN,UNPROT,NONDISP ATTR ':' OUT,PROT,NORM ATTR '%' OUT,UNPROT,HIGH ATTR '(' PROT,NORM ATTR ')' PROT,HIGH

The header section for a menu panel may be defined using the TEXTSTART/TEXTEND method as follows:

------------------------------------------------------------------------------ HEADER lines 5 TEXTSTART :t\_pgmname ) WIDGETS INC :t\_date :t\_time (USER=%t\_user (LU=%t\_termid ( %gcflash (KEY IND DESCRIPTION \*-\* MENU \*-\* APPLID AVAIL (--- --- ----------- ------ ----- TEXTEND

The definition of the same header section using the field by field method might look like this:

------------------------------------------------------------------------------

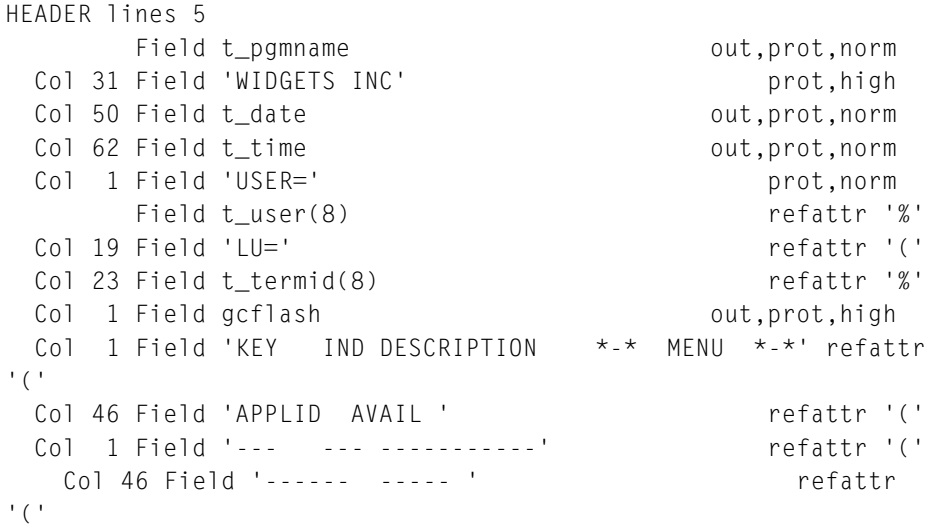

# **DBCS support for field definition**

If your terminal supports the double byte character set, fields may be defined to accept these character sets using the ETMODE and DBCS attribute settings.

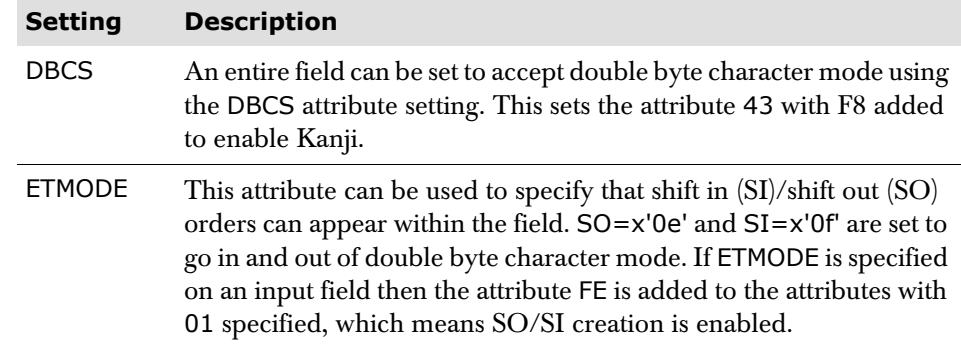

# **Panel variables**

Session Manager supplies a great number of variables which may be used when building panels. In addition to the Session Manager supplied variables, users may define their own variables. There is no limit to the number of user definable variables. They must conform to certain naming conventions and must have a value assigned in order to appear on a screen. Values may be assigned using the TPSL LET statement, by the FLASH command, by using the User exit, or by input from a panel. A full description of each Session Manager supplied variable is given in ['Session Manager variables' on page 197](#page-196-0).

Some of these variables are internally generated by Session Manager, and some are taken from configuration statement parameters. If not defined in the configuration, the default value is used. Some of the variables may be modified.

Certain variables are associated with a session, which is the case for several variables appearing in Menu screens. These variables are prefixed by 's\_' For these, the character string, e.g., 's\_appl' may be followed by a one to three digit number which denotes the session subscript number to which it relates. So, 's\_appl.12' is the application defined as the twelfth session, which need not necessarily be associated with session detail number 12, or PF key 12. 9999 fields of this type may appear in a single panel definition, since up to 9999 sessions may be defined for a Menu screen.

The length of each Session Manager variable is given in the appropriate description in ['Session Manager variables' on page 197](#page-196-0). The lengths of user variables are as defined (maximum of 256 characters for character variables and a maximum of 9 for numeric variables).

For input fields, the length is determined by the position of the next field attribute character. For this reason, it is important to use the COL parameter in field by field panel definitions. For TEXTSTART/TEXTEND definitions, the input field is often terminated with a 'protect' (that is, output or literal) attribute character. For example,

#T\_COMMAND <

where the literal attribute character '<' acts as the input area terminator. Any attribute will terminate an input area.

The majority of these variables are intended for building a Menu screen. The t\_npass and t\_nprof variables are the only two specifically intended for the Signon screen only. Some variables, such as the date and time, may be used in any Session Manager panel. Where any restriction on the use of a variable exists, it is indicated in the description for that variable. Those variables to which '.*nnn*' is appended are session, or window, associated and '*nnn*' can therefore be set from '1' to '999'.

# **Initializing substitutable variables in scrollable panels**

Execution of the Contents, Header, and Trailer sections stops when that section of the screen has been filled, so the usual way to initialize variables in the Contents, Header, or Trailer section of a potentially long panel is to construct a DO loop. An example might be:

```
Content 
Let sub1 = 0Do while sub1 < smaxLet sub1 = sub1 + 1Let uc\_logd.sub1 = s\_logd.sub1(3,8) Nline 
    Field uc_logd.sub1 
End
```
This loop equates the user variable to the logon data value at position 3 for a length of 8. The loop is halted either when smax is reached, or when there are no more lines to fill on the screen.

This should not cause a problem unless the same variables are used in the Process section. This is because the Process section is executed in its entirety each time an input key is pressed. So, if a Process section contained the following statements:

```
Process 
Let sub1 = 0Do while sub1 < smax
  Let sub1 = sub1 + 1 Let s_logd.sub1 = 'l' &uc_logd.sub1& 
End
```
The session lines that do not appear on the first page of the content do not have their value of uc\_logd defined, so their s\_logd value is set to 'l' in the process section. uc\_logd therefore appears as blank when the 'FWD' command is issued in the content section.

The solution is to create another variable to keep count of the number of lines created. The Content section would be:

```
Content 
let \text{sub1} = 0Do while sub1 < smax
   Let sub1 = sub1 + 1 Let un_lines = sub1 
   Let uc\_logd.sub1 = s\_logd.sub1(3,8) Nline 
    Field uc_logd.sub1 
End
```
and the Process section would be:

```
Process 
Let sub1 = 0Do while sub1 < un_lines 
  Let sub1 = sub1 + 1Let s<sup>l</sup>ogd.sub1 = 'l' &uc<sup>logd</sup>.sub1&
End
```
# **Using TPSL with panels**

TPSL statements may be used in the Header, Trailer, Content, and Process sections of any panel definition. In fact, the Process section consists entirely of TPSL statements which are executed when an attention key or a PF key is pressed. The TPSL statements are: IF, SELECT, DO, LET, ITERATE, LEAVE, and RETURN. The format of each statement is given in ['The Panel and Script Language \(TPSL\)' on](#page-144-1)  [page 145.](#page-144-1)

In the following example of a Header section, the IF TPSL statement is used to check if there is any error message. If there is not, then the system flash is displayed on the third line (lca), otherwise the error message is displayed in this area.

```
Header lines 6 
If t message = ' ' then let lca = gcflash
else let lca = t_message 
End 
Textstart 
<t_pgmname @Hardcopy Option Panel%t_panel &t_date &t_time
\lt&lca 
\epsilon<Hardcopy Options Format Route 
\leqTextend
```
**Note** In this document, the 0x7C (i.e. x'7C') character is always presented as the @ sign. It may be displayed as a different character in some non-English code pages. You should enter the appropriate 0x7C character symbol for the code page you are using.

TPSL statements are especially useful in the CONTENT section when the same fields need to be defined on several lines, for example, on a Menu panel. The following example shows how TPSL statements can be used to build such a panel. The 's\_' variables are Session Manager supplied session variables.

```
Let sub1 = 0* smax is the number of sessions defined for the user
Do while sub1 < smaxLet sub1 = sub1 + 1*
* s_a is the numeric status of each session
* s_n is the session detail number
* s_desc is the description of each session
* The SELECT statement sets different field attributes
* for the description field, depending on the status of
* each session.
*
   Select
    When s a.sub1 \leq 20 then /* unavailable or blocked */
                           Field s_n.sub1(3) prot
                           Field s_desc.sub1(20) unprot,in
    When s_a.sub1 < 20 then \prime command session \prime Field s_n.sub1(3) prot
```

```
 Field s_desc.sub1(20) prot
    Else /* Active */
                        Field s_n.sub1(3) prot,high
                        Field s_desc.sub1(20) prot,high
   End
*
* s_aa is the status description for each session
*
  col 27 Field s_aa.sub1(3) prot turq
If s_llogm.sub1 \rightarrowNline 2
End
```
The contents portion of the resulting Menu screen might look like the following:

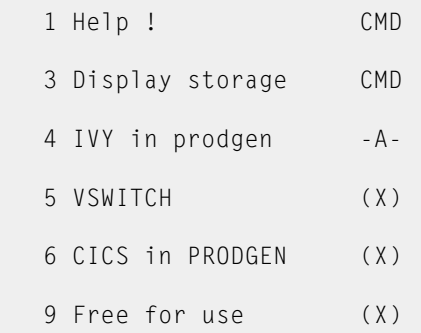

In the Process section, TPSL statements are especially useful for modifying the command that is typed in the command area before it is passed to Session Manager. This enables a user to have various alternatives to the valid Session Manager commands. Another use is to assign commands to PF keys. An example of both these uses is shown next. The example is taken from the Process section of a Help screen main menu, where items are selectable by number.

```
PROCESS
   Select
     When t_{\text{command}} = '1' then Let t_{\text{command}} = 'HELP helpcmd'
     When t_{\text{command}} = '2' then Let t_{\text{command}} = 'HELP \, sign'When t_{\text{command}} = '3' then Let t_{\text{command}} = 'HELP menu'
     When t_{\text{command}} = '4' then Let t_{\text{command}} = 'HELP escape'
     When t_{\text{command}} = '5' then Let t_{\text{command}} = 'HELP command'
     When t<sub>d</sub>id = pf2 then Let t<sub>command</sub> = 'B 99'
     When t aid = pf3 then Let t command = 'OUIT'
     When t<sub>a</sub>id = pf4 then Let t<sub>command</sub> = 'RETURN'
     When t<sub>a</sub>id = pf7 then Let t<sub>command</sub> = 'BWD'
     When t<sub>a</sub>id = pf8 then Let t<sub>command</sub> = 'FWD'
   End
```
# **Cursor positioning and testing**

Session Manager provides several operands and variables to effect control over cursor positioning and testing within panels. This section outlines these various methods:

#### **Cursor positioning**

The CURSOR subparameter can be used to specify the variable at which the cursor is to be positioned. Using this method, all occurrences of the field will have a cursor generated, but the cursor appears on the last occurrence on the physical screen.

Field attributes may be defined as cursor control, i.e., the ICURSOR attribute, for any field, but neither the CURSOR sub-parameter or the field attribute takes priority – *it is always the last field with a cursor definition that has the cursor positioned on it*. This applies to subscripted fields as well as multiple definitions of the same field.

The cursor is typically defined to appear in the command area, and this is usually specified in the TRAILER section of the panel. If no cursor position is defined, or for any reason the selected field does not appear on the screen, the cursor is positioned at the top left hand corner  $(1,1)$  of the screen.

The t\_cursor\_name variable can be assigned the name of the field in which the cursor is to be positioned in the HEADER, CONTENT, or TRAILER sections of the panel. For example:

Let t\_cursor\_name = 't\_command'

#### **Positioning within a field** The position of the cursor within a field can be controlled by the FIELD ICDISP subparameter. It positions the cursor at a specified offset from the start of the field. The offset can be specified as either a literal or as a variable containing the offset to be used.

A value of 1 positions the cursor at the first position of the field. A value of 2 positions the cursor at the second position, and so on. If zero (0) is specified, the default, the cursor is not positioned in the field. The following example illustrates how you could specify the offset from the start of the field t\_command at which the cursor should be positioned:

```
If ln_fred = 0 Then
  Let ln_fred = 1End
Field 'cursor offset ===>' prot hi
Field ln fred(4) in
Field 'command ===>' prot hi
Field t_command in unprot rev
   ICDISP ln_fred
```
There is no check to ensure that the offset is within the field, so if incorrectly specified, the variable could position the cursor anywhere on the screen. If, however, the variable attempts to position the cursor beyond the screen, then the cursor is set to the bottom right hand corner of the screen.

# **Cursor testing**

There are various variables that can be tested to determine where on the screen the cursor is positioned. These variables can be tested in the PROCESS section.

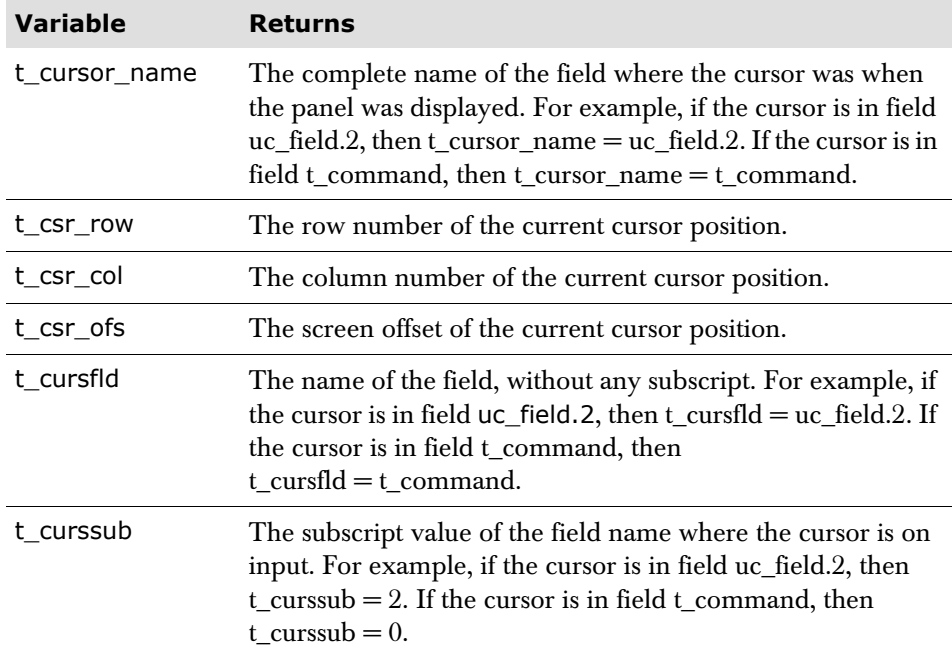

# **Sample panel layouts**

This section contains two sample panel layouts. There are several samples provided in source form on the product tape which may be used as a basis for creating Installation panel designs. The following sample is a simple Session Manager Signon panel.

```
PANEL SIGNON
Define mode norm width 80 domax 20
*Default ATTR characters are to be used
HEADER lines 24
Textstart
<--------------------------------------------------------------
&t_panel <IBM Session Manager
<Date &t_date <
<Time &t_time <
&t_message
            <Enter Userid |===>#t_user <
                   < Password |===>"t_pass <
                  < New Password |==>="t npass < < New Profile |===>%t_nprof <
  LAST COMMAND@===>&lc_last_cmd
<ENTER COMMAND@===>%t_command
< PANEL ==>%t_panel < PA1 to repeat last command
\epsilon<pf3 - Exit pf8 - Override pf10 - Override Force
<--------------------------------------------------------------
Textend
PROCESS
Select
 When t aid = pf3 Let t_command = 'QQUIT'
 When t<sub>c</sub>aid = pf8 Let t_command = 'TRANSFER'
  When t<sub>c</sub>aid = pf10 Let t_command = 'TRANSFER OVERRIDE'
End
If t_command ne ' ' then let lc_last_cmd = t_command
End
```
The next sample is a rather more complex signon panel making full use of different methods of field definition, and of TPSL statements to provide logic for the panel.

```
PANEL SIGNON
Define mode alt width 80 domax 20
HEADER lines 7
Let t_command = ' '
Attr '%' unprot,hi,in
Attr '"' unprot,nodisp,in
Attr '?' prot,norm,out
Attr '&' prot,hi,out
Attr '<' prot,norm
Attr '!' prot,hi
Attr '#' unprot,hi,in,ic
Textstart
<--------------------------------------------------------------
&t_panel <IBM Session Manager
&t_termid
<< Signon panel
<Date &t_date <
<Time &t_time &gcflash
\ltTextend
CONTENT
Let sub1 = 0Do while sub1 < 9Let sub1 = sub1 + 1If s_{end}.sub1 = ' ' then
    If s_a.sub1 > 0 then
      col 20 Field s desc.sub1(20) prot,norm
      If s_a.sub1 = 20 then
         col 42 Field 'Blocked' prot,high
       Else
         If s_a.sub1 \ge 30 then
             col 42 Field 'Available' prot, high
          Else
             col 42 Field 'Unavailable' prot, high
          End
       End
      If s_f lash.subl = ' ' then
             col 20 Field s_flash.sub1(58) prot,high
       End
     Nline
     End
   End
 End
TRAILER lines 10
Textstart
 <Enter Userid !===>#t_user <
 < Password !===>"t_pass <
                 < New Password!===>"t_npass <
                 < New Profile !===>%t_nprof <
<ENTER COMMAND@===>%t_command
< Last command was:&lc_last_cmd
< Last message was:&t_message
\langle
```

```
<pf1 - HELP pf3 - LOGOFF pf4 - LOGOFF LOGON pf8 - TRANSFER pf9 - 
T'FER OVERRIDE
<--------------------------------------------------------------
Textend
PROCESS
Let lc_l ast_cmd = t_command
Select
 When t<sub>d</sub>id = pf1 Let t_command = 'help'
  When t<sub>aid</sub> = pf3 Let t_command = 'logoff exit'
  When t<sub>aid</sub> = pf4 Let t_command = 'logoff logon'
  When t<sub>aid</sub> = pf8
     Let t_command = 'transfer'
  When t<sup>a</sup>id = pf9
     Let t_command = 'transfer override'
   End
```
#### **CHAPTER 3**

# **PANEL and SCRIPT statement definition**

PANEL and SCRIPT statements differ from the other configuration control statements in that they impart a great deal of flexibility to the product due to their logic capabilities. For this reason they are documented in this manual; descriptions of all other control statements are contained in the *Technical Reference*.

### **PANEL and SCRIPT statement prototypes**

This section shows the PANEL and SCRIPT statements with their parameters. It is intended as a quick reference for those who are already familiar with panel and script definitions. Any parameters surrounded by '[' and ']' are optional.

Most parameters can be abbreviated. The mandatory part of each is shown in upper case. The substitutable subparameters are shown in *italics* when the manual is printed on a laser-printer using the correct fonts. When printed on a line-printer, italics appear as bold lower case.

PANEL and SCRIPT statements may contain logic statements for loops and conditional processing. These logic statements are referred to as TPSL, the Panel and Script Language, and the prototypes for these are shown separately in ['TPSL](#page-77-0)  [syntax' on page 78.](#page-77-0)

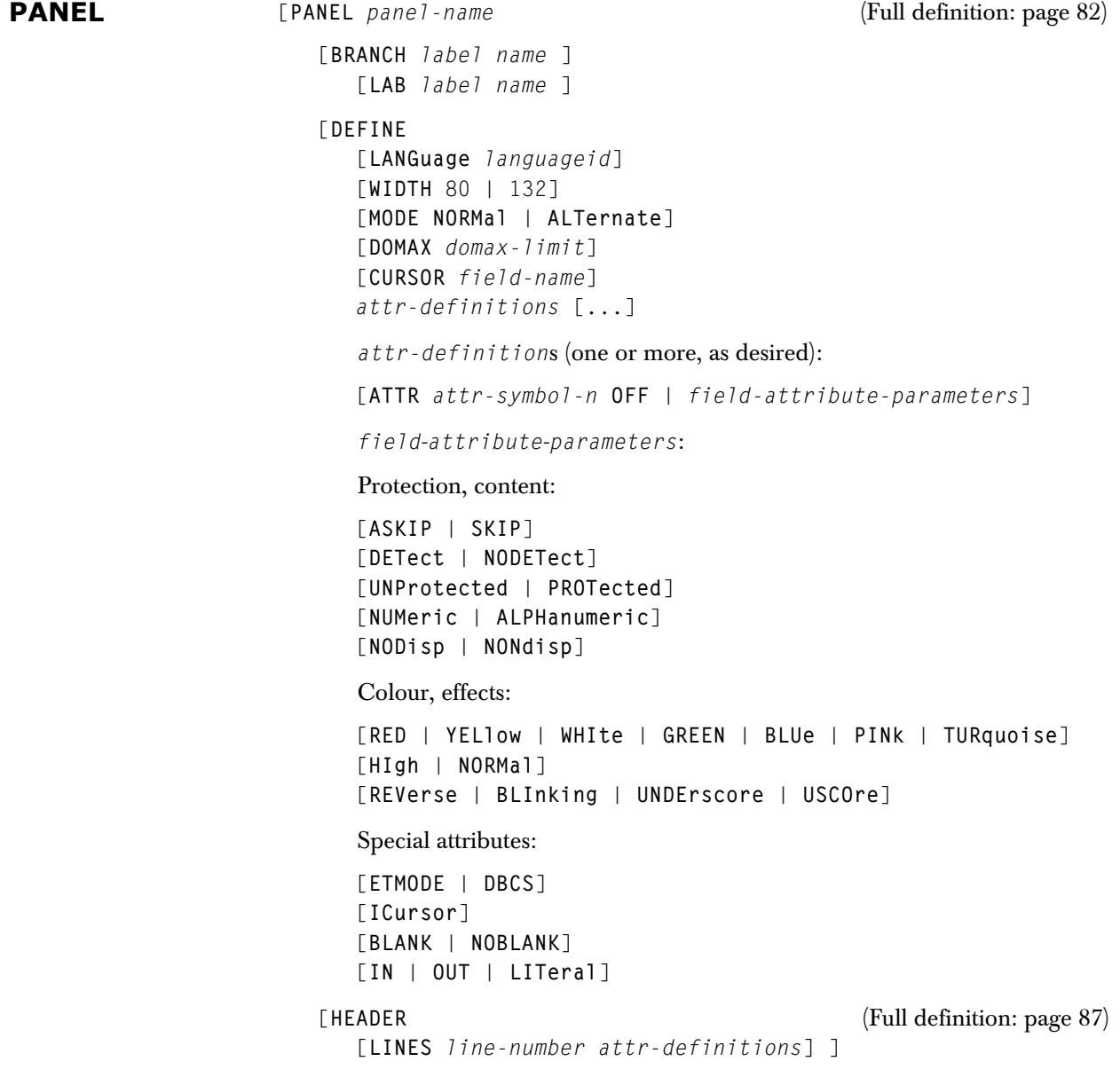

*attribute-definitions* (one or more, as required). Note that these may not be defined within TPSL structures:

[**ATTR** *attribute*-*character* **OFF** | *field*-*attribute*-*parameters*]

```
For field-attributes, see PANEL DEFINE.
```
The following PANEL operations may be embedded within TPSL structures and interspersed with TPSL LETs and RETURNs.

```
[CALL panel-sub-definition] 
[COLumn col] 
[FIELD variable[(nn)] | literal
    [field-attributes | 
   REFattr attribute-character] | 
   character-variable] 
[FORMATMSG (nnnn 'SEND'|'SENDNO' 'MSGID'|'ID'|'NOID' P1 P2...P9)]
```
For *field*-*attributes*, see PANEL DEFINE.

[**ICDISP** *cursor*-*displacement*]

```
[NLIne lines] 
[TEXTSTART panel-image-definition TEXTEND] 
[TRACEON] 
[TRACEOFF]
```
[**CONTENT** *parameters* ]

Full definition on [page 87](#page-86-0). The *parameters* are the same as the HEADER sub-parameters (except LINES).

[**TRAILER** [**LINES** *line*-*number*] *parameters* ]

Full definition on [page 87](#page-86-0). The *parameters* are the same as the HEADER sub-parameters.

[**PROCESS** [**CALL** *process*-*sub*-*definition*] [**TRACEON**] [**TRACEOFF**] ]]

The rest is defined using TPSL structures and operations. For full definition, see [page 90.](#page-89-0)

[**PHEADER** *sub*-*header*-*name* ]

Full definition on [page 91](#page-90-0). The PHEADER statement is used to define a common panel HEADER which can be CALLed from another HEADER section. The PHEADER definition is specified in the same way as the HEADER parameter, but with these exceptions:

- The LINES parameter on the HEADER parameter *cannot* be specified on the PHEADER definition.
- The LANGUAGE parameter on the PHEADER definition *cannot* be specified on the HEADER parameter.

[**PCONTENT** *sub*-*content*-*name* ]

Full definition on [page 92.](#page-91-0) The PCONTENT statement is used to define a common panel CONTENT which can be CALLed from another CONTENT section. The PCONTENT definition is specified in the same way as the CONTENT parameter, but with this exception:

■ The LANGUAGE parameter on the PCONTENT definition *cannot* be specified on the CONTENT parameter.

[**PTRAILER** *sub*-*trailer*-*name* ]

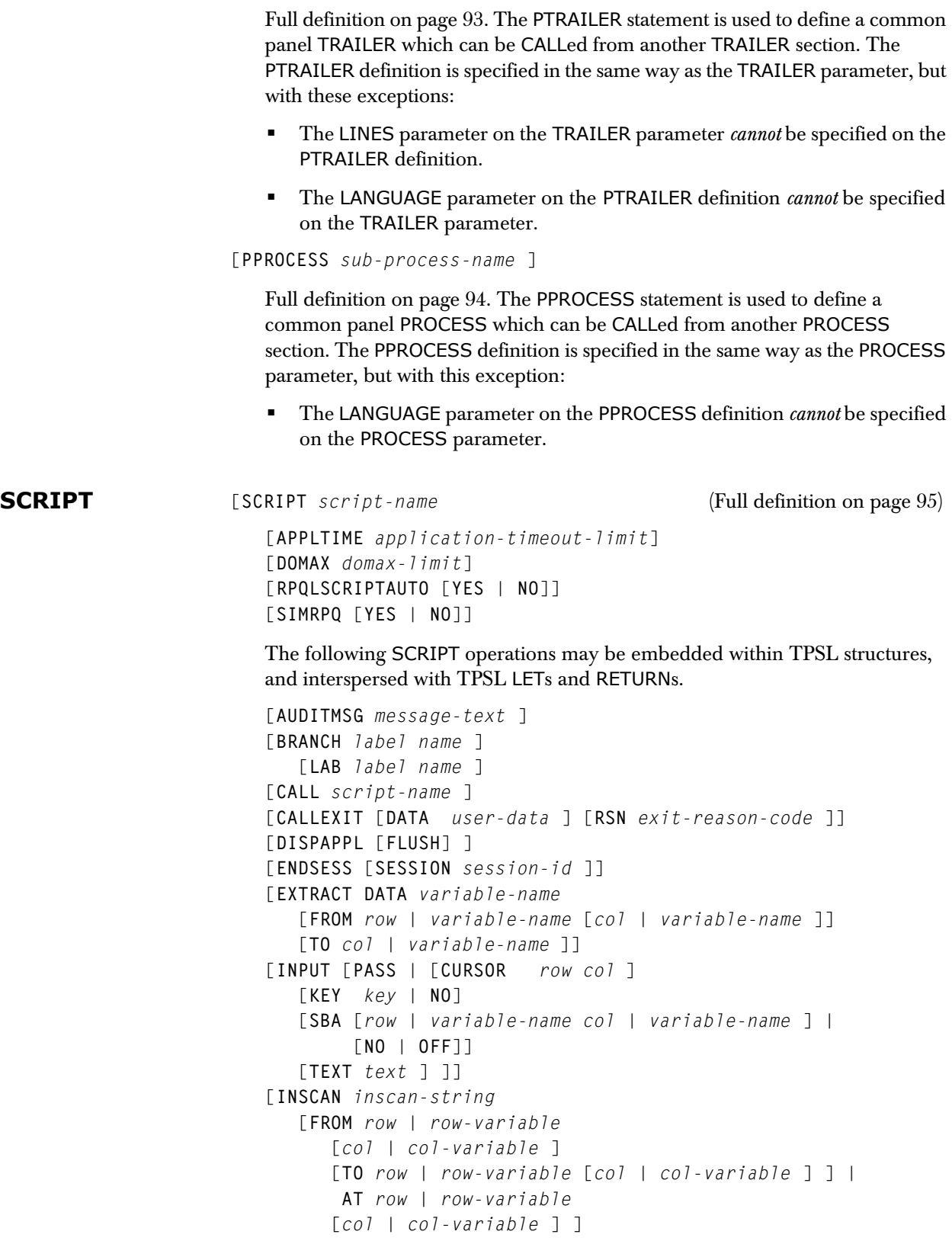

 $\overline{1}$ 

[**OUTSCAN** *outscan*-*string*

```
 [FROM row | row-variable [col | col-variable
       [TO row | row-variable [col | col-variable ] ] | 
        AT row | row-variable
       [col | col-variable ] ] 
[PAUSE seconds | variable-name ]
[TDEQ enqueue-value ]
[TENQ enqueue-value ]
[TRACEON] 
[TRACEOFF] 
[ISZCMD command] (any valid Session Manager command)
[ISZCMDA command] (any valid Session Manager command)
[USERMSG PANEL usermsg-panel-name | TEXT usermsg-text ]
[VCALL name | 'script-name' ]
[WAITAPPL [DISPLAY [Yes | No | ON | OFF] ]
    [TIMEOUT timeout-value ] 
    [KEEP] ] 
[WAITDATA [PASS] [TIMEOUT timeout-value ] [KEEP] ] 
[WAITTERM [PASS] ]
```
The following SCRIPT parameters are applicable to Application Builder scripts only:

```
[HALTSCRIPT session-id ] 
[READSESS user-variable-name
    [FROM row | row-variable [col | col-variable ] ]
    [TO col | col-variable ] ] 
[RUNSCRIPT session-id script-name ] 
[SENDDATA variable-name | literal ... 
    SESSION session-id | RPARTNER]
[STARTSESS session-id ]
[XYZSCREEN user-variable-name]
    [FROM row | row-variable [col | col-variable ] ]
    [TO col | col-variable ] ]
```
The following SCRIPT parameters are applicable to Windows scripts only:

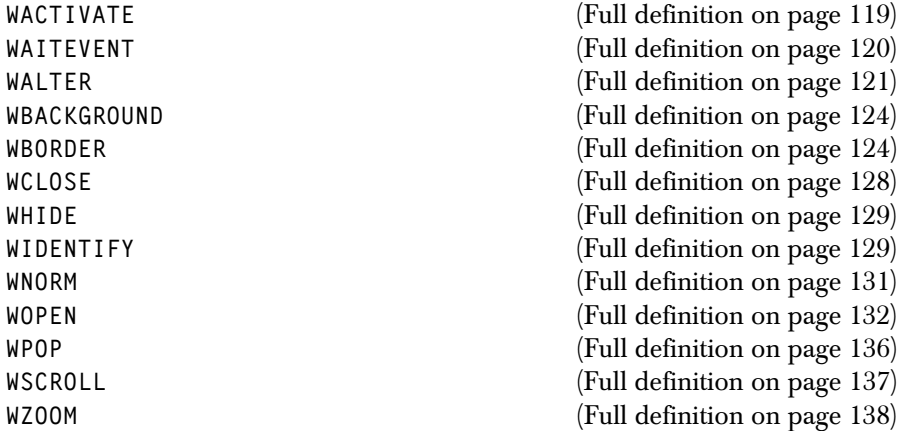

## <span id="page-77-0"></span>**TPSL syntax**

The Panel and Script Language consists of seven logic statements. DO, IF, and SELECT statements may be used to build TPSL structures, and LET, ITERATE, LEAVE, and RETURN statements are used for TPSL operations. TPSL structures and operations may be used in combination with specialized PANEL and SCRIPT keywords, within the PANEL and SCRIPT statements, to control logic and to alter or define data for output on screens, or input for Session Manager and applications. See the full definition on [page 145](#page-144-0). (A subset of these logic statements can also be used in the configuration file to control definition of the Session Manager system – see the *Technical Reference* for details.)

#### **Testing: simple condition**

```
IF [NOT] conditional-expression
    [AND | OR [NOT] conditional-expression]
[THEN]
    one or more operations
[ ELSE one or more operations]
END
```
#### **Testing: multiple choice**

```
SELECT | CASE
    WHEN [NOT] conditional-expression-1 
       [AND | OR [NOT] conditional-expression-2 
       [THEN] 
          one or more operations
    WHEN [NOT] conditional-expression-3 
       [AND | OR [NOT] conditional-expression-4 
       [THEN] 
          one or more operations
           ... 
    WHEN [NOT] conditional-expression-n
       [AND | OR [NOT] conditional-expression-n
          [THEN] 
          one or more operations
    [ELSE
    one or more operations] 
END
```
#### **Looping**

```
DO
   WHILE conditional-expression |
      UNTIL conditional-expression |
      FOREVER |
      FOR nnn | variable-name]
   one or more operations
```
#### **END**

For a full description of *conditional-expression* as used in the previous three statements, refer to ['The IF statement' on page 147.](#page-146-0)

### **Altering the flow within a DO loop**

**ITERATE**

#### **Assignment**

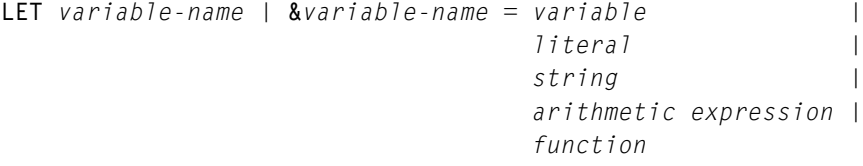

where *function* can be one of:

**ABBREV (***string input length***) ABS (***number***) ADDOUT (***string row col attr***) CENTRE (***string length pad***) CHANGESTR (***string1 string2 new***) COMPARE (***string1 string2 pad***) COPIES (***string n***) COUNTSTR (***string1 string2***) DELSTR (***string n length***) DELWORD (***string n length***) D2X (***variable***) ENTDATA (***fieldnum extdata row*-*col*-*prefix***) ENTRY\_IO ('***operation***'** *ddname other\_parms***) EXTRAUTH** (*command\_variable keyword\_variabl*e) **FORMATMSG** (*nnnn* '**SEND**'|'**SENDNO**' '**MSGID**'|'**ID**'|'**NOID**' **P1 P2**...**P9**) **INSERT (***new string n length pad***) KEYPOS (***string words n***) LASTPOS (***string1 string2 n***) LEFT (***string length pad***) LENGTH (***string***) MAX (***n1* ... *nx***) MIN (***n1* ... *nx***) OVERLAY (***new string n length pad***) PASSIN (***session***) PASSOUT (***session***) POS (***string1 string2 n***) REVERSE (***string***) RIGHT (***string length pad***) SIGN (***number***) SPACE (***string n pad***) STRIP (***string* **'B'** | **'L'** | **'T'** *pad***) SUBSTR (***string n length pad***) SUBWORD (***string n length***) TMSG** (*variable*) **UPPER (***string***) VERIFY (***string chars* **'N' 'M'** *n***) WORD (***variable***) WORDINDEX (***string n***) WORDLENGTH (***string n***) WORDPOS (***string1 string2 n***) WORDS (***variable***) X2D (***variable***)**

#### **Exiting: immediately from a DO loop**

**LEAVE**

### **Exiting: early termination of logic processing**

**RETURN**

### **PANEL statement**

<span id="page-81-0"></span>The PANEL statement enables Installation-specific Signon, Menu, and Data Display screens to be defined. Default screen layouts are supplied with the product and may be used as they are, or may be altered to suit Installation standards, if required, using the information in this section.

The full function of each terminal may be used; it is not necessary to specify special panels for each terminal type. Multi-page panels may be defined. There is no limit on the number of lines that may be defined, since paging commands are available for the pageable section of each panel. Most panels are defined with fixed header and trailer portions, and a pageable part between.

A panel definition may be divided into five sections, each section associated with one of the PANEL statement parameters. The five sections are:

- The DEFINE parameter
- The HEADER parameter
- The CONTENT parameter
- The TRAILER parameter
- The PROCESS parameter

Each of the five optional parameters may be specified only once in each panel definition, but may be supplied in any order. However, *they are always processed in the sequence given above*. This is significant for field attribute definitions, since the DEFINE, HEADER, CONTENT, and TRAILER sections may all define field attributes. Any definition remains in effect until the end of the panel definition, or until overridden, but in the sequence shown above.

For example, a field attribute definition for a particular symbol specified in the HEADER section may be altered in the TRAILER section for the remainder of the panel, even if the TRAILER section is specified before the HEADER section. The maximum number of field attribute definitions that may be in use simultaneously is 50.

The Panel and Script Language (TPSL) may be used in a panel definition to give the panel logic processing ability. ['The Panel and Script Language \(TPSL\)' on](#page-144-1)  [page 145](#page-144-1) gives a description of the TPSL statements. None of the parameters given above may appear in a TPSL logic structure, although TPSL statements may be used in all but the DEFINE parameter.

Session Manager provides two methods for panel definition, either by specifying each field position using a column number, or by the 'text' method where each field is positioned appropriately in the logical record so that each line looks like its output line, i.e., WYSIWYG. It is also acceptable to use a combination of both methods. Field and text definitions may be used in header, trailer, and content definitions.

The Session Manager variables which may appear in panel definitions are described in ['Session Manager variables' on page 197](#page-196-0).

A detailed description of how the panel defining feature of Session Manager works can be found in ['Panels: definition and usage' on page 49.](#page-48-0)

The PANEL statement is defined as follows:

**PANEL** *panel*-*name*

Defines the name by which this panel is known. A minimum of one alphanumeric character and up to a maximum of eight may be specified.

**BRANCH** *label name* [**LAB** *label name*]

> The BRANCH statement in TPSL allows for switching the processing in a script/panel to another location rather than the next sequential statement. It makes migration from other products more straightforward. The label name (maximum of 8 characters) is the name specified on the LAB statement.

Example:

```
SELECT
   WHEN t_user= 'USER1'
           THEN
          BRANCH USER1
   WHEN t_user='USER2'
           THEN
          BRANCH USER2
   ELSE
           BRANCH USERX
   END
LAB EXIT
RETURN
*********************************
* Routines for different users *
*********************************
LAB USER1
...Processing particular to USER1...
    BRANCH EXIT
LAB USER2
...Processing particular to USER2...
   BRANCH EXIT
LAB USERX
...Processing for other users...
   BRANCH EXIT
```
The BRANCH and LAB combination can be used in scripts and panels. The only restriction is that branching into a DO loop from outside it will be signalled as an error at configuration processing time. Branching out of a DO loop will be allowed.

```
DEFINE [LANGuage languageid] 
        [WIDTH 80 | 132] 
        [MODE NORMal | ALTernate] 
        [DOMAX domax-limit] 
        [CURSOR field-name]
        [ATTR attr-character OFF | field-attribute-params]
```
The DEFINE parameter and its associated subparameters enable general characteristics for the panel to be specified. If omitted, then certain defaults are assumed. If specified, then the DEFINE parameter must appear before any other PANEL statement parameter.

**LANGuage** *languageid*

Language Packs (LPs) which are supplied with Session Manager contain all the Panels, Scripts, Text and Messages that have been translated. For more information on LPs and national language support in Session Manager, see the *Installation and Customization* manual.

The LANGUAGE parameter specifies the language in which screen text for the panel is displayed at a user's terminal. *languageid* must be two characters consisting only of letters of the alphabet or numerals.

Any **PROFILE**, **USER** or **TERMINAL**, which has a matching language id specified, will receive the screen text for the panel defined by the LANGUAGE set. If the user has not specified a LANGUAGE value, or has specified an invalid value for *languageid* (that is, there is no corresponding LP) then the default LP (English) is used.

**WIDTH** 80 | 132

Specifies the screen width requirement for this panel definition. A panel defined with a width of 80 appears centralized on a screen displaying 132 columns. If the width is defined as 132, the panel is truncated on the right if it appears on a screen displaying only 80 columns.

This subparameter also provides some checking on the length of the panel header, trailer, and content definitions. The default is 80 when this subparameter is omitted.

Note that a panel definition of 132 columns may not be defined using the textstart/textend method to create the screen layout. Each field position must be specified.

**MODE NORMal** | **ALTernate**

Specifies whether the panel definition is to use the larger alternate screen size where possible, or the normal 24 by 80 size. The default is NORMAL.

Specifies the maximum number of times any DO loop in this PANEL definition may be executed. *domax-limit* may be any value in the range 1-9999. The default is 100.

**CURSOR** *field*-*name*

Specifies the name of the variable at which the cursor is to be positioned. All occurrences of the field will have a cursor generated, but the cursor appears on the last occurrence on the physical screen.

Field attributes may be defined as cursor control for any field, but neither the cursor parameter nor the field attribute takes priority – it is always the last field with a cursor definition that will have the cursor positioned on it. This applies to subscripted fields as well as multiple definitions of the same field.

**DOMAX** *domax*-*limit*

Typically the cursor is defined to appear in the command area, and this is usually specified in the trailer section. If no cursor position is defined, or for any reason the selected field does not appear on the screen, the cursor is positioned at the top left hand corner (1,1) of the screen. It is therefore not advisable to position the cursor at a variable in the CONTENT section, since the variable may be lost when paging forward or backward.

**ATTR** *attr*-*character* **OFF** | *field*-*attribute*-*parameters*

The ATTR subparameter is used to define field attributes to be associated with a special symbol. When specified in the DEFINE parameter, it applies throughout the panel definition. The HEADER, TRAILER, and CONTENT parameters also provide an ATTR subparameter which may be used to define additional symbols, or override current settings of existing symbols. The specified value should be enclosed in delimiters. For example:

**ATTR '**?**' PROT,NORM,OUT ATTR** !**%**! **UNPROT,HI,IN**

Valid delimiters are:

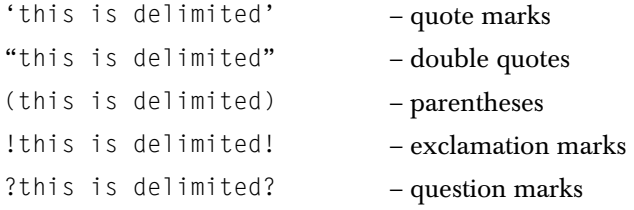

Symbols may also be defined in the SYSTEM statement to apply globally throughout all panel definitions, although any symbol may be overridden.

OFF may be used to clear any current setting for a symbol. The default is OFF when no field attributes parameters are supplied.

Acceptable field attribute parameters are as follows:

*For protection and content:* 

```
[ASKIP] 
[DETect | NODETect] 
[UNPRotected | PROTected] 
[NUMeric | ALPHanumeric] 
[NONdisp]
```
*For colour and effects:* 

```
[RED | YELlow | WHIte | GREen | BLUe | PINk | TURquoise] 
[REVerse | BLInking | UNDErscore] 
[HIgh | NORMal]
```
*Special attributes:* 

[**ETMODE** | **DBCS**] [**ICursor**] [**BLANK** | **NOBLANK**] [**IN** | **OUT** | **LITeral**]

Synonyms may be used. Valid synonyms are:

- **SKIP for ASKIP**
- NODisp for NONdisp

#### ■ USCOre for UNDErscore

The following is a brief explanation of each set of attributes:

The 'protection and contents' attributes are all attribute type C0.

The 'colour and effects' attributes are attribute type 42.

The 'special attributes' each have the meaning given below.

#### **Special attributes**

**ETMODE** | **DBCS**

Used for enabling a field to accept double byte character sets.

ETMODE is used to enable shift in (SI)/shift out (SO) orders within a field and sets  $SO = x'0E'$  and  $SI = x'0F'$  to go in and out of double byte character mode. If specified as an input field, the attribute FE is added to the attributes with 01 specified (meaning SO/SI creation enabled).

DBCS means the whole field is in double byte character mode. The attribute 43 with F8 specified is added to the attributes to enable Kanji.

**ICursor**

This sets a 3270 insert cursor buffer control code x'13'

**BLANK** | **NOBLANK**

BLANK specifies that any zeros, used as padding in a field, are to be converted to blanks.

NOBLANK, the default, performs no conversion; zeros are displayed as zeros.

**IN** | **OUT** | **LITeral**

IN specifies that the field is an input field into which data can be entered. A field with an attribute of IN has a default attribute setting of UNPROT.

OUT specifies that the field is an output field which is used to display variables on the panel. A field with an attribute of OUT has a default attribute setting of UNPROT.

LITERAL specifies that the field is for displaying character strings. A field with an attribute of LITERAL has a default attribute setting of PROT.

Note that certain combinations of attributes may be invalid; the *IBM 3270 Display System Reference* should be consulted for confirmation of valid combinations. Note also that a field defined without a PROT attribute is unprotected even when it is assigned an OUT attribute. Any data keyed into such a field is ignored.

Session Manager supplies default attribute definitions for specific symbols. These are:

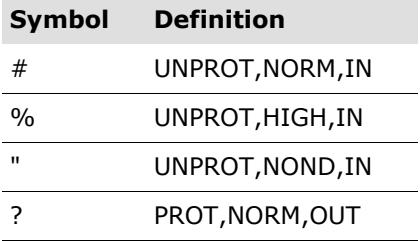

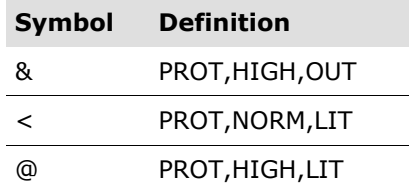

When ATTR is omitted for a field, the default attributes are:

- **UNPROTected**
- ALPHanumeric
- NODETect
- NORMal
- SKIP
- LITeral
- Default colour usually green

<span id="page-86-0"></span>**HEADER** [**LINES** *line*-*number*] **TRAILER** [**LINES** *line*-*number*] **CONTENT**

> The HEADER, TRAILER, and CONTENT parameters denote the start of each section defining the header lines which are to appear at the top of a screen, the trailer lines which are to appear at the bottom of the screen, or the middle part of the screen, i.e., the screen content.

> The header and trailer lines are 'fixed' in that they do not change when the paging keys, or commands, are used to page forward on a multiple page panel definition. It is advisable to define a message area and a command area in the fixed portion. These may be either in the HEADER or TRAILER section.

Optionally, the number of header lines and trailer lines may be specified. *line-number* may be any value in the range 1-48; if omitted the default is 3. The total number of lines specified in the header and trailer sections, when combined, should not be greater than the screen size.

If the number of lines defined is greater than the number specified on the LINES subparameter, the bottom excess lines in the header or trailer section do not appear on the screen display.

If the number specified on the LINES subparameter is greater than the number of lines defined, then blank lines appear at the bottom of the header section on the screen display. Similarly for the trailer section, blank lines are inserted at the bottom of the trailer.

The LINES subparameter is not valid for the CONTENT section. This section may be any number of lines, since it is pageable.

Text is specified in the form of variables or literals, and these may be on a field by field basis, or can be supplied in 'WYSIWYG' format using TEXTSTART and TEXTEND parameters. These are described later.

Processing logic may be used in all three sections and is provided by the Panel and Script Language (TPSL). This is described separately on [page 145.](#page-144-1)

**ATTR** *attr*-*character* **OFF** | *field*-*attribute*-*parameters*

Specifies the field attributes that are to be ascribed to special symbols, or overrides existing settings. Field attribute definition is described previously under the DEFINE parameter.

Note that the definition remains in effect until the end of the panel definition, or until overridden.

Note also that attribute definitions may not be defined in TPSL structures.

The PANEL operations described below may be interspersed with TPSL statements.

**CALL** *panel*-*sub*-*definition*

Invokes other panel definitions. The *panel-sub-definition* is a one to eight alphanumeric character name which specifies the name of a corresponding definition created using the PHEADER, PCONTENT, or PTRAILER statements.

**COLumn** *col*

Specifies the position of the next field's attribute character. If omitted, the next available column after the current field is used.

*col* may be any value in the range 1-80, or 1-132 for wide screens. If the number specified is less than the current position, a new line is automatically generated.

```
FIELD variable[(nn)] | literal
[field-attributes | 
REFattr attr-character | variable-name]
[ICDISP cursor-displacement]
```
Defines a single field which may be a variable or a literal. If it is a variable, it may be a Session Manager supplied variable, an existing User Defined variable, or a new User Defined variable.

It is advisable to supply a two-byte length in parentheses after the variable name, particularly for User Defined variables, and even for some of the Session Manager supplied variables, such as t\_message, which may not have a fixed length. If length is omitted, then the length of the field on the screen display will vary depending on the data assigned to it. This gives the panel display an inconsistent layout, particularly when the COLUMN parameter has not been used to fix fields in certain positions.

If a literal is specified, it must be enclosed in delimiters. The field length is implied by the length of the literal.

Optionally field attributes may be assigned to the field. A list of field attributes may be specified. Alternatively, the REFATTR subparameter can be used to refer to a previously defined attribute symbol.

REFATTR can specify a user-defined character variable name that contains an ATTR symbol. When the ATTR symbol is assigned to a character variable it must be prefixed with the letter **A**. The attribute can then be controlled from TPSL code, as the example below shows:

```
If ln rcode > 4Let lcattr = A' & ' /* '&' attr value
Field lcmsg REFATTR lcattr
```
Valid attributes are the same as those described for the ATTR subparameter of the DEFINE parameter.

If no attributes are supplied, fields are displayed in normal intensity, and are assumed to be unprotected, although anything overtyped is ignored.

The ICDISP keyword optionally positions the cursor at an offset from the start of the field. *cursor-displacement* can be a literal or a variable containing the offset to be used.

A value of 1 positions the cursor at the first position of the field. A value of 2 positions the cursor at the second position of the field, and so on. If zero (0) is specified, the cursor is not positioned in the field. This is the default.

The following example illustrates how you can specify at what offset from the start of t\_command the cursor should be positioned:

```
If ln_fred = 0 then
  Let ln_fred = 1End
Field 'cursor offset ===>' prot hi
Field ln_fred(4) in
Field 'command ===>' prot hi
Field t_command in unprot rev
ICDISP ln_fred
```
- **Note** There is no check to ensure that the offset is within the field. So, for example, if the first field in a panel definition contained the ICDISP parameter, then the variable could position the cursor anywhere on the screen. If, however, the variable attempts to position the cursor beyond the screen, then the cursor is set to the bottom right-hand corner of the screen.
- **NLIne** [*lines*]

Causes a new line to be generated on the display. *lines* may be a literal or a variable containing the value to be used. *nn* may be any value in the range 1-10; if omitted, the default is 1. The column position is set to 1.

#### **TEXTSTART**

Specifies the start of a panel section to be defined by specifying each logical record such that it looks like a line on the screen, i.e., WYSIWYG.

The subparameter must appear on a separate record. It implies that the subsequent 80 byte records define the layout of the display. These records should therefore contain a combination of literals, variables, and associated attribute values, which Session Manager can then use to build the output screen image. The screen contents are defined by all records encountered up to the TEXTEND subparameter. The area being defined starts in column 1 of the current, or next, empty line.

Note that literals do not need to be enclosed in delimiters.

#### **TEXTEND**

This subparameter should be placed at the end of all the records which constitute a screen image text definition. It should appear on a separate record.

#### **TRACEON**

Indicates the point at which tracing commences. Tracing is only used when the TTPSL command is issued. Refer to 'System Operator Commands' in the *Technical Reference*.

#### **TRACEOFF**

Indicates the point at which tracing terminates. Tracing is only used when the TTPSL command is issued. Refer to 'System Operator Commands' in the *Technical Reference*.

#### **PROCESS**

<span id="page-89-0"></span>The processing section is comprised entirely of TPSL statements, which are executed when input is received. For more information about TPSL statements, see ['The Panel and Script Language \(TPSL\)' on page 145.](#page-144-1)

**CALL** *process*-*sub*-*definition*

Invokes other process definitions. The *process-sub-definition* is a one to eight alphanumeric character name which specifies the name of a corresponding process definition, created using the PPROCESS statement.

#### **TRACEON**

Indicates the point at which tracing will commence. Tracing is only used when the TTPSL command is issued. Refer to 'System Operator Commands' in the *Technical Reference*.

#### **TRACEOFF**

Indicates the point at which tracing will terminate. Tracing is only used when the TTPSL command is issued. Refer to 'System Operator Commands' in the *Technical Reference*.

### **PHEADER statement**

The PHEADER statement defines a common panel header section which can be incorporated in other panel headers by specifying the CALL subparameter.

#### **Syntax**

<span id="page-90-0"></span>**PHEADER** *panel*-*sub*-*definition*

#### **Description**

Defines the name by which this sub-definition is known. A minimum of one alphanumeric character and up to a maximum of eight may be specified. This name can be specified on a CALL subparameter of a HEADER definition to include this sub-definition.

The PHEADER definition is specified in the same way as the HEADER parameter, but with these exceptions:

- The LINES parameter on the HEADER parameter *cannot* be specified on the PHEADER definition.
- You can specify a LANGUAGE parameter on the PHEADER definition (see below) but not on the HEADER parameter.

#### **LANGUAGE parameter of PHEADER statement**

Language Packs (LPs) which are supplied with Session Manager contain all the Panels, Scripts, Text and Messages that have been translated. For more information on LPs and national language support in Session Manager, see the *Installation and Customization* manual.

The optional LANGUAGE parameter of the PHEADER statement specifies the language in which screen text for the panel header is displayed at a user's terminal.

#### **Syntax**

[**LANGuage** *languageid*]

#### **Parameter**

*languageid*

Must be two characters consisting only of letters of the alphabet or numerals.

#### **Usage notes**

Any **PROFILE**, **USER** or **TERMINAL**, which has a matching language id specified, will receive the screen text for the panel header defined by the LANGUAGE set. If a LANGUAGE value is not specified, or an invalid value for *languageid* is specified (that is, there is no corresponding LP) then the default LP (English) is used.

The LANGUAGE parameter should be placed on the line following the PHEADER statement name, although intervening comments are allowed, for example:

```
PHEADER xxxxxxxx
* This is a French definition 
LANG FR 
... 
...
```
### **PCONTENT statement**

The PCONTENT statement defines a common panel content section which can be incorporated in other panel contents by specifying the CALL subparameter.

#### **Syntax**

<span id="page-91-0"></span>**PCONTENT** *panel*-*sub*-*definition*

#### **Description**

Defines the name by which this sub-definition is known. A minimum of one alphanumeric character and up to a maximum of eight may be specified. This name can be specified on a CALL subparameter of a CONTENT definition to include this sub-definition.

The PCONTENT definition is specified in the same way as the CONTENT parameter, but with this exception:

■ You can specify a LANGUAGE parameter on the PCONTENT definition (see below) but not on the CONTENT parameter.

#### **LANGUAGE parameter of PCONTENT statement**

Language Packs (LPs) which are supplied with Session Manager contain all the Panels, Scripts, Text and Messages that have been translated. For more information on LPs and national language support in Session Manager, see the *Installation and Customization* manual.

The optional LANGUAGE parameter of the PCONTENT statement specifies the language in which screen text for the panel content is displayed at a user's terminal.

#### **Syntax**

[**LANGuage** *languageid*]

#### **Parameter**

*languageid*

Must be two characters consisting only of letters of the alphabet or numerals.

#### **Usage notes**

Any **PROFILE**, **USER** or **TERMINAL**, which has a matching language id specified, will receive the screen text for the panel content defined by the LANGUAGE set. If a LANGUAGE value is not specified, or an invalid value for *languageid* is specified (that is, there is no corresponding LP) then the default LP (English) is used.

The LANGUAGE parameter should be placed on the line following the PCONTENT statement name, although intervening comments are allowed, for example:

```
PCONTENT xxxxxxxx
* This is a French definition 
LANG FR 
... 
...
```
### **PTRAILER statement**

The PTRAILER statement defines a common panel trailer section which can be incorporated in other panel trailers by specifying the CALL subparameter.

#### **Syntax**

<span id="page-92-0"></span>**PTRAILER** *panel*-*sub*-*definition*

#### **Description**

Defines the name by which this sub-definition is known. A minimum of one alphanumeric character and up to a maximum of eight may be specified. This name can be specified on a CALL subparameter of a TRAILER definition to include this sub-definition.

The PTRAILER definition is specified in the same way as the TRAILER parameter, but with these exceptions:

- The LINES parameter on the TRAILER parameter *cannot* be specified on the PTRAILER definition.
- You can specify a LANGUAGE parameter on the PTRAILER definition (see below) but not on the TRAILER parameter.

#### **LANGUAGE parameter of PTRAILER statement**

Language Packs (LPs) which are supplied with Session Manager contain all the Panels, Scripts, Text and Messages that have been translated. For more information on LPs and national language support in Session Manager, see the *Installation and Customization* manual

The optional LANGUAGE parameter of the PTRAILER statement specifies the language in which screen text for the panel content is displayed at a user's terminal.

#### **Syntax**

[**LANGuage** *languageid*]

#### **Parameter**

*languageid*

Must be two characters consisting only of letters of the alphabet or numerals.

#### **Usage notes**

Any **PROFILE**, **USER** or **TERMINAL**, which has a matching language id specified, will receive the screen text for the panel trailer defined by the LANGUAGE set. If a LANGUAGE value is not specified, or an invalid value for *languageid* is specified (that is, there is no corresponding LP) then the default LP (English) is used.

The LANGUAGE parameter should be placed on the line following the PTRAILER statement name, although intervening comments are allowed, for example:

```
PTRAILER xxxxxxxx
* This is a French definition 
LANG FR 
... 
...
```
### **PPROCESS statement**

The PPROCESS statement defines a common panel process section which can be incorporated in other panel processes by specifying the CALL subparameter.

#### **Syntax**

<span id="page-93-0"></span>**PPROCESS** *process*-*sub*-*definition*

#### **Description**

Defines the name by which this sub-definition is known. A minimum of one alphanumeric character and up to a maximum of eight may be specified. This name can be specified on a CALL subparameter of a PROCESS definition to include this sub-definition.

The PPROCESS definition is specified in the same way as the PROCESS parameter, but with this exception:

■ You can specify a LANGUAGE parameter on the PPROCESS definition (see below) but not on the PROCESS parameter.

#### **LANGUAGE parameter of PPROCESS statement**

Language Packs (LPs) which are supplied with Session Manager contain all the Panels, Scripts, Text and Messages that have been translated. For more information on LPs and national language support in Session Manager, see the *Installation and Customization* manual.

The optional LANGUAGE parameter of the PPROCESS statement specifies the language in which screen text for the panel content is displayed at a user's terminal.

#### **Syntax**

[**LANGuage** *languageid*]

#### **Parameter**

*languageid*

Must be two characters consisting only of letters of the alphabet or numerals.

#### **Usage notes**

Any **PROFILE**, **USER** or **TERMINAL**, which has a matching language id specified, will receive the screen text for the panel process defined by the LANGUAGE set. If a LANGUAGE value is not specified, or an invalid value for *languageid* is specified (that is, there is no corresponding LP) then the default LP (English) is used.

The LANGUAGE parameter should be placed on the line following the PPROCESS statement name, although intervening comments are allowed, for example:

```
PPROCESS xxxxxxxx
* This is a French definition 
LANG FR 
... 
...
```
## **SCRIPT statement**

### <span id="page-94-0"></span>**Overview**

Each SCRIPT statement defines a set of executable parameters which can be thought of as a small program. Because there are numerous parameters, scripts are very flexible and can perform many different functions. However, scripts generally fall into one of these categories:

- Session scripts
- Exit scripts
- Command scripts
- Window scripts
- Application Builder scripts

As the name suggests, a session script relates to a specific application session, or to a session parameter, and can only be invoked when an INITSCRIPT, ENVIRONSCRIPT, STARTSCRIPT, AUTOSCRIPT, ENDSCRIPT, or TERMSCRIPT parameter is defined in the Configuration file.

Exit scripts can be used to run in place of, or in addition to, many of the exit points of the Session Manager Assembler/COBOL User exit.

Command scripts can be used to define user-defined commands and can also be run instead of Session Manager logic to action a command.

Window scripts relate to the Windows feature and are not session-specific. They are invoked from a Menu by the WINDOWS command and enable a single terminal screen to be used to view different sessions simultaneously.

Application Builder scripts enable output to be gathered from two or more existing applications and presented together on the screen. The information gathered may be presented in any desired layout on the screen by means of a panel definition. In addition, any chosen output from a session can be used as input to another session.

### **Session scripts**

A script can comprise one or more input data streams. When a script consists of multiple input streams, the first is passed to the application when the logon to it completes, and subsequent input streams are passed to the application without interruption unless parameters are coded in the script which cause it to wait.

All the session related scripts can be specified at SYSTEM, PROFILE, USER, TERMINAL, LU, and APPL levels.

#### **INITSCRIPTs**

An 'initialization' script may be processed before session start and therefore does not communicate with an application. This type of script may be used to alter session parameters. All script parameters used to communicate with an application (for example, INPUT, WAITAPPL, and so on) are ignored by Session Manager.

For Session Manager 1.1.10 and higher, the **INITSC** command enables a suitably authorized user to disable or (re-)enable the running of the session 'initialization' script. For details, see the *Technical Reference*.

#### **ENVIRONSCRIPTs**

This enables all processing common to a specific operating environment to be held in just one script. For example, an Environscript can deal with messages and required input when a TSO environment is initiating.

#### **STARTSCRIPTs and Autoscripts**

Scripts may be input at session start (Startscript), or by the user issuing the special command sequence defined by the AUTOSEQ or the SAUTOSEQ parameters of the SYSTEM, USER, TERMINAL, LU, or PROFILE statement (Autoscript).

For Session Manager 1.1.10 and higher, the **STARTSC** command enables a suitably authorized user to disable or (re-)enable the running of the session start script. For details, see the *Technical Reference*.

#### **ENDSCRIPTs**

This type of script is run when the user issues the END command for an active session. It is also run when the LOGOFF command is entered, if LOGOFF END has been defined for the user and is in effect for the active session.

#### **TERMSCRIPTs**

A script may be defined to be processed when a session has terminated and therefore does not communicate with an application. This type of script is generally used to reset session options. All script parameters used to communicate with an application, e.g., INPUT, WAITAPPL, are ignored by Session Manager.

TPSL can solve the problems of automatic input where the responses from the target application are inconsistent or unpredictable. Further explanation and some examples have been included in ['Defining conditional scripts' on page 25](#page-24-0).

#### **Exit scripts**

An Exit script can be defined to run in place of, or in addition to, most Assembler/COBOL exit points of the Session Manager User exit.

For most exit scripts, this is achieved by specifying the exit point name and the option 'S' on the OPTION statement. A script of the form EXIT*xx* must be defined for the relevant exit, where '*xx*' is the exit point. For example, if E33 S is specified on the OPTION statement, a script EXIT33 will be called.

For the input (E25) and output (E35) 3270 datastream exits, load module names are identified on the **SYSTEM** statement by the INPUTEXIT and OUTPUTEXIT parameters respectively. An additional, related, **SYSTEM** statement parameter, EXITWALEN, specifies the size of the work area made available to the exits. For details on these parameters, see the *Technical Reference*.

A description of Exit scripts, together with the script verbs/parameters and variables that can be used, is given on [page 33.](#page-32-0)

### **Command scripts**

A Command script can be run in place of the corresponding Session Manager defined command. This facility is enabled by the CMDSCRIPT parameter of the COMMAND statement.

A description of Command scripts, together with the script verbs/parameters that can be used, is given on [page 45.](#page-44-0)

#### **Window scripts**

A Window script can be invoked from a Menu screen by the WINDOW command. Depending on the contents of the script, the terminal screen is then divided into areas, and each area would usually contain its own command field so that each area can perform its own function. Typically, several sessions would be active and viewable simultaneously.

A Window script comprises mainly 'window verbs' and TPSL statements. Window verbs/parameters are described separately on [page 119.](#page-118-1)

### **Application builder scripts**

An Application Builder script can be defined to selectively combine output from multiple sessions and present it on a single panel. Additionally, output from one or more sessions may be input to any other sessions. This is achieved by running scripts on each of the sessions concerned. As with normal session scripts, each can provide input to its application, await output and scan the output for various content. However, Application Builder verbs enable each script to start a session; terminate any session; run a script on a specified session; halt a script in progress on a session; copy any part of an application screen to a variable; send data to, and receive data from, a script running on another session.

Details of Application Builder verbs/parameters are detailed on [page 113.](#page-112-0)

### **Session script parameters**

The SCRIPT statement is defined as follows:

**APPLTIME** *application*-*timeout*-*value*

Specifies the maximum number of seconds that the script is to wait for output from the application. It applies to all WAITAPPL parameters that do not have an associated TIMEOUT subparameter. *application-timeout-value* may be any value in the range 1-999 seconds. If no value is specified, no time limit is set.

An application timeout is detected if a WAITAPPL or WAITDATA parameter is actioned, and the application does not reply.

If a timeout occurs, control is returned to the parameter following the WAITAPPL or WAITDATA parameter. The special variable NORESP is set on and can therefore be tested using TPSL statements.

**AUDITMSG** *message*-*text*

Specifies the text to be output as message 226 and may be different for each AUDITMSG parameter. Since message 226 is a null message, the full text should be supplied. This may be a variable or a literal. A literal may contain embedded spaces and must be enclosed in delimiters. The maximum length is 256.

The choice of delimiters enables quotes to be specified unambiguously within text data. Valid delimiters are:

- this is delimited
- "this is delimited"
- (this is delimited)
- !this is delimited!
- ?this is delimited?

When several variables and literals are specified, each is sent as a separate message. If a single message is to contain both variable and literal parts, variable substitution can be used within the literal. For example:

```
AUDITMSG 'Userid: &t_userid&'
```
The message is sent to the console or Audit file depending on the options set by the MESSAGE statement, or by the MSGSUFFIX parameter of the SYSTEM statement.

The variable t\_result contains an error 4 if the message text is null.

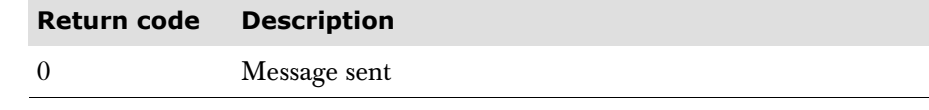

**BRANCH** *label name* [**LAB** *label name*]

> The BRANCH statement in TPSL allows for switching the processing in a script/panel to another location rather than the next sequential statement. It makes migration from other products more straightforward. The label name (maximum of 8 characters) is the name specified on the LAB statement.

Example:

```
SELECT
   WHEN t_user= 'USER1'
           THEN
           BRANCH USER1
   WHEN t_user='USER2'
           THEN
           BRANCH USER2
   ELSE
            BRANCH USERX
   END
LAB EXIT
RETURN
```
\* Routines for different users \* \*\*\*\*\*\*\*\*\*\*\*\*\*\*\*\*\*\*\*\*\*\*\*\*\*\*\*\*\*\*\*\*\* LAB USER1

\*\*\*\*\*\*\*\*\*\*\*\*\*\*\*\*\*\*\*\*\*\*\*\*\*\*\*\*\*\*\*\*\*

...Processing particular to USER1... BRANCH EXIT LAB USER2 ...Processing particular to USER2... BRANCH EXIT LAB USERX ...Processing for other users... BRANCH EXIT

The BRANCH and LAB combination can be used in scripts and panels. The only restriction is that branching into a DO loop from outside it will be signalled as an error at configuration processing time. Branching out of a DO loop will be allowed.

**CALL** *script*-*name*

Scripts may be nested up to any level, and the CALL parameter enables another script to be executed at a lower level. The processing for lower level scripts is the same as for the top level script.

The CALL parameter is treated as a TPSL instruction, not a script verb, and therefore does not set t\_rc or t\_result. Note, however, that they may be set by verbs or LET statements, in the called script.

Care should be taken that a script CALL is not recursive, i.e., it does not call itself, as this will cause a loop.

**CALLEXIT** [**DATA** *user*-*data*] [**RSN** *exit*-*reason*-*code*]

CALLEXIT invokes the E09 exit point.

DATA enables up to 255 bytes of user data to be passed to the exit. It can be specified as either a character-type variable which contains the value to be passed, or as a character literal value. If a character literal value is specified, it can contain embedded character or numeric variables. See [page 197](#page-196-1) for a description of variable substitution.

RSN specifies a user-defined exit reason code to be passed to the exit. Its maximum length is eight bytes and it may be specified as either a character literal value, or as a character-type variable which contains the value to be passed.

The return code from the CALLEXIT parameter can be found in the variable t\_rc. The possible values are:

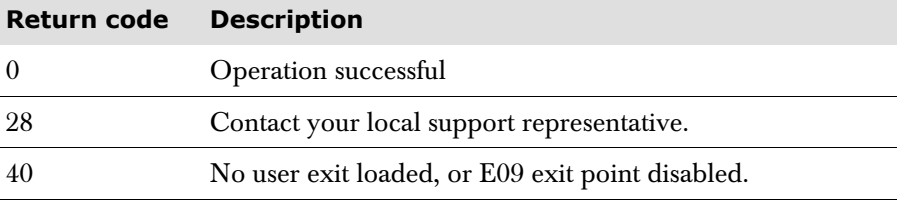

The variable t\_result contains the value set by the exit when t\_rc is zero. For a return code other than zero, its value remains unchanged.

#### **DISPAPPL** [**FLUSH**]

Displays at the terminal a data stream or queue of data streams from the application, received by using either a WAITAPPL or WAITDATA parameter.

If WAITAPPL DISPLAY is in effect, a subsequent DISPAPPL will send that data stream a second time. WAITAPPL DISPLAY NO can be specified to prevent this.

The queue is retained until a DISPAPPL FLUSH is received, or the script terminates. DISPAPPL can therefore be specified multiple times to send the same queue of data streams.

To create a queue of data streams, the KEEP operand must be in effect for the second and subsequent WAITAPPLs or WAITDATAs, which will cause the previous data streams to be held.

The optional FLUSH operand releases any buffers that are queued, without displaying at the terminal.

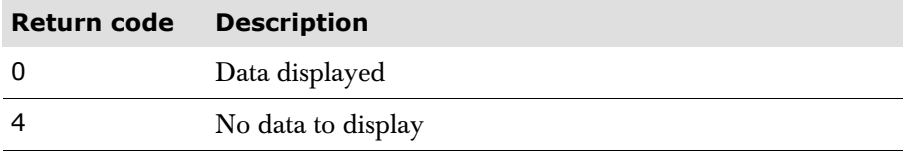

**DOMAX** *domax*-*limit*

Specifies the maximum number of times that any single DO loop may be executed for each invocation of each level of script. This is to prevent any script from unintentionally looping forever. *domax-limit* may be any value in the range 1-9999 and this overrides any value that may have been specified on the SYSTEM statement. Only one DOMAX parameter may be specified in a level of script.

A DOMAX value specified at a high level has no effect on values specified for lower levels of script. Each value pertains to that level of script only.

If a WAITEVENT windows verb, or a WAITDATA verb, is executed in a DO UNTIL, DO FOREVER, or DO WHILE loop, the iteration is not counted towards the DOMAX count for that DO loop. However, all other DO loops are treated as normal. This means that in a window script, WAITEVENT should be specified in the never-ending high-level DO loop, not in an inner DO loop. If it is specified in an inner DO loop, the never-ending DO loop will exit with a DOMAX exceeded error if the number of iterations exceeds the specified or defaulted DOMAX value.

#### **ENDSESS**

Causes the current application session to be terminated unconditionally.

ENDSESS is usually placed at the end of a script. If, however, it is placed before the end of a script, the script process continues, but all parameters to communicate with the application are ignored, e.g., INPUT, WAITAPPL.

If the t\_message variable has been assigned a value, when the ENDSESS verb is processed, the t\_message value is displayed as the 'session complete' message on the Menu display. The session ended message sent to the Audit file is either 730 or 731, and contains the value of t\_message.

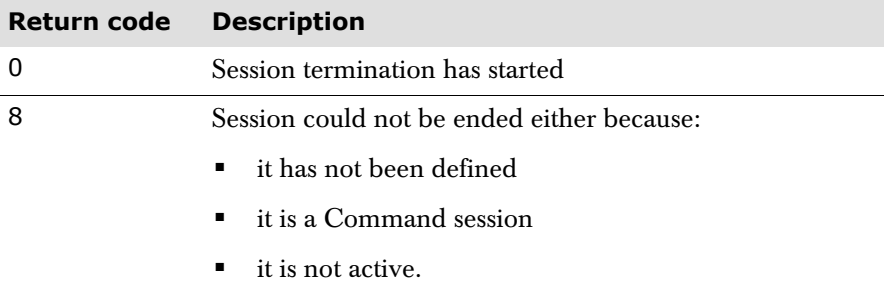

**Note** This parameter can also be used in Application Builder scripts, where it can take an optional SESSION operand. See the section starting on [page 113](#page-112-0) for further details.

**ERASE [Eof | All]**

Default: Eof

Clears field or fields on the screen. The **Eof** parameter will clear the field in which the cursor is positioned, up to the end of the field. The **All** parameter will clear all unprotected input fields on the screen.

This script verb, together with the **HOME** and **TAB** verbs, remove the need to specify the SBA parameter on **INPUT** statements.

```
EXTRACT DATA variable-name
[FROM row | variable-name] [col | variable-name]
[TO col | variable-name]]
```
Enables data to be extracted from the data stream received from any application. The extracted data is stored in the specified variable, *variable-name*. A variable name must be supplied. The maximum amount of data that can be extracted using a single EXTRACT DATA verb is a screen row.

Location details of the data to be extracted are given in the following sub-parameters:

**FROM** *row* | *variable*-*name* [*col* | *variable*-*name*]

**FROM** specifies the screen row number from which the extract is to start, and optionally the column number within the row. The screen row number can be specified as a literal, *row*, or can be contained in a variable. If omitted, the default is screen row 1. The first screen column number of the extract can be specified as a literal, *col,* or can be contained in a variable. If omitted, the default is column 1.

**TO** *col* | *variable*-*name*

TO specifies the last screen column number of the extract. It can be specified as a literal, *col*, or can be contained in a variable. If omitted, the default is the last column on the screen row.

There may be occasions when the EXTRACT DATA verb is unable to extract all the data at the specified screen location. These are:

- from data streams which contain non-ascending 3270 orders
- from screens that are built up by several separate data streams.

In these circumstances, it may be necessary to make repeated extract attempts.

**Note** Most requirements can be met using the EXTRACT DATA verb. However, the above problems can be avoided by using the Application Builder verb READSESS, which uses MISER's screen image mapping. EXTRACT DATA can be used in preference where the overhead of MISER's screen image mapping is not justified.

#### Example:

```
SCRIPT extract 
  Do forever 
     Waitdata pass timeout 10 
 Select /* on waitdata type */
 When t_waitdata = 'A' then /* application input */
    If s_a > 40 and s_a = 65 then
        If NORESP then /* session has timed out */ 
          Leave 
       Else /* session data found */ EXTRACT DATA lc_xn_id FROM 2 4 TO 12 
                   /* get transaction ID from data stream */
                  /* starts at row 2 column 4 *//* ends at row 2 column 12 */ Select /* transaction ID */ 
             When lc xn id = 'TESTXN' then
 ... 
             When lc\_xn_id = 'PRODXN' then
                 ...
              Else 
                 ... 
           End 
           DISPAPPL 
         End 
     Else /* session has gone */
         Leave 
      End 
      ... 
   End /* select on waitdata type */ 
End /* do forever */
```
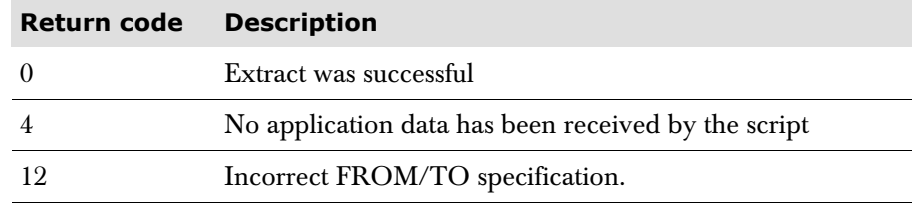

HOME

Places the cursor at the beginning of the first (top left) input field.

This script verb, together with the **ERASE** and **TAB** verbs, remove the need to specify the SBA parameter on **INPUT** statements.

```
INPUT [PASS] | [[CURSOR row col] 
    [KEY key | NO] 
    [SBA [row | variable-name col | variable-name] | [NO | OFF]] 
    [TEXT text]]
```
The INPUT parameter and its various subparameters generate the actual 3270 data streams required for automatic input. As many INPUT parameters may be submitted as there are separate input streams in this script.

As many SBA and TEXT subparameters can be specified as are needed for a single input.

The various subparameters have the following meanings:

**PASS**

Causes a buffer, which has been received from a terminal and previously stored as a result of a WAITTERM PASS script parameter, to be passed to the application. The buffer is passed in the same format that it was received.

PASS may not be used with any other INPUT subparameters.

**CURSOR** *row col*

Causes Session Manager to simulate the cursor being at a particular location on the screen from which the input was supposed to have come. The two fields denoted by *row* and *col*, are the row and column specification which Session Manager converts to the necessary 3270 data stream address according to the terminal model number derived from the session logmode. If omitted, the default is row 1 column 1, which is the top left hand corner of the screen.

**KEY** *key* | **NO**

Simulates a specific key being pressed, or event happening, to cause the input. Valid specifications are ENTER, PF1 to PF24, PA1 to PA3, CLEAR, PEN (for the Selector Light Pen), MAGNET (for the Magnetic Slot Reader or Magnetic Hand Scanner), or OID (for the Operator Identification Card Reader). The default value is ENTER.

If KEY NO is specified the data is not sent to the application immediately, but is saved until the next 'INPUT key' parameter. This enables conditional statements to be placed within the INPUT stream specification. For example:

```
Input key no sba 1 2 text 'LOG'
If t_user = 'Arthur'
    Input key no sba 2 2 text 'DALEY'
Else
    Input key no sba 2 2 text 'ANYONE'
End
Input key enter sba 3 2 text 'BEGIN'
The resultant data stream when t_user is 'Arthur' is: 
'LOG DALEY BEGIN' 
Else it is:
```
'LOG ANYONE BEGIN'

**SBA** [*row* | *variable*-*name col* | *variable*-*name*] | [**NO** | **OFF**]

Simulates the SBA order which generally precedes input data passed to the application. It identifies the specific location on the screen from which the data is supposed to have come.

The two numbers denoted by *row* and *col* are the row and column specification. These may be specified by either numeric variables, or by decimal values. If *row* and *col* are omitted, the default is row 1 column 1, which is the top left hand corner of the screen.

When SBA is specified, it must appear immediately prior to the input TEXT subparameter to which it relates. The SBA and TEXT pair of subparameters can be repeated as often as necessary to simulate multiple input fields. Consecutive SBA orders can simulate erased fields.

Alternatively, specify SBA NO, or OFF, to generate no SBA field prior to the input TEXT. This facility is provided for those Installations which have applications that expect to read unformatted screens.

**TEXT** *text*

Specifies the text that is to be passed as input. It may be a literal, or a variable name. The variable will be substituted with its current value. The literal may contain a number of variable substitutions.

All variables may be used for substitution in the input stream. These are described in ['Session Manager variables' on page 197](#page-196-0).

If the text is a literal it is assumed to end at the first space. If the literal includes embedded spaces, it should be enclosed in delimiters. Valid delimiters are: single quotes ('), double quotes ("), exclamation marks (!), question marks (?), or parentheses.

The text may be continued across as many input records as required, up to a maximum length of 80 bytes.

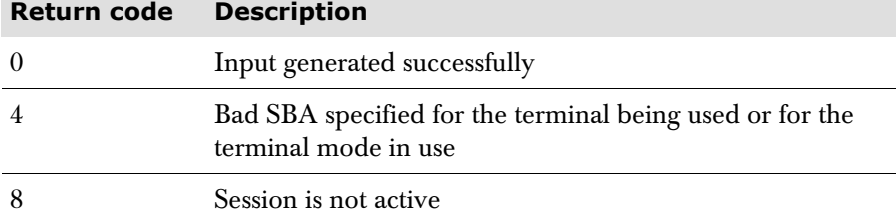

**INSCAN** *inscan*-*string*

[ **FROM** *location* [**TO** *location*] | **AT** *location* ]

where:

*location* = *row* | *row*-*variable* [*col* | *col*-*variable*]

Scans the input data stream for a particular string. The data must have been captured by either a WAITDATA PASS or a WAITTERM PASS and is available for scanning until the next INPUT parameter.

The string may be defined as a literal or a variable name. If a variable, the current value is substituted. The maximum acceptable length is 256. The string is case-sensitive.

The search is performed on the data as it appears in the data stream, not as it was entered at the terminal. The scan assumes data streams are in the correct sequence, so if for any reason the data streams are out of sequence the results may be unpredictable.

The start position for the scan may be specified using the FROM operand to specify row and column. The default is 1.

The end position for the scan may be defined with the TO subparameter. Row and column are specified, the default is the maximum number of rows and columns for the screen.

A specific location for the scan may be defined by the AT parameter with row and column specified.

The entire data stream is searched when no FROM, TO, or AT subparameters are specified.

When the scan is successful, a condition, FOUND, is set which may be tested for using TPSL. An example of this is:

```
Waitterm pass
    /* Wait for terminal input */ 
    Inscan 'FRED' 
    /* Look for specified text */ 
    If found
       /* Test for text being found */ 
          Do found processing
```
The variables s\_inscan\_col and s\_inscan\_row are set to the column and row number of the beginning of the matching text found in the data stream.

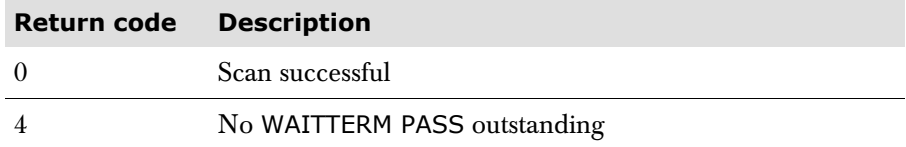

**ISZCMD** *literal* | *variable*-*name*

Issues a Session Manager command from a script. The command, which is issued with the user's AUTH value, can be specified as a literal in delimiters, or as a variable which contains the command to be issued. If the command specified is a Command script, the script is not run; instead, the corresponding Session Manager defined command is used. For example, if the COMMAND statement has specified:

**COMMAND LOGOFF CMDSCRIPT YES**

issuing ISZCMD LOGOFF does not cause the script 'logoff' to run, instead the LOGOFF command is executed by Session Manager directly.

If the command specified is a user-defined Command script, for example:

**COMMAND BILL CMDSCRIPT YES**

then the command is not recognized by Session Manager and the script will not be executed.

ISZCMD can also process session selection ids, as well as transids, enabling a session script to alter the visible session. For example:

Session Selection commands:

SESSION 20 start20 ...

#### Script contains:

ISZCMD 'start20'

#### Session numbers:

SESSION 20 ...

#### Script contains:

ISZCMD '20'

Key selection -

KEY PF4 ...

Script contains:

ISZCMD 'pf4'

See [page 197](#page-196-1) for a description of variable substitution.

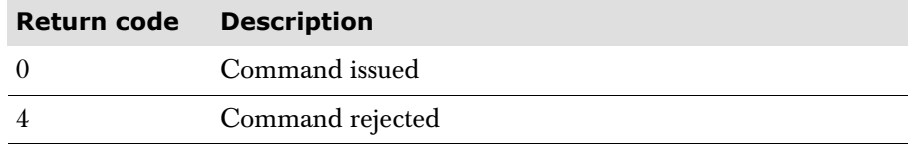

The read/write s\_cmdret variable determines whether, when a screen is closed that was opened as the result of a command issued using ISZCMD/A, the user returns to the session that invoked the command (if set to  $'Y'$ ) or to the menu screen (if set to 'N'). The default is for the user to be returned to the menu screen.

If the user escapes from the ISZCMD/A-initiated screen, or the invoking session terminates before the user closes the screen, then the user will be returned to the menu screen regardless of the setting of this variable.

It is recommended that a LET is placed immediately before the ISZCMD/A statement if  $s$ \_cmdret is to be set to 'Y', and that a LET placed immediately after the statement to reset s\_cmdret to 'N'.

If session variable s\_script\_cmds is set to 'Y' then ISZCMD/A will support command scripts, as well as native Session Manager commands. It will do this by converting the ISZCMD/A into the equivalent of a TPSL call. Similarly, if s\_script\_cmds is set to 'Y' then **SAUTOSEQ** scripts can run with session scripts. It does this by temporarily converting a WAITTERM, WAITDATA or WAITAPPL into a **CALL** for the **SAUTOSEQ** script.

The script designer should be aware that the command/**SAUTOSEQ** script will use the same set of local variables as the invoking script. Similarly, it will use the same subscript variables (sub1, - sub9) as the invoking script. Consequently, the designer should ensure there is no conflict between these scripts. At a minimum it is advisable to save any subscripts used by the invoking script. It is for this reason the default value for s\_script\_cmds is 'N'.

**ISZCMDA** *literal* | *variable*-*name*

Same as ISZCMD (see above) except the command is issued with an AUTH of 9 rather than the user's AUTH value.

This command can only be invoked by authorized scripts, see ['Authorized](#page-16-0)  [scripts' on page 17](#page-16-0). If invoked by a non-authorized script then ISZCMDA will fail with a return code of 4.

If session variable s\_script\_cmds is set to 'Y' then ISZCMD/A will support command scripts, as well as native Session Manager commands. It will do this by converting the ISZCMD/A into the equivalent of a TPSL call.

The script designer should be aware that the command/**SAUTOSEQ** script will use the same set of local variables as the invoking script. Similarly, it will use the same subscript variables (sub1, - sub9) as the invoking script. Consequently, the designer should ensure there is no conflict between these scripts; probably at a minimum it is advisable to save any subscripts used by the invoking script. It is for this reason the default value for s\_script\_cmds is

```
OUTSCAN outscan-string
```

```
 [ FROM location [TO location] | AT location ]
```
where:

*location* = *row* | *row*-*variable* [*col* | *col*-*variable*]

Searches an application's output data stream for a particular string, regardless of whether the output was displayed at the terminal. The search is performed on the data as it appears in the data stream, not as it appears on the terminal when displayed. The string is case-sensitive.

The rules for specifying the OUTSCAN subparameters are the same as those for INSCAN.

When the scan is successful, a condition, FOUND, is set which may be tested for using TPSL. An example of this is:

```
Waitappl 
    /* Wait for application output */ 
    Outscan 'ENTER USERID' 
       /* Look for specified text */ 
    If found 
       /* Test for text being found */ 
       Do found processing
```
The variables s\_outscan\_col and s\_outscan\_row are set to the column and row number of the beginning of the matching text found in the data stream.

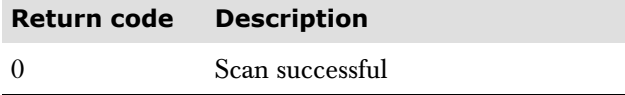

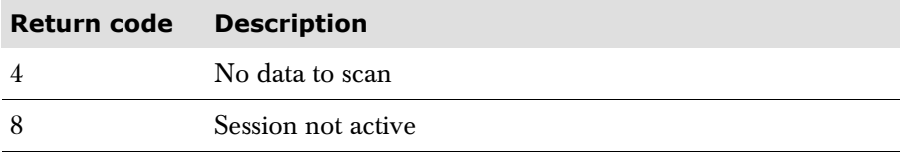

**PAUSE** *seconds* | *variable*-*name*

Specifies the number of seconds that the script is to pause, before executing the next verb. The number of seconds can be expressed as a literal, *seconds*, or as a variable. *seconds* can be any value in the range 1-32000 seconds.

*variable-name*, contains the pause value in seconds. Indirect variable names may be used and non-numeric values are treated as a pause of zero seconds.

The parameter can be used in session and window scripts only, i.e., it is ignored in exit and command scripts.

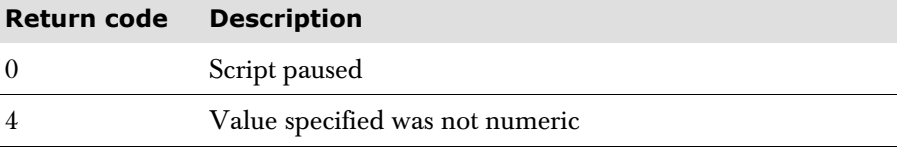

**RPQLScriptauto [YES | NO]**

Default: No

This parameter defines what action the system is to take if a Read Partition Query List is detected from the application. If RPQLS Y is specified and a Read Partition Query List is detected from the application, the Query List dialogue will be handled by the system before returning to the script. In other words, all that is required is a **WAITAPPL** to intercept the RPQ List and everything else will be handled automatically.

If RPQLS N is specified (or defaulted), the script must handle the conversation using the method described for SIMRPQ N (see below).

**SCRIPT** *script*-*name*

Defines the name by which this script is known. A minimum of one alphanumeric character and up to a maximum of eight may be specified.

#### **SIMRPQ** [**YES** | **NO**]

Specifies the action Session Manager should take when a Read Partition Query (RPQ) is detected in the data stream from an application while this script is running.

If YES is specified or allowed to default, the script processor intercepts any Read Partition Queries and returns an automatic reply to the application. The Query List is not supported by SIMRPQ YES and users will need to use the **RPQLScriptauto** parameter instead.

When NO is specified, the script must cater for Read Partition Queries. The recommended method is:

WAITAPPL DISPLAY WAITTERM PASS INPUT PASS
These three parameters are described elsewhere in this chapter. The WAITAPPL DISPLAY causes a Read Partition Query to be sent to the terminal. The reply is intercepted by the WAITTERM PASS and the buffer containing the reply is sent to the application by the INPUT PASS.

The following SCRIPT operations, listed in alphabetical order, may be interspersed with TPSL statements.

Each parameter sets a return code at the time of execution, indicating the success or failure of the operation; this is held in t\_rc. In some instances a result, held in t\_result is also produced. These are detailed at the end of each parameter description.

**TAB [Forward | Backward]**

Default: Forward

This parameter will move the cursor to the next/previous unprotected field. The parameters **Forward** and **Backward** may be abbreviated to a single letter (**F** and **B**).

This script verb, together with the **ERASE** and **HOME** verbs, remove the need to specify the SBA parameter on **INPUT** statements.

**TDEQ** *enqueue*-*value*

Causes the session to dequeue the enqueue which was created by a corresponding TENQ *enqueue-value* parameter.

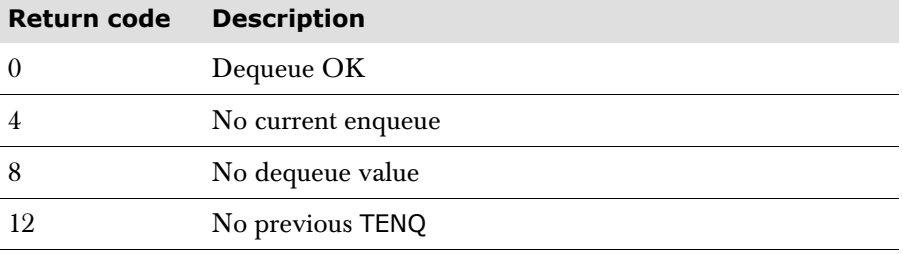

**TENQ** *enqueue*-*value*

Causes the session to enqueue on the *enqueue-value*. This value can be a literal or a variable containing the value. The TENQ and TDEQ parameter pair can be used to enclose script statements that need to be protected from concurrent execution, for example where a global variable is updated.

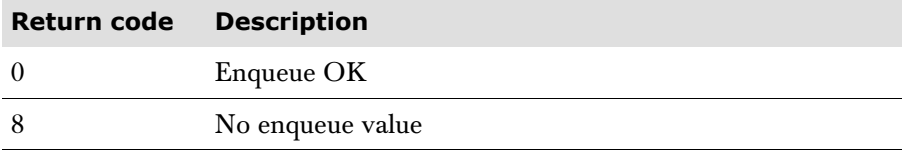

#### **TRACEOFF**

Indicates the point at which tracing is to terminate. Tracing is only used when the TTPSL command is issued, with the TRACEVERB operand in effect. Refer to the 'System Operator Commands' section in the *Technical Reference*.

No return codes are set by this parameter.

#### **TRACEON**

Indicates the start point from which tracing commences. Tracing is only used when the TTPSL command is issued. Refer to the 'System Operator Commands' section in the *Technical Reference*.

No return codes are set for this parameter

**USERMSG PANEL** *usermsg*-*panel*-*name* | **TEXT** *usermsg*-*text*

Formats a data stream and sends it to a terminal. It is created as a 3270 ERASE WRITE data stream.

PANEL specifies the name of a panel that is processed to create the data stream.

TEXT defines the text to be included in the data stream. It may be a variable name or a literal. The literal may contain a number of variable substitutions.

Either TEXT or PANEL must be specified, there is no default.

The return code set is always zero.

**VCALL** *variable*-*name* | **'***script*-*name***'**

VCALL is functionally the same as the CALL parameter except that VCALL is conditional and the script name is supplied either in a variable, or specified in quotes if the actual script name is supplied. If the script exists, then on return from the script t\_rc will be set to 0. However, if the script does not exist then t\_rc will be set to 4. For example:

```
let lc name = 'newscript'
vcall lc_name 
if t<sub>rc</sub> = 4
    auditmsg '&lc_name& not found' 
end 
or 
vcall 'newscript' 
if t rc = 4 auditmsg 'newscript not found' 
end
```
**WAITAPPL** [**DISPLAY** [**Yes** | **No** | **ON** | **OFF**]] [**TIMEOUT** *nnn*] [**KEEP**]

Causes the script to stop and wait for output from the application. This is useful when processing is dependent on the contents of the output. The OUTSCAN parameter may be used to search for a particular string in the output. The EXTRACT DATA verb can also be used.

DISPLAY specifies what Session Manager does with the output screen. DISPLAY, DISPLAY YES, and DISPLAY ON cause it to be displayed at the terminal, DISPLAY NO, and DISPLAY OFF, cause the output to be suppressed. The output can be displayed later in the script by using the DISPAPPL verb.

When WAITAPPL is specified without any operands, the last WAITAPPL specified defaults to DISPLAY YES. All previous WAITAPPLs default to DISPLAY NO.

The APPLTIME parameter, described previously, may be used to set a time limit during which the script will wait for a response. If this limit is reached, control is passed to the parameter following the WAITAPPL and the special variable NORESP is set on. This variable may then be tested using TPSL statements. NORESP is automatically set OFF prior to a WAITAPPL and therefore does not need to be reset.

TIMEOUT overrides the value of APPLTIME for this WAITAPPL parameter. The TIMEOUT value represents the number of seconds. If TIMEOUT is not specified, then the value on the APPLTIME parameter is used.

The KEEP operand retains any buffers queued as a result of a previous WAITAPPL. The OUTSCAN parameter can look for a particular string in these retained buffers and they may be sent to a terminal by a DISPAPPL. The default is to release any previous buffers. Because it is previous buffers that are released, the first WAITAPPL need not specify KEEP.

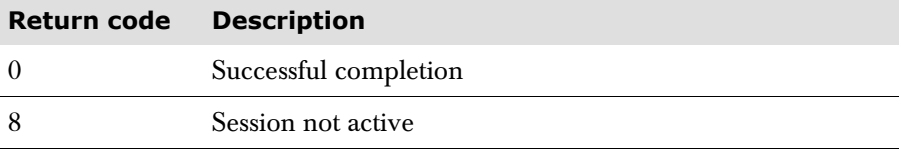

Provided the  $s$ \_script\_cmds variable is set to 'Y' (the default is 'N') before a WAITTERM, WAITAPPL or WAITDATA, then **SAUTOSEQ** scripts can run with the session scripts. It does this by temporarily converting a WAITTERM, WAITDATA or WAITAPPL into a CALL for the **SAUTOSEQ** script. The **SAUTOSEQ** will run before the PROCESS section of any displayed panel. If s\_script\_cmds is set to 'N' (the default), then **SAUTOSEQ** scripts do not run when a session script is active.

The script designer should be aware that the **SAUTOSEQ** script will use the same set of local variables as the invoking script. Similarly, it will use the same subscript variables (sub1, - sub9) as the invoking script. Consequently, the designer should ensure there is no conflict between these scripts. At a minimum it is advisable to save any subscripts used by the invoking script. It is for this reason that the default value for s\_script\_cmds is 'N'.

- **Note** If s\_script\_cmds is set to 'Y' then ISZCMD or ISZCMDA will support command scripts as well as native Session Manager commands.
- <span id="page-110-0"></span>**WAITDATA** [**PASS**] [**TIMEOUT** *nnn*] [**KEEP**]

Monitors a session's terminal inputs, application outputs, and inputs from a SENDDATA verb (when the Application Builder feature is enabled). It returns control to the next script parameter when either input is received from the terminal or a SENDDATA verb, or if the application sends an output stream.

The session variable t\_waitdata is set to 'A' to indicate application output, 'T' to indicate terminal input, or 'S' to indicate SENDDATA received.

The PASS subparameter only applies to terminal input. See the description of the WAITTERM parameter for further details of usage.

When t\_waitdata is 'A', the application output data stream is stored and passed to the next DISPAPPL parameter so that it can be displayed at the terminal. OUTSCAN can be used to scan the output data stream before it is sent to the terminal.

TIMEOUT overrides the value of APPLTIME for this WAITDATA parameter. The TIMEOUT value represents the number of seconds. If TIMEOUT is not specified, the value on the APPLTIME parameter is used. When an application timeout is detected, the NORESP condition is set on and t\_waitdata is set to 'A'.

The timer is set on only after an INPUT parameter has sent data to the application. It is reset when the first application data is received in response to the INPUT data. Data received from the application, but not in response to INPUT data, is not timed.

The KEEP operand retains any buffers queued as a result of a previous WAITDATA. The OUTSCAN parameter can look for a particular string in these retained buffers and they may be sent to a terminal by a DISPAPPL. The default is to release any previous buffers. Because it is previous buffers that are released, the first WAITDATA need not specify KEEP.

For details of actions performed when t\_waitdata is set to 'S', see the following section, ['Application builder verbs' on page 113](#page-112-0).

When WAITDATA is specified in a DO WHILE, DO UNTIL, or DO FOREVER loop, the Do iteration does not count towards the DOMAX count for that loop. Other loops are treated normally, so it is possible that if WAITDATA is coded in an inner loop, the DOMAX count may be exceeded. WAITDATA should be specified in a outer never-ending loop.

Refer to [page 28](#page-27-0) for an example of WAITDATA in a script.

The return code t\_rc is always set to zero.

Provided the  $s$ \_script\_cmds variable is set to 'Y' (the default is 'N') before a WAITTERM, WAITAPPL or WAITDATA, then **SAUTOSEQ** scripts can run with the session scripts. It does this by temporarily converting a WAITTERM, WAITDATA or WAITAPPL into a CALL for the **SAUTOSEQ** script. The **SAUTOSEQ** will run before the PROCESS section of any displayed panel. If s\_script\_cmds is set to 'N' (the default), then **SAUTOSEQ** scripts do not run when a session script is active.

The script designer should be aware that the **SAUTOSEQ** script will use the same set of local variables as the invoking script. Similarly, it will use the same subscript variables (sub1, - sub9) as the invoking script. Consequently, the designer should ensure there is no conflict between these scripts. At a minimum it is advisable to save any subscripts used by the invoking script. It is for this reason that the default value for s\_script\_cmds is 'N'.

**Note** If s\_script\_cmds is set to 'Y' then ISZCMD or ISZCMDA will support command scripts as well as native Session Manager commands.

#### **WAITTERM** [**PASS**]

 $\overline{\phantom{a}}$ 

Causes the script to wait for input from the terminal before continuing.

PASS should be coded when input is expected from an application screen. In other cases a response is expected from a previous USERMSG parameter and PASS should **not** be specified.

When the response is from a USERMSG PANEL, the panel definition is used to map input from the terminal into any panel variables. When the response is from a USERMSG TEXT, the first field in the input stream is placed in the Session Manager supplied variable, t\_command.

When the response is from an application screen, the buffer from the terminal is stored and passed to the next INPUT parameter that specifies PASS as a subparameter. This method enables input from a terminal to be passed unchanged to a script and from the script to an application. The INSCAN verb can be used to scan the entered data. This is a useful technique when an application issues a command such as a Read Buffer. The data length can be found in the variable t\_inplen.

The return code t\_rc is always set to zero.

Provided the s\_script\_cmds variable is set to 'Y' (the default is 'N') before a WAITTERM, WAITAPPL or WAITDATA, then **SAUTOSEQ** scripts can run with the session scripts. It does this by temporarily converting a WAITTERM, WAITDATA or WAITAPPL into a CALL for the **SAUTOSEQ** script. The **SAUTOSEQ** will run before the PROCESS section of any displayed panel. If s\_script\_cmds is set to 'N' (the default), then **SAUTOSEQ** scripts do not run when a session script is active.

The script designer should be aware that the **SAUTOSEQ** script will use the same set of local variables as the invoking script. Similarly, it will use the same subscript variables (sub1, - sub9) as the invoking script. Consequently, the designer should ensure there is no conflict between these scripts. At a minimum it is advisable to save any subscripts used by the invoking script. It is for this reason that the default value for s\_script\_cmds is 'N'.

**Note** If s\_script\_cmds is set to 'Y' then ISZCMD or ISZCMDA will support command scripts as well as native Session Manager commands.

# <span id="page-112-0"></span>**Application builder verbs**

This section describes all the Application Builder script parameters (otherwise known as verbs). These verbs can be used with other ordinary session script parameters to define scripts that enable you to build a new application. A general description of the Application Builder feature can be found in the *Installation and Customization* manual.

#### **Parameter summary**

The following is a summary of the parameters that enable you to build a new application, by combining two or more of your existing applications:

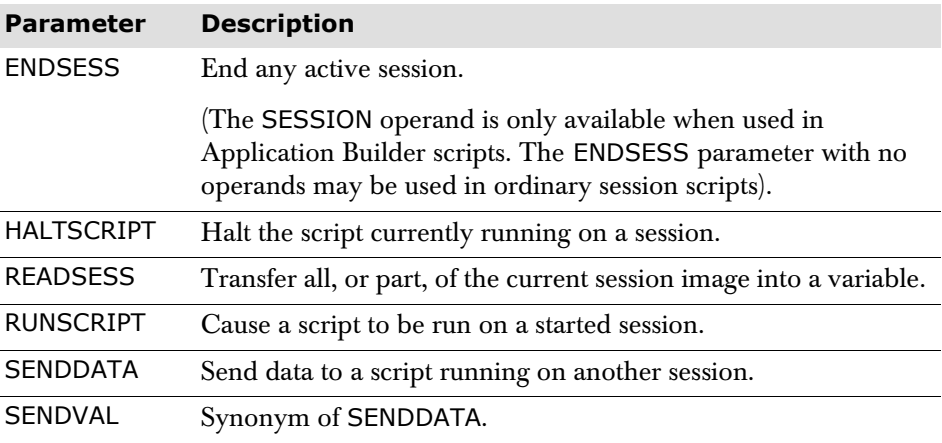

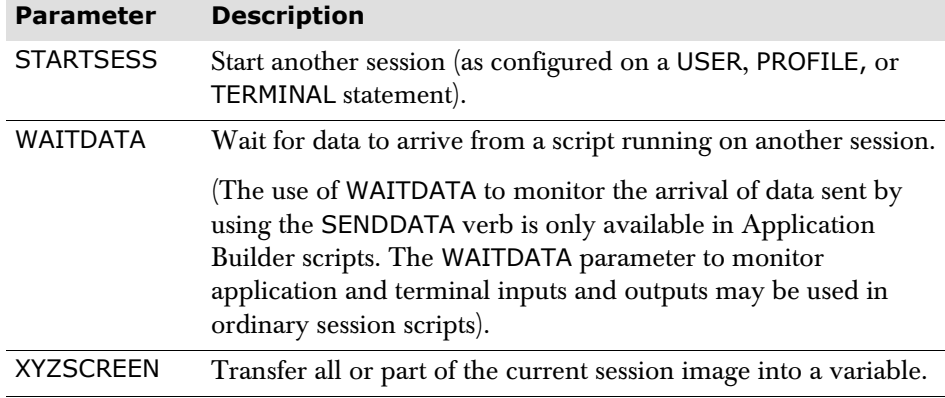

Each parameter sets a return code at the time of execution, indicating the success or failure of the operation; this is held in t\_rc. In some instances a result, held in t\_result is also produced. These are detailed at the end of each parameter description.

**Note** The Application Builder feature must be enabled on your system before these verbs can be used. If the feature is not enabled, then message 420 'APPLBLD feature not supported - related parameters ignored' is issued and t\_rc is set to -8.

#### **Parameter details**

**ENDSESS** [**SESSION** *session*-*id*]

If the optional SESSION operand is specified, it causes the named application session, *session-id*, to terminate unconditionally. *session-id* may be specified as a literal or a variable. The value must be *one* of the following as coded in an existing application session definition:

- the number following a SESSION keyword, e.g., 25
- the key name following a KEY keyword, e.g., PF4
- any of the multiple selection command sequences on a session, e.g., CICS.

It is usually placed at the end of a script. If, however, it is placed before the end of a script, the script process continues, but any further parameters that communicate with the application are ignored, e.g., INPUT, or WAITAPPL.

If the t\_message variable has been assigned a value, when the ENDSESS verb is processed, the t\_message value is displayed as the 'session complete' message on the Menu display. The session ended message sent to the Audit file is either 730 or 731, and contains the value of t\_message.

The SESSION operand is only available in Application Builder scripts.

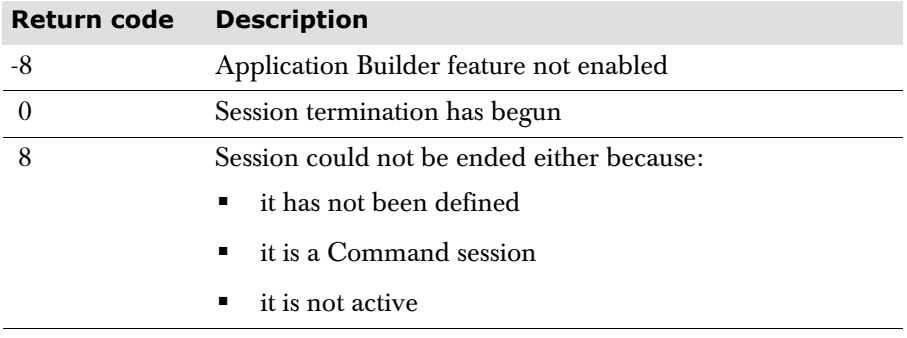

**HALTSCRIPT** *session*-*id*

HALTSCRIPT causes the script executing on the specified session, *session-id*, to be terminated. If the script that is executing is an Endscript, the Haltscript causes immediate session termination. For other types of script, the session remains active.

*session-id* may be specified as a literal or a variable. The value must be *one* of the following as coded in an existing application session definition:

- the number following a SESSION keyword, e.g., 25;
- the key name following a KEY keyword, e.g., PF4;
- any of the multiple selection command sequences on a session, e.g., CICS.

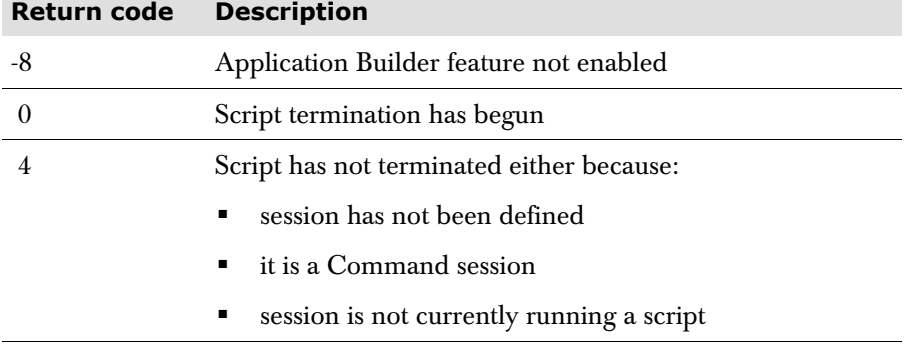

**READSESS** *variable*-*name*

```
 [FROM row | row-variable [col | col-variable] ]
 [TO col | col-variable]
```
READSESS extracts from the session image and stores in a user-defined character variable.

If *row* is not specified, row 1 on the screen is assumed. If a **FROM** *col* is not specified, the first column of the row is assumed. If a **TO** *col* is not specified, then the last column of the row is assumed. Any attributes or graphic escape characters are converted to blanks.

The READSESS parameter requires MISER's screen image buffering. If a script contains a READSESS parameter, then Session Manager starts MISER for that session when the script starts. However, the READSESS parameter does not require the full MISER feature to function. If image buffering was started by a READSESS parameter it will be stopped when the script containing this first READSESS parameter completes and the next data stream is sent to the terminal. It is advisable therefore to put the first READSESS parameter in a top level script, to prevent the overhead of repeatedly starting and stopping the image buffering.

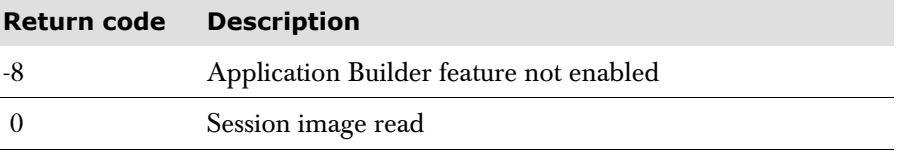

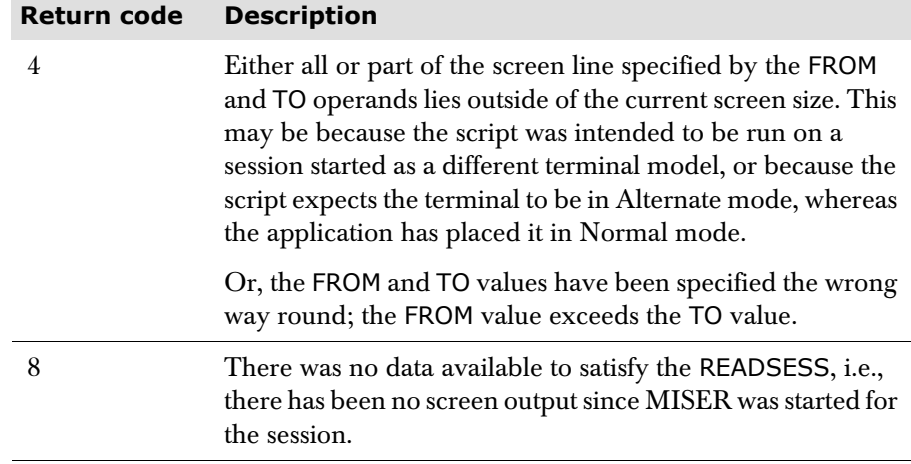

**RUNSCRIPT** *session*-*id script*-*name*

RUNSCRIPT causes the named script, *script-name*, to be run on the started session, specified as *session-id*. The script runs as if it had been invoked as an Autoscript on the session.

*session-id* may be specified as a literal or a variable. The value must be **one** of the following as coded in an existing application session definition:

- the number following a SESSION keyword, e.g., 25
- the key name following a KEY keyword, e.g., PF4
- any of the multiple selection command sequences on a session, e.g., CICS.

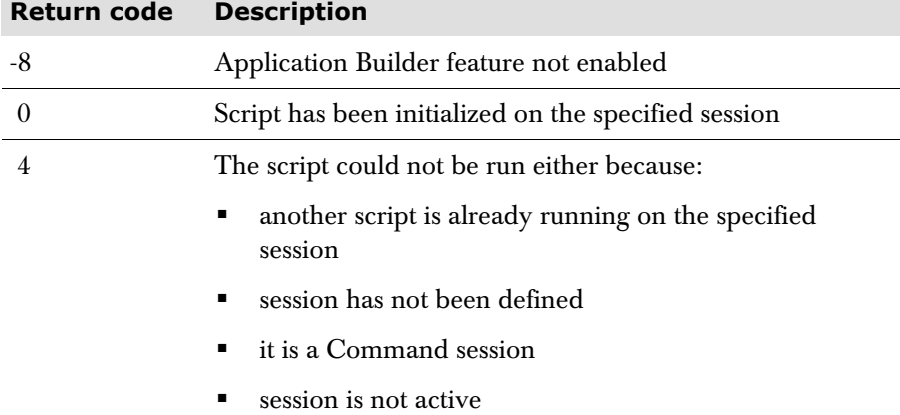

**SENDDATA** [*variable*-*name* | *literal* ] ... **SESSION** *session*-*id* | **RPARTNER**

SENDDATA causes data to be passed to a script running on another session. The values in the named *variable-name*s and/or literals are transmitted to the specified session, *session-id*. The values will be set in the target session as t sendval.1-*n* variables and the session will resume processing after its current Waitdata (or next Waitdata, if not currently waiting).

Up to ten values can be sent, *each* one must be either a variable or a literal.

*session-id* may be specified as a literal or a variable. The value must be **one** of the following as coded in an existing application session definition:

- the number following a SESSION keyword, e.g., 25
- the key name following a KEY keyword, e.g., PF4
- any of the multiple selection-ids on a session, e.g., CICS.

The RPARTNER operand can be used when running remote sessions across the Session Manager network. It enables communication between an Application Builder script running on the local node and an Application Builder script running on the remote node (its partner).

For example, in the following diagram, the user FRED has signed on to a terminal at NODE01 and started a remote session in NODE02. Script A has been specified as the local Startscript, by defining it in the definitions. Script B has been specified as a remote Startscript, by defining it in the appropriate APPL definition. By specifying the RPARTNER operand on the SENDDATA verb, in place of the SESSION operand, Script A can send data through the network to Script B. In exactly the same manner, Script B can send data through the network to Script A.

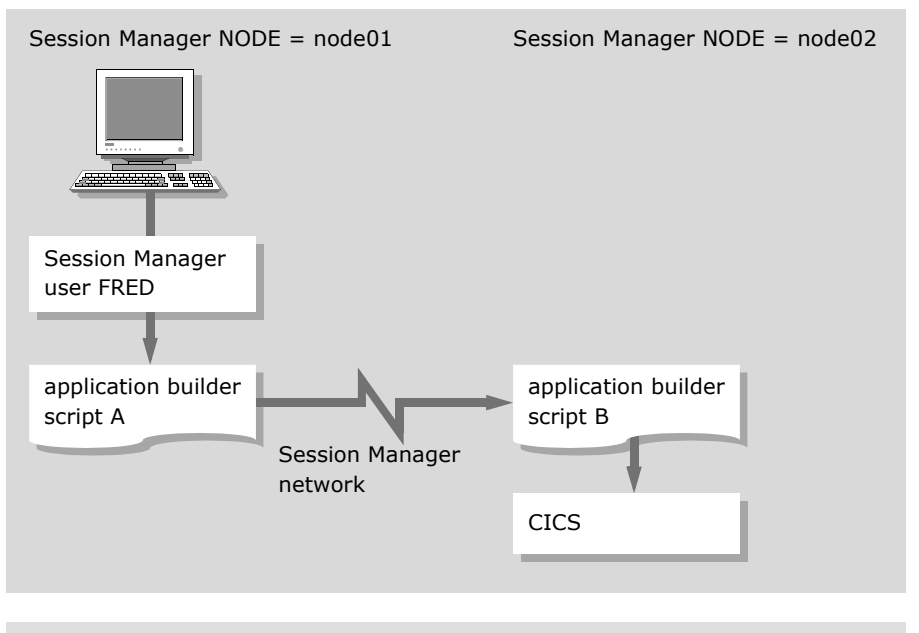

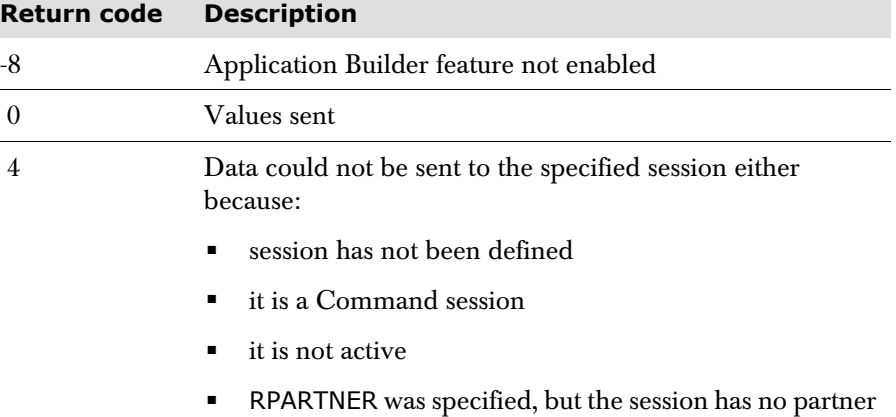

**Note** A return code of zero indicates that the data was sent to the session; it does *not* mean that a Waitdata has been satisfied (e.g., the receiving script running on the specified session might be in a Waitterm at that point in time). If confirmation of receipt is required, the scripts must be coded in such a way as to agree a confirmation protocol.

**STARTSESS** *session*-*id*

STARTSESS causes the specified session, *session-id*, to be started. Any associated Initscript and/or Startscript is run as if the session had been started from the Menu screen.

*session-id* may be specified as a literal or a variable. The value must be **one** of the following, as coded in an existing application session definition:

- the number following a SESSION keyword, e.g., 25
- the key name following a KEY keyword, e.g., PF4
- any of the multiple selection-ids on a session, e.g., CICS.

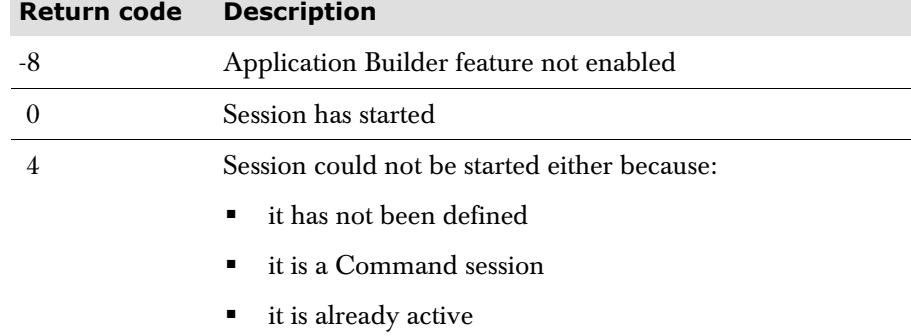

#### **WAITDATA** [**PASS**] [**TIMEOUT** *nnn*] **KEEP**

WAITDATA monitors a session's terminal inputs, application outputs, and inputs from a SENDDATA verb. It returns control to the next script parameter when either input is received from the terminal, from a SENDDATA, or the application sends an output stream.

The session variable t\_waitdata is set to 'A' to indicate application output, 'T' to indicate terminal input, or 'S' to indicate SENDDATA.

If a SENDDATA verb is directed at this session, t\_waitdata is set to 'S'. In this case, t\_sendvals is set to the number of values sent and t\_sendval.1 to t\_sendval.*n* contain the individual values. See the description of the SENDDATA verb earlier in this section.

In all other respects the WAITDATA verb is actioned as described on [page 111](#page-110-0).

The return code **t\_rc** is always set to 0.

#### **XYZSCREEN** *variable*-*name*

 [**FROM** *row* | *row*-*variable* [*col* | *col*-*variable*] ] [**TO** *col* | *col*-*variable*]

XYZSCREEN extracts all or part of the current session image and stores it in a user-defined character variable.

If *row* is not specified, row 1 on the screen is assumed. If a **FROM** *col* is not specified, the first column of the row is assumed. If a **TO** *col* is not specified, then the last column of the row is assumed. Any attributes or graphic escape characters are converted to blanks.

XYZSCREEN performs the same function as READSESS, but does not require MISER screen image buffering.

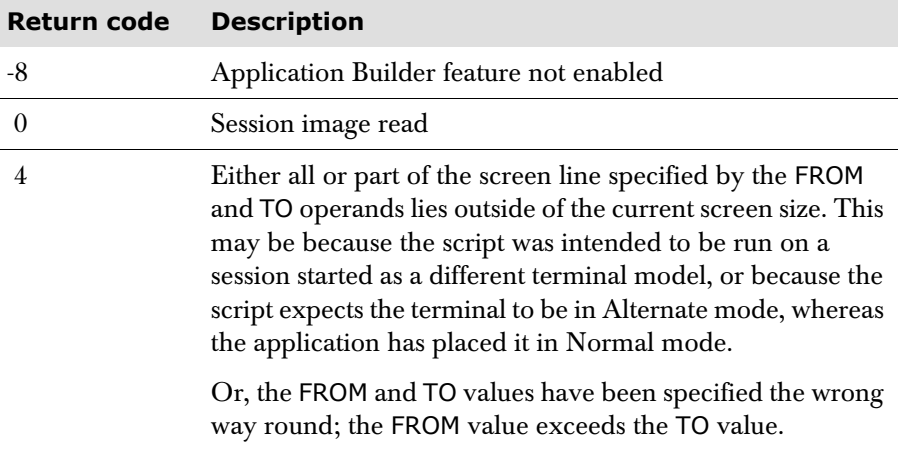

# **Window verbs**

This section describes all the window-related script parameters, otherwise known as window verbs. Sample Window scripts are distributed in source form on the product tape, and a general description of the Session Manager Windows feature can be found in the *User and Administrator* manual.

The verbs are described in alphabetical order, with specific usage notes and return codes following each description.

When specifying a window verb, any parameter that is specified as a character literal, such as a window name, should be enclosed in delimiters, otherwise the literal is interpreted as a variable. As an example:

WACTIVATE WINDOW 'WIN1'

should be specified.

Valid delimiters are:

- 'this is delimited'
- "this is delimited"
- (this is delimited)
- !this is delimited!
- ?this is delimited?

# **WACTIVATE: Make a window active**

Causes an inactive window to become active. **WACTIVATE WINDOW** *window*-*identifier* | *window*-*name*

#### **Parameters**

**WINDOW** *window*-*identifier* | *window*-*name*

Specifies either the identifier, as assigned by the WOPEN operation, or the name of the window or window control area, to be made active.

Either may be specified as a literal value, or as a variable containing the identifier or name of the window, or window control area.

This parameter must be specified.

#### **WACTIVATE usage notes**

The WACTIVATE parameter has no effect if the window identifier or name refers to the currently active window.

The WACTIVATE operation does not cause the window to become fully visible. To make a window fully visible the WPOP parameter must be used; refer to [page 136](#page-135-0).

#### **WACTIVATE return codes**

The success or failure of the WACTIVATE operation is indicated by a return code in the variable t\_rc. A list of possible values is given below:

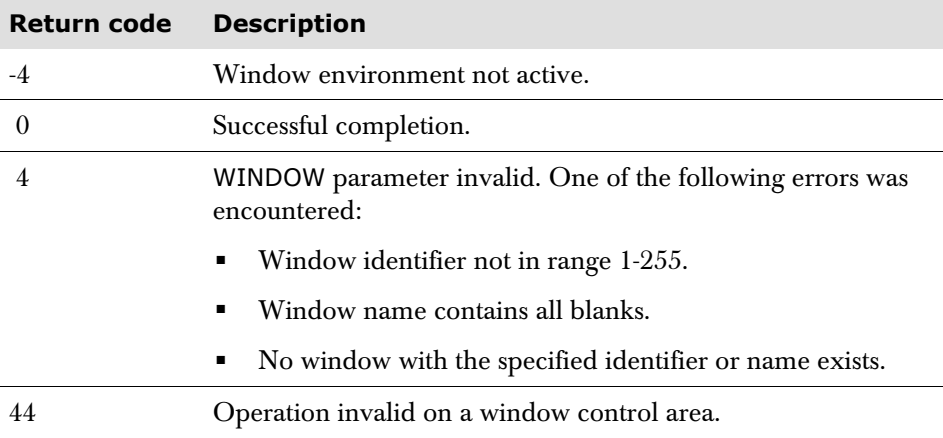

# **WAITEVENT: Wait for window event**

Causes script processing to be suspended until one of a list of nominated events occurs. One of the parameters must be specified.

**WAITEVENT ESCAPE** | **MSG** | **SESSEND** | **SWITCH**

#### **Parameters**

#### **ESCAPE**

Specifies that the script is to resume processing when one of the windowing escape sequences, defined in the subscripted variable t\_w\_esc, is entered at the terminal, or input is received from the terminal with the cursor located in a window control area.

#### **SWITCH**

Specifies that the script is to resume processing when a windowmsg panel changes to a Spy, View, Query, Dlog, or Qtask display.

**MSG**

Specifies that the script is to resume processing when a message arrives, due to a MSG or BROADCAST command having been issued.

#### **SESSEND**

Specifies that the script is to resume processing when a windowed session terminates.

#### **WAITEVENT usage notes**

After completion of the WAITEVENT parameter, the variable t\_w\_event may be interrogated to determine which event caused script processing to resume.

For the ESCAPE event, the escape sequence, if any, is placed in the variable t\_w\_input.

For the MSG event, the text of the message or broadcast is placed in the variable t\_w\_msg.

For the SESSEND and SWITCH events, the window identifier associated with the session which has terminated or switched is placed in the variable t\_result.

When WAITEVENT is specified in a DO WHILE, DO UNTIL, or DO FOREVER loop, the do iteration does not count towards the DOMAX count for that loop. Other loops are treated normally, so it is possible that if WAITEVENT is coded in an inner loop, the DOMAX count may be exceeded. WAITEVENT should be specified in an outer never-ending loop.

#### **WAITEVENT return codes**

The success or failure of the WAITEVENT operation is indicated by a return code in the variable t\_rc. A list of possible values is given below:

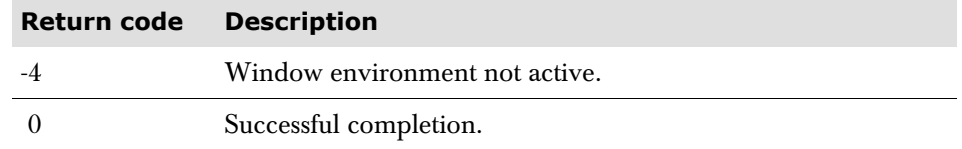

WALTER: Modify Alters a window or window control area according to the specified characteristics.

**a window**

**WALTER** [**WINDOW** *window*-*identifier* | *window*-*name*] [**ORIGIN ROW** *row* **COLumn** *col* | **OFFSET** *offset*] [**ENDPOS ROW** *row* **COLumn** *col* | **OFFSET** *offset*] [**SIZE DEPTH** *depth* **WIDTH** *width*] [**NAME** *window*-*name*] [**BORDER** *border*-*set*-*name* | **NONE**] [**OWNER** *window*-*identifier* | *window*-*name* | **NONE**] [**REMATTr** [**Yes** | **No** | **ON** | **OFF**]] [ **SESSION** *session*-*number* | *session*-*pfkey* [**OUTPUT** [**Yes** | **No** | **ON** | **OFF**]] *or* **WINPANEL** *panel*-*name or* **WINTEXT** *message*-*text* ]

#### **Parameters**

**WINDOW** *window*-*identifier* | *window*-*name*

Specifies either the identifier, as assigned by the WOPEN operation, or the name of the window or window control area which is to be altered.

The parameter value may be specified as either a literal value, or as a variable containing the identifier or name of the window or window control area to be altered.

If the WINDOW parameter is omitted, the currently active window is altered.

For details of the remaining parameters, refer to the WOPEN parameter on [page 132](#page-131-0).

#### **WALTER usage notes**

Only the specified characteristics are altered, all other characteristics remain unchanged.

The size of a window or window control area must be defined such that the amount of session output, or window message, visible inside the window is at least one row by one column. When defining the size of a window, allowance should be made for the following:

- The depth of the top border (1 byte).
- The depth of the bottom border (1 byte).
- The attribute byte for the left vertical border.
- The width of the left border (1 byte).
- The attribute byte for the window contents.
- The attribute byte for the right vertical border.
- The width of the right border (1 byte).

If a window control area is being altered, the SESSION and OUTPUT parameters should not be specified.

The SESSION, WINPANEL, and WINTEXT parameters are mutually exclusive.

The ENDPOS and SIZE parameters are mutually exclusive.

#### **WALTER return codes**

The success or failure of the WALTER operation is indicated by a return code in the variable t\_rc. A list of possible values is given below:

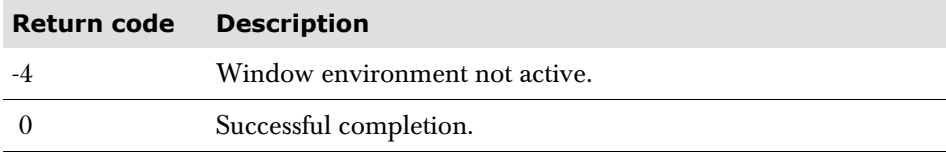

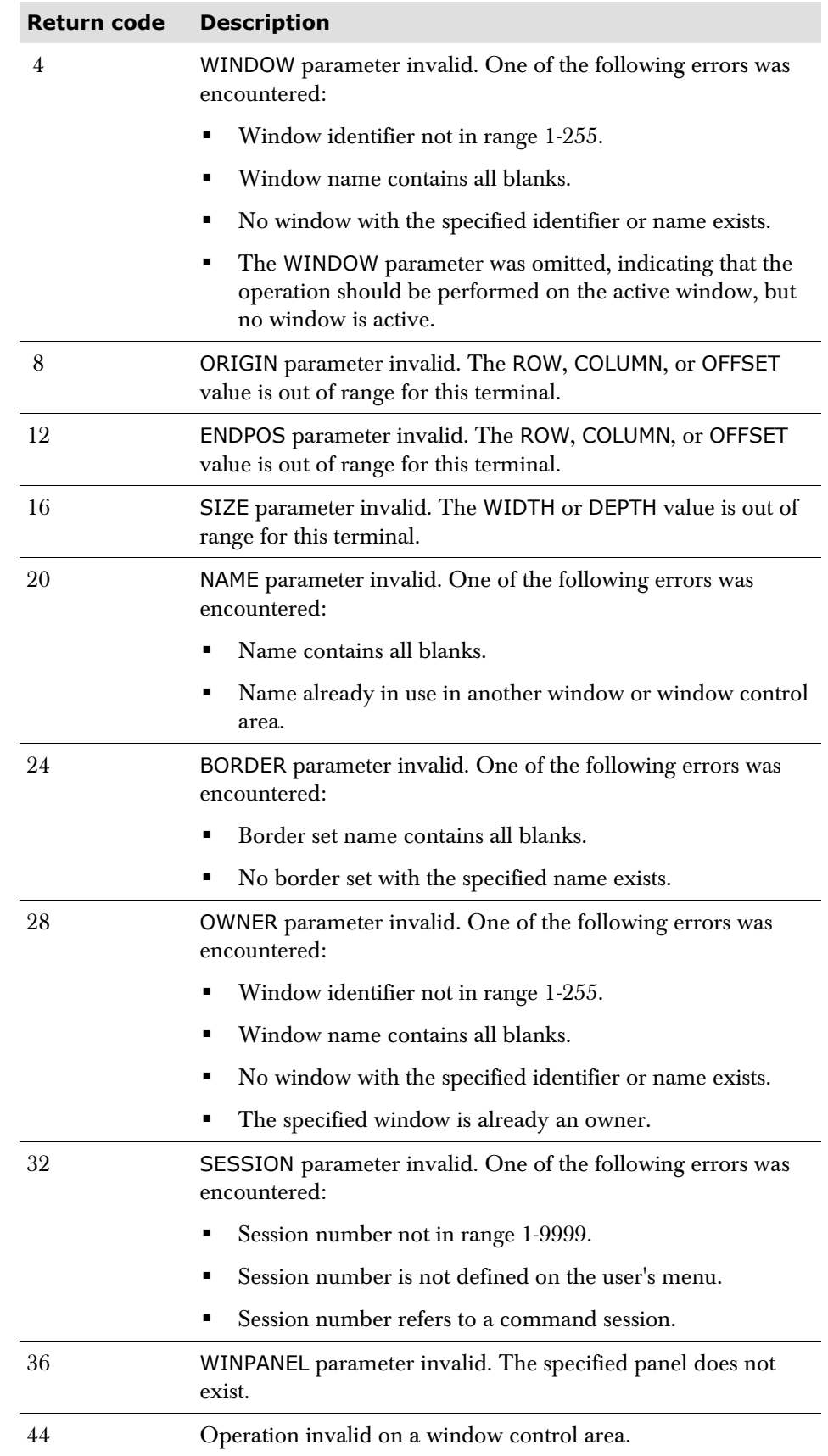

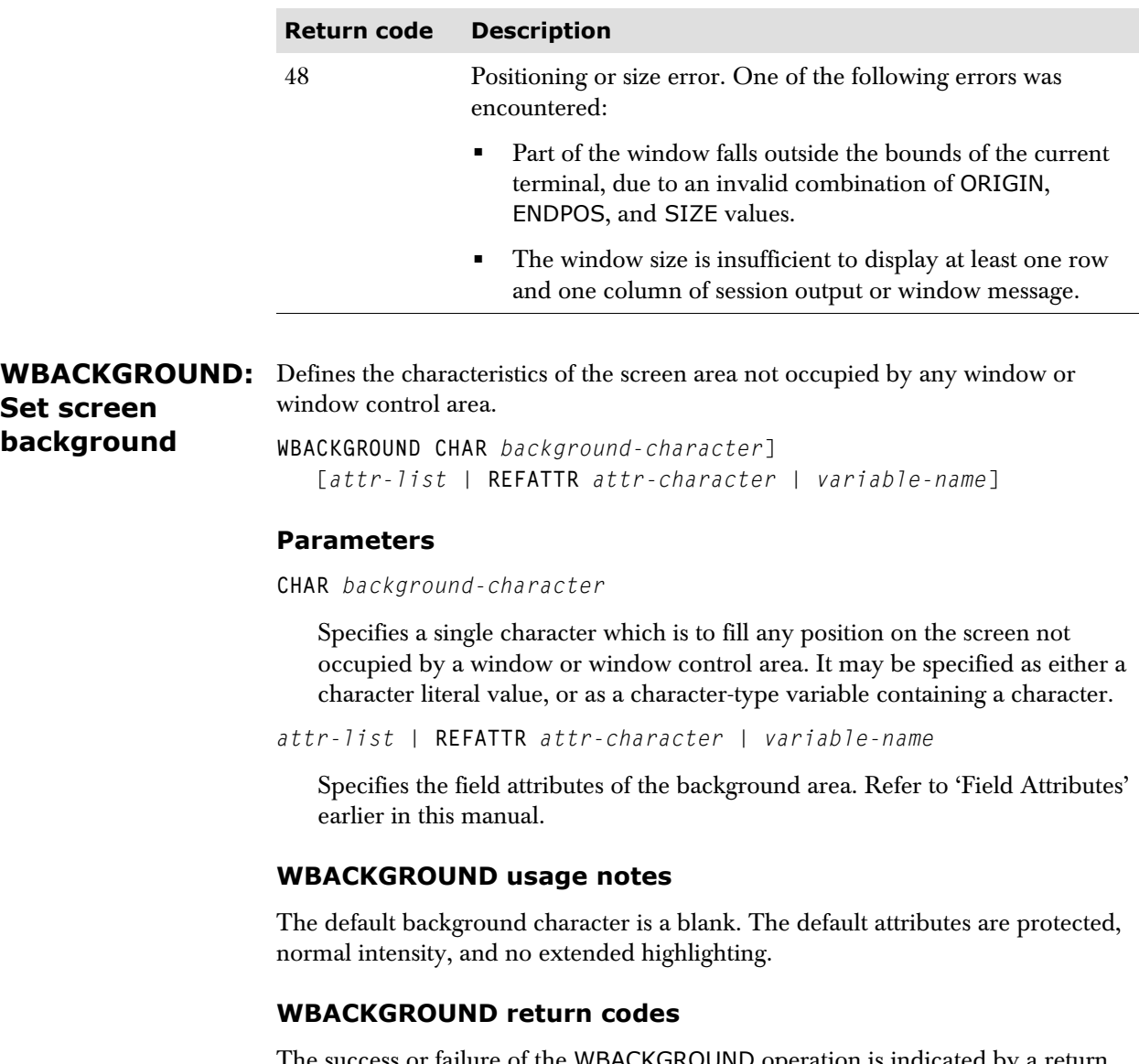

The success or failure of the WBACKGROUND operation is indicated by a return code in the variable t\_rc. A list of possible values is given below:

<span id="page-123-0"></span>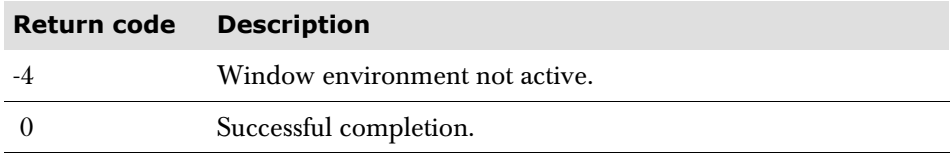

**WBORDER: Define a window border set** Defines the characteristics of a border set. A border set consists of the characters used to make up the vertical borders, horizontal borders, corners, and their respective field attributes. Text may also be included, for example, an action bar which is to appear in horizontal borders.

```
WBORDER NAME border-set-name
    [TOP [CHAR border-character] 
    [attr-list | REFATTR [attr-character | variable name]]
    [TEXT
       [COLumn col | variable-name] 
       [FIELD variable[(nnn)] | literal
          [attr-list | REFATTR [attr-character | variable-name]]]] 
       [NONE]] 
    [BOTTOM (same as TOP parameter) ]
    [LEFT (same as TOP parameter, except TEXT not allowed) ]
    [RIGHT (same as TOP parameter, except TEXT not allowed) ]
    [DEFAULT (same as TOP parameter, except TEXT not allowed) ]
    [CORNER CHAR corner-character] 
    [BOX]
```
#### **Parameters**

**NAME** *border-set-name* 

Specifies a name by which the border set can be referred to in subsequent window operations. The border set name can be 1 to 8 characters in length, and may be specified as either a character literal value, or as a character-type variable containing the border set name.

```
TOP
```
Specifies the characteristics of the top border:

**CHAR** *border*-*character*

Specifies the character to be used to build the top border, and may be specified as either a character literal value, or as a character-type variable containing the character.

*attr*-*list* | **REFATTR** [*attr*-*character* | *variable*-*name*]

Specifies the field attributes of the top border. Refer to 'Field Attributes', earlier in this manual.

#### **TEXT**

Indicates that text is to appear in the top border:

**COLumn** *col* | *variable*-*name*

Specifies the position of the attribute byte in the next field, relative to the first column of the border. This can either be a numeric variable, or a decimal. If omitted, the next available column after the current field is used. A value from 1 to 132 can be specified.

```
FIELD variable [(nnn)] | literal [attr-list | REFATTR attr-
character | variable-name]]]
```
Specifies a single field which is to be embedded in the top border, and optionally defines the field attributes to be used. If the field is specified as a variable, it is advisable to follow it by a length. This ensures that the field always has the same length even though its value may vary in length. Otherwise, subsequent fields in the border will move according to the length of the value. Refer to 'Field Attributes' earlier in this manual.

#### **NONE**

Indicates that a top border is not required. When specified, it must be the only parameter.

**BOTTOM**

Specifies the characteristics of the bottom border. The syntax of the BOTTOM parameter is identical to that of the TOP parameter.

#### **LEFT**

Specifies the characteristics of the left border. The syntax of the LEFT parameter is similar to that of the TOP parameter, the only difference being that the TEXT sub-parameter may not be specified.

#### **RIGHT**

Specifies the characteristics of the right border. The syntax of the RIGHT parameter is identical to that of the LEFT parameter.

#### **DEFAULT**

Specifies defaults for the current border set definition. This may then be overridden for individual components of the border set as required.

The syntax of the DEFAULT parameter is identical to that of the LEFT parameter.

If the DEFAULT parameter is not specified, standard defaults are used for any part of the border set which is not explicitly defined. The default CHAR value is a minus sign  $(\cdot)$  for horizontal borders, and a vertical bar  $(\cdot)$  for vertical borders. The default field attributes are protected, normal intensity, and default colour.

#### **CORNER CHAR** *corner*-*character*

Specifies the character to be used where horizontal and vertical borders meet. It can be a character literal or variable. The default, if the CORNER parameter is omitted, is a plus sign  $(4)$ .

#### **BOX**

For terminals which are capable of showing a continuous line, this parameter causes a continuous line border to be displayed. For other terminals, any other definitions for the border characters in the WBORDER statement will be used.

For example, with the following definition:

```
Wborder name 'DIM' 
Top Text Field t_user Field in 'IVY.1' unprot white 
         char '-' prot blue 
bottom char '-' prot blue 
left char ':' prot blue 
right char ':' prot blue 
corner char '+' 
box
```
a continuous line box border will be displayed in blue on a terminal with appropriate capability, but on a simpler terminal the border characters will be '-' for top and bottom, and ':' for left and right, with '+' at the corners.

#### **WBORDER usage notes**

The NAME parameter must be specified.

If a horizontal border is defined with text, this text is overlayed onto the standard border, thus any portions of the border without text contain the standard border character. The first available position for text is the character following the corner character.

A corner character is inserted at any points where a horizontal and vertical border meet. The field attributes used are the same as those of the adjoining horizontal border.

If using REFATTR, the attribute symbol must be defined on the SYSTEM statement. An alternative attribute symbol can be used by assigning the symbol to a variable using the LET TPSL statement. For example:

Let  $uc\_attr = A'$ 

ATTR parameters are not valid in a script.

#### **WBORDER return codes**

The success or failure of the WBORDER operation is indicated by a return code in the variable t\_rc. A list of possible values are given below:

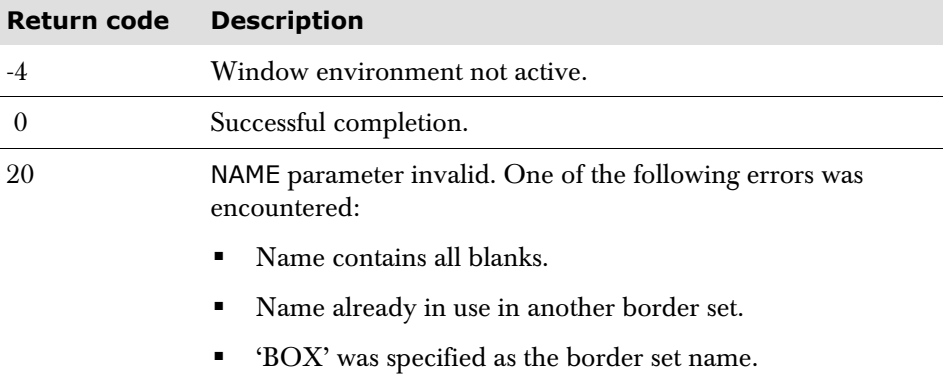

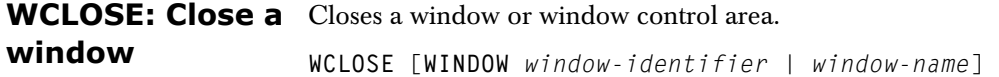

#### **Parameters**

**WINDOW** *window*-*identifier* | *window*-*name*

Specifies either the identifier, as assigned by the WOPEN operation, or the name of the window or window control area to be closed.

The parameter value may be specified as either a literal value, or as a variable containing the identifier or name of the window or window control.

If the WINDOW parameter is omitted, the currently active window is closed.

#### **WCLOSE usage notes**

If the WCLOSE operation causes the currently active window to be closed, the most recently accessed window is automatically made active, as though a WACTIVATE operation had been performed.

After the last remaining window has been closed, a value of 4 is placed in variable t\_result.

#### **WCLOSE return codes**

The success or failure of the WCLOSE operation is indicated by a return code in the variable t\_rc. A list of possible values is given below:

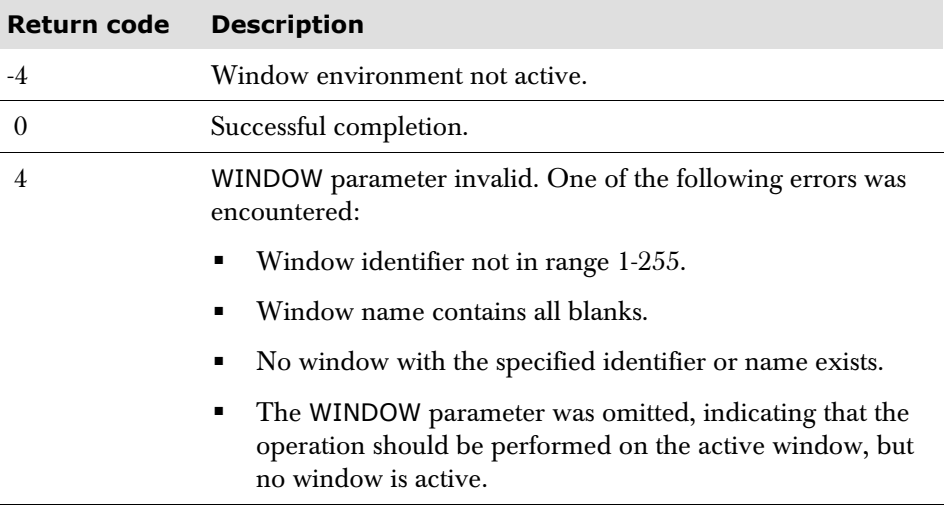

In addition, when a return code of  $0$  is set, the variable t result has the following values set:

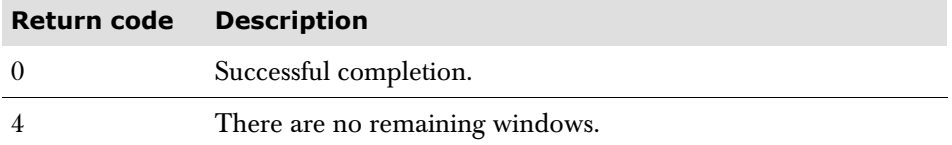

#### **WHIDE: Hide a window** Hides a window, or window control area, so that it becomes invisible. **WHIDE** [**WINDOW** *window*-*identifier* | *window*-*name*]

#### **Parameters**

**WINDOW** *window*-*identifier* | *window*-*name*

Specifies either the identifier, as assigned by the WOPEN operation, or the name of the window or window control area which is to be hidden. It may be specified as either a literal value, or as a variable containing the identifier or name of the window or window control area.

If the WINDOW parameter is omitted, the currently active window is hidden.

#### **WHIDE usage notes**

If the currently active window is hidden, it remains active after the WHIDE operation.

If the specified window is already hidden, WHIDE has no effect.

If the specified window is zoomed, it must be returned to its normal size, by using the WNORM parameter, before it can be hidden.

#### **WHIDE return codes**

The success or failure of the WHIDE operation is indicated by a return code in the variable t\_rc. Possible values are:

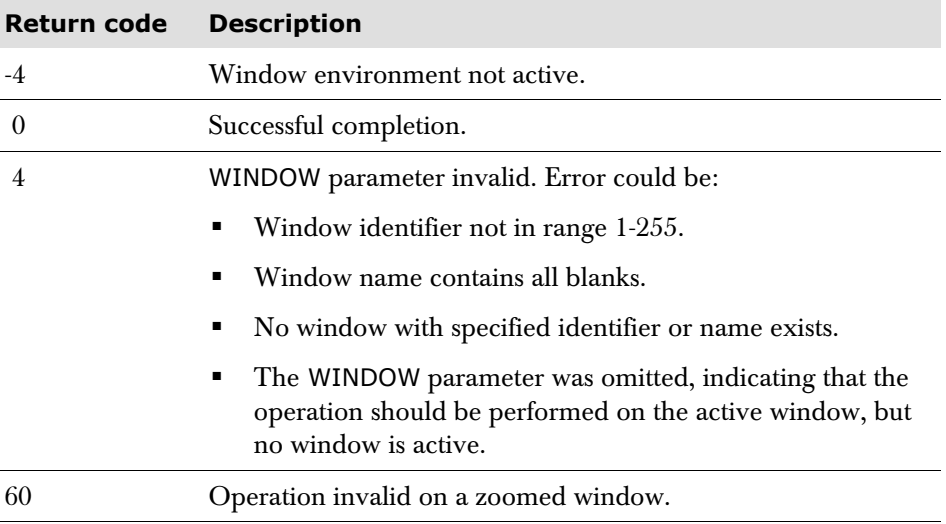

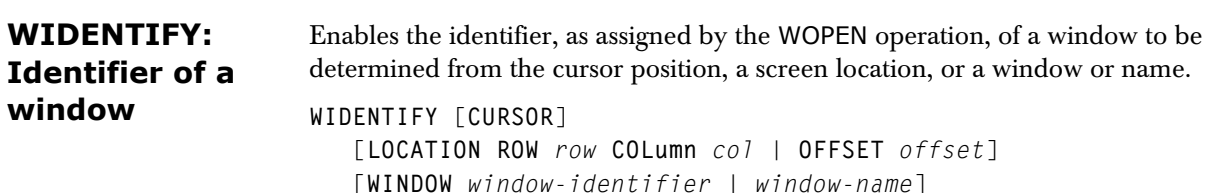

#### **Parameters**

**CURSOR**

Indicates that the identifier of the window at the cursor position is required. This is the default when no parameter is specified.

**LOCATION ROW** *row* **COLumn** *col |* **OFFSET** *offset* 

Indicates that the identifier of the window at the specified screen location is required.

The screen location may be specified in either row and column format, or as a screen offset. The subparameters may be specified as either numeric literal values, or as numeric-type variables containing the values to be used.

**Note** If WIDENTIFY is performed to a position where a window overlaps, the results are unpredictable.

**WINDOW** *window*-*identifier* | *window*-*name*

Specifies either the identifier, as assigned by the WOPEN operation, or the name of the window whose identifier is required. It may be specified as either a literal value, or as a variable containing the identifier or name of the window. The WINDOW parameter specified with a window identifier can be used to determine whether a particular window is open.

#### **WIDENTIFY return codes**

The success or failure of the WIDENTIFY operation is indicated by a return code in the variable t\_rc. A list of possible values is given below:

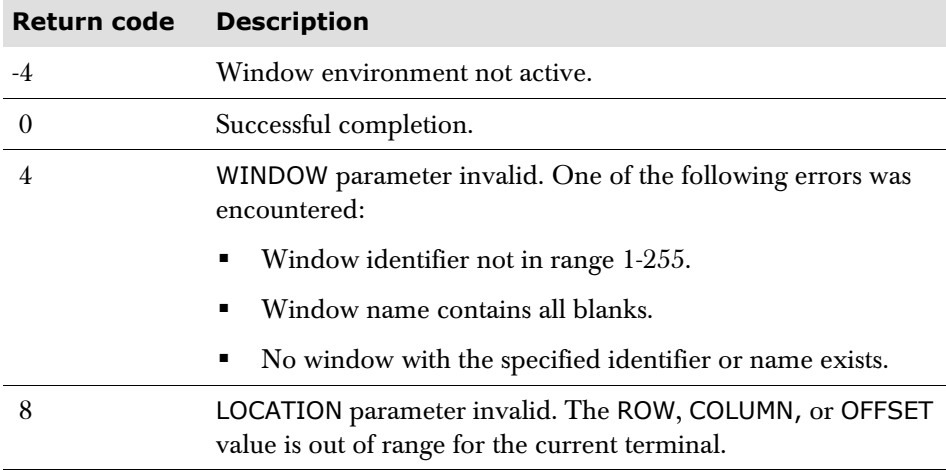

In addition, when a return code of 0 is set, variable t result is set as follows:

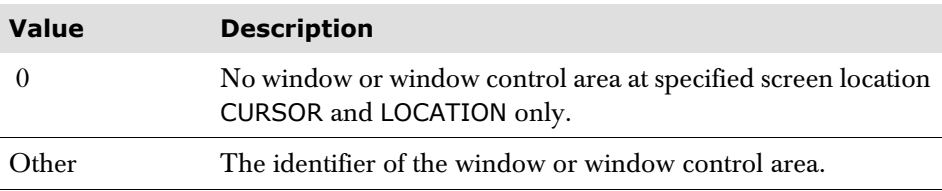

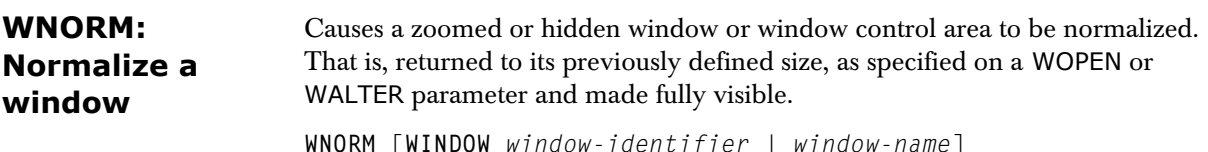

#### **Parameters**

**WINDOW** *window*-*identifier* | *window*-*name*

Specifies either the identifier, as assigned by the WOPEN operation, or the name of the window or window control area which is to be normalized. It may be specified as either a literal value, or as a variable containing the identifier or name of the window or window control area.

If the WINDOW parameter is omitted, the currently active window is normalized.

#### **WNORM usage notes**

The WNORM operation does not make the normalized window active, refer to the WACTIVATE verb earlier.

If the specified window is not zoomed or hidden, the WNORM parameter has no effect.

#### **WNORM return codes**

The success or failure of the WNORM operation is indicated by a return code in the variable t\_rc. A list of possible values is given below:

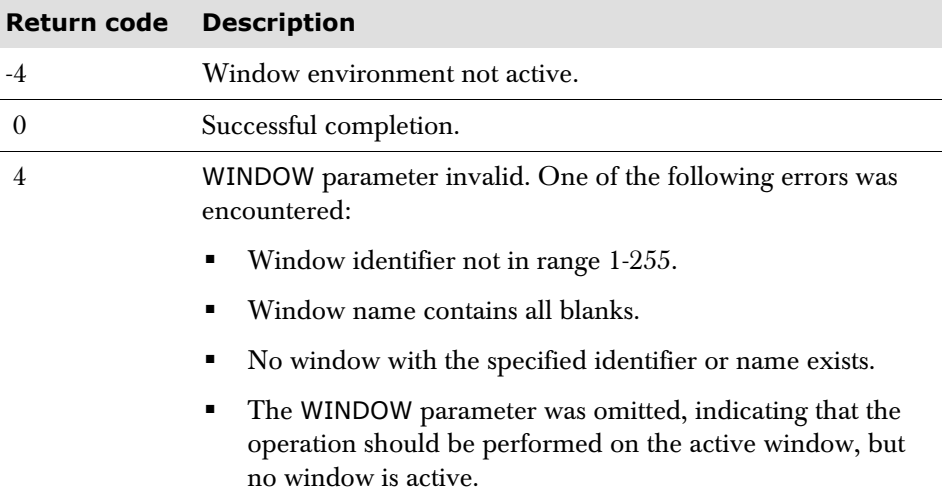

**WOPEN: Open a window** Creates a new window or window control area with the specified characteristics. Once the window is created it is the active window.

#### **Syntax**

```
WOPEN [ORIGIN ROW row COLumn col | OFFSET offset] 
    [ENDPOS ROW row COLumn col | OFFSET offset] 
    [SIZE DEPTH depth WIDTH width] 
    [NAME window-name] 
    [BORDER border-set-name | NONE] 
    [OWNER window-identifier | window-name | NONE] 
    [REMATTr [Yes | No | ON | OFF]] 
    [SESSION session-number | session-pfkey
    [OUTPUT [Yes | No | ON | OFF]] 
    or WINPANEL panel-name
    or WINTEXT message-text ] 
    [WCA [Yes | No | ON | OFF]]
```
#### **Parameters**

**ORIGIN ROW** *row* **COLumn** *col* | **OFFSET** *offset*

Specifies the screen location of the top left-hand corner of the window or window control area including its border.

It may be specified in either row and column format, or as a screen offset. The subparameters may be specified as either numeric literal values, or as numerictype variables containing the values to be used.

A default of row 1, column 1 (offset 0) is used when the ORIGIN parameter is omitted.

**ENDPOS ROW** *row* **COLumn** *col* | **OFFSET** *offset*

Specifies the screen location of the bottom right-hand corner of the window or window control area including its border.

It may be specified as either a row or column, or as a screen offset. The subparameters may be specified as either numeric literal values, or as numerictype variables containing the values to be used.

**SIZE DEPTH** *depth* **WIDTH** *width*

Specifies the depth as the number of rows and width as the number of columns of the window or window control area including its border.

The subparameters may be specified as either numeric literal values, or as numeric-type variables containing the values to be used.

#### **NAME** *window*-*name*

Specifies a name by which the window or window control area can be referred to in subsequent window operations.

The window name may be specified as either a character literal value, or as a character-type variable containing the window name.

If the NAME parameter is omitted, the window or window control area is unnamed but may be referred to by its window identifier, which is assigned automatically by the WOPEN operation, and returned in t\_result.

**BORDER** *border*-*set*-*name* | **NONE**

Specifies the name of the border set to be used with the window or window control area.

The name of the border set may be specified as either a character literal value, or as a character-type variable containing the border set name.

If the BORDER parameter is specified with the NONE sub-parameter, or is omitted, no border set is used.

For details regarding definition of border sets refer to the WBORDER parameter on [page 124](#page-123-0).

**OWNER** *window*-*identifier* | *window*-*name* | **NONE**

Specifies the identifier or name of another window which is to own the new window or window control area.

The window identifier may be specified as either a numeric literal value, or as a numeric-type variable containing the window identifier. The window name may be specified as either a character literal value, or as a character-type variable containing the window name.

If the OWNER parameter is specified with the NONE sub-parameter, or is omitted altogether, the new window, or window control area, is not owned.

The only implication of a window being owned is when the owner is closed. At closure, the owned window is also closed. However, an owned window can be opened and closed without affecting the owner.

**REMATTr** [**Yes** | **No** | **ON** | **OFF**]

When Yes or ON is specified, any extended attributes and set attribute orders for the session in the window are removed when the window becomes inactive.

When No or OFF is specified, any extended attributes and set attribute orders are retained. This is useful for applications which write set attributes and reverse video blanks; for example to draw graphs on colour screens. The entire graph would be lost if REMATTR NO or OFF is not specified.

The default, REMATTR YES or ON, is to remove the extended attributes and set attribute orders.

**SESSION** *session*-*number* | *session*-*pfkey* [**OUTPUT** [**Yes** | **No** | **ON** | **OFF**]]

Specifies the number of the session or the PF key associated with the session, which is to be started in the window upon completion of the WOPEN operation.

The session number may be specified as either a numeric or character literal value, or as a numeric or character-type variable containing the session number. The session PF key may be specified as either a character literal value, or as a character-type variable containing the session PF key.

OUTPUT indicates whether or not session output should be reflected to the window when it is inactive.

The YES and ON subparameters indicate that session output should be written to the window when it is inactive. The NO and OFF subparameters indicate that session output should not be written to the window when it is inactive.

The default when no sub-parameter is specified is YES. The default when the OUTPUT parameter is omitted is NO.

**WINPANEL** *panel*-*name* | **WINTEXT** *message*-*text*

The *panel-name* is the name of a panel definition which is to be processed to create the message.

The *message-text* specifies the text of a message, and may be specified as either a character literal value, or as a character-type variable containing the message text.

There is no default; either WINPANEL or WINTEXT must be specified, if SESSION is omitted.

**WCA** [**Yes** | **No** | **ON** | **OFF**]

Indicates whether a window control area is to be created. A window control area is a special type of window which remains active at all times. It may only contain a panel or text, so can be used for such things as general action bars and status information, but cannot contain a session.

The YES and ON subparameters indicate that a window control area is to be created. The NO and OFF subparameters indicate that a window is to be created.

The default when no sub-parameter is specified is YES. The default when the WCA parameter itself is omitted is NO.

#### **WOPEN usage notes**

The ENDPOS and SIZE parameters are mutually exclusive.

The size of a window or window control area should be defined such that the amount of session output, or window message visible inside the window, is at least one row by one column. When defining the size of a window, allowances should be made for the following:

- The depth of the top border (1 byte).
- The depth of the bottom border (1 byte).
- The attribute byte for the left vertical border.
- The width of the left border (1 byte).
- The attribute byte for the window contents.
- The attribute byte for the right vertical border.
- The width of the right border (1 byte).

The default window size, if both the ENDPOS and SIZE parameters are omitted, is calculated as though an ENDPOS parameter referring to the last screen position were coded. For example, on a model 2 terminal this would be row 24, column 80 (offset 1919).

If a window control area is being created using the WCA parameter, the SESSION and OUTPUT parameters may not be specified.

Either a SESSION, WINPANEL, or WINTEXT parameter must be specified, but note that they are mutually exclusive.

When either a window (WCA NO) or window control area (WCA YES) is created using the WOPEN parameter, in both instances the window identifier is placed in the t\_result variable. When a window (WCA NO) is started using the WOPEN parameter, the window identifier is also placed in the t\_w\_id variable. This variable is reserved for the identifier of the active window (WCA NO).

### **WOPEN return codes**

The success or failure of the WOPEN operation is indicated by a return code in the variable t\_rc. A list of possible values is given below:

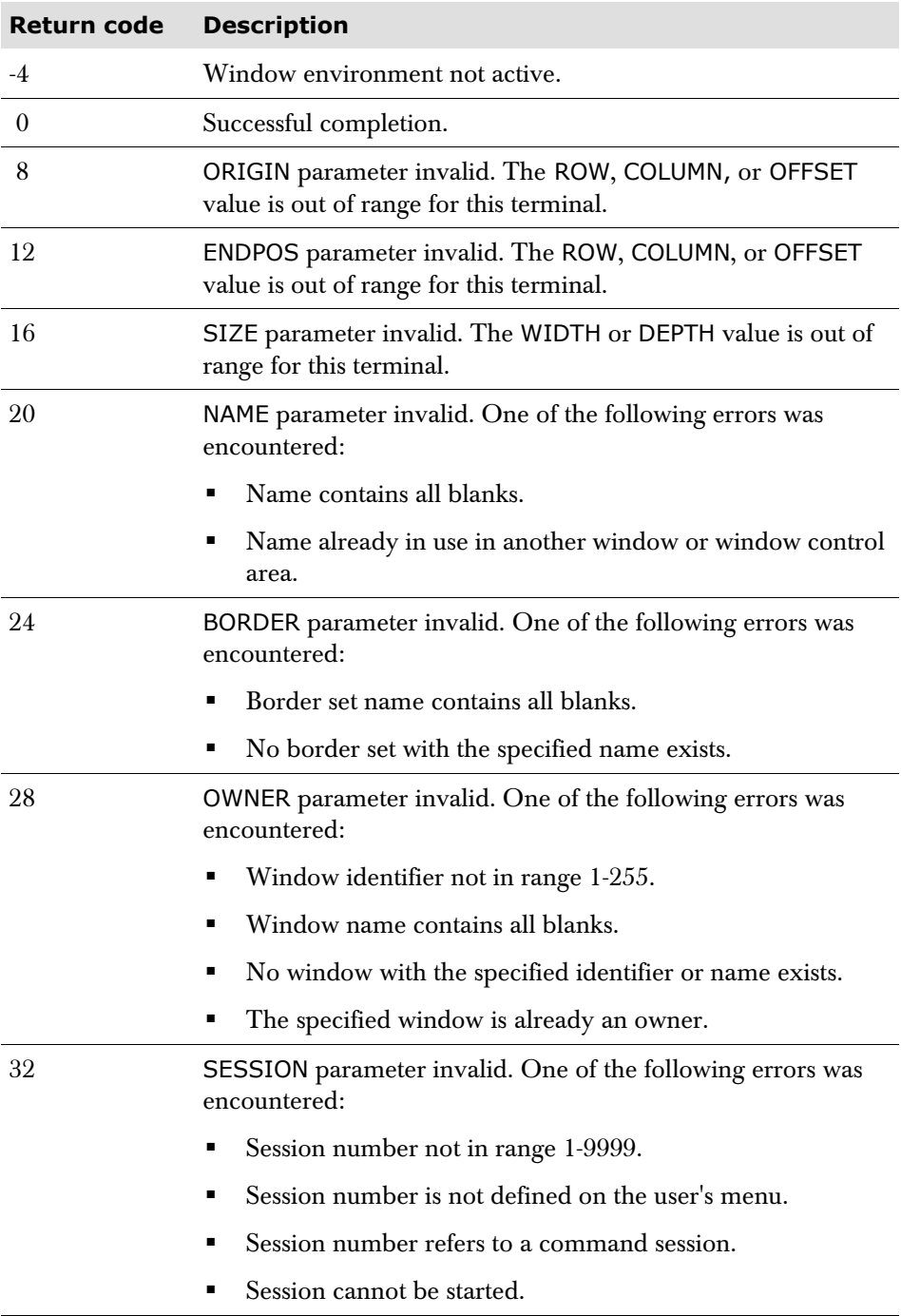

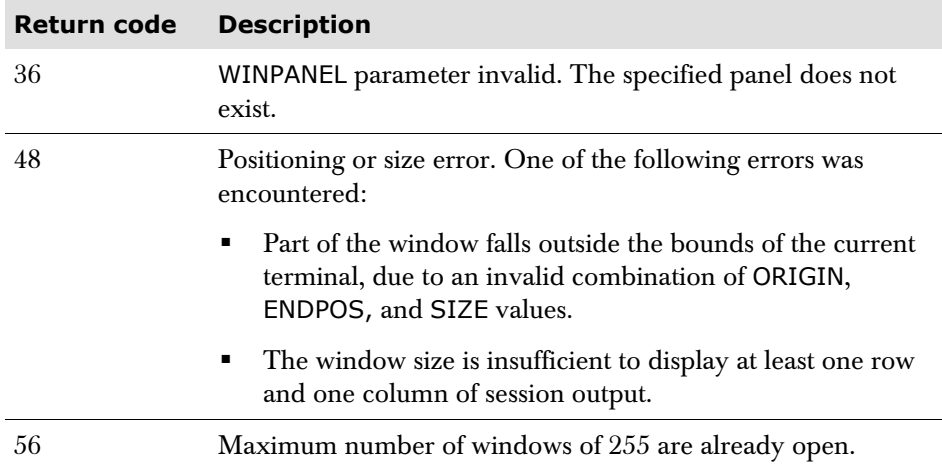

## **WPOP: Make a window fully visible**

<span id="page-135-0"></span>Causes a window or window control area, which may be partly or fully overlaid by other windows, to be made fully visible.

**WPOP** [**WINDOW** *window*-*identifier* | *window*-*name*]

#### **Parameters**

**WINDOW** *window*-*identifier* | *window*-*name*

Specifies either the identifier, as assigned by the WOPEN operation, or the name of the window or window control area to be made visible. It may be specified as either a literal value, or as a variable containing the identifier or name of the window or window control area.

If the WINDOW parameter is omitted, the currently active window is made visible.

#### **WPOP usage notes**

If the window identifier or name refers to a window or window control area which is already fully visible, the WPOP parameter has no effect.

The WPOP operation does not cause the window to become active. For activation, refer to the WACTIVATE parameter.

A zoomed or hidden window cannot be made fully visible using WPOP. The window should be returned to its 'normal' size, by using the WNORM parameter, which also has the affect of making the window fully visible.

#### **WPOP return codes**

The success or failure of the WPOP operation is indicated by a return code in the variable t\_rc. A list of possible values is given below:

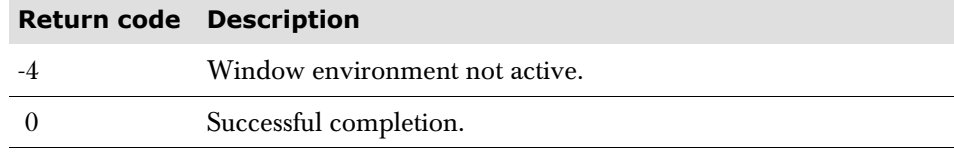

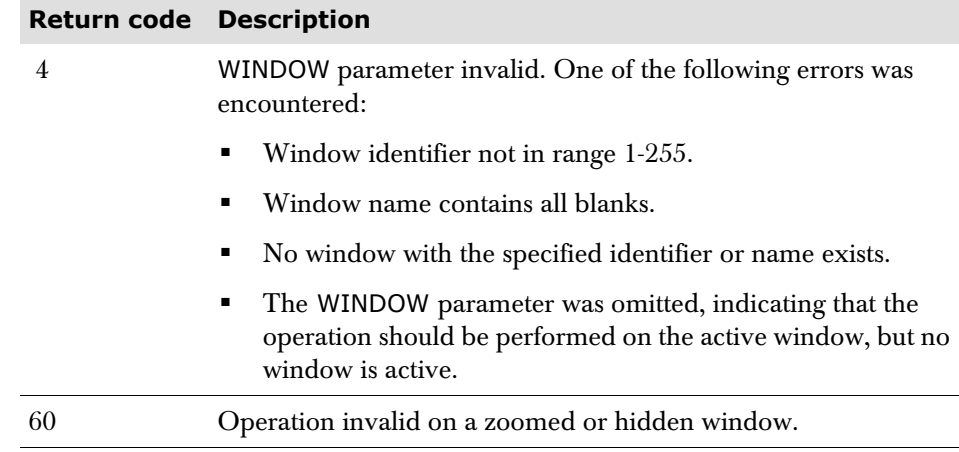

WSCROLL: Scroll Causes the contents of a window or window control area to be scrolled vertically, **data in a window** horizontally, or both vertically and horizontally.

```
WSCROLL [WINDOW window-identifier | window-name] 
[VERTICAL vertical_scroll_value] 
[HORIZONTAL horizontal_scroll_value]
```
#### **Parameters**

**WINDOW** *window*-*identifier* | *window*-*name*

Specifies either the identifier, as assigned by the WOPEN operation, or the name of the window or window control area to be scrolled. It may be specified as either a literal value, or as a variable containing the identifier or name of the window or window control area.

If the WINDOW parameter is omitted, the currently active window is scrolled.

**VERTICAL** *vertical*-*scroll*-*value*

Indicates that a vertical scroll either up or down, is to be performed, and specifies the number of rows to be scrolled. A positive value indicates scroll down, and a negative value indicates scroll up.

The scroll amount may be specified as a numeric literal value, or as a numerictype variable containing the scroll amount.

**HORIZONTAL** *horizontal*-*scroll*-*value*

Indicates that a horizontal scroll either to the left or right, is to be performed, and specifies the number of columns to be scrolled. A positive value indicates scroll to the right, and a negative value indicates scroll to the left.

The scroll amount may be specified as either a numeric literal value, or as a numeric-type variable containing the scroll amount.

#### **WSCROLL usage notes**

Either the VERTICAL or the HORIZONTAL parameter or both must be specified.

A positive VERTICAL scroll shows lines following the bottom of the current display, whereas a negative VERTICAL scroll shows lines preceding the top of the current display.

A positive HORIZONTAL scroll shows columns to the right of the current display, whereas a negative HORIZONTAL scroll shows columns to the left of the current display.

If the scroll amount exceeds the number of rows or columns remaining in the specified direction, the scroll operation proceeds as far as possible, and a value of 4 is placed in variable t\_result.

#### **WSCROLL return codes**

The success or failure of the WSCROLL operation is indicated by a return code in the variable t\_rc. A list of possible values is given below:

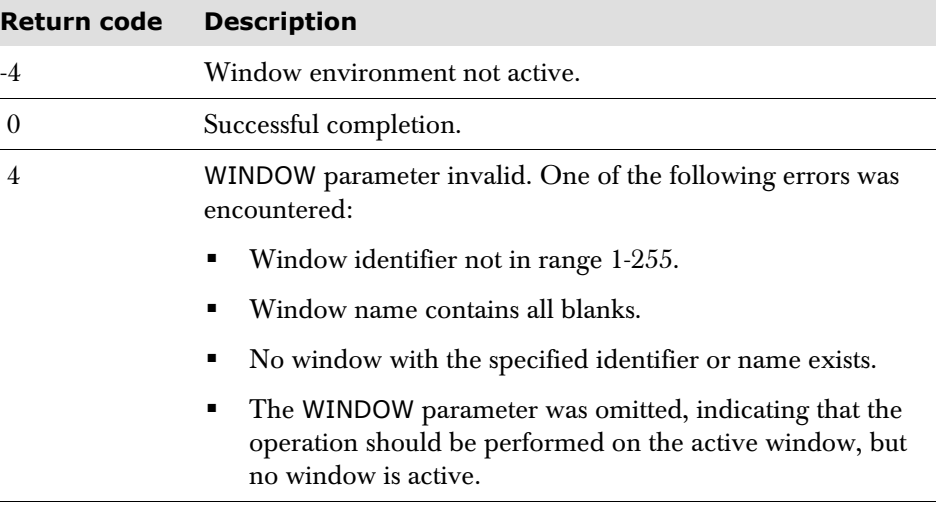

In addition, when a return code of 0 is set, variable t\_result is set as follows:

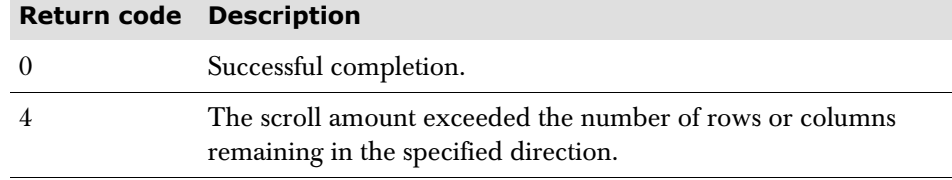

# **window**

WZOOM: Zoom a Causes a window or window control area to be zoomed, so that it appears as though it were a non-windowed display.

**WZOOM** [**WINDOW** *window*-*identifier* | *window*-*name*]

#### **Parameters**

**WINDOW** *window*-*identifier* | *window*-*name*

Specifies either the identifier, as assigned by the WOPEN operation, or the name of the window or window control area which is to be zoomed. It may be specified as either a literal value, or as a variable containing the identifier or name of the window or window control area.

If the WINDOW parameter is omitted, the currently active window is zoomed.

#### **WZOOM usage notes**

The WZOOM operation does not cause the zoomed window to become active. Refer to WACTIVATE for activation.

If the specified window is already zoomed, the WZOOM parameter has no effect.

If the specified window is hidden, it must be returned to its normal size, by using the WNORM parameter, before it can be zoomed.

A window may only be zoomed if the session running in it will fit on the screen. For example, a window running a model 2 session on a model 4 terminal can be zoomed, but a window running model 4 session on a model 2 terminal cannot.

#### **WZOOM return codes**

The success or failure of the WZOOM operation is indicated by a return code in the variable t\_rc. A list of possible values is given below:

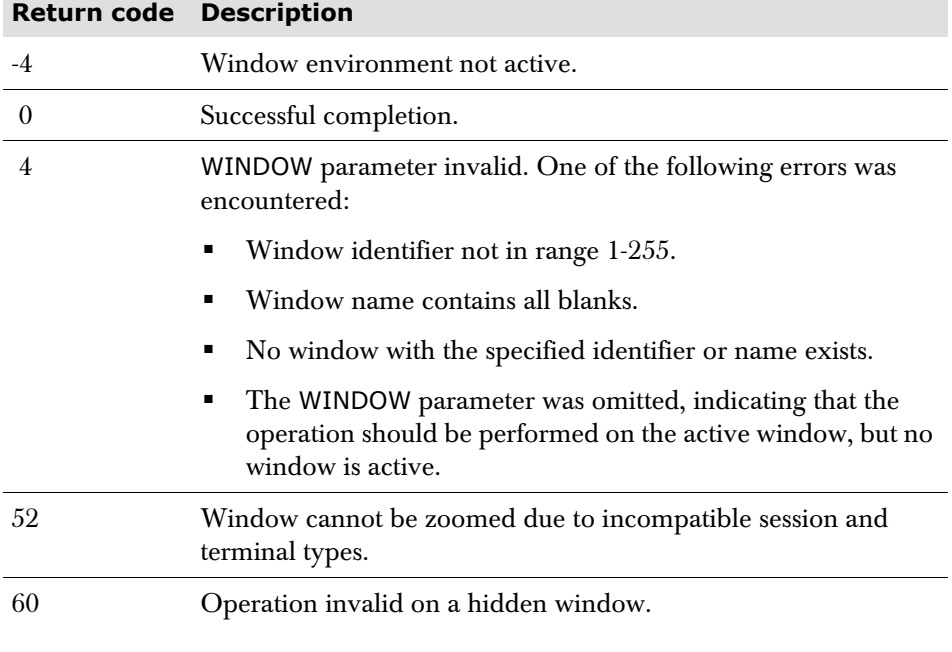

# **Script return code summary**

The following table is a summary of the return codes that can be set by script verbs at execution time. All return codes are held in the variable  $t$ \_rc. The variable t\_result is also set in certain instances.

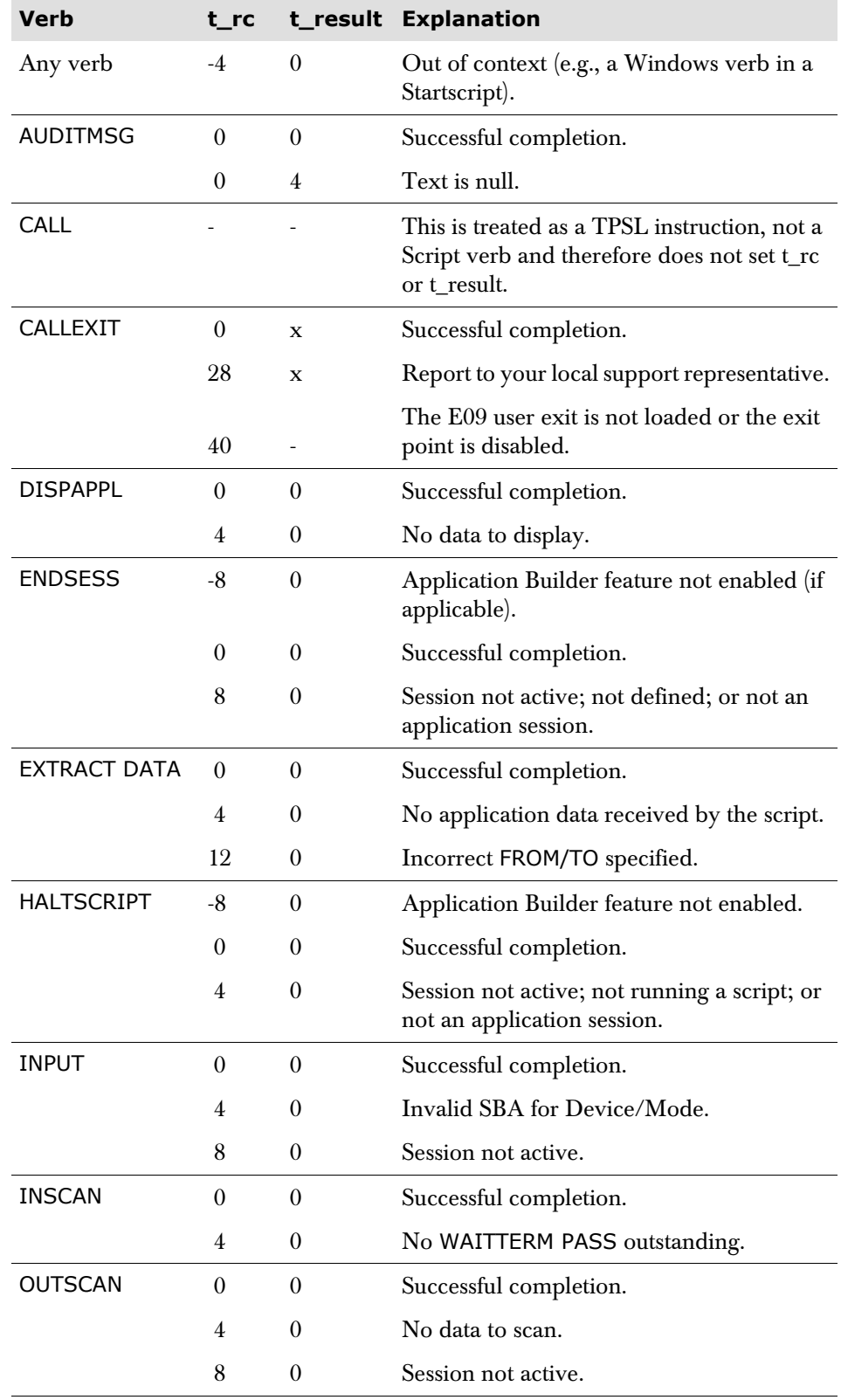

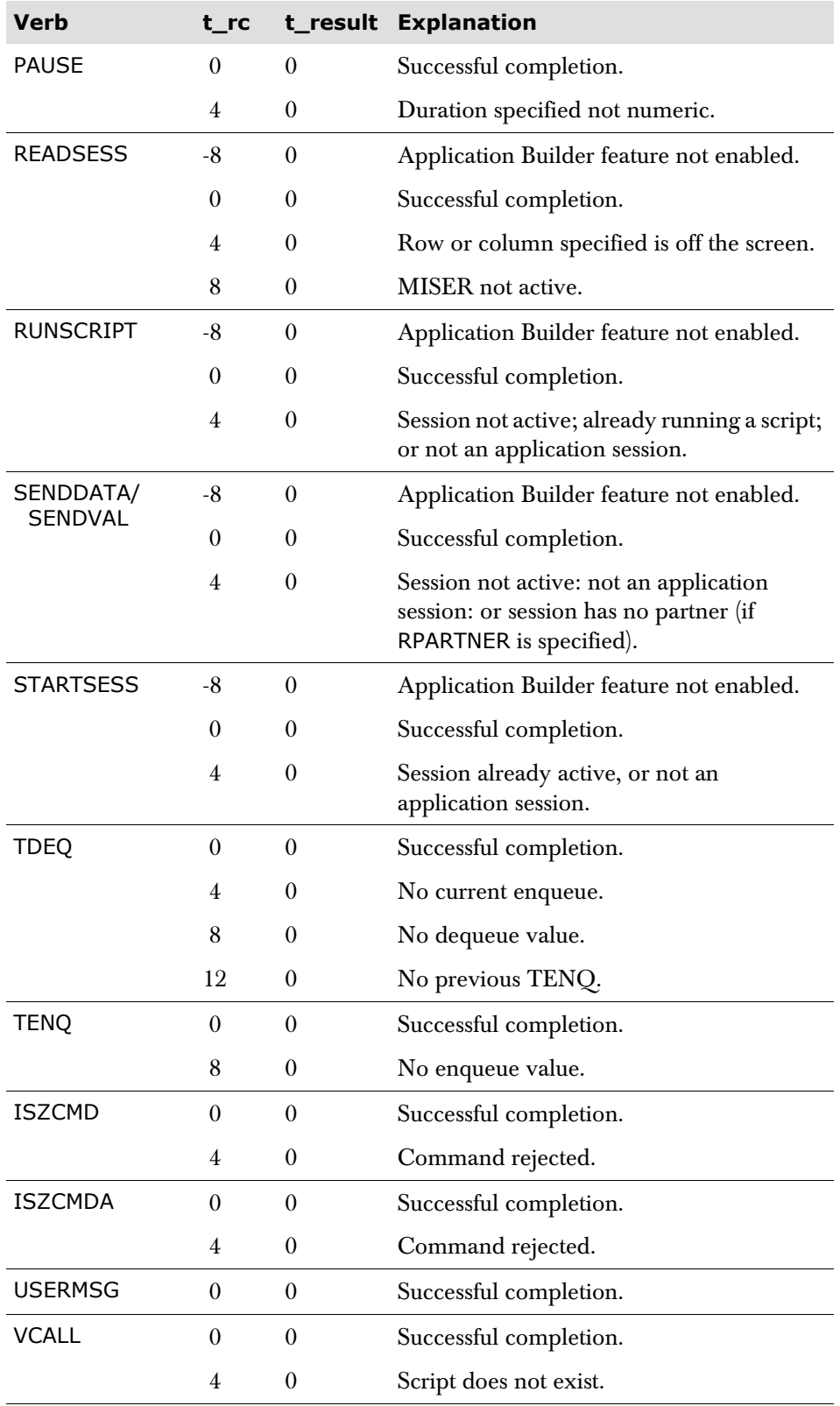

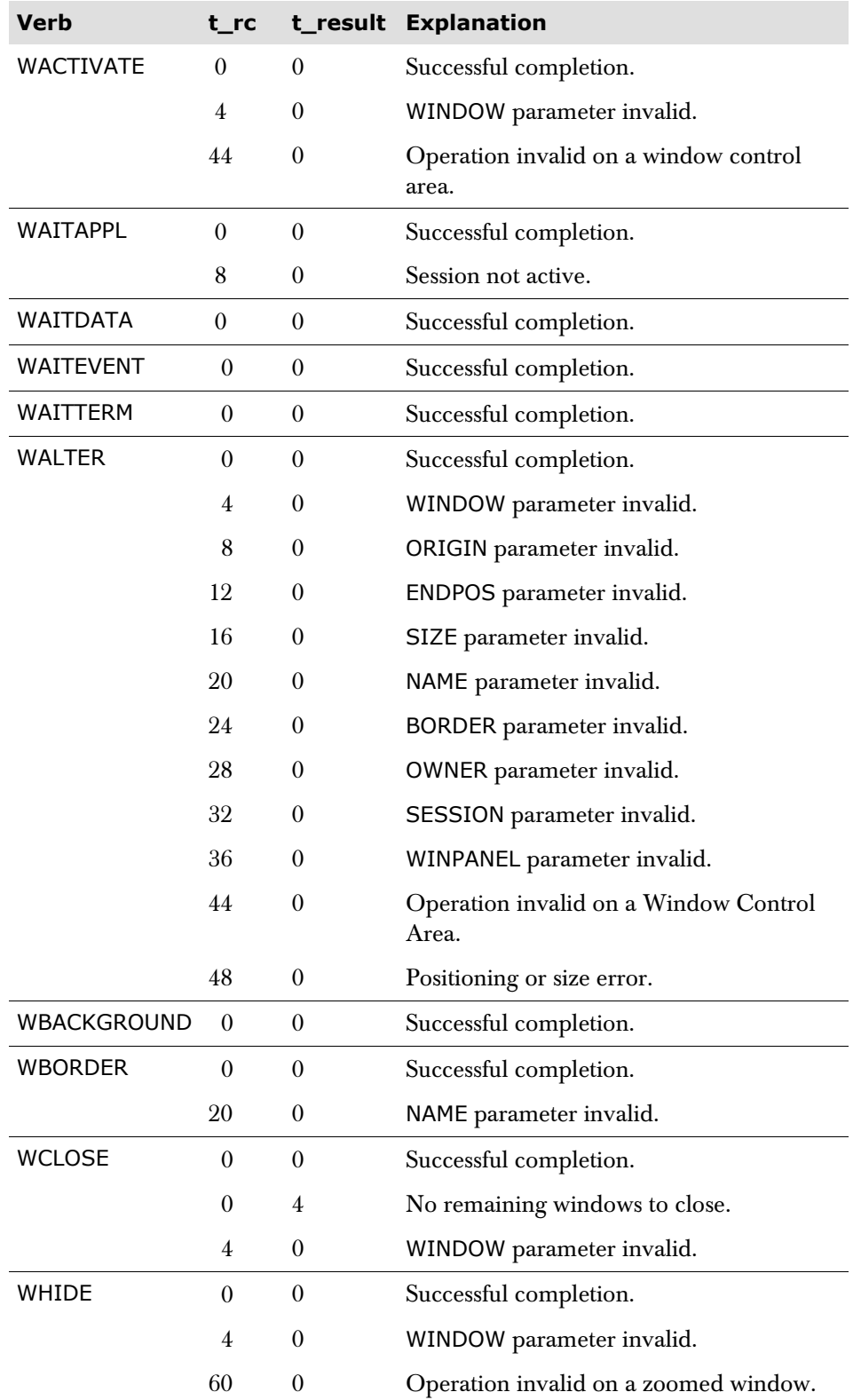

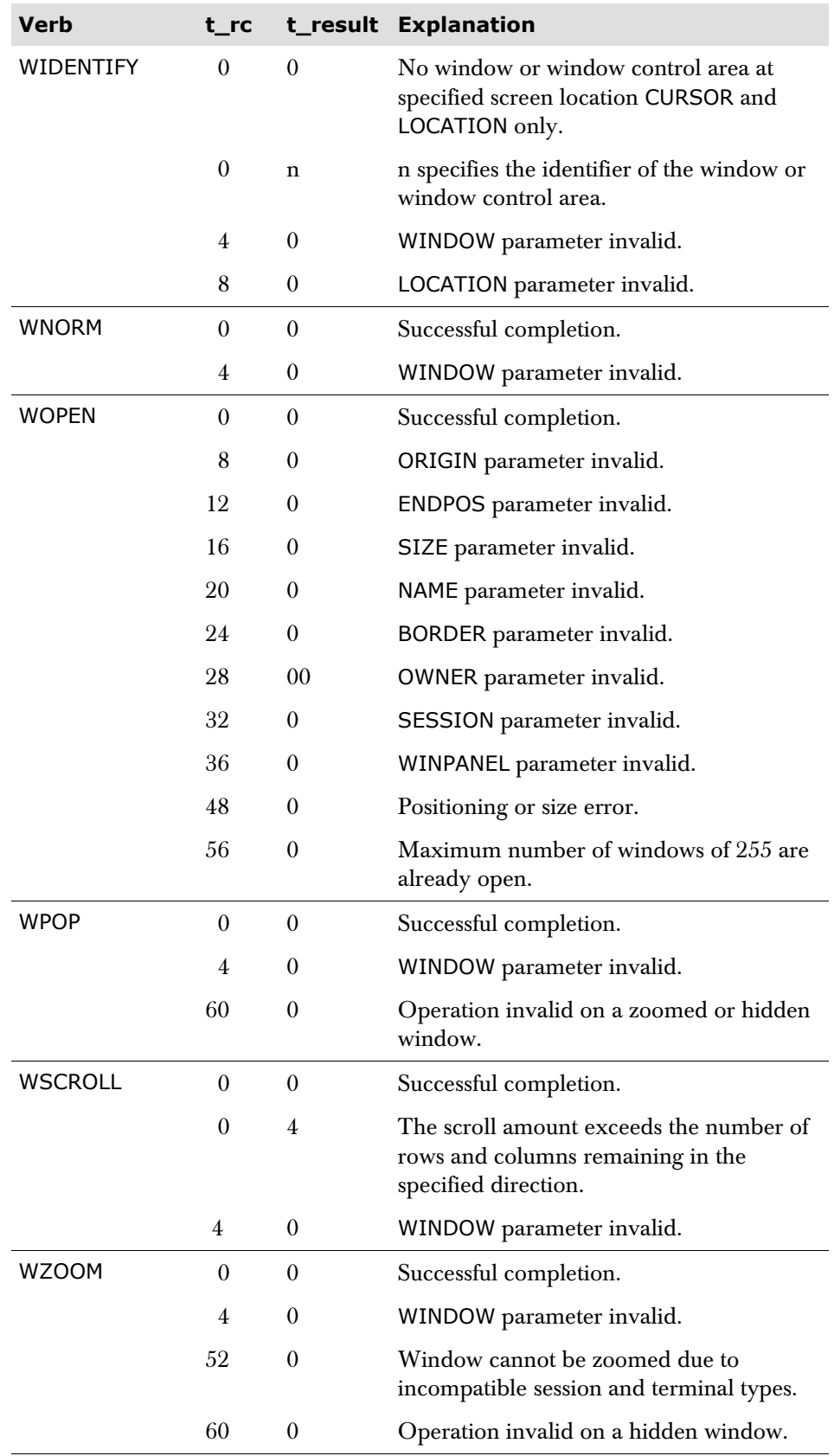

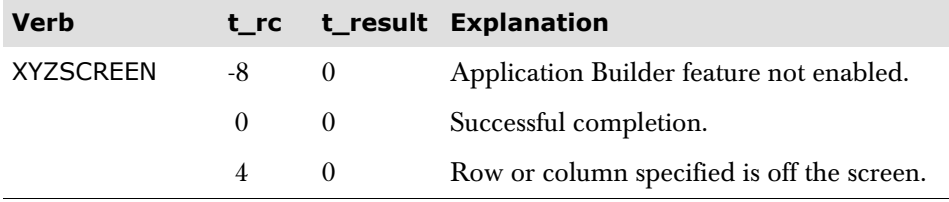
### **CHAPTER 4**

# **The Panel and Script Language (TPSL)**

As its name suggests, the Panel and Script Language may be used in panel and script definitions. In fact, the processing section of a panel definition is made up entirely of TPSL statements. The statements enable conditional execution of panel and script commands, and allow the assignment of values to variables.

# **Overview**

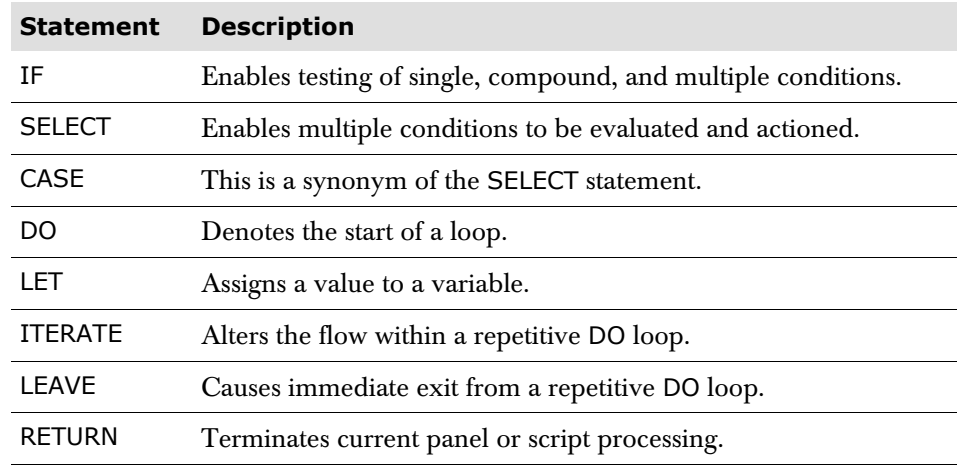

The following statements are provided:

Statements are not case dependent. For example, IF, if, and If all invoke the same statement.

Panels and Scripts can be traced by using the TTPSL command (see [page 252\)](#page-251-0).

Examples of the use of TPSL statements can be found earlier in this manual. The following sections describe the syntax of each statement.

# **The IF statement**

<span id="page-146-0"></span>The IF statement is used to define and control an IF structure. It enables a statement or group of statements to be conditionally tested for single, compound and multiple conditions and executed.

```
IF [NOT] conditional-expression
[AND | OR [NOT] conditional-expression]
[THEN]
    one or more operations
[ ELSE one or more operations]
END
```
*conditional-expression* has two forms:

*subject comparator object*

and

*subject* [*comparator*] *special*-*test*

```
subject and object are any value, variable or arithmetic 
expression.
```
*comparator* is either a symbol or mnemonic from the table below:

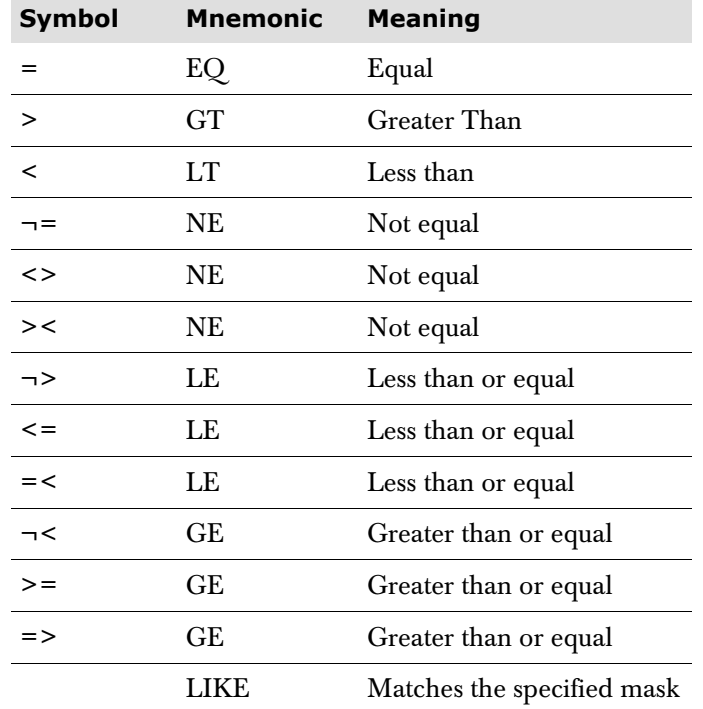

#### **Notes**

- **1** Mnemonic comparators must have a blank either side, but blanks are optional with symbol comparators.
- **2** The LIKE operator checks whether a string, or variable containing a string, matches a mask, or variable containing a mask. Wildcards '\*' (any character or set of characters) and '+' (any single character) can be used within the mask.

*special-test* is one of the following:

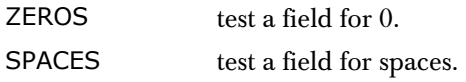

When these special tests are used no *comparator* is required:

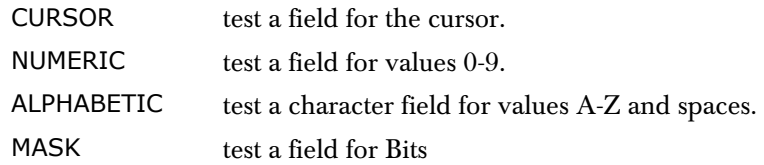

For both NUMERIC and ALPHABETIC tests, spaces are allowed. In fact a field containing only spaces will pass both tests. Similarly, a null field will pass both tests. To eliminate blank/erased fields from, say, NUMERIC tests, spaces should be tested for explicitly before the NUMERIC test.

There are also two special conditions that can be tested for which can be applied. These are:

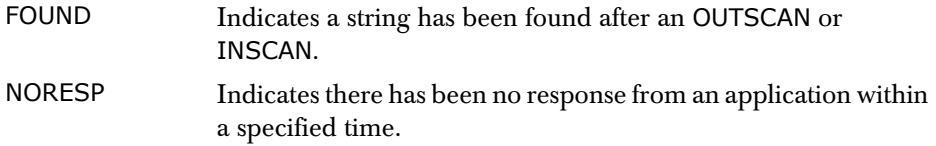

For further explanation of their use, refer to the OUTSCAN, INSCAN, WAITAPPL, and WAITDATA parameters of the SCRIPT statement.

#### **Special test examples**

The NUMERIC, ALPHABETIC, CURSOR and MASK tests *do not* require a preceding comparator; an error condition is raised if one is supplied. For example:

```
If t_command NUMERIC
```
is valid, while

```
If t_command EQ ALPHABETIC
```
is not. However, the ZEROS and SPACES tests *do* require a preceding comparator. For example:

```
If t_command = SPACES
```
The CURSOR test can be coded in the Process section of a panel definition to determine if the cursor was in a field when the Enter key was pressed. The only valid fields for which this test can be applied are unprotected input fields.

The following example shows how cursor selection could be defined. The following code could be included in the Menu panel CONTENT section.

```
let \text{sub1} = 0Do while sub1 < smax
Let sub1 = sub1 + 1Field uc_c.sub1(1) in,unprot,yellow /*setup input area
Field s desc.sub1(10) prot,blue /*display options
End
```
The following code would be included in the PROCESS section.

```
If t<sup>-did = enter</sup>
And t_command = spaces
    Let sub1 = 0Let lnext = 0
    Do while (sub1 \leq smax) and (lnext = 0)
       Let sub1 = sub1 + 1 If uc_c.sub1 CURSOR /*Is the cursor here?
          Let t_{\text{command}} = s_{\text{max}}Let l next = 1
        End
     End
End
```
The user would now be able to select applications by positioning the cursor adjacent to the required entry in the menu panel and pressing Enter.

The MASK test can be used for bit testing. The format is:

```
IF item_name MASKxx [ON | OFF | MIXED] THEN ...
```

```
item_name
```
The variable to be tested. The variable must be a single byte.

#### **MASKxx**

The MASK keyword is suffixed with a valid hexadecimal mask in the range 00 to FF.

#### **ON**

All masked bits are on. This is the default.

### **OFF**

All masked bits are off.

#### **MIXED**

Some of the masked bits are on and some are off.

For example, in a script you can code:

```
If uc_var MASK10 ON then /* test for B'00010000' */ 
        Auditmsg 'fred' 
End 
If uc_var MASK90 ON then /* test for B'10010000' */ 
         Auditmsg 'sid' 
End 
If uc_var MASK90 MIXED then /* test for B'10010000' */ 
         Auditmsg 'bill' 
      Else 
          Auditmsg 'neither' 
End
```
Thus, if uc var =  $x'3F'$ , which is Binary B'00111111' then MASK10 is true as the required bit is on.

MASK90 ON is false as only one of the two required bits are on. MASK90 MIXED is true as one of the required bits is on, so Auditmsg 'fred' is output and then Auditmsg 'bill'.

*Generic comparisons* are made by using the mask facility for any number of bytes. This is denoted by the letter M preceding a literal in quotes, which enables the generic comparison, as shown below:

```
M'generic-value'
```
*generic*-*value*

incorporates one of the following special characters:

- Asterisk (\*) to indicate any number of any character.
- Plus  $(+)$  to indicate one of any character.

For example:

If t termid =  $M'$ A\*'

This condition would be true for all t\_termid fields starting with the letter A.

```
If t_t termid = M^*A + T^*
```
This condition would be true for all t\_termid fields with A in the first position and T in the third.

### **Further notes on using the IF statement**

Evaluation of the expression proceeds from left to right. Expressions within parentheses are evaluated first.

Full IF capability is provided, that is nested IFs may be specified and IF statements containing AND, OR, and NOT are valid. Parentheses may be used to group conditions together.

Implied objects and relational operators may be used:

IF  $A = B$  AND  $A = C$  AND A NE D

is the same as:

IF A = B AND C AND NE D

# **Associated keywords**

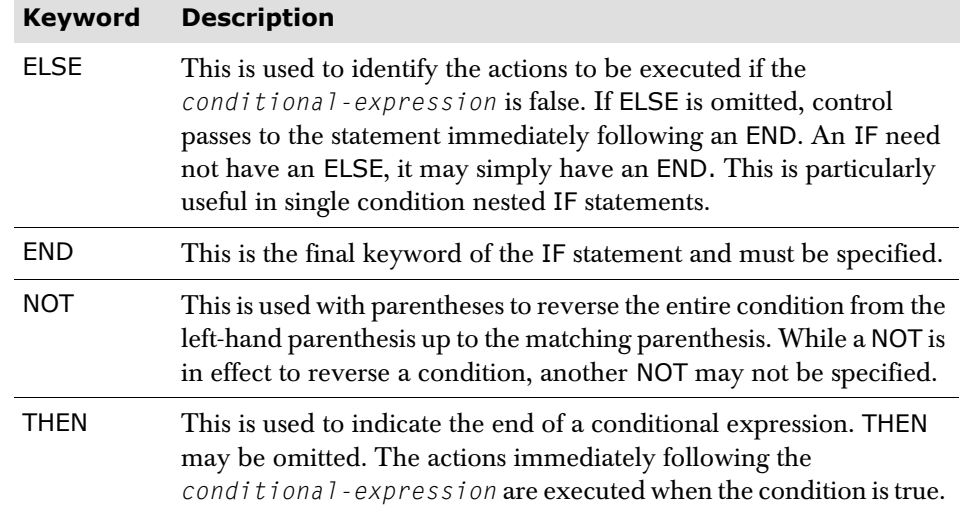

A more complex example of the IF statement:

```
IF conditional-expression-1 AND conditional-expression-2 [THEN]
   1 or more operations
ELSE
   1 or more operations
END
```
# **The SELECT statement**

The SELECT statement enables multiple conditions to be evaluated and different operations to be performed depending on the results of the evaluation. The CASE statement is a synonym of the SELECT statement.

The format of the SELECT statement is:

```
SELECT | CASE
         WHEN [NOT] conditional-expression-1 
             [AND | OR [NOT] conditional-expression-2 
                 [THEN] 
                 one or more operations
         WHEN [NOT] conditional-expression-3 
             [AND | OR [NOT] conditional-expression-4 
                 [THEN] 
                 one or more operations
 ... 
         WHEN [NOT] conditional-expression-n
             [AND | OR [NOT] conditional-expression-n
                 [THEN] 
                 one or more operations
         [ ELSE
                 one or more operations] 
     END
```
When a conditional expression is found to be true, the statements immediately following it are executed. In any SELECT statement, only the set of statements associated with the first condition found to be true are executed. Any number of WHEN keywords may be specified. If none of the conditional expressions are found to be true, the statements following the ELSE keyword are executed provided it has been coded, otherwise control passes to the statement following the END keyword.

Any valid statements may appear as part of a SELECT structure. *conditional-expressions* are the same as those entered for an IF statement.

# **The DO statement**

The DO statement enables a loop structure to be specified to allow iterative processing of a group of operations. The format of the statement is:

```
DO
```

```
 WHILE conditional-expression | 
    UNTIL conditional-expression | 
    FOREVER | 
    FOR nnn | variable-name
    one or more operations
END
```
When DO is specified, all statements following it are executed as part of the loop until an associated END keyword is encountered. This includes nested DO statements. The DO statement provides four ways of controlling the number of times that the set of operations is executed. These are:

**DO WHILE** *conditional*-*expression*

The loop is executed while the specified condition is true. It is a conditional loop.

**DO FOREVER**

The loop is executed until LEAVE is executed by the logic or the DOMAX limit is exceeded. This is an unconditional loop.

**DO UNTIL** *conditional*-*expression*

The loop is executed until the specified condition is true. This is a conditional loop.

**DO FOR** *nnn* | *variable*-*name*

where *nnn* is an integer literal in the range 1-999, and *variable-name* is a variable containing an integer. Either of these may be used to cause the loop to be executed a specific number of times. This is an unconditional loop.

Where a loop is to be executed a set number of times, this method is more efficient than a conditional loop.

Conditional expressions are specified in the same way as for the IF statement. They have two forms:

*subject comparator object*

and

*subject* [*comparator*] *special test*

See the section on the IF Statement on [page 147](#page-146-0) for further details.

Condition testing for DO WHILE loops is performed before the loop is executed. For DO UNTIL loops, the condition is tested at the end of the loop to ensure that the loop is executed at least once. This is particularly useful in scripts where an OUTSCAN parameter has been coded in a DO UNTIL FOUND loop; there is no need to specify LET FOUND=FALSE before the start of the loop. For both DO WHILE and DO UNTIL loops, the condition is evaluated on each iteration.

The DOMAX parameter provides an inbuilt facility to prevent excessive looping. This automatically interrupts the DO processing after a predefined number of times and terminates execution of the panel or script. An error message is also issued.

The DOMAX predefined limit is 100, unless overridden. The DOMAX subparameter of the PANEL DEFINE parameter may be used to specify a limit for panels. The DOMAX parameter of the SCRIPT statement overrides the default limit for scripts. A global limit can be set using the DOMAX parameter of the SYSTEM statement.

It is possible to interrupt loop processing by two other methods:

■ By using the LEAVE statement within the DO loop. LEAVE can be used to terminate a loop if a set condition is proved true.

or

■ By using the ITERATE statement to alter the flow of a repetitive DO loop. This causes the rest of the instructions in a loop to be bypassed and the end condition is tested, or control passes to the first statement of the loop if the loop is unconditional.

An example using both of these statements is shown below:

To create a DO loop that is executed 50 times, to terminate the loop at the end of 50 iterations, enter:

```
Let un\_count = 1Do forever 
... 
    If un\_count = 50Leave 
    Else 
       Let un\_count = un\_count+1Iterate 
    End 
... 
End
```
In window scripts when WAITEVENT is specified, or in session scripts when WAITDATA is specified, in a DO WHILE, DO FOREVER, or DO UNTIL loop, the DO iteration does not count towards the DOMAX count for that loop. Other loops are treated normally, so it is possible that if WAITEVENT or WAITDATA is coded in an inner loop, the DOMAX count could be exceeded. WAITEVENT or WAITDATA should be specified in an outer never-ending loop.

**Note** When a DO end-condition is met, control is passed to the END keyword.

The *1 or more operations* can be any instruction, command, or other TPSL instructions such as IF, SELECT and the DO instruction itself.

### **Simple DO examples**

```
Do until found 
    Waitappl 
    Outscan 'LOGON' 
End 
This is the same as: 
Let found = false
Do while not found 
    Waitappl 
    Outscan 'LOGON'
```
End

In these examples, the loop is repeated until 'LOGON' is output by the application as part of a data stream.

Let uncount  $= 5$ Do for uncount Let uc\_var = uc\_var'AB' End

In the above example, uc\_var would contain 'ABABABABAB' (provided it was null to begin with).

```
Do until found 
    Waitappl 
    Outscan 'Good Morning' 
    If noresp 
     Leave 
    End 
    Input key clear 
End
```
The controlled repetitive loop specifies a control variable which is assigned an initial value before the first execution of the instruction list. The variable is then stepped before the second and subsequent times that the instruction list is executed. The instruction list is executed repeatedly while the *conditional-expression* is not met.

For example:

```
Let sub1 = 1Do while sub1 \leq s smax
 Col 1 
 Field s_desc.sub1(20) in,unprot,norm
 Let sub1 = sub1 + 1End
```
This is less efficient than the following example, as the condition is evaluated each time the loop is executed. The following:

```
Let sub1 = 1Do for smax 
 Col 1 
 Field s_applid.sub1(8) in,unprot,norm
 Let sub1 = sub1 + 1End
```
is more efficient, as there is no condition to be evaluated, regardless of the number of iterations.

# **The LET statement**

The facility to assign values to variables is provided by the LET statement. The format is:

**LET** *variable*-*name* | **&***variable*-*name* = *variable* | *literal*| *string* | *arithmetic expression* | *function*

where *function* can be one of the following:

```
ABBREV (string input length)
ABS (number)
ADDOUT (string row col attr)
CENTRE (string length pad)
CHANGESTR (string1 string2 new)
COMPARE (string1 string2 pad)
COPIES (string n)
COUNTSTR (string1 string2)
DELSTR (string n length)
DELWORD (string n length)
D2X (variable)
ENTDATA (fieldnum extdata row-col-prefix)
ENTRY_IO ('operation' ddname other_parms)
EXTRAUTH (command_variable keyword_variable)
FORMATMSG (nnnn 'SEND'|'SENDNO' 'MSGID'|'ID'|'NOID' P1 P2...P9) 
INQUIRE ( )
INSERT (new string n length pad)
KEYPOS (string words n)
LASTPOS (string1 string2 n)
LEFT (string length pad)
LENGTH (string)
MAX (n1 ... nx)
MIN (n1 ... nx)
OVERLAY (new string n length pad)
PASSIN (session)
PASSOUT (session)
POS (string1 string2 n)
REVERSE (string)
RIGHT (string length pad)
SIGN (number)
SPACE (string n pad)
SPLXLOCUSER ('U' | 'T', object, stem <,'ALL'>)
SPLXLOG (stem)
SPLXNODES (stem)
STRIP (string 'B' | 'L' | 'T' char)
SUBSTR (string n length pad)
SUBWORD (string n length)
TMSG (variable) 
UPPER (string)
VERIFY (string chars 'N' | 'M' n)
WORD (variable)
```

```
WORDINDEX (string n)
WORDLENGTH (string n)
WORDPOS (string1 string2 n)
WORDS (variable)
X2D (variable)
```
The *variable-name* may be a modifiable Session Manager-supplied variable, or a user-defined variable. If it is a user-defined variable, the first assignment of a value to the variable defines the variable. Refer to ['User definable variables' on page 249](#page-248-0)  for a description. The chapter ['Session Manager variables' on page 197](#page-196-0) contains a fuller description of each variable type.

# **Indirect variable substitution**

The *variable-name* to which a value is to be assigned can itself reference another variable. This form of indirect variable substitution requires an ampersand (&) to be inserted before the variable-name. For example:

```
If ...
   Let uc var = 't cut'Else
    Let uc_var = 't_paste'
End
Let &uc_var = 'Fred'
```
In the example, the variable *uc\_var* itself either contains the name t\_cut, or the name t\_paste. If, say, after the first LET assignment completes, it contains the name t\_cut, then the variable t\_cut will ultimately be assigned the value of 'Fred'. The *uc\_var* variable remains unchanged; it still contains the value t\_cut.

# **Assigning a single variable or literal**

**LET** *variable*-*name* = *variable* | *literal*

 The new variable and the value assigned to it need not be the same data type. This therefore allows conversion between character and numeric, and numeric and character data types.

Different portions of the source variable may be assigned to a new variable using the length and displacement option, described on [page 160](#page-159-0).

# **Assigning a string of values**

#### **LET** *variable*-*name* = *string*

If a string of variables or literals is to be assigned to a variable, the receiving variable must be a character type variable. The string may be a combination of character variables, numeric variables, and literals. No concatenating symbols are required.

Length and displacement modifiers may be specified on the string variables. However, if no modifiers are specified, the length of the string is calculated as the sum of the lengths of each field after the trailing spaces, or leading zeros, have been removed. For example:

■ If the character variable, t\_user, contained 'TXS' and the numeric variable, s\_n, contained the value 5, then the statement:

let uc\_var1 = t\_user s\_n

would cause uc\_var1 to be assigned the value of 'TXS5' and an implicit length of four.

However, the statement:

 $let uc_var1 = t_user(8) s_n(3)$ 

would cause  $uc\_var1$  to be assigned a value 'TXS 5' and an implicit length of eleven.

A variable can be embedded in a literal assignment by preceding the variable name with an ampersand (&). For example:

*let uc*\_*lit1* = **(This** *is* **&***t*\_*user***&'***s* **Special Menu)**

so for TXS, this becomes 'This is TXS's Special Menu'. If the ampersands are omitted, no substitution takes place and the result is 'This is t\_user's Special Menu'. Note the use of parentheses as string delimiters to enable a quotation mark to be included in the string.

# **Assigning a hexadecimal string**

A hex string can be assigned to a character variable if required using:

**X'***hex*-*string***'**.

The hex-string must be enclosed in quotes.

For example:

**Let** *uc*\_*var* = **X'**3F**'**

# **Assigning an attribute character**

A user defined character variable can contain an ATTR symbol. When the ATTR symbol is assigned to a character variable it must be prefixed with the letter A. The attribute can then be controlled from TPSL code.

For example:

```
If ln rcode > 4Let lcattr = A'&' /* Highlight attribute
Else 
  Let lcattr = A' %' /* Normal attribute
End
```
**Note** This only applies to PANEL definition, it should *not* be used in scripts.

# **Assigning an arithmetic expression**

```
LET variable-name = arithmetic expression
```
Only numeric variables and integers may be used in *arithmetic expressions*. The receiving variable may, however, be numeric or character. It is also valid to assign a single character variable to a numeric variable, provided the value is numeric, otherwise a value of 0 is assigned.

A simple expression consists of three parts:

*variable-1 operator variable-2*

*operators* are:

- **\*** multiply
- **/** divide
- **+** add
- **-** subtract

Multiple simple expressions and parentheses may be used to construct more complex expressions. In all expressions, normal algebraic priority is observed. Therefore, expressions in parentheses are evaluated first, from innermost to outermost parentheses. Multiplication and division operations are processed before addition and subtraction.

Any division operation which does not result in an integer is truncated after the decimal point to give an integer result. Intermediate results will overflow if they are larger than 15 digits. Any division by zero causes the result to be zero.

### **Assigning one portion of a variable to another**

<span id="page-159-0"></span>Length and displacement modifiers may be used with character and numeric variables to assign only part of a variable or literal to a receiving variable. Both the length and the displacement arguments may be specified as variables. The modifiers are specified in parentheses after the variable name, as follows:

*variable***(**[*displacement***,**]*length***)**

Displacement is optional, and if omitted is assumed to be 1, that is the first position in the variable. The maximum value that either modifier may have is 256.

For example, if the user defined variable, uc\_number, contains the value '2345', then the following:

Let  $uc$ <sup>*l*</sup> $it$  =  $uc$ <sup>*number*</sub> $(2, 2)$ </sup>

would give a result of 34 to uc\_lit.

Numeric variables are converted to 9 byte character variables. Since the number is right justified in the field, with padding on the left with spaces when the receiving variable is longer than the actual number, a displacement modifier may point to a position containing a space. Positive displacement values are always calculated from the leftmost position of the field.

A negative displacement is specified by preceding it with a minus (-). When a negative displacement is specified, the processing for numeric variables differs from that for character variables.

For numeric and character variables, the displacement is calculated from the rightmost position and proceeds backwards for the length specified. For example: ■ If the user defined variable, *un\_number*, contained the value 123, then the following:

*un*\_*number***(**-2**,**2**)**

would give a result of 23.

For a character variable:

■ If *uc\_name* contained the value ABCDE, then the following:

*uc*\_*name***(**-2**,**2**)**

would give a result of DE.

# **Assigning a variable using special functions**

**LET** *variable*-*name* = *function*

where *function* can be one of the following:

**ABBREV (***string abbrev length***) ABS (***n***) ADDOUT (***string row col attr***) CENTRE (***string length pad***) CHANGESTR (***string1 string2 new***) COMPARE (***string1 string2 pad***) COPIES (***string n***) COUNTSTR (***string1 string2***) DELSTR (***string n length***) DELWORD (***string n length***) D2X (***variable***) ENTDATA (***fieldnum extdata row*-*col*-*prefix***) ENTRY\_IO ('***operation***'** *ddname other\_parms***) EXTRAUTH** (*command\_variable keyword\_variabl*e) **FORMATMSG** (*nnnn* '**SEND**'|'**SENDNO**' '**MSGID**'|'**ID**'|'**NOID**' **P1 P2**...**P9**) **INQUIRE** ( ) **INSERT (***new string n length pad***) KEYPOS (***string words n***) LASTPOS (***string1 string2 n***) LEFT (***string length pad***) LENGTH (***string***) MAX (***n1* ... *nx***) MIN (***n1* ... *nx***) OVERLAY (***new-string n length pad***) PASSIN (***session***) PASSOUT (***session***) POS (***string1 string2 n***) REVERSE (***string***) RIGHT (***string length pad***) SIGN (***number***) SPACE (***string n pad***) SPLXLOCUSER ('U' | 'T',** *object***,** *stem* **<,'ALL'>) SPLXLOG** (*stem*) **SPLXNODES** (*stem*) **STRIP (***string* **'B'** | **'L'** | **'T'** *char***) SUBSTR (***string n length pad***)**

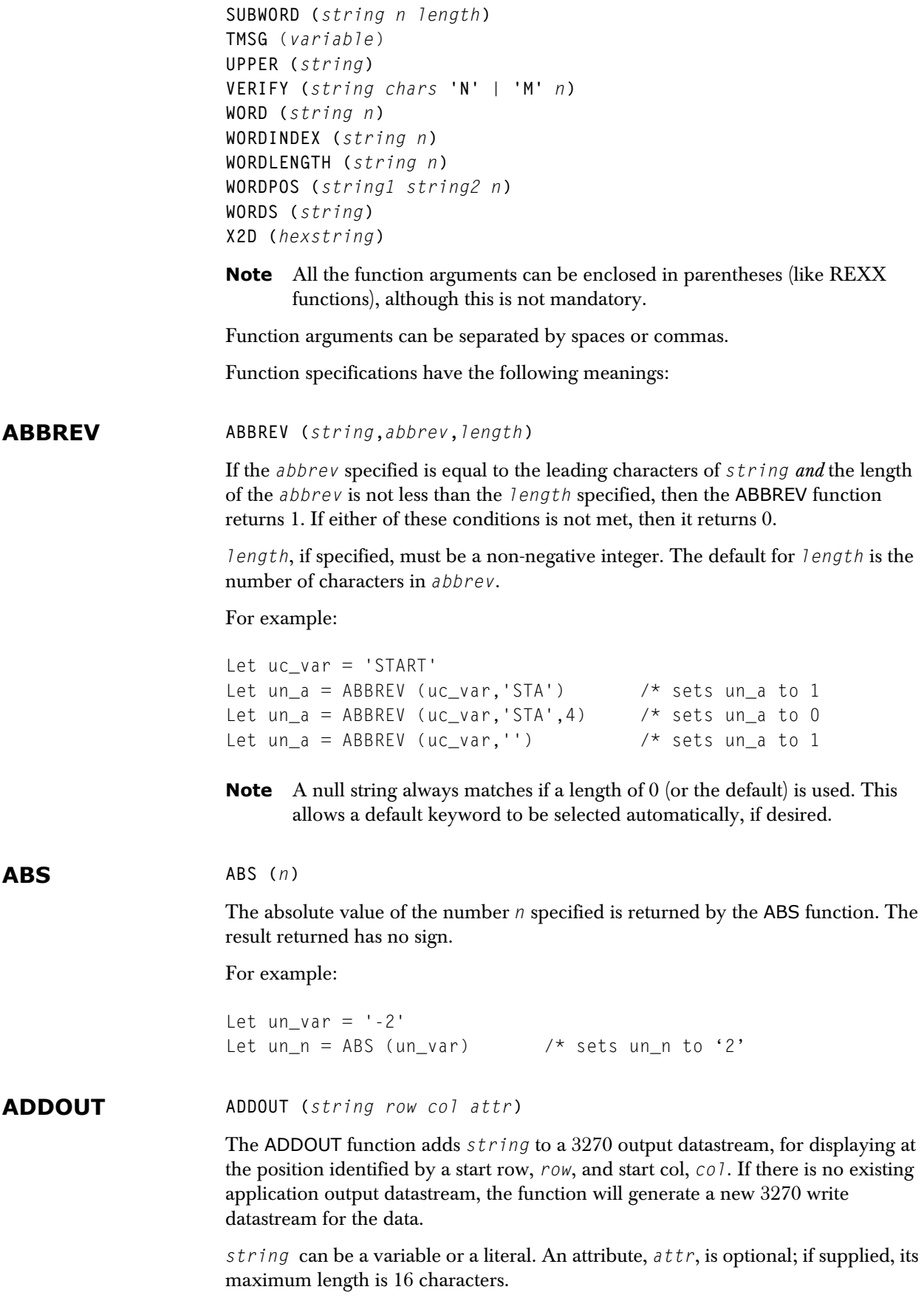

For example:

```
Let lc_start_attr = X'1DE8' 
Let sub1 = ADDOUT ('Replace',4,29,lc_start_attr)
```
modifies an application screen by writing 'Replace' at row 4, column 30, and changes the current attribute at column 29 to highlite, pen detectable. sub1 is a numeric variable which is set to zero.

After execution, the function sets a return code in the variable t\_rc. Possible values of the return code are:

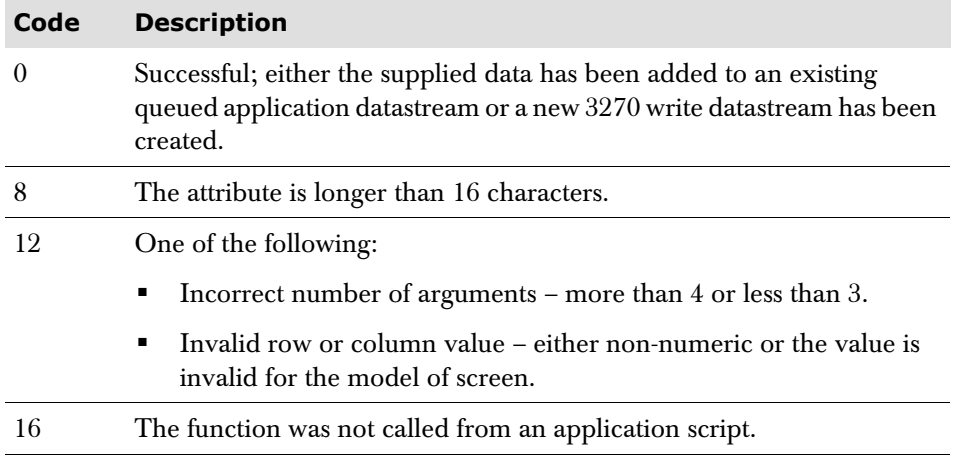

#### **CENTRE/CENTER CENTRE (***string length pad***)**

The CENTRE function can be used to cause the value of the string specified to be centred, or truncated, within the *length* specified. It is then stored. The default pad character is blank.

For example:

Let  $uc_a = 'top'$ Let  $uc_x = \text{CENTRE} (uc_a, 7)$  /\* sets  $uc_x$  to ' tOp '

If the length of the pad argument is greater than 1, only the first digit is used. If the string is longer than the length specified, then the string is truncated at both ends. If odd numbers of characters are truncated or added, the rightmost end of the string loses or gains one more character than the leftmost end.

For example:

```
let uc_x = \text{CENTRE} (uc_a, 8, ' - ') /* sets uc_x to '--t0p---'
let uc_x = CENTRE ('The blue sea',8) /* sets uc_x to 'e blue s'
let uc_x = \text{CENTER} ('The blue sea',7) /* sets uc_x to 'e blue '
```
If the function is assigned to a numeric variable, then the result is usually zero. The only exception is if the resultant string was numeric and less than 999999999.

**CHANGESTR CHANGESTR (***string1 string2 new***)**

The CHANGESTR function replaces each occurrence of the string, *string1*, within the string, *string2*, with the string *new*. The old string, *string1*, and the *new* string may be of unequal length, in which case the length of *string2* is adjusted. If *new* is a null string, the effect will be to delete all occurrences of *string1*. Overlapping occurrences of *string1* are not replaced.

For example:

```
Let uc a = 'abcabcabc'Let uc_x = \text{CHANGESTR} ('c' uc_a 'cd') /* sets uc_x to
                                           /* 'abcdabcdabcd'
```
**COMPARE COMPARE** (*string1 string2 pad*)

The COMPARE function compares the two strings, *string1* and *string2*, after adding as many pad characters as are necessary to equalize the lengths of the two strings (padding is added to the right of the shorter string). The default pad character is blank. A value of 0 (zero) is returned if they are identical, otherwise the position of the first character that does not match is returned.

For example:

```
Let uc_a = 'ab'Let un compare = COMPARE (uc a 'ab') /* sets un compare to 0
Let un_compare = COMPARE (uc_a 'ab' 'x') /* sets un_compare to 3
```
**COPIES COPIES (***string n***)**

The COPIES function can be used to produce a specified number of concatenated copies of the *string* specified. *n* must be a non-negative whole number.

For example:

Let  $uc_a = 'TODAY'$ Let  $uc_x = \text{COPIES} (uc_a, 2)$  /\* sets  $uc_x$  to 'TODAY TODAY'

If the function is assigned to a numeric variable, then the result is usually zero. The only exception is if the resultant string was numeric and less than 999999999.

**COUNTSTR COUNTSTR** (*string1 string2*)

The COUNTSTR function counts the number of times one string, *string1*, is present in another, *string2*. Overlapping occurrences of *string1* are not counted.

For example:

Let uc\_a = 'Saturday, Sunday, Monday' Let  $un_x = COUNTSTR (day' uc_a)$  /\*sets  $un_x$  to 3

**DELSTR DELSTR** (*string n length*)

The DELSTR function returns *string* after deleting the substring that starts at the *n*'th character of *string* and is of the specified *length*. *n* must be a positive whole number. If *length* is specified it must be a positive whole number or zero.

*string* is returned unchanged if *n* is greater than the length of *string*. If *length* is omitted, or if *length* is greater than the number of characters from *n* to the end of *string*, the characters deleted are those from the *n*'th position to the end of the target *string*.

For example:

```
Let uc_a = 'abcde'Let uc x = \text{DELSTR} (uc a 3) \frac{x^* + 1}{x^* + 1} /* sets uc x to 'ab'
Let uc_x = DELSTR (uc_a 3 2) \qquad \qquad/* sets uc_x to 'abe'
Let uc_x = DELSTR (uc_a 6) /* sets uc_x to
'abcde'
```
#### **DELWORD DELWORD** (*string n length*)

The DELWORD function returns *string* after deleting the substring that starts at the *n*'th blank-delimited word and is of the number of words specified by *length*. *n* must be a positive whole number. If *length* is specified it must be a positive whole number or zero.

*string* is returned unchanged if *n* is greater than the number of words in *string*. If *length* is omitted, or if *length* is greater than the number of words from *n* to the end of *string*, the words deleted are those from the *n*'th position to the end of the target *string*.

The substring which is deleted includes any blanks following the final deleted word but no blanks preceding the first deleted word.

For example:

```
Let uc_a = 'Now is the time'Let uc_x = DELWORD (uc_a 2 2) /* sets uc_x to 'Now time'
Let uc_x = DELWORD (uc_a 3) /* sets uc_x to 'Now is '
Let uc_x = SUBWORD (uc_a = 5) /* sets uc_x to
                                /* 'Now is the time'
```
**D2X D2X (***variable***)**

The D2X function returns a string in character format, representing a decimal number contained in *variable*, converted to hexadecimal. The returned string uses uppercase alphabetics for values A-F and does not include blanks.

See the X2D description for the inverse function.

For example:

Let un num  $= 42$ Let  $uc_{hex} = D2X$  (un\_num) /\* sets  $uc_{hex}$  to '2A'

If the function is assigned to a numeric variable, then the result is usually zero. The only exception is if the resultant string was numeric and less than 999999999.

**ENTDATA ENTDATA (***fieldnum extdata row*-*col*-*prefix***)**

The ENTDATA function extracts the data which the user has entered into an input field and places it in one or more variables, depending on its length. *fieldnum* is the number of the required input field. The extracted data is placed in the variable *extdata* which is subscripted; the first variable will contain the first 256 characters of the data entered in the field, the second the next 256 characters, etc. The maximum length of the name supplied as *extdata* is 11 characters.

The function also creates two variables containing the starting row and column of the input field, and names these variables from the specified prefix, *row-colprefix*, followed by '\_row' and '\_col' respectively. The maximum length of the prefix is 12 characters.

For example:

```
Let insub = 3Let ln_indata_nbr = ENTDATA (insub,'lc_indata','ln_inpos')
```
extracts the data in the third input field and places it in the subscripted variable lc\_indata. If the input data consists of 300 characters, lc\_indata.1 contains the first 256 characters and Ic indata.2 contains the remaining 44 characters; ln\_indata\_nbr is then set to 2, the number of lc\_indata variables. The starting row and column of the input field are placed in two variables named ln\_inpos\_row and ln\_inpos\_col.

The ENTDATA function can be used within a loop to process fields entered by a user.

After execution, the function sets a return code in the variable t\_rc. Possible values of the return code are:

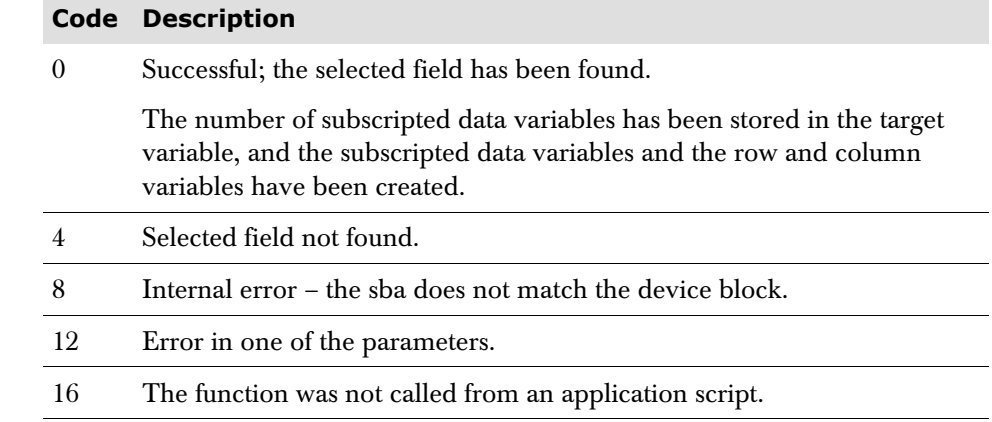

#### **ENTRY\_IO ENTRY\_IO ('***operation***'** *ddname other\_parms***)**

A new format for the configuration was introduced in Session Manager 1.105 in which configuration data is stored in several PDS(E)s (for details, see the product's *Online and Batch Administration* manual). The ENTRY\_IO function allows access to these PDS(E)s allocated to the Session Manager started task; the component of Session Manager that handles the dataset I/O operations is the TCB Manager.

#### **Notes**

- **1** I/O is performed in a pool of separate z/OS operating system tasks, so has little impact on Session Manager processing.
- **2** The maximum number of lines in a configuration member is 5000.

The different forms of the ENTRY\_IO function are shown below; *operation* must be enclosed in quotes as shown.

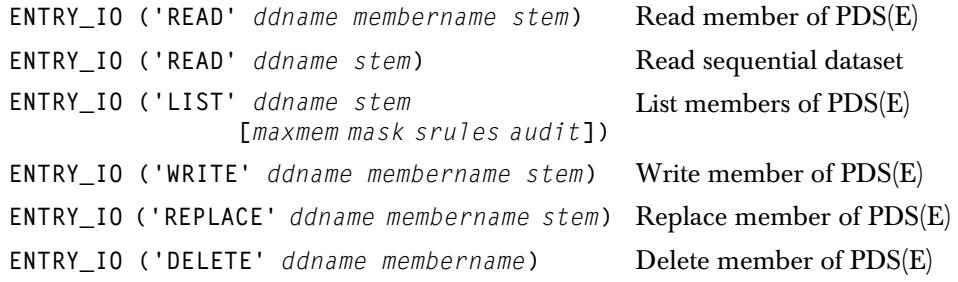

#### **Parameters**

*ddname*

Is the DDNAME associated with the dataset.

#### *membername*

Specifies the member name when a READ, WRITE, REPLACE or DELETE operation is being performed on a PDS(E).

*stem*

Is the variable stem used to construct the 'number of values' variable names (*stem*\_NBR and *stem*\_SET) and the subscripted variable names (*stem*\_VAL and *stem*\_V*mm*). For details, see ['Stem variables' on page 168](#page-167-0).

As the maximum length of a subscripted variable name is 14 characters and the suffix (\_NBR, \_SET, \_VAL or \_V*mm*) is 4 characters, the maximum length of the stem is 10 characters.

#### **Optional parameters for LIST operation**

*maxmem*

Specifies the maximum number of members to include in the list.

#### *mask*

Species a mask value to limit selection against an 8-character member name. These special characters can be included in the mask:

- \* An asterisk indicates any number of any characters.
- + A plus sign indicates any single character in that position.

#### *srules*

A string, that specifies security rules for checking access to PDS(E) members. This string consists of one or more keywords separated by a single blank; optionally, each keyword can have a qualifier.

The keywords, which must be entered in uppercase, are ALL, NONE, DISPLAY, DELETE, NODELETE, CREATE, NOCREATE, MODIFY, NOMODIFY. The qualifier is enclosed in brackets immediately following a keyword, and is a mask value to limit selection against an 8-character member name. These special characters can be included in the mask:

- An asterisk indicates any number of any characters.
- A plus sign indicates any single character in that position.

Example:

NONE ALL(ABC\*) NOCREATE(+++++++X) NONE(ABCX\*)

This would give full access to members prefixed ABC, but disallow creation of members with X as the eighth character, and disallow any access to members prefixed by ABCX.

#### *audit*

Specifies whether or not to audit PDS(E) members that fail the security rules. Allowed values are:

Y Audit members that fail the security rules. A WTO will be generated if a member fails the security rules – that is, security failures appear only on the z/OS console; they do not appear in the audit dataset.

N Do not audit members that fail the security rules.

#### <span id="page-167-0"></span>**Stem variables**

For a successful READ or LIST operation, a number of variables are generated automatically by the ENTRY\_IO function; for a WRITE or REPLACE operation, these variables should be set up before the function is called. For details, see:

- ['READ or LIST operation' on page 168](#page-167-1)
- ['WRITE or REPLACE operation' on page 169](#page-168-0)

#### <span id="page-167-1"></span>**READ or LIST operation**

TPSL has a maximum subscript limit of 9999. If the total number of values is less than or equal to 9999 then, for a successful READ or LIST operation, these stem variables are generated automatically:

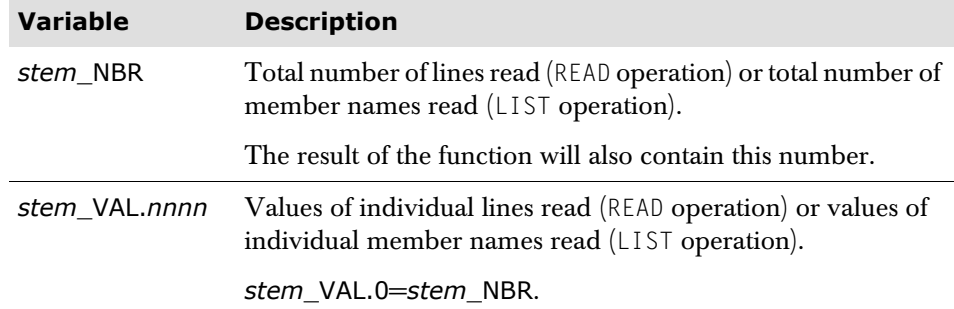

However, if the total number of values is greater than 9999 then these stem variables are also generated automatically:

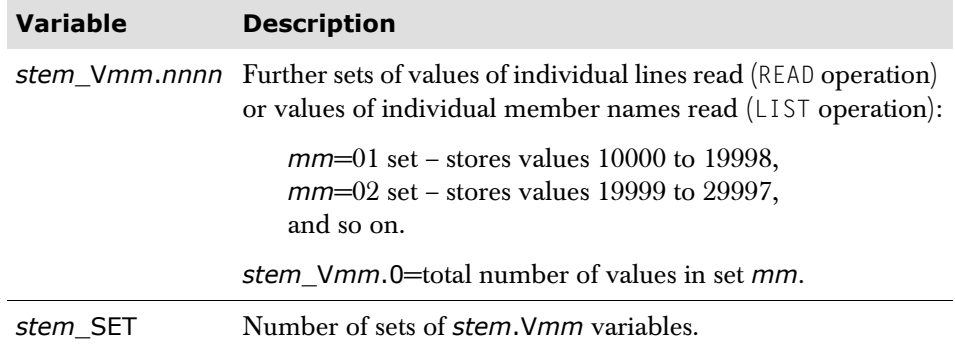

In this case:

- *stem*\_VAL.0=9999.
- *stem\_NBR=stem\_VAL.0+stem\_Vmm.0 (mm=01, 02, ... stem\_SET).*

The result of the function will also contain this number.

For example, if *stem* is LST and the total number of values is 30000, these variables are generated automatically, where 'Item' is Line or Member as appropriate:

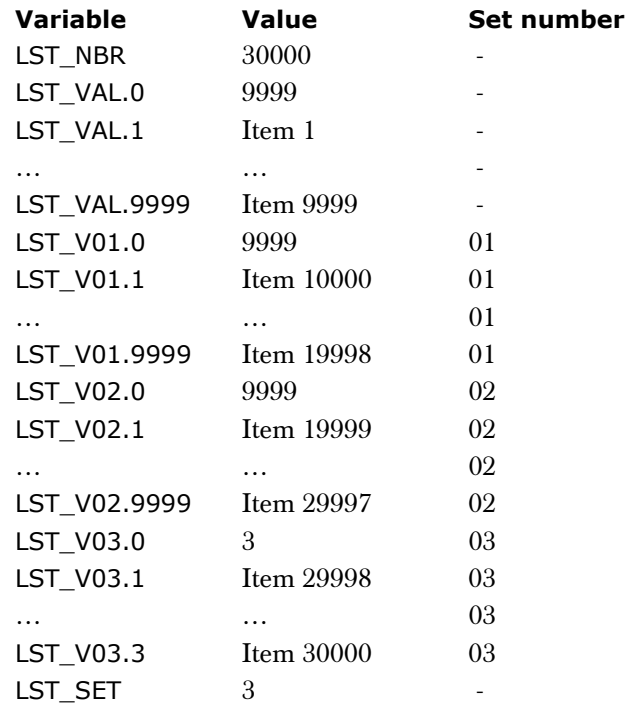

#### <span id="page-168-0"></span>**WRITE or REPLACE operation**

For a WRITE or REPLACE operation, the stem variables used are the same as those used for a READ or LIST operation (see [page](#page-167-1) 168). However, for a WRITE or REPLACE operation:

- The variables should be set up before the ENTRY\_IO function is called to contain the data for the member (one value per line).
- The script should limit the total number of values in each set to the TPSL maximum subscript limit of 9999.
- Variable *stem\_SET* is not used.

For example, if *stem* is WRT and the total number of values is 300, in the script logic it might be convenient to limit each set of subscripted variables to 100:

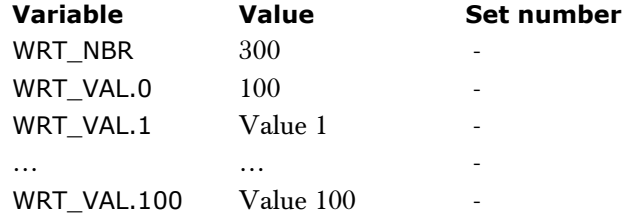

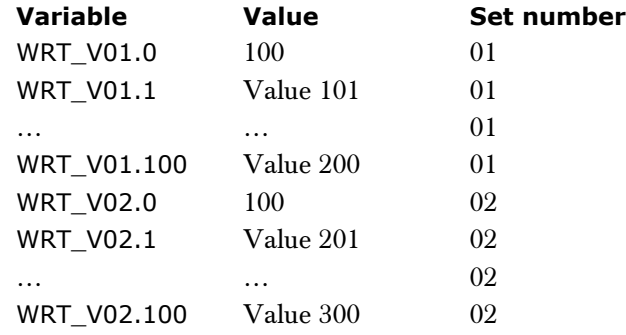

### **Usage note**

In a script, the default loop maximum value is 100. However, a new loop maximum value can be set by specifying a DOMAX value at the start of the script. When working with stem variables for READ, LIST, WRITE or REPLACE operations, ensure that the script specifies DOMAX 9999 (the maximum allowed value).

#### **Return and reason codes**

After execution, the ENTRY\_IO function sets a return code in the variable t\_rc and may also set a reason code in the variable t\_result.

#### **Return codes**

Possible values of the return code (t\_rc) are:

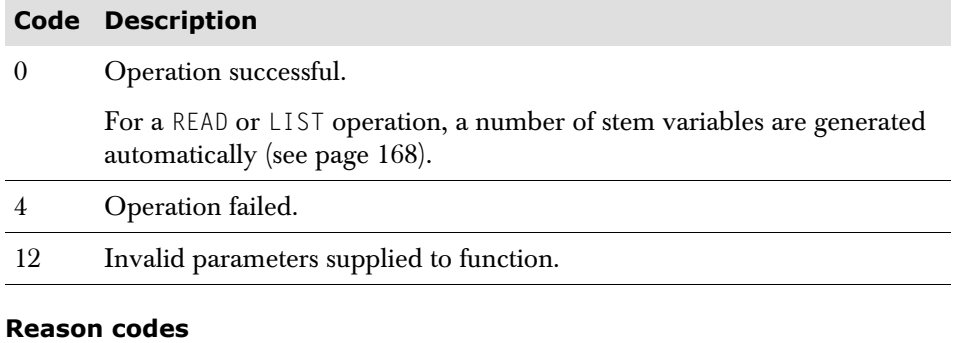

Possible values of the reason code (t\_result) are:

READ or DELETE operation:

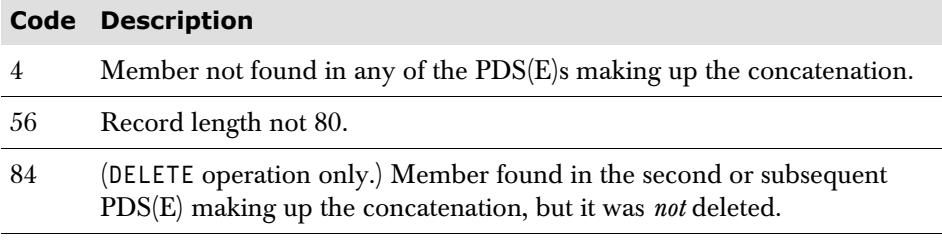

#### LIST operation:

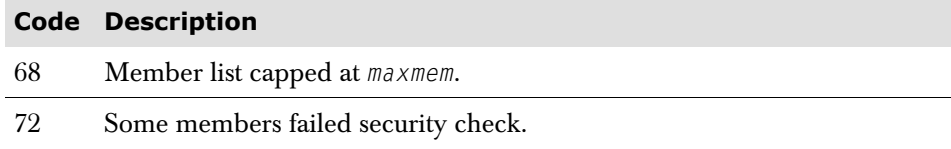

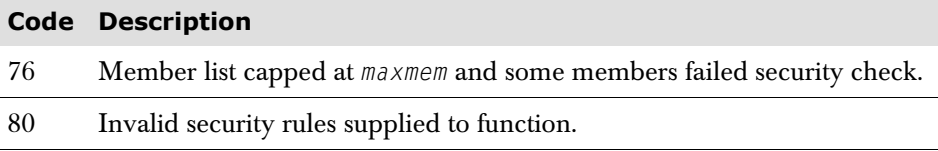

WRITE or REPLACE operation:

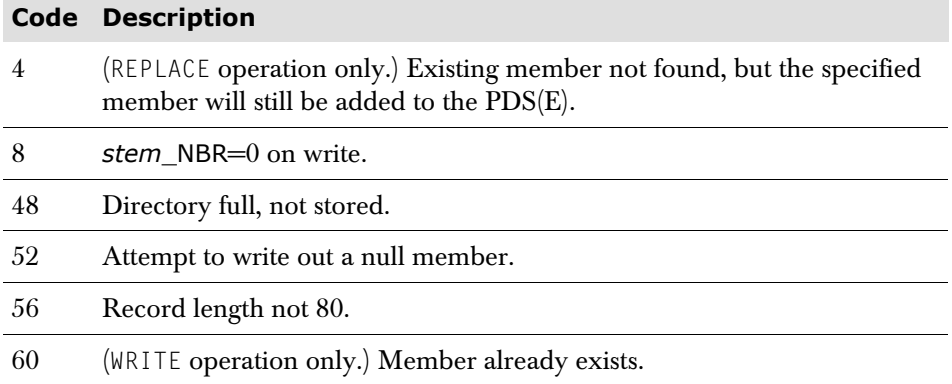

#### All operations:

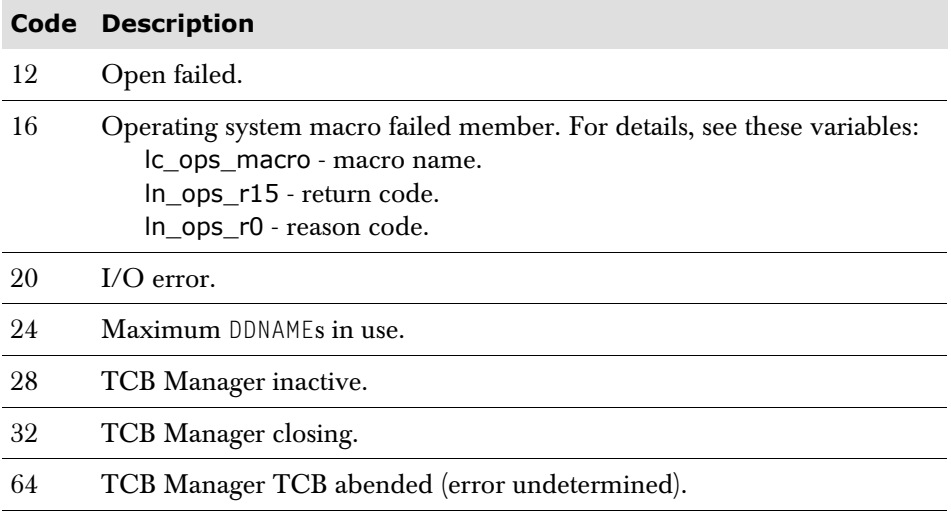

#### **ESMPROF ESMPROF** (*stem*)

Allows scripts and panels to determine which profiles would be assigned to a user who is not currently logged on to Session Manager.

For example:

let *lc\_something* = esmprofs(*stem*)

The stem must begin with  $uc_$ ,  $lc_$  or  $gc_$  and not be greater than eleven characters in length. Before issuing the function the variable *stem*\_user must be set to the user name to be interrogated.

On return from the function the following variables will have been set:

×

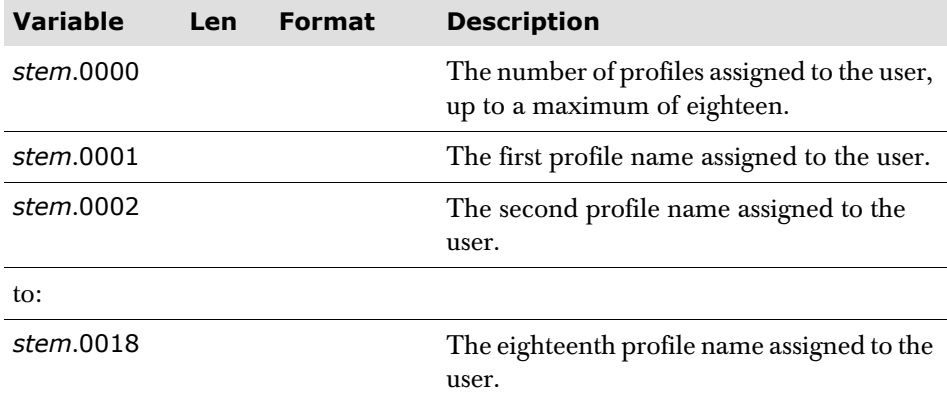

A return code from the function will be set in t\_rc:

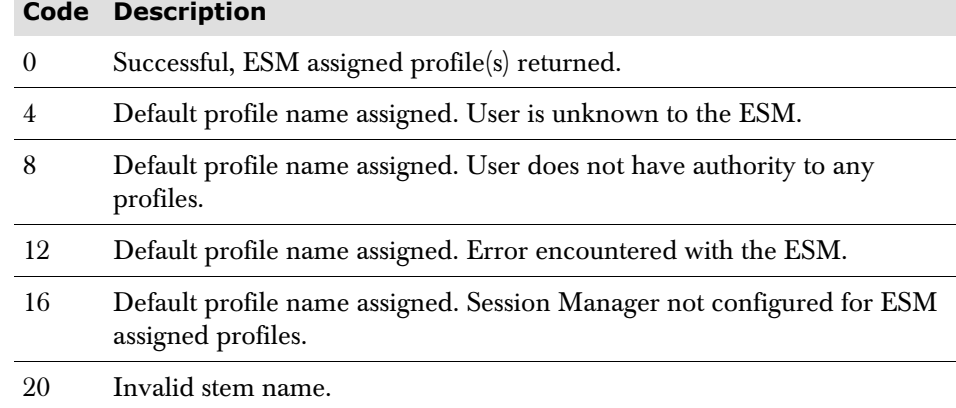

#### **EXTRAUTH EXTRAUTH** (*command\_variable keyword\_variabl*e)

Returns the authorization level required to issue a command or the keyword of a command.

#### **Parameters**

#### *command\_variable*

A variable containing the name of a Session Manager command.

#### *keyword\_variable*

An optional parameter containing the name of a keyword of the command specified in *command\_variable*.

### **Return and reason codes**

After execution, the EXTRAUTH function sets a return code in the variable t\_rc and may also set a reason code in the variable t\_result.

### **Return codes**

Possible values of the return code (t\_rc) are:

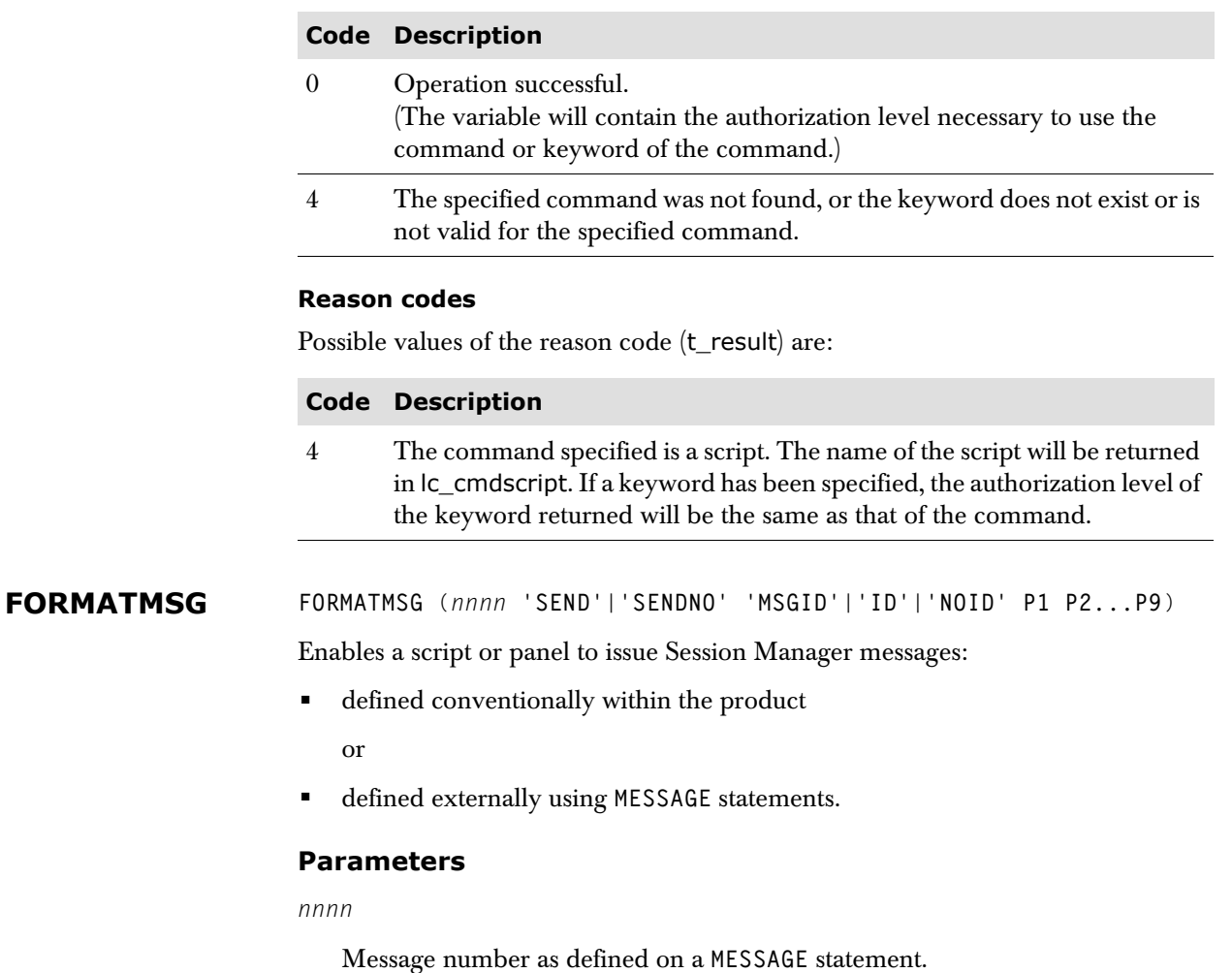

```
'SEND' | 'SENDNO'
```
Specify 'SEND' to format the message in the target variable and send it to the Audit log and/or the console, or 'SENDNO' to just format the message in the target variable.

'**MSGID**' | '**ID**' | '**NOID**'

Specify 'MSGID' to format the message with the message prefix if the user has **MSGID** set on, 'ID' to format the message with the message prefix, or 'NOID' to format the message without the message prefix.

#### **Notes**

- **a** If the target of the function will subsequently be used in the TMSG function (see [page 187\)](#page-186-0) then specify 'ID'.
- **b** If 'SEND' is specified (see above) then this set of parameters have no affect on the message sent – they just affect the formatted message stored in the target variable.

P1, P2...P9

Optional substitution variables.

#### **Return and reason codes**

After execution, the FORMATMSG function sets a return code in the variable t\_rc and may also set a reason code in the variable t\_result.

#### **Return codes**

Possible values of the return code (t\_rc) are:

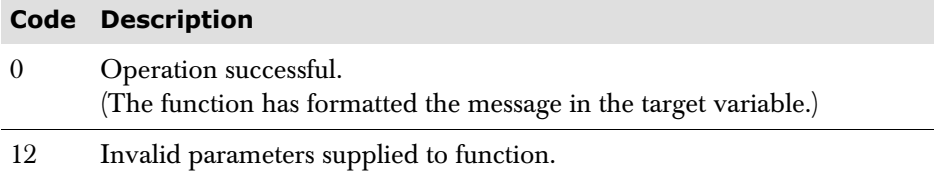

#### **Reason codes**

Possible values of the reason code (t\_result) are:

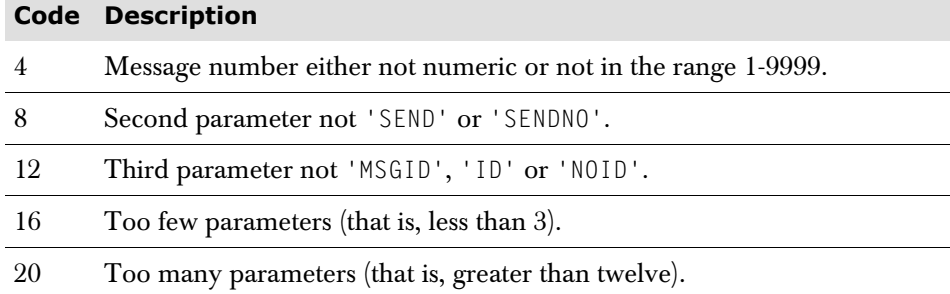

#### **INQUIRE INQUIRE**( )

The INQUIRE function, which has no parameters, is used in a command script to perform VTAM inquiries immediately. VTAM inquiries are normally performed under the control of the INQINTERVAL parameter on the SYSTEM statement (see the *Session Manager Technical Reference* manual)

For example:

Let lc\_dummy = INQUIRE( )

**INSERT INSERT** (*new string n length pad*)

The INSERT function inserts the string *new*, padded or truncated to *length*, into the target *string* after the *n*'th character. If specified, *n* and *length* must be positive whole numbers or zero. By default, *new* is inserted before the beginning of *string* (*n* is of the value 0). If *n* is greater than the length of the target *string*, padding is added before the *new* string also. *length* defaults to the length of *new*. The default pad character is blank.

For example:

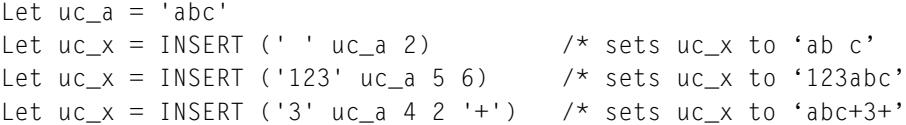

**KEYPOS KEYPOS** (*string words n*)

The KEYPOS function returns the number of the blank-delimited word within *words* which matches the *n*'th blank-delimited word in string. 0 is returned if no match is found, if *string* is a null string, or if n is greater than the number of words in *string*.

By default, the search starts at the first blank-delimited word of *string* (*n* is of the value 1). This can be overridden by specifying *n*, where *n* is the number of the word at which the search is to start. If specified, *n* must be a positive whole number.

For example:

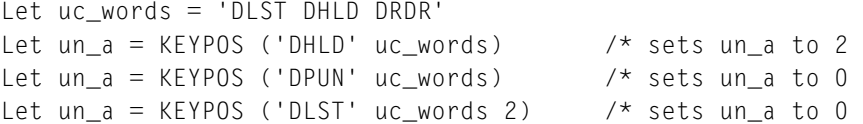

Case is not considered when matching. words must be in uppercase and the minimum abbreviation of each word can be marked with a hyphen. The selected word from *string* is first converted to uppercase before trying to find a match, and will match against that part of the word that precedes the hyphen plus any number of characters following the hyphen.

For example:

```
Let uc_words = 'DL-ST DH-LD DR-DR' 
Let un_a = KEYPOS ('DH' uc_words) /* sets un_a to 2Let un a = K EYPOS ('DRd' uc words 2) /* sets un a to 3
```
**LASTPOS LASTPOS (***string1 string2 n***)**

The LASTPOS function returns the position of the last occurrence of one string *string1*, in another string, *string2*. If *string1* is not found, or is a null string, 0 is returned.

By default, the search starts at the last character of *string2* and scans backwards. This may be overridden by *n*, which specifies the point at which the scan is to start the backwards scan. *n* must be an integer. It defaults to the length of *string2* if larger than that value, or omitted.

See the POS description for the reverse function.

For example:

```
Let uc_a = 'top, mid, bot'Let un_lstpos = LASTPOS (',' uc_a) /* sets un_lstpos to 8
Let un_lstpos = LASTPOS (',' uc_a,7) /* sets un_lstpos to 4
```
#### **LEFT LEFT** (*string length pad*)

The LEFT function returns the value of *string* left-adjusted within the specified length and with pad characters added as necessary to make up the length. *length* must be a positive whole number or zero. The default pad character is blank. If the length of the pad argument is  $> 1$ , only the first character is used. If *string* is longer than the length specified, the string is truncated on the right to fit.

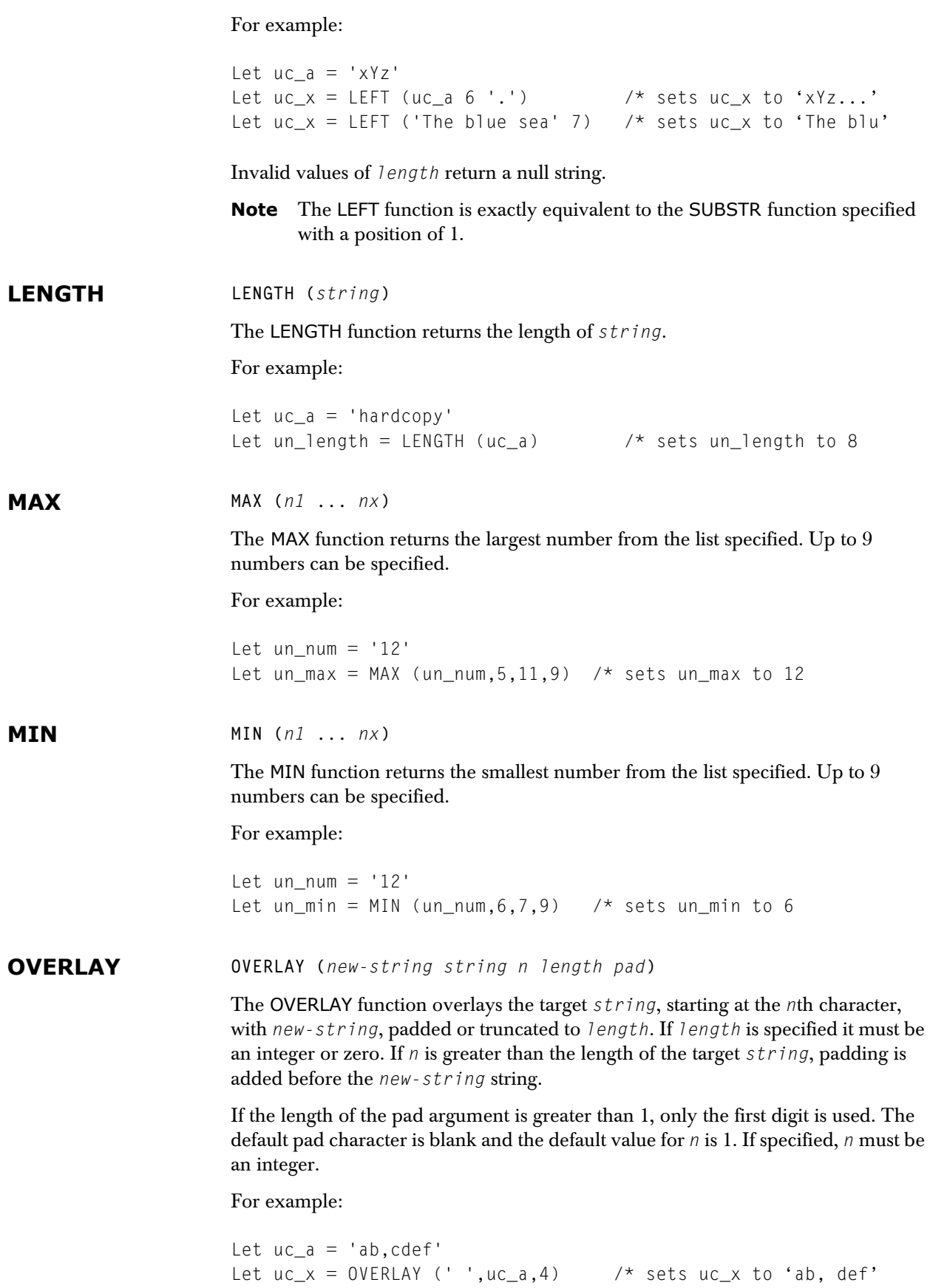

If the function is assigned to a numeric variable, then the result is usually zero. The only exception is if the resultant string was numeric and less than 999999999.

**PASSIN PASSIN (***session***)** 

The PASSIN function directs the next terminal/script input data to another sessions. The specified session must be active. *session* must be a session selection value, for example 'PF4' if the session has been defined as KEY PF4, or '20' if the session has been defined as SESSION 20.

This function can be used to direct terminal input to an application builder script. It can only be used in an application script.

For example:

Let lc-sess = 'PF6' Let ln\_passin = PASSIN (lc\_sess)

directs all terminal input to session PF6. ln\_passin is a numeric variable which is set to zero.

After execution, the function sets a return code in the variable t\_rc. Possible values of the return code are:

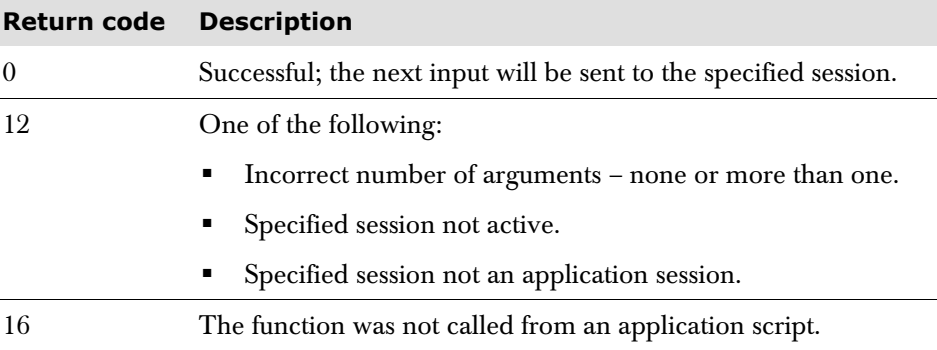

#### **PASSOUT PASSOUT (***session***)**

The PASSOUT function directs output from an application to another session. The specified session must be executing an INITSCRIPT; this script will receive the output as application data. *session* must be a session selection value, for example 'PF4' if the session has been defined as KEY PF4, or '20' if the session has been defined as SESSION 20.

This function can be used to direct application output from an application builder script to another session. It can only be used in an application script.

For example:

Let  $lc-sess = '88'$ Let ln\_pass = PASSOUT (lc\_sess)

sends application output data to session 88. ln\_pass is a numeric variable which is set to the number of buffers sent.

After execution, the function sets a return code in the variable t\_rc. Possible values of the return code are:

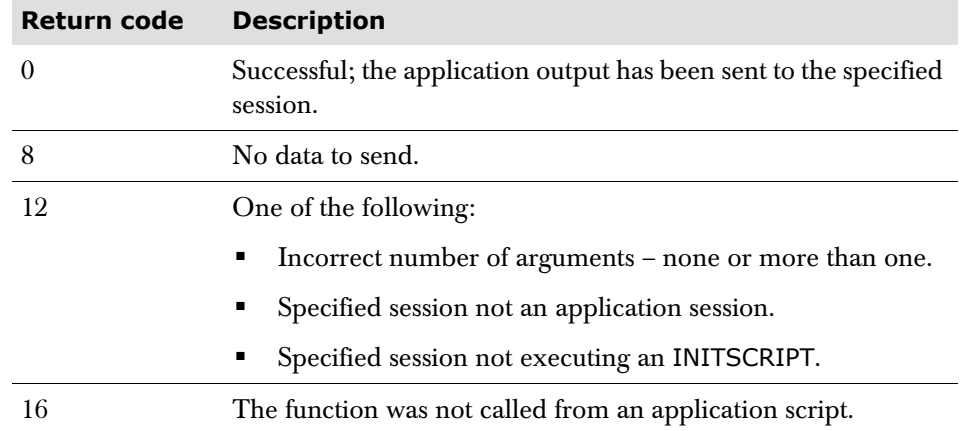

#### **POS POS (***string1 string2 n***)**

The POS function returns the position of one string, *string1*, in another, *string2*. 0 is returned if *string1* is a null string, not found, or if n is greater than the length of string2. By default, each search starts at the first character (i.e., *n* is of the value 1). This can be overridden by specifying *n*, where *n* is the point at which the search is to start. If specified, *n* must be an integer.

For example:

```
Let uc_a = 'Hardcopy'Let un_x = POS ('copy', uc_a) /* sets un_x to 5
```
**REVERSE REVERSE (***string***)**

The REVERSE function swaps the specified string end for end.

For example:

```
Let uc a = 'TODAY.'
Let uc_rev = REVERSE (uc_a) /* sets uc_rev to '.YADOT'
```
If the function is assigned to a numeric variable, then the result is usually zero. The only exception is if the resultant string was numeric and less than 999999999.

**RIGHT RIGHT** (*string length pad*)

The RIGHT function returns the value of *string* right-adjusted within the specified length and with pad characters added as necessary to make up the length. *length* must be a positive whole number or zero. The default pad character is blank. If the length of the pad argument is  $> 1$ , only the first character is used. If *string* is longer than the length specified, the string is truncated on the left to fit.

For example:

```
Let uc_a = 'xYz'Let uc x = RIGHT (uc a 6 '.') /* sets uc x to '...xYz'
Let uc_x = RIGHT ('The blue sea' 7) /* sets uc_x to 'lue sea'
```
Invalid values of *length* return a null string.

**SIGN SIGN** (*number*)

The SIGN function returns a number that indicates the sign of *number*. *number* is first rounded, as though the operation *number* + 0 had been carried out. The number returned is:

- -1 if *number* is less than 0
- 0 if *number* is equal to 0
- 1 if *number* is greater than 0

#### For example:

```
Let un_number = '12'Let un_sign = SIGN (un_numpos) /* sets un_sign to 1Let un_numneg = '-307' 
Let un sign = SIGN (un numneg) /* sets un sign to -1
Let un numzero = '0'Let un_sign = SIGN (un_numzero)/* sets un_sign to 0
```
#### **SPACE SPACE (***string n pad***)**

The SPACE function can be used to format the blank-delimited words in *string* with a specified number of pads between each word. The *n* must be non-negative. If it is 0 all blanks are removed. Leading and trailing blanks are always removed. If the length of the pad argument is greater than 1, only the first digit is used. The default for *n* is 1. The default pad character is a blank.

For example:

Let  $uc$   $a = '$  top bot Let  $uc_sp = SPACE (uc_a, 2, +)$  /\* sets  $uc_sp$  to 'top++bot'

If the function is assigned to a numeric variable, then the result is usually zero. The only exception is if the resultant string was numeric and less than 999999999.

**SPLXLOCUSER SPLXLOCUSER ('U' | 'T',** *object***,** *stem* **<,'ALL'>)**

The SPLXLOCUSER function enables a script executing in a Sysplex Session Manager system to identify whether a particular user, or **SIGNON NO** terminal, is active in the Sysplex group.

A Sysplex Session Manager system is one that is running in a Sysplex and has the SYSTEM statement parameter **SYSPLEXGROUP** specified, with the **USERSTRUCTURE** sub-parameter set to Y (if **USERSTRUCTURE** is not specified, the default is Y).

If the user or **SIGNON NO** terminal is active, a number of variables will be set by the function indicating the number of users, or **SIGNON NO** terminals with the specified name, that are active and which Session Manager node each user is active on. The information contained in these variables can then be used to issue various commands concerning the users via the Session Manager **SEND** *nodename command* operator command.

Provided the users are not **SHARE**, **SHARESESS** or **SHAREDISC** users and are not connected via the Session Manager Telnet Server then only one user will be active in the Sysplex group. If a number of **SHARE**, **SHARESESS** or **SHAREDISC** users with the same name are active then provided they are not connected via the Session Manager Telnet Server they will all be on the same Session Manager node. If users are connected via the Session Manager Telnet Server (not recommended in a Session Manager Sysplex) then users with the same name can be active on any node simultaneously.

*object* is either a user name or a terminal as identified by 'U' or 'T'.

*stem* is the stem, the prefix, of the variables the SPLXLOCUSER function is to create. The stem must specify a value with a prefix of LC, UC or GC that is specifying local, user or global user-defined variables. Each value must be no shorter than two, and no longer than nine characters.

'ALL' (optional) - includes signing on entries.

The function will return a return code, in t\_rc and the target variable, of:

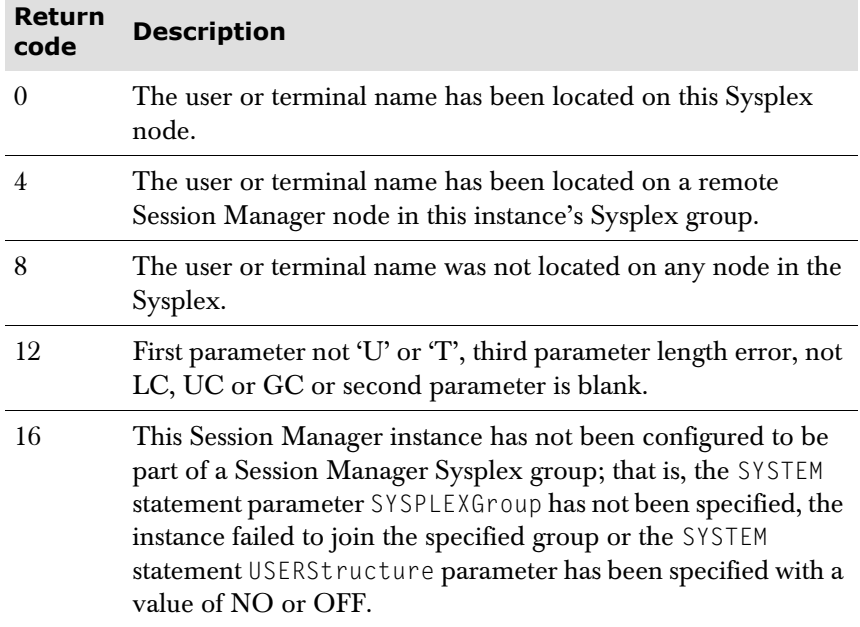

If t\_rc is 16, then t\_result is one of the following:

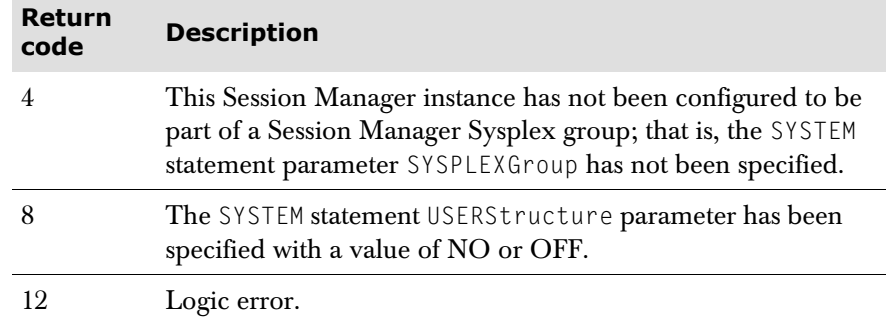
If the function returns a return code of 0 or 4 then four arrays named *stem\_N*, *stem\_Q*, *stem\_I* and *stem\_T* will be set up and *stem\_N.0* will contain the number of entries in each array. There will be one entry for each user or terminal found. If multiple users are signed on using the same name (using the SHARE, SHARESESS or SHAREDISC options) or there are multiple terminals with the same name and the SIGNON NO option is applied then there will be multiple entries. If multiple entries are returned each entry can be uniquely identified by the *stem\_Q* value. If there are more than 512 entries then t\_result will be set to 4 but only 512 entries are stored in each array.

Each entry in the *stem\_N* array contains the name of the user or terminal as specified by the *object*.

Each entry in the stem\_Q array contains the *object*'s unique qualifier. The value of the qualifier varies dependent on the type of user or terminal.

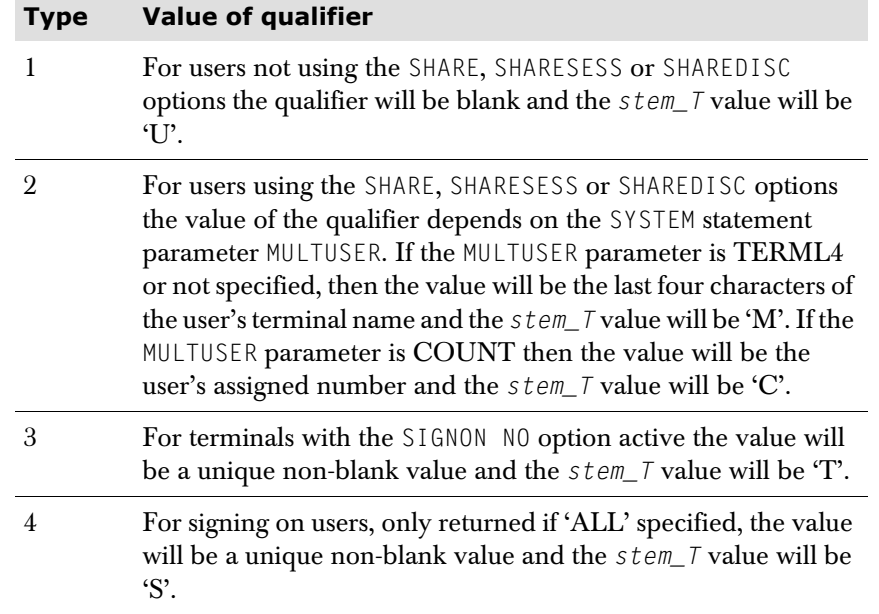

Each entry in the *stem\_I* array contains the node name of the Session Manager on which the *object* is active.

For example, the following code locates the Session Manager node in this instance's Sysplex group that user JOE is signed on to, if any. After the execution of the second 'Let' ln\_rc will contain the SPLXLOCUSER's return code. If the return code is 0 or 4 then four arrays named LC\_OP\_N, LC\_OP\_Q, LC\_OP\_I and LC\_OP\_T will be set up and LC\_OP\_N.0 will contain the number of entries in each array.

```
Let lc_user = 'JOE'
```
Let ln\_rc = SPLXLOCUSER('U', lc\_user, 'LC\_OP')

**SPLXLOG SPLXLOG** (*stem*)

The SPLXLOG function can be used to return records from the Sysplex global log. For example:

Let *lc\_something* = SPLXLOG(*stem*)

The stem must begin with  $uc$ ,  $lc$  or  $gc$  and not be greater than seven characters in length.

Issued in this form, without setting any variable parameters, it will return the last 100 records written to the Sysplex log in the following subscripted variables:

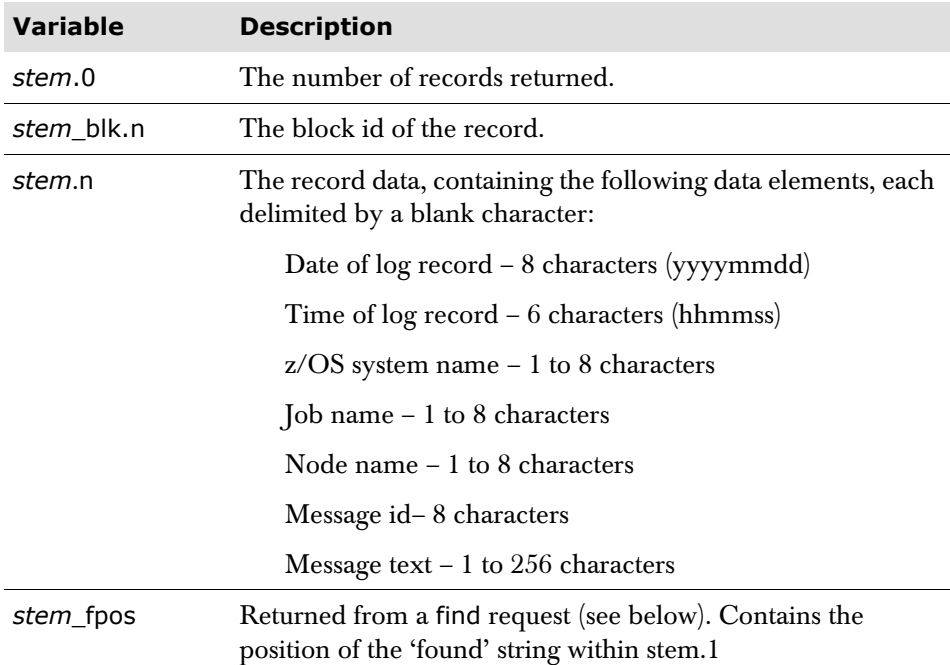

There are additional parameter variables which can be used to tailor the request:

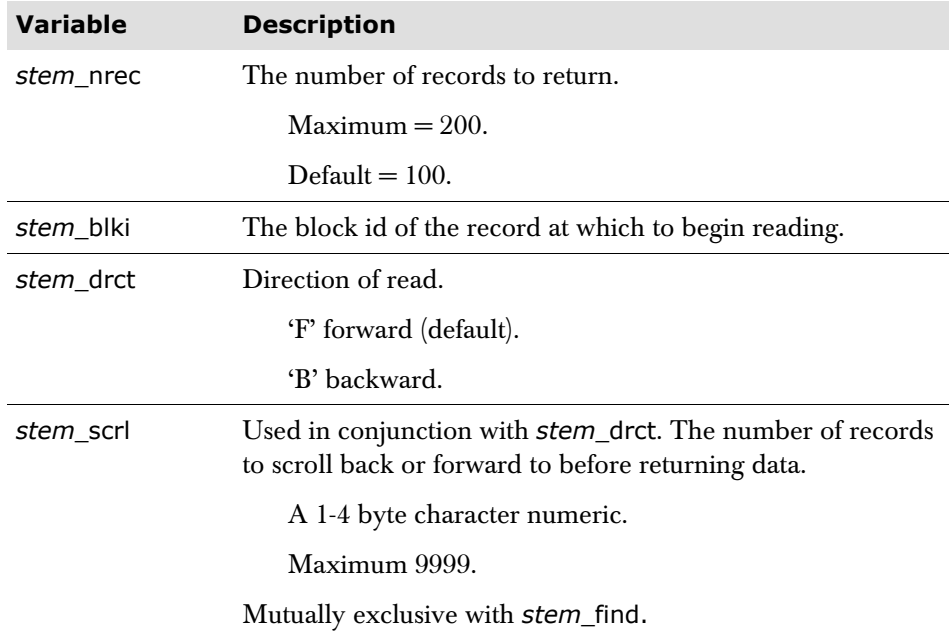

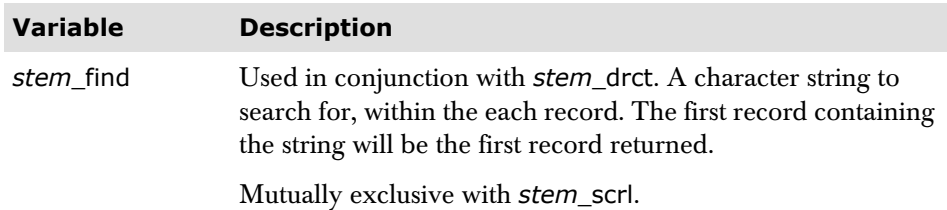

Returned records will ALWAYS be in the order oldest to youngest.

A return code from the function will be set in t\_rc:

- 0 All OK.
- 4 'find' string not found.
- 8 Invalid stem name.
- 12 Invalid variable parm.
- 16 Mutually exclusive variable parms.
- 20 Could not access the Sysplex Group audit log. An associated message, containing return and reason code, will be written to the job's audit log.
- 24 Sysplex log inactive.

**SPLXNODES SPLXNODES** (*stem*)

The SPLXNODES function can be used to return information about nodes within a Sysplex group.

For example:

Let *lc\_something* = SPLXNODES(*stem*)

Where *stem* is a two to seven character variable stem name which must begin with the characters gc, lc or uc.

This will return the following un-subscripted variables:

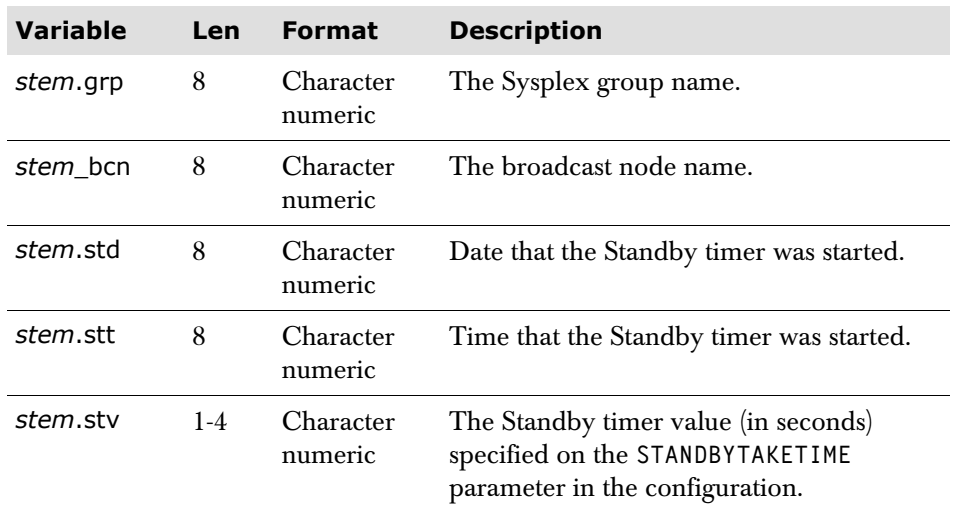

And the following subscripted variables:

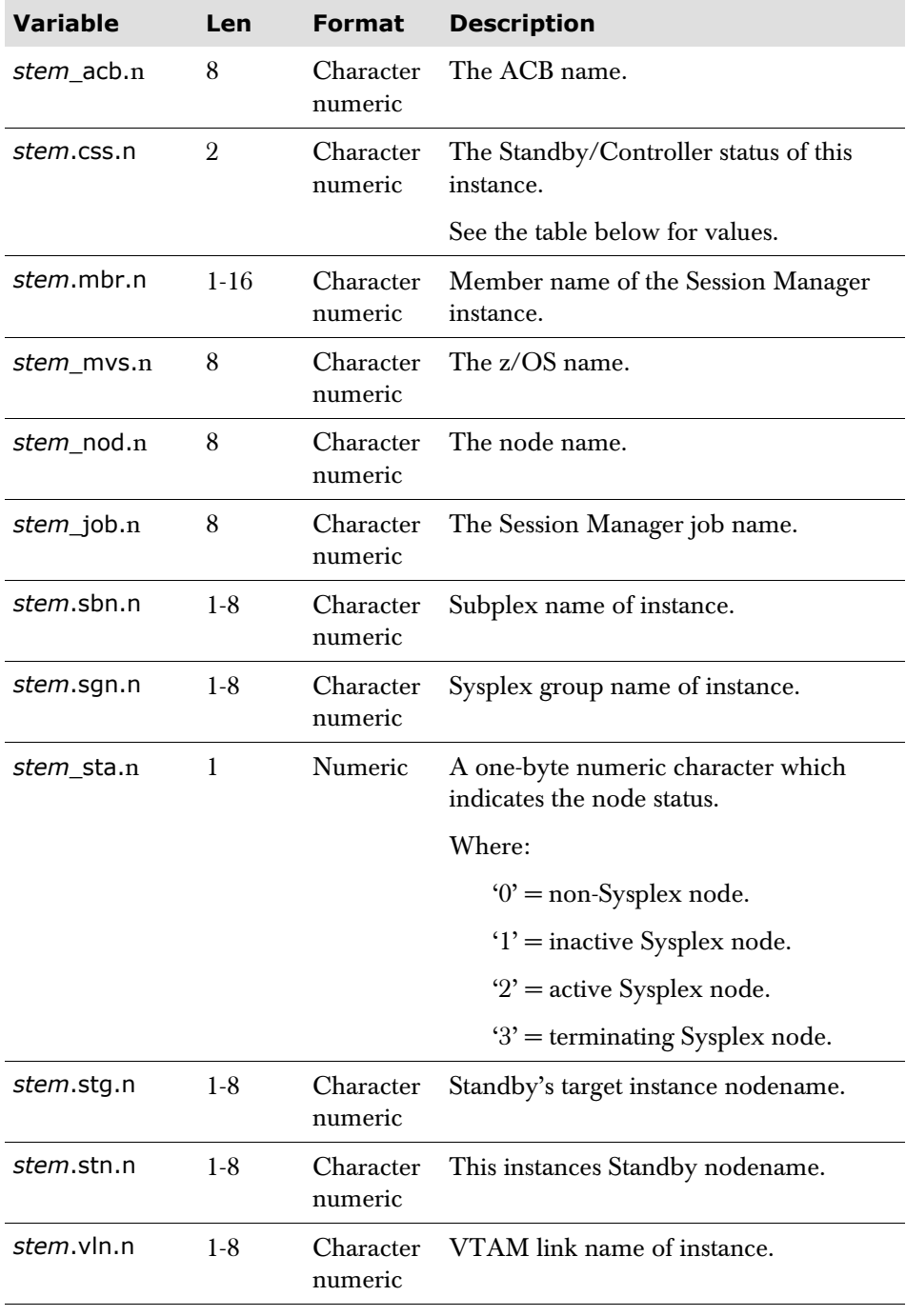

The following table shows the Standby/Controller (*stem*.css.n) values:

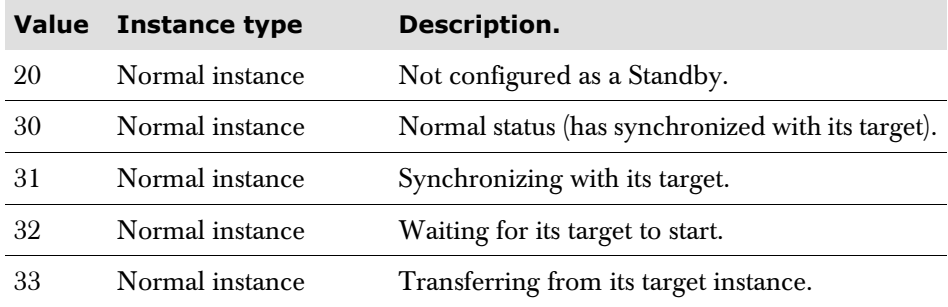

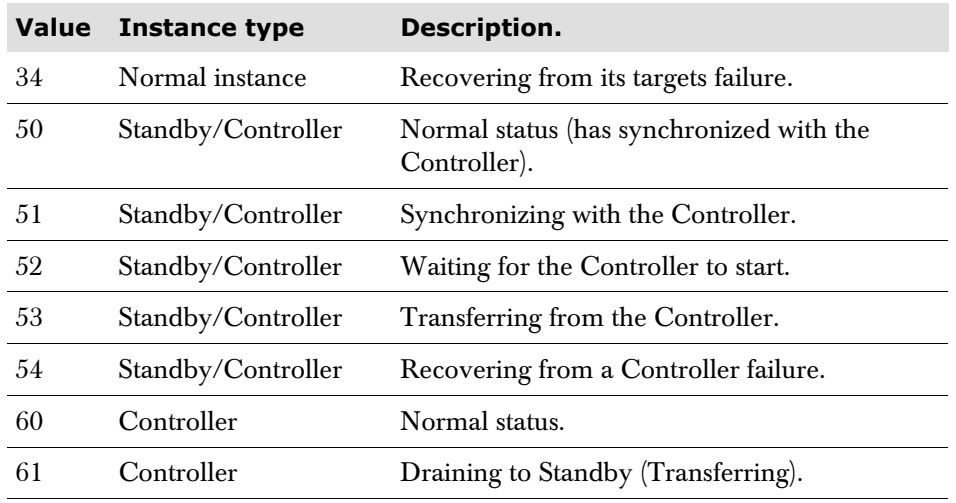

On return from the function, t\_rc will contain a return code as follows:

- 0 Successful.
- 4 Stem name does not begin with gc, lc or uc.
- 8 Stem name exceeds seven characters.

#### **STRIP STRIP (***string* **'B'** | **'L'** | **'T'** *char***)**

The STRIP function removes leading characters, trailing characters, or both, from the specified string based on the option specified. The options are:

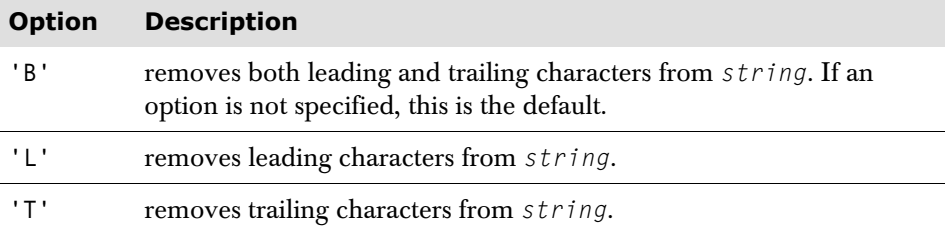

The option must be enclosed in quotes as shown. No other delimiters are valid.

The third argument, *char*, specifies the character to be removed. The default is a blank. If specified, *char* should be exactly one character long. If more than one character is specified, only the first is used. If *char* is *not* 0 to 9 then it must be enclosed in quotes. If it is 0 to 9 then quotes are optional.

For example:

```
Let uc a = ' ab c'Let uc_st = STRIP (uc_a,'L') /* sets uc_st to 'ab c
```
If the function is assigned to a numeric variable, then the result is usually zero. The only exception is if the resultant string was numeric and less than 999999999.

**SUBSTR SUBSTR** (*string n length pad*)

The SUBSTR function returns the substring that starts at the *n*'th character of the target *string* and is of the specified *length*, with pad characters added as necessary. *n* must be a positive whole number. If *length* is specified it must be a positive whole number or zero.The default pad character is blank. If the length of the pad argument is  $> 1$ , only the first digit is used.

If *n* is greater than the length of the target *string*, pad characters only are returned. If *length* is omitted, the substring returned is from the *n*'th character to the end of the target *string*.

For example:

```
Let uc a = 'abcdef'
Let uc_x = SUBSTR (uc_a 3) /* sets uc_x to 'cdef'
Let uc_x = SUBSTR (uc_a 4 6'.') /* sets uc_x to 'def...'
```
**Note** A SUBSTR function specifying a value of 1 for *n* is equivalent to the LEFT function.

#### **SUBWORD SUBWORD** (*string n length*)

The SUBWORD function returns the substring that starts at the *n*'th blank-delimited word of the target *string* and is of the number of words specified by *length*. *n* must be a positive whole number. If *length* is omitted, the substring returned is from the *n*'th word to the end of the target *string*.

The returned string has no leading or trailing blanks but includes all blanks between the selected words.

For example:

```
Let uc a = 'Now is the time'
Let uc_x = SUBWORD (uc_a 2 2) /* sets uc_x to 'is the'
Let uc_x = SUBWORD (uc_a 3) \rightarrow sets uc_x to 'the time'
Let uc_x = SUBWORD (uc_a 5) /* sets uc_x to ''
```
#### **T\_RECOVER\_DET T\_RECOVER\_DET** (*stem*)

The T\_RECOVER\_DET function will return a group of variables containing various counts relating to the **RECOVERYLEVEL** state of USERs, ACBs and Sessions.

For example:

Let *lc\_something* = T\_RECOVER\_DET(*stem*)

Where *stem* is a two to seven character variable stem name which must begin with the characters gc, lc or uc.

Each variable contains a one to five byte character numeric value with leading zeroes removed. The variables returned are dependant on the type of Session Manager Instance as follows:

For a Session Manager Instance or Standby Instance:

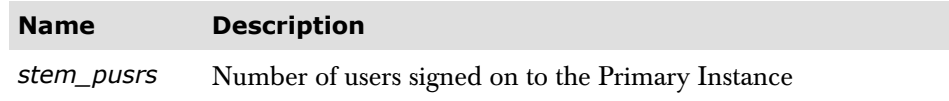

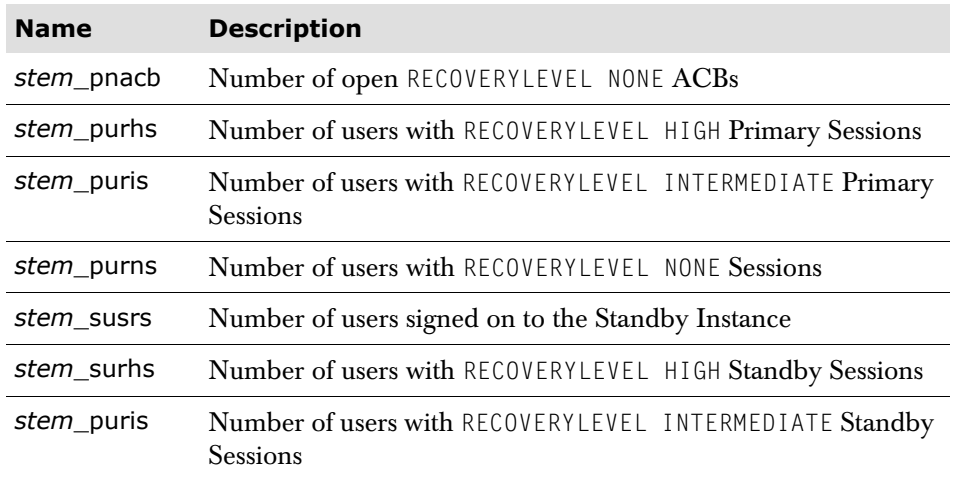

For a Session Manager Instance or Controller Instance:

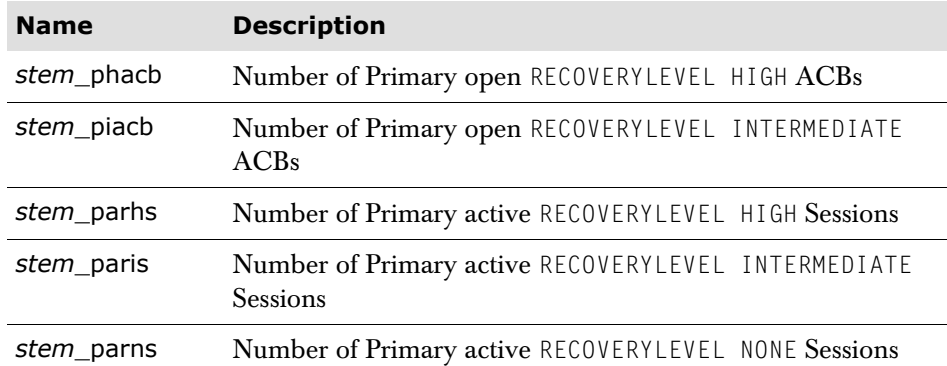

For a Session Manager Instance, Standby Instance or Standby Controller Instance:

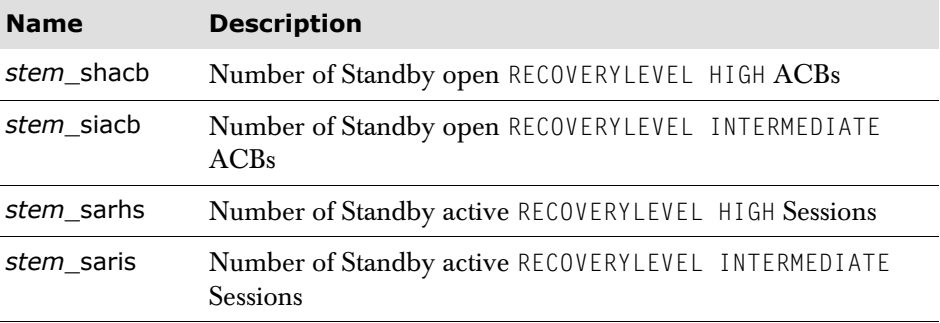

On return from the function, t\_rc will contain a return code as follows:

- 0 successful
- 4 stem name does not begin gc, lc or uc
- 8 stem name exceeds nine characters

#### **TMSG TMSG** (*variable*)

Enables a script or panel to set the t\_message variable.

#### **Parameters**

*variable*

Either a variable name or a literal containing either blanks or a formatted message in the form:

*xxxnnnns text*

where:

*xxx*

Is the product id.

*nnnn*

Is the message number.

*s*

Is the severity of the message ('I' for an information message, 'W' for a warning message or 'E' for a serious error).

*text*

Is the message text.

#### **Usage note**

The TMSG function would normally be used with the FORMATMSG function (see [page 173](#page-172-0)) – for example:

TMSG(FORMATMSG(1234 'SENDNO' 'ID' ...))

#### **Return and reason codes**

After execution, the TMSG function sets a return code in the variable t\_rc and may also set a reason code in the variable t\_result.

#### **Return codes**

Possible values of the return code (t\_rc) are:

#### **Code Description**

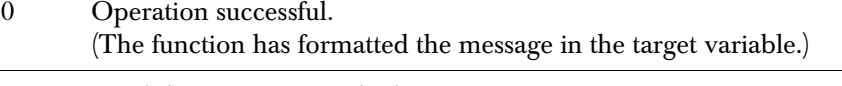

### 12 Invalid parameter supplied to function.

#### **Reason codes**

Possible values of the reason code (t\_result) are:

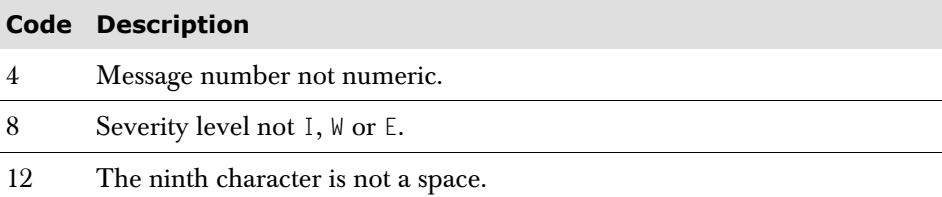

#### **UPPER UPPER (***string***)**

The UPPER function causes any lower case characters in the specified string to be converted to upper case.

For example:

```
Let uc_a = 'TODAy'Let uc_x = UPPER (uc_a) /* sets uc_x to 'TODAY'
Let uc x = UPPER 'lower case' /* sets uc x to 'LOWER CASE'
```
If the function is assigned to a numeric variable, then the result is usually zero. The only exception is if the resultant string was numeric and less than 999999999.

#### **VACCESS VACCESS** (*stem*)

Allows scripts and panels to determine if a user has ESM authority to access a specific resource.

For example:

let *lc\_something* = vaccess(*stem*)

The stem must begin with  $uc_$ ,  $lc_$  or  $gc_$  and not be greater than ten characters in length. Before issuing the function the following variables must be set:

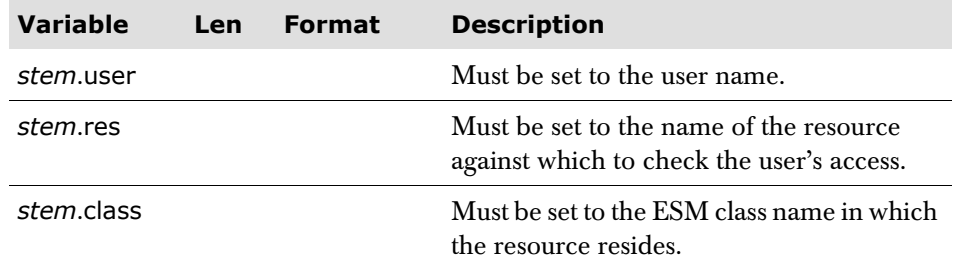

A return code from the function will be set in t\_rc:

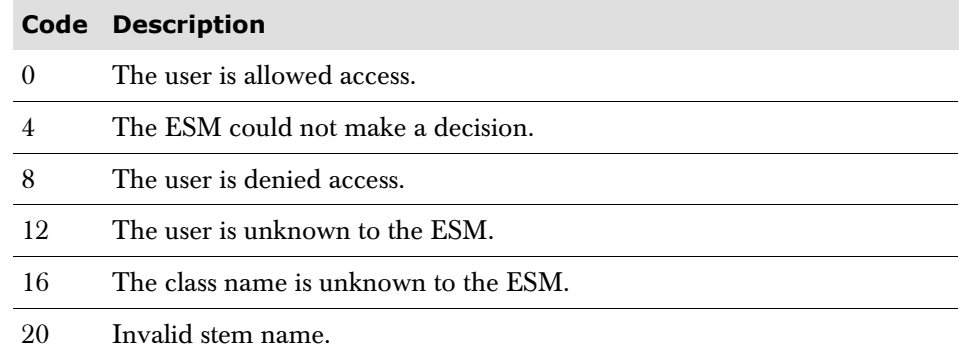

**VERIFY VERIFY** (*string chars* **'N'** | **'M'** *n*)

The VERIFY function checks whether *string* is composed of the characters specified by *chars*, and returns a number depending on the option ('N' or 'M') specified. The options are:

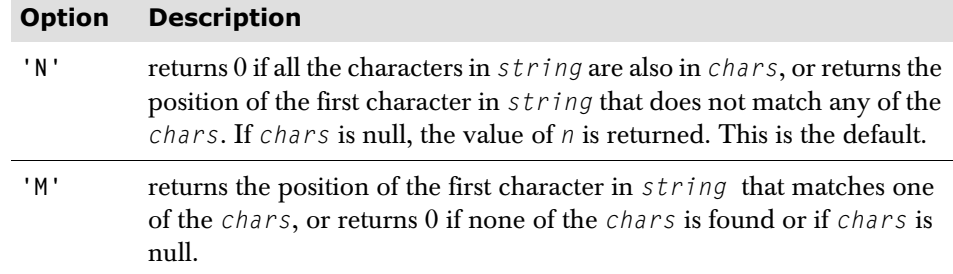

The option must be enclosed in quotes as shown. No other delimiters are valid.

By default, the search starts at the first character of *string* (*n* is of the value 1). This can be overridden by specifying *n*, where *n* is the point at which the search is to start. If specified, *n* must be a positive whole number.

If *string* is null, or *n* is greater than the length of *string*, 0 is returned (regardless of whether 'N' or 'M' is specified).

For example:

```
Let uc_chars = '1234567890' 
Let un_a = VERIFY ('123' uc_chars) /* sets un_a to 0
Let un_a = VERIFY ('1Z3' uc_chars) \qquad sets un_a to 2
Let un_a = VERIFY ('AB4T' uc_chars 'M') /* sets un_a to 3 
Let un_a = VERIFY ('1P3Q4' uc_chars,,3) /* sets un_a to 4
```
#### **WORD WORD (***string n***)**

The WORD function returns the *n*th blank delimited word in *string*, or returns the null string if fewer than *n* words are in *string*. The *n* must be an integer and has a default of 1.

For example:

```
Let uc_str = 'one two three four' 
Let uc\_word = WORD (uc\_str, 3) /* sets uc\_word to 'three'
```
Alternatively, a variable may be used to index the string:

Let  $un_index = 3$ Let uc\_word = WORD (uc\_str,un\_index) /\* sets uc\_word to 'three'

If the function is assigned to a numeric variable, then the result is usually zero. The only exception is if the resultant string was numeric and less than 999999999.

**WORDINDEX WORDINDEX** (*string n*)

The WORDINDEX function returns the position of the first character in the *n*'th blank-delimited word in *string*, or returns 0 if fewer than *n* words are in *string*. *n* must be a positive whole number.

For example:

Let  $uc_a = 'Now is the time'$ Let un\_wordix = WORDINDEX (uc\_a 3)  $\frac{1}{x}$  sets un\_wordix to 8 Let un\_wordix = WORDINDEX (uc\_a 6)  $\prime$  sets un\_wordix to 0

**WORDLENGTH WORDLENGTH** (*string n)*

The WORDLENGTH function returns the length of the *n*'th blank-delimited word in *string*, or returns 0 if fewer than *n* words are in *string*. *n* must be a positive whole number.

For example:

```
Let uc a = 'Now is the time'
Let un_wordlen = WORDLENGTH (uc_a 2) \prime* sets un_wordlen to 2
Let un_wordlen = WORDLENGTH (uc_a 6) \prime* sets un_wordlen to 0
```
**WORDPOS WORDPOS** (*string1 string2 n*)

The WORDPOS function returns the word number within *string2* of the first word of *string1* if *string1* is contained in *string2*. If *string1* is not found, or is a null string, 0 is returned. Multiple blanks between words in either string are treated as a single blank, otherwise the words must match exactly.

By default, the search starts at the first word of *string2*. This may be overridden by *n*, which specifies the word at which the search is to start. *n* must be a positive whole number.

For example:

Let  $uc_a = 'now is the time'$ Let un\_wordpos = WORDPOS ('the'  $uc_a$ ) /\* sets un\_wordpos to 3 Let un\_wordpos = WORDPOS ('The'  $uc_a$ ) /\* sets un\_wordpos to 0 Let un\_wordpos = WORDPOS ('is the' uc\_a)/\*sets un\_wordpos to 2

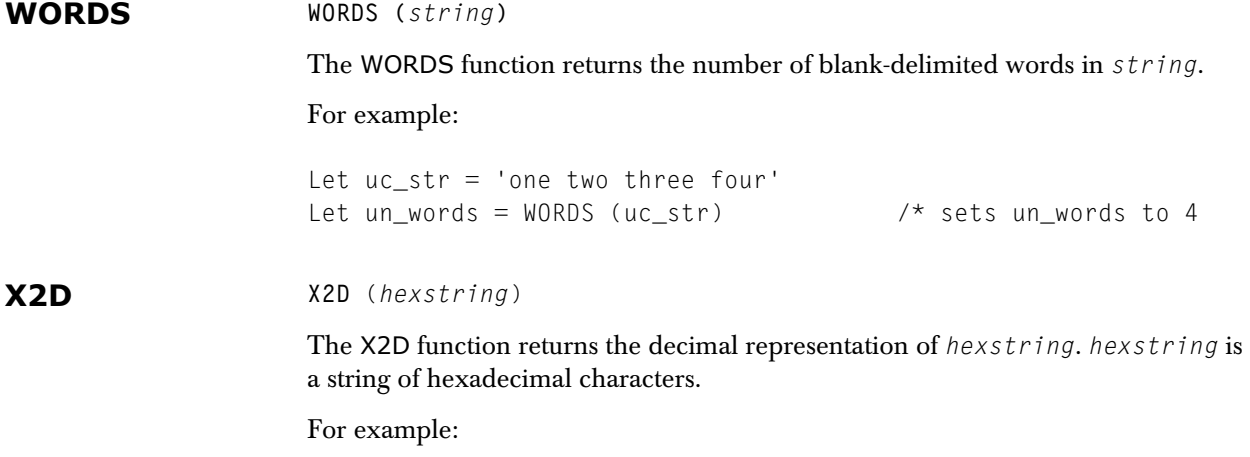

let uc\_hex = '2A'  $let$  un\_num2 = X2D (uc\_hex)  $\frac{1}{2}$  sets un\_num2 to 42

If the supplied value does not contain hexadecimal characters, or null, the function returns a value of -1 (a text string -1 if in a character variable).

### **The ITERATE statement**

The ITERATE statement is used to alter the flow within a repetitive DO loop. Execution of the group of instructions stops and control is passed to the DO instruction, just as though the bottom of the group of instructions had been reached.

The DO condition is evaluated as normal. See the previous section, 'The DO Statement' on [page 153](#page-152-0) for further details.

The ITERATE statement has no parameters:

**ITERATE**

### **The LEAVE statement**

The LEAVE statement causes immediate exit from a DO loop. Execution of the group of instructions is terminated and control is passed to the instruction following the END keyword, just as though the END keyword had been encountered and the termination condition had been met normally.

The LEAVE statement has no parameters:

**LEAVE**

### **The RETURN statement**

The RETURN statement is used for *early* termination of the current logic processing. This may be either from the current panel section (HEADER, CONTENT, TRAILER and PROCESS) or from a script. In the case of a panel it causes the next panel section to be processed.

**Note** Section processing is normally terminated when the last line is encountered, in which case the RETURN Statement is not required.

In the case of a script, the current script processing is terminated. Control is returned to the next higher level script (if any). For example:

```
SCRIPT ONE SCRIPT TWO 
    .. 
    .. 
    Call two Return 
 .
```
When RETURN is executed in Script Two, Script Two terminates. Control is returned to the statement immediately following 'Call two' parameter in Script One.

The RETURN statement has no parameters:

**RETURN**

### **CHAPTER 5**

# **Session Manager variables**

Session Manager provides a wide range of variables which may be used in several of the configuration control statements. This chapter gives a brief description of each variable, and indicates whether or not it is modifiable. For a fuller description of the use of variables in the appropriate context, see:

- ['Input variable substitution' on page 30](#page-29-0)
- ['Panel variables' on page 62](#page-61-0)
- Hardcopy variable substitution' in the *User and Administrator* manual.

### **Overview**

The control statements and parameters in which the variables may be used for substitution of current values are:

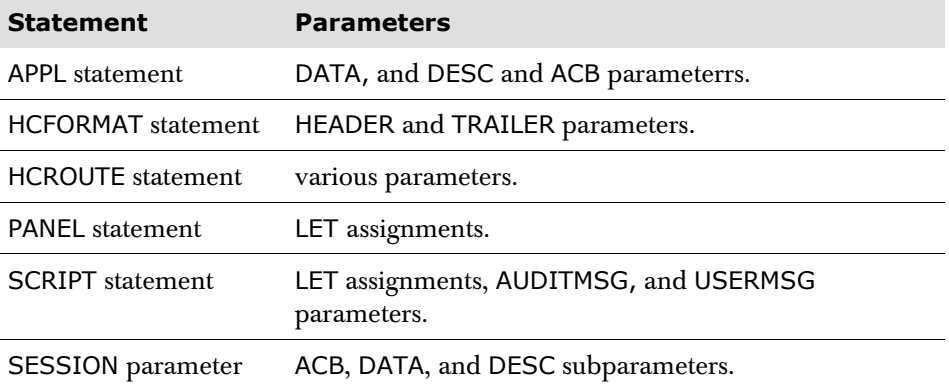

When variables are used to substitute a current value in a configuration control statement parameter, for example a user name, the variable name must be preceded immediately by an ampersand (&). The variable should be followed immediately either by an ampersand, or a space. For example:

Data &t\_user Data &t user&

To use a portion of a variable, i.e., displacement and length, specify:

```
Data '&t_user(2,3)&'
```
When two or more variables are to be concatenated, there must be two ampersands between each. One to terminate the variable name, the second to indicate that a new variable name is beginning. If only one ampersand is specified, then the second variable is taken as a literal.

Variables used in logic statements, or in field by field PANEL definitions, do not require any preceding special character, except when the variable is contained in a literal, for example, in a LET statement.

The variables fall into two major groups, those supplied by Session Manager, and those that are user definable. The Session Manager supplied variables have predefined names, while user-definable variables must conform to certain naming conventions described at the end of this chapter in ['User definable variables' on](#page-248-0)  [page 249](#page-248-0).

## **Session Manager supplied variables**

 Session Manager provides a number of variables with predefined meanings. Many of them refer to the parameters defined, or assumed, for the terminal user and initially reflect values obtained from the configuration data. Some of the variables can be updated, either by a user typing in a new value in a panel; by logic executed in a SCRIPT or PANEL; or by the User exit calling the Variable Access Routine.

Many of the Session Manager supplied variables are either useful or essential for PANEL definitions, for example the 't\_command' variable.

#### **Prefixes for variables**

The supplied variables are generally prefixed by the letter t and an underscore character (t\_), except for SESSION variables, which are prefixed with an s and an underscore (s\_), window variables, which are prefixed with a w and an underscore (w\_), and exit script variables, which are prefixed with either ec or en and an underscore (ec<sub>, en</sub>). There are also some special variables which are unprefixed.

#### **Groupings for variables**

The Session Manager supplied variables are tabulated next and are grouped under headings which indicate where each set of variables may be used. Certain variables are also only applicable in certain operating environments. The Session Manager products to which they apply are listed where this is the case.

#### **'M' heading in tables**

In the tables that follow, the second column – headed **M** –contains either R/O for read-only variables, R/W for read-write variables which are modifiable, or Y/N for variables which are modifiable only under certain conditions. Where this is the case, the instances where the variable may be updated are explained in the corresponding description text.

## **Global variables**

Global variables may be used on any parameter that accepts variable substitution, although on certain parameters their use would be nonsensical. Their main use would be in the definition of panels.

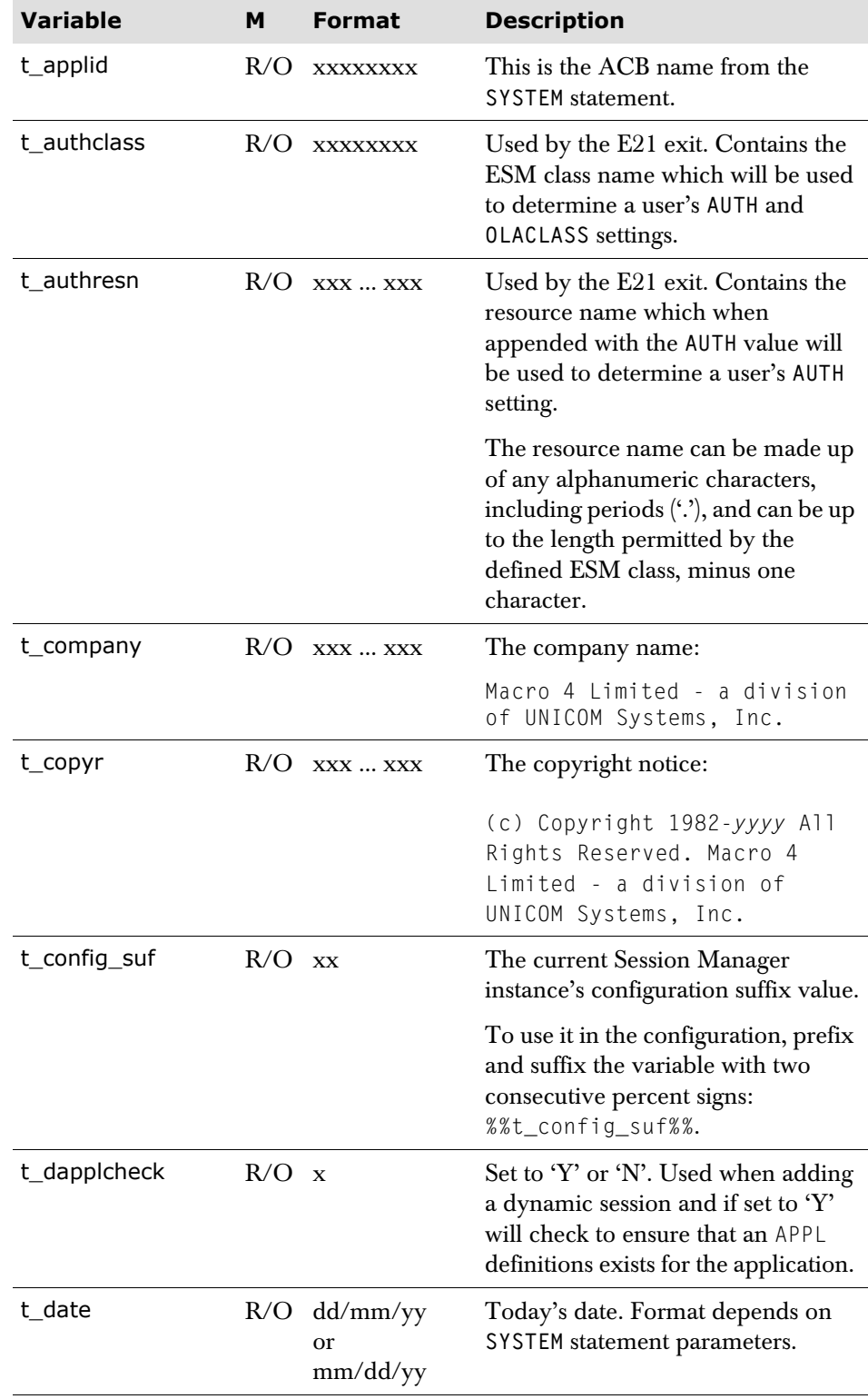

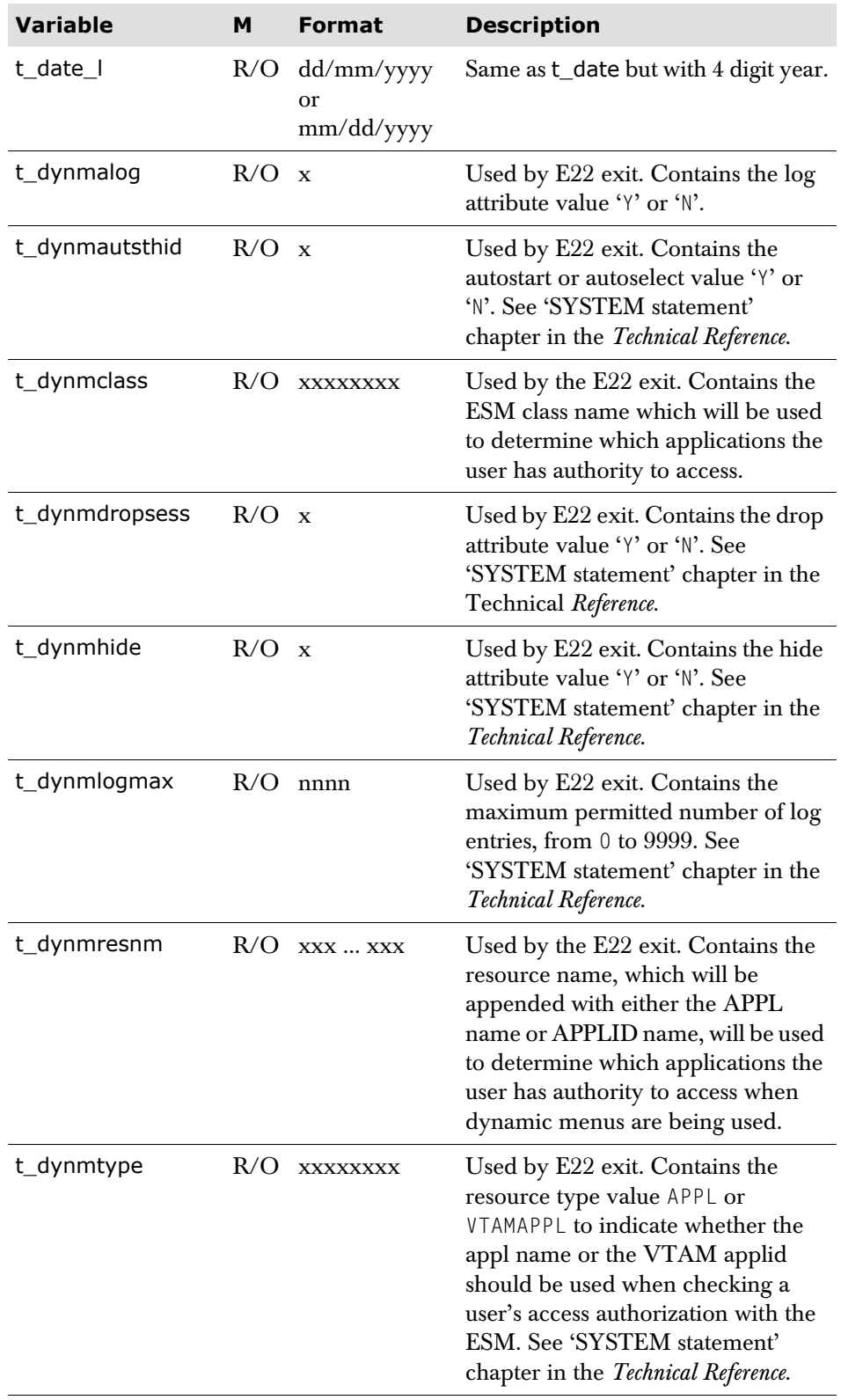

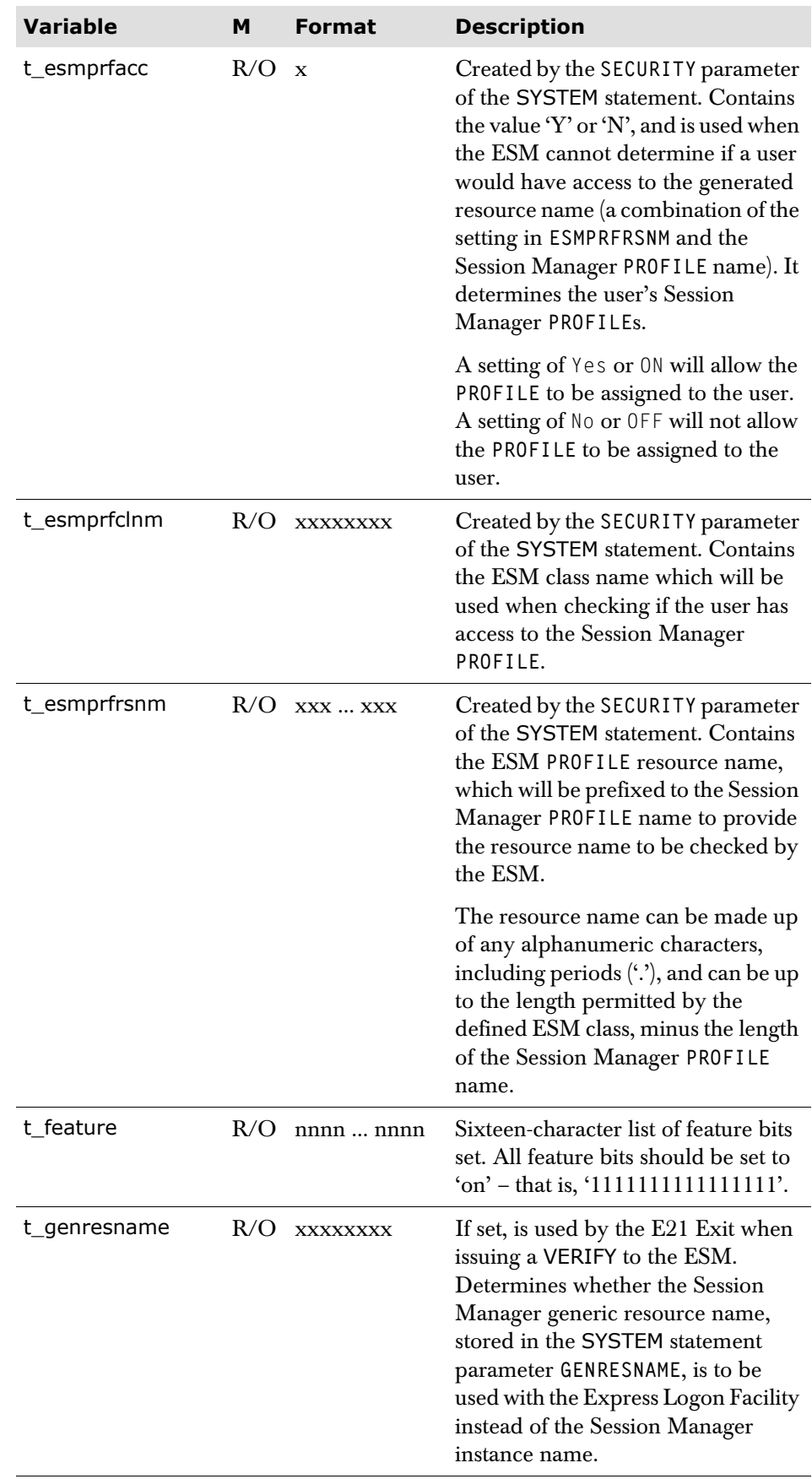

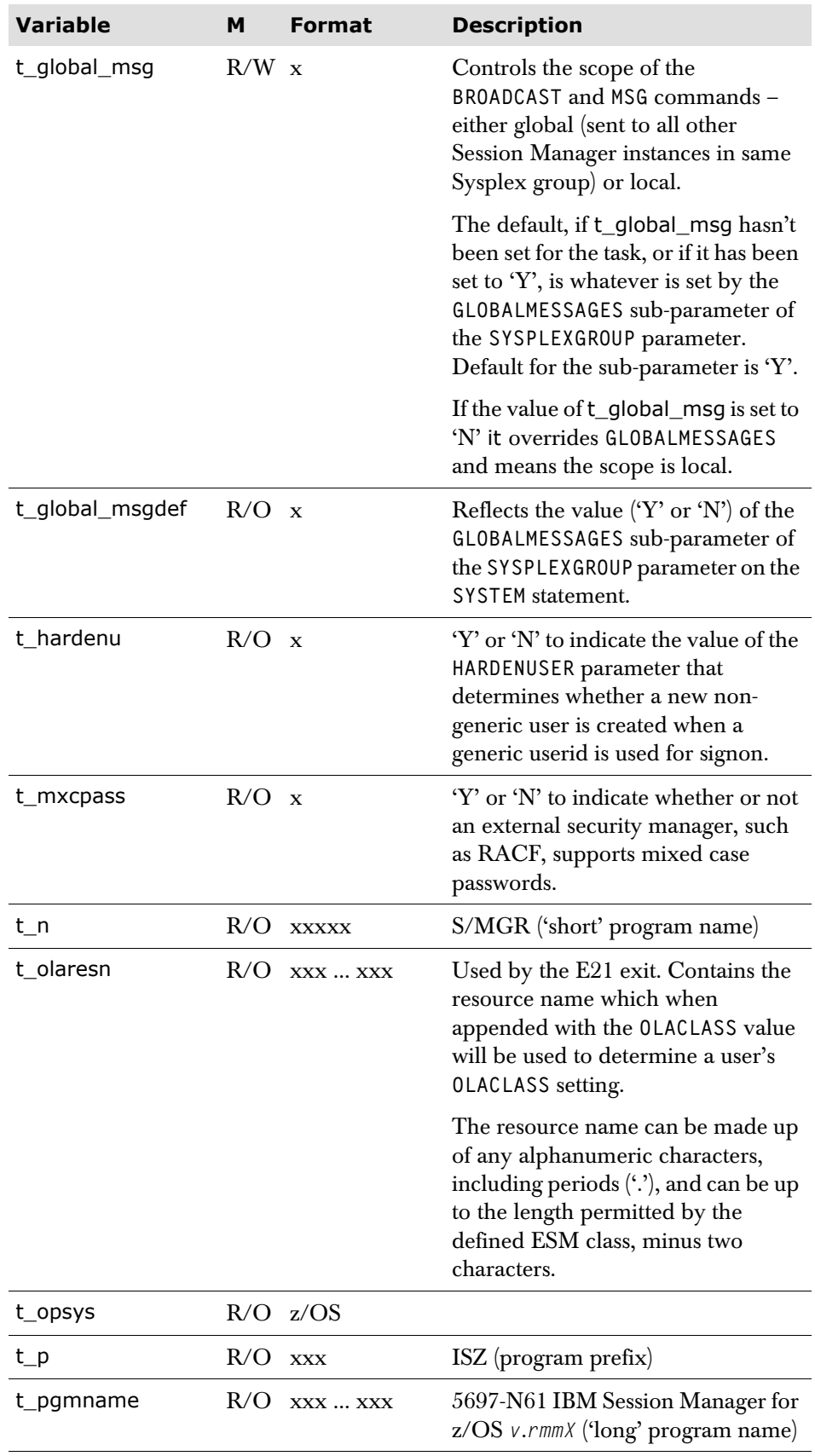

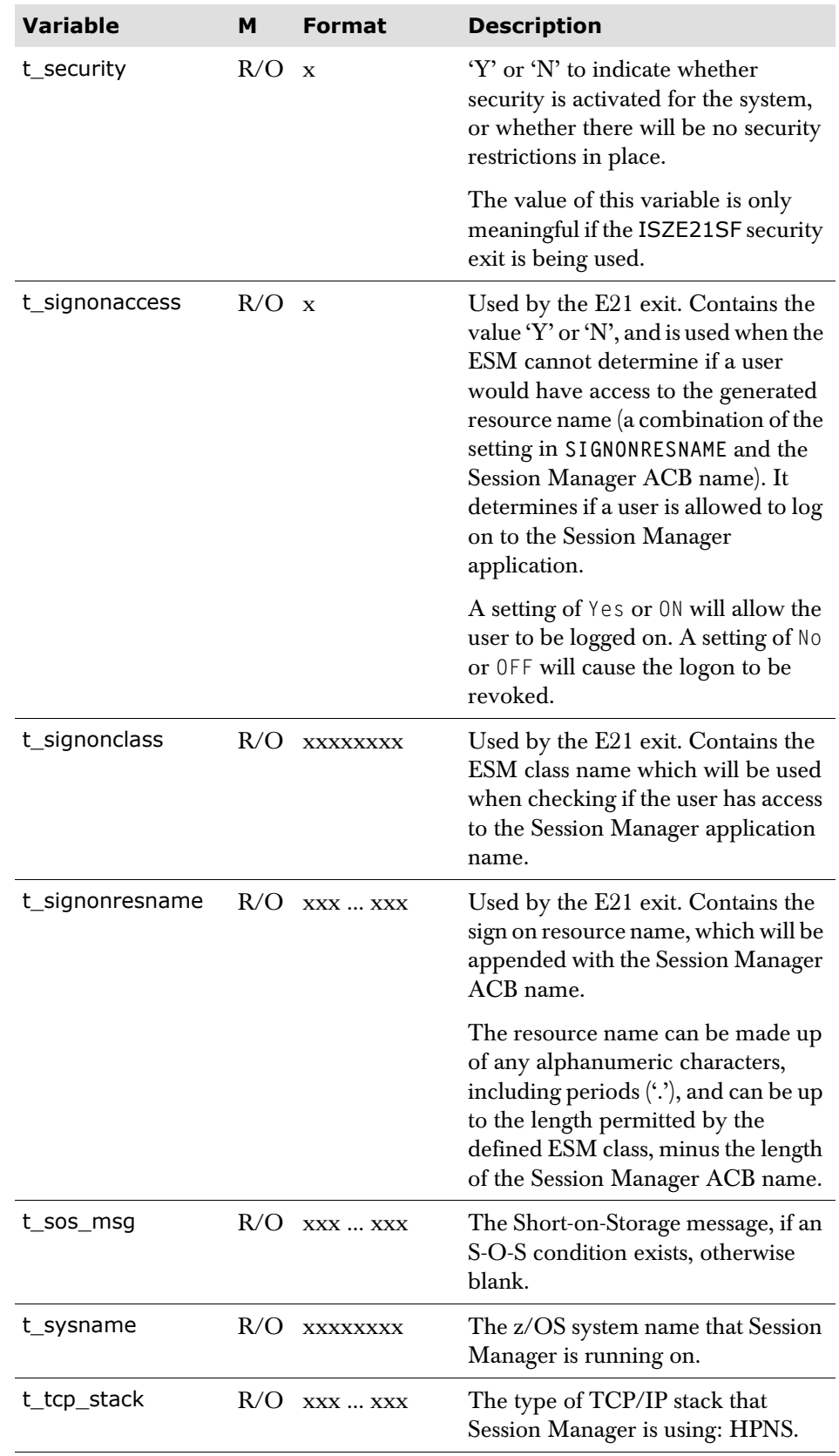

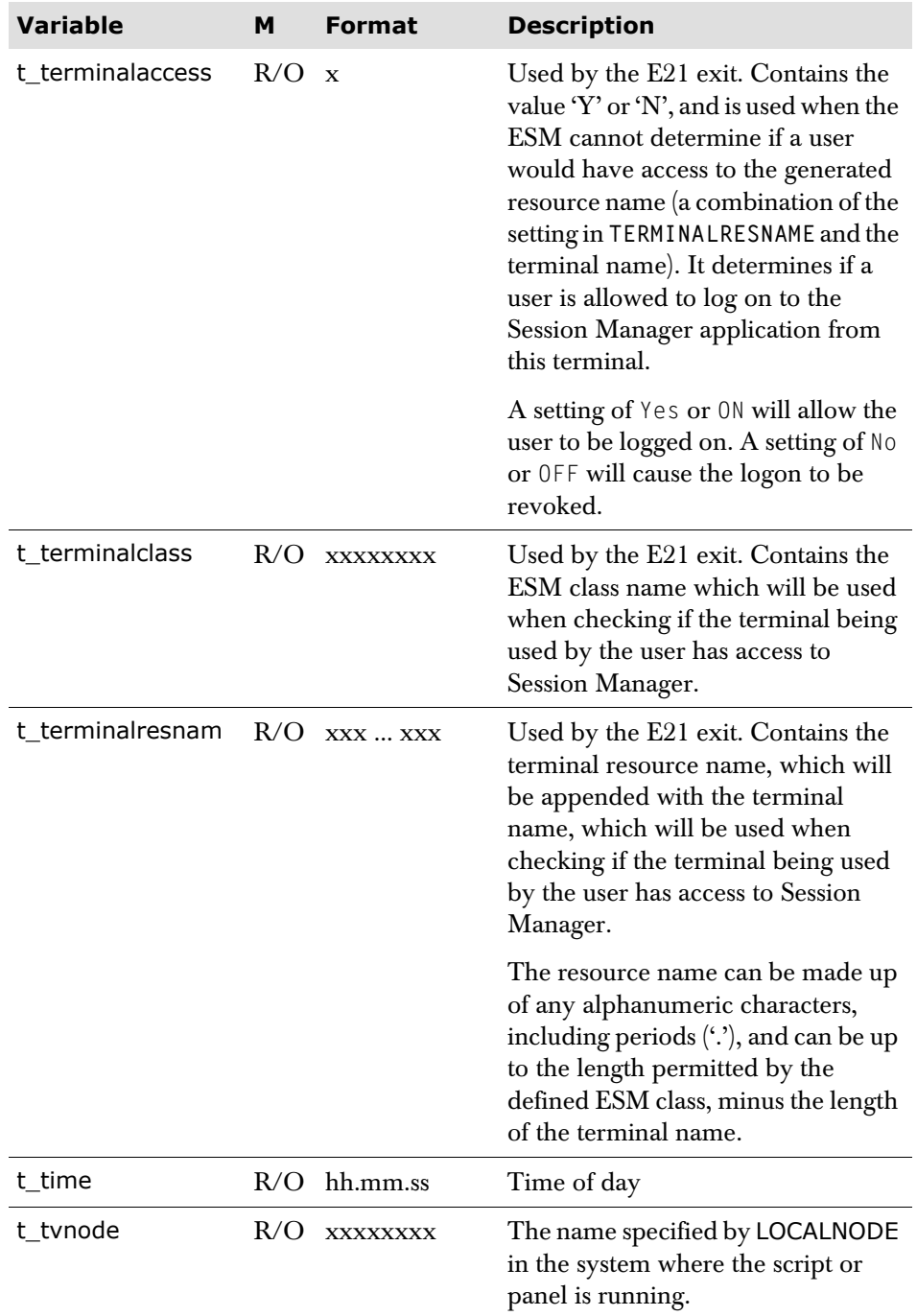

### **z/OS system symbols**

During startup of Session Manager for z/OS, all z/OS system symbols are identified, and made available as Session Manager global variables.

Each variable has the form **GC\_MVS\_***symbolname*.

For example, if a z/OS system symbol has the name **&SYSNAME**, and a value '**M4ZOSA**', then a global variable is created during startup, called **GC\_MVS\_SYSNAME**, and has the value '**M4ZOSA**'.

The reading of system symbols and creation of global variables takes place before other configuration parameters are read. This means that all z/OS system symbols are available as Session Manager variables during configuration processing.

# **Panel variables**

### **Common panel variables**

Common panel variables may be used on any panel definition, and some of them must be defined for certain panels.

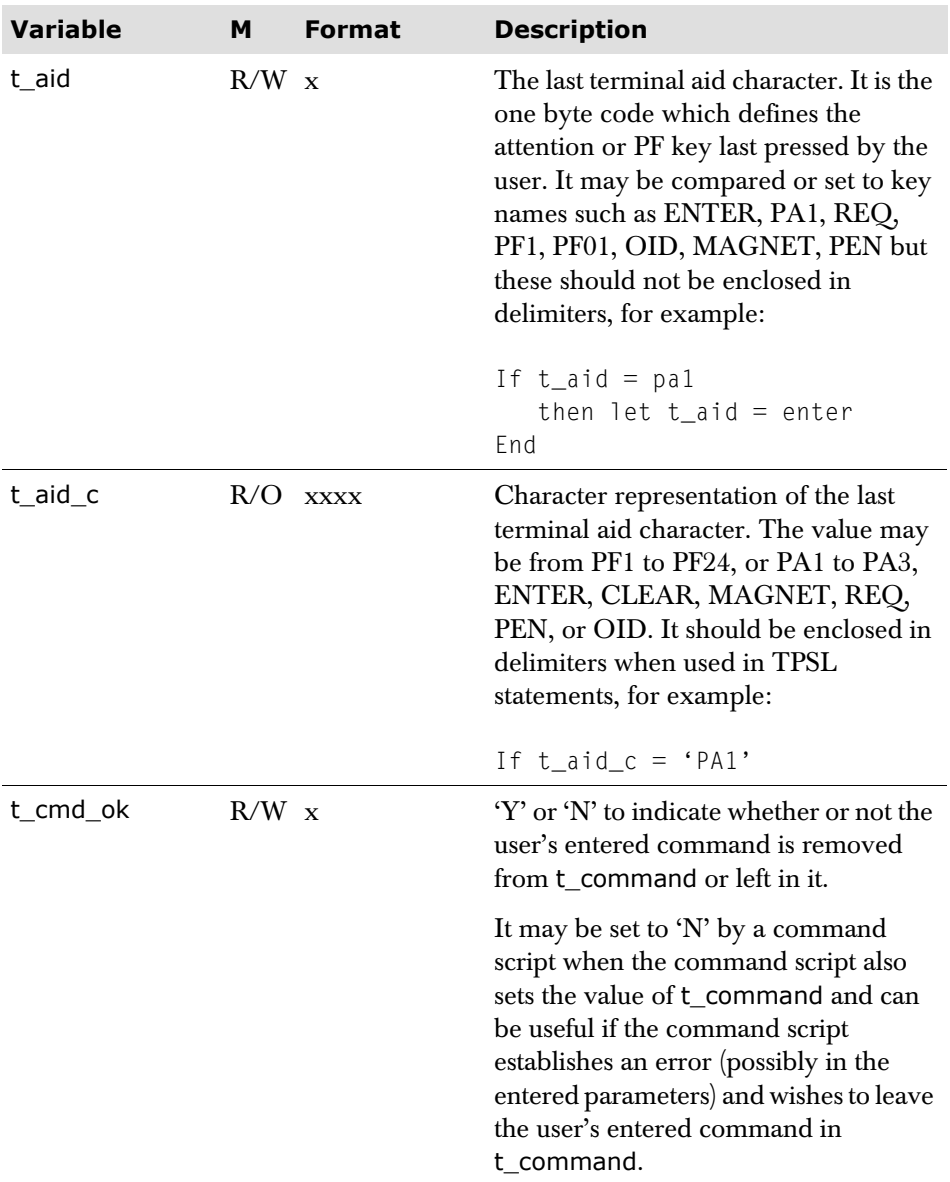

<span id="page-207-0"></span>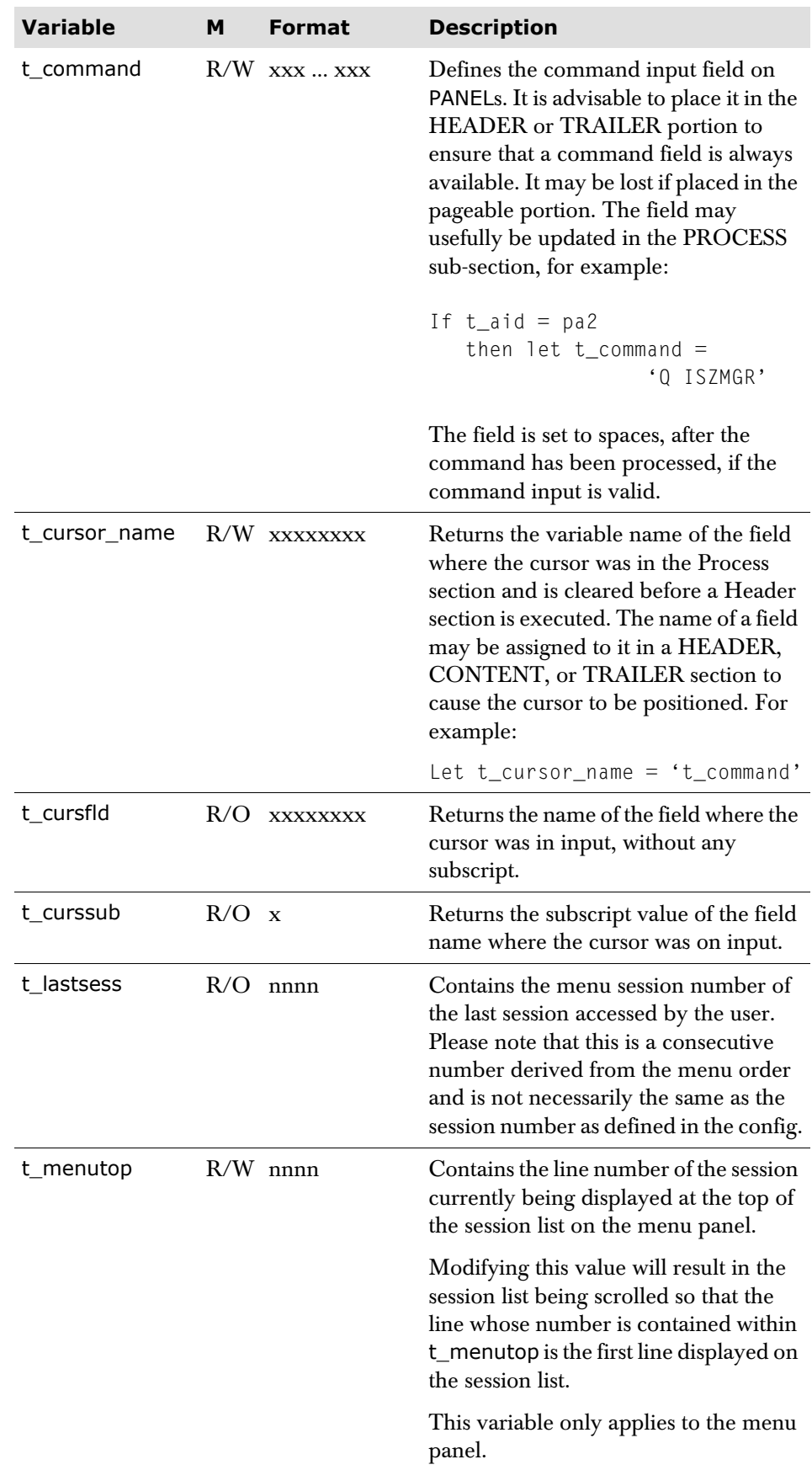

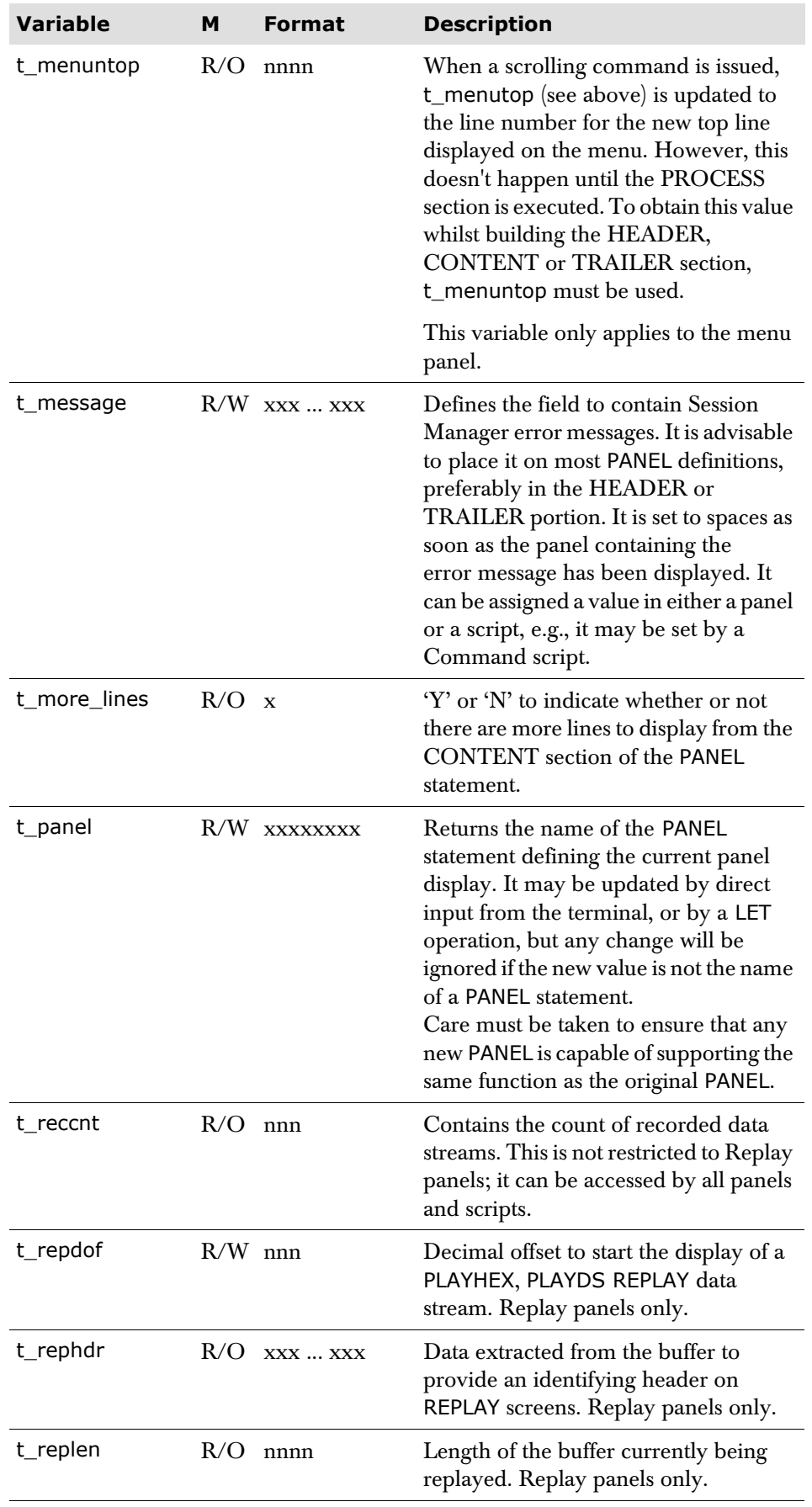

### **Signon panel variables**

These variables are available for definition on signon panels. The values are also made available to the E21 exit point of the User exit.

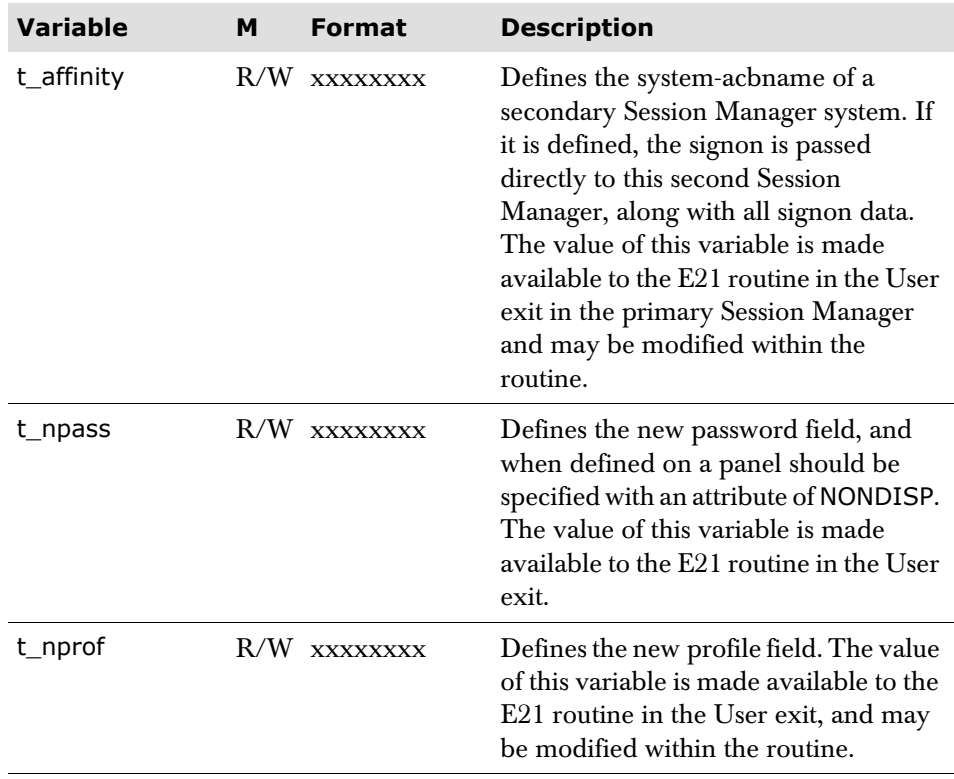

### **Special Session Manager displays**

Special displays are those which display Session Manager preformatted data, such as those used for QUERY command replies, displaying the Audit file, replaying recorded data, and displaying broadcasts.

**Note** Entering a paging command on a panel that uses a set of t\_data variables causes the values of the t\_data variable to be scrolled; the format of the panel does not change. This differs from other supplied panels such as the Menu and Help panels where paging commands cause the format of the panel to be moved.

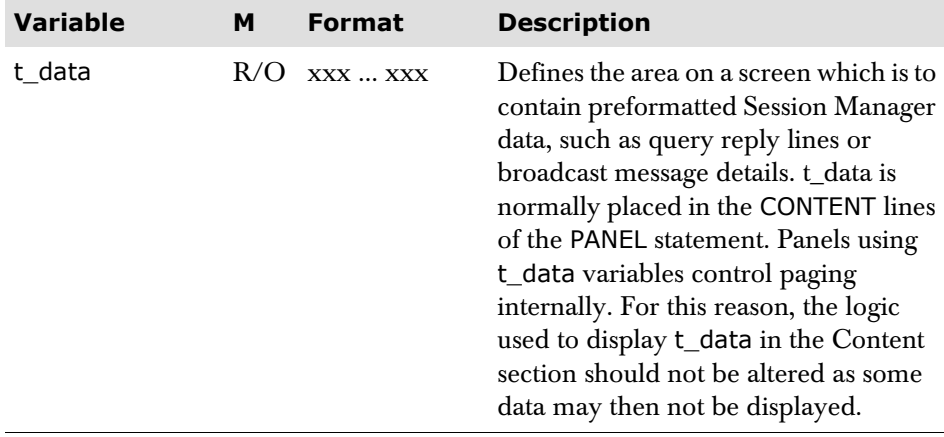

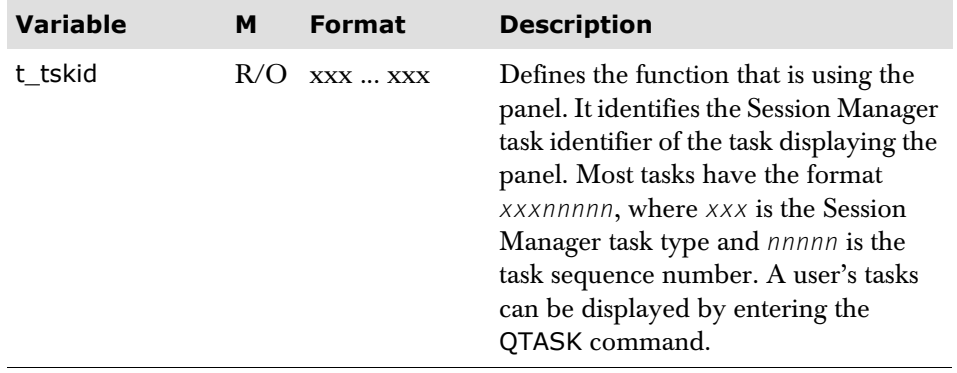

# **Terminal variables**

### **Terminal description variables**

Terminal description variables contain values pertaining to the terminal, and may not be updated.

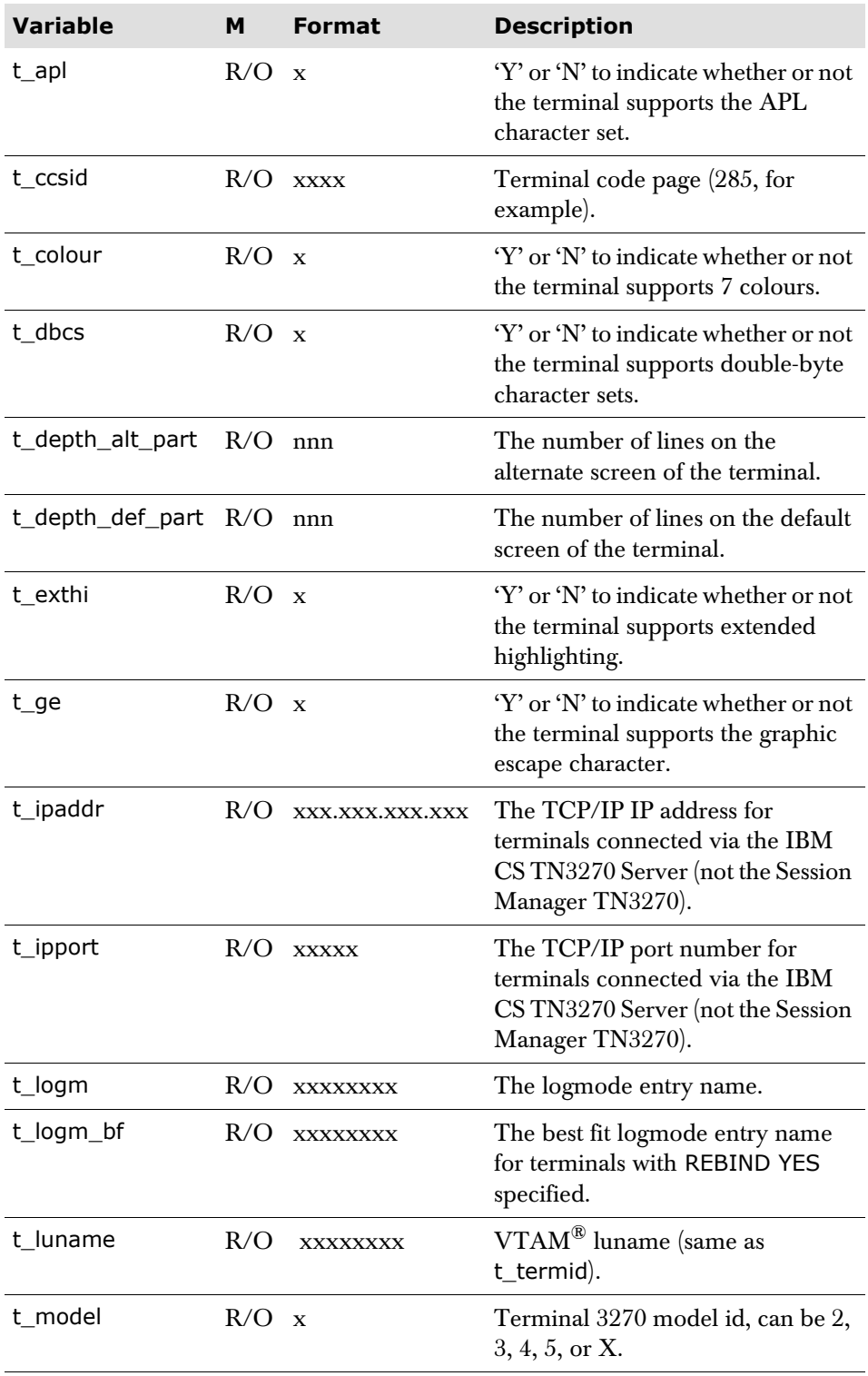

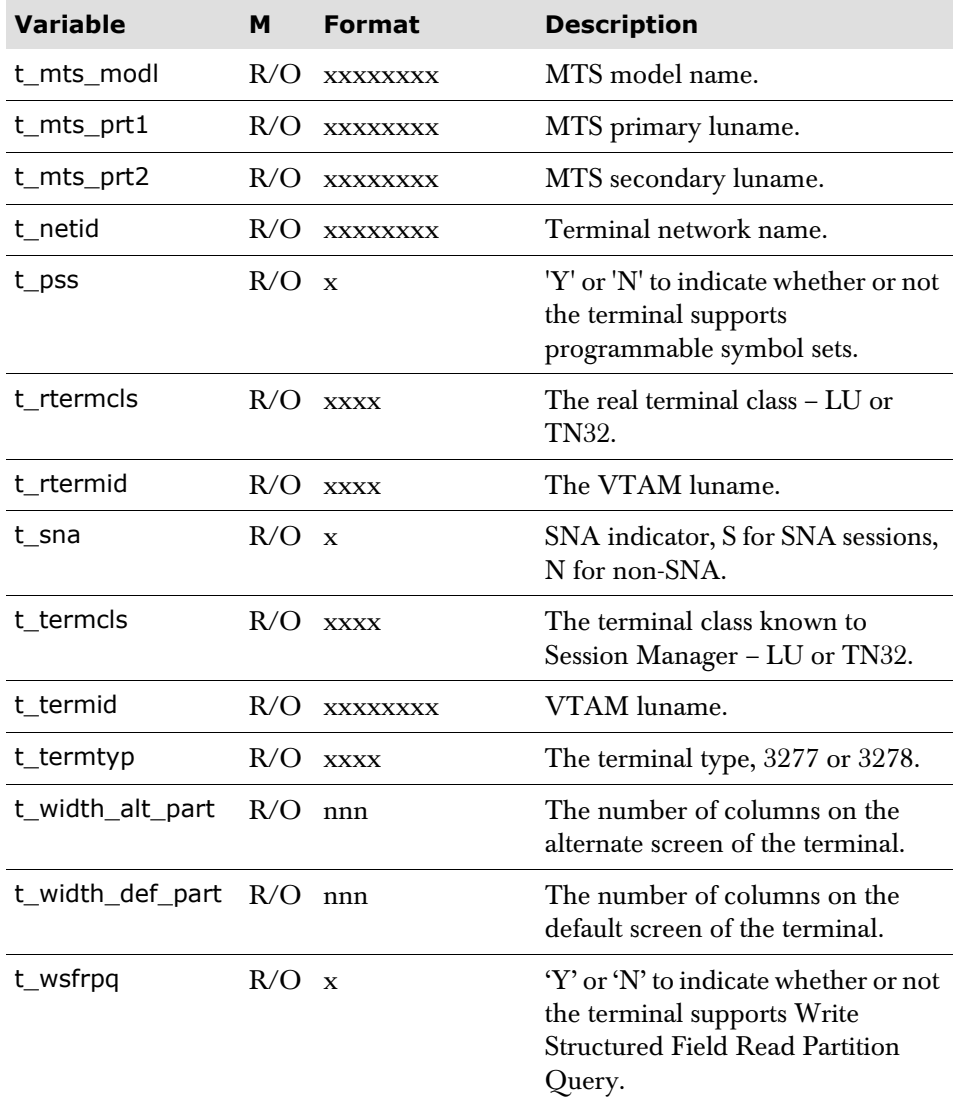

### **Terminal cursor variables**

Terminal cursor variables provide the current position of the cursor on screen. Their main use is in the panel processing section of Session Manager panels.

See also the cursor positioning variables on [page 208.](#page-207-0)

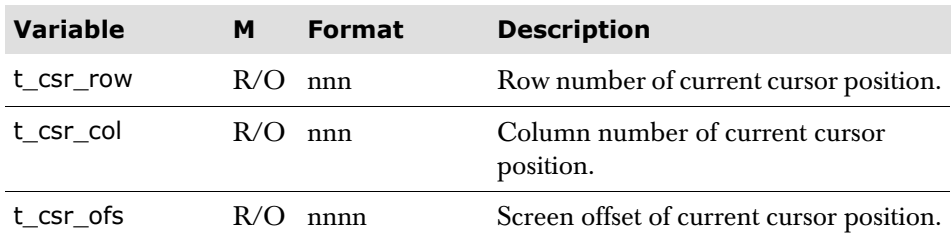

# **User associated variables**

User associated variables contain user related information, much of which is taken from the configuration data. Some variables may be updated.

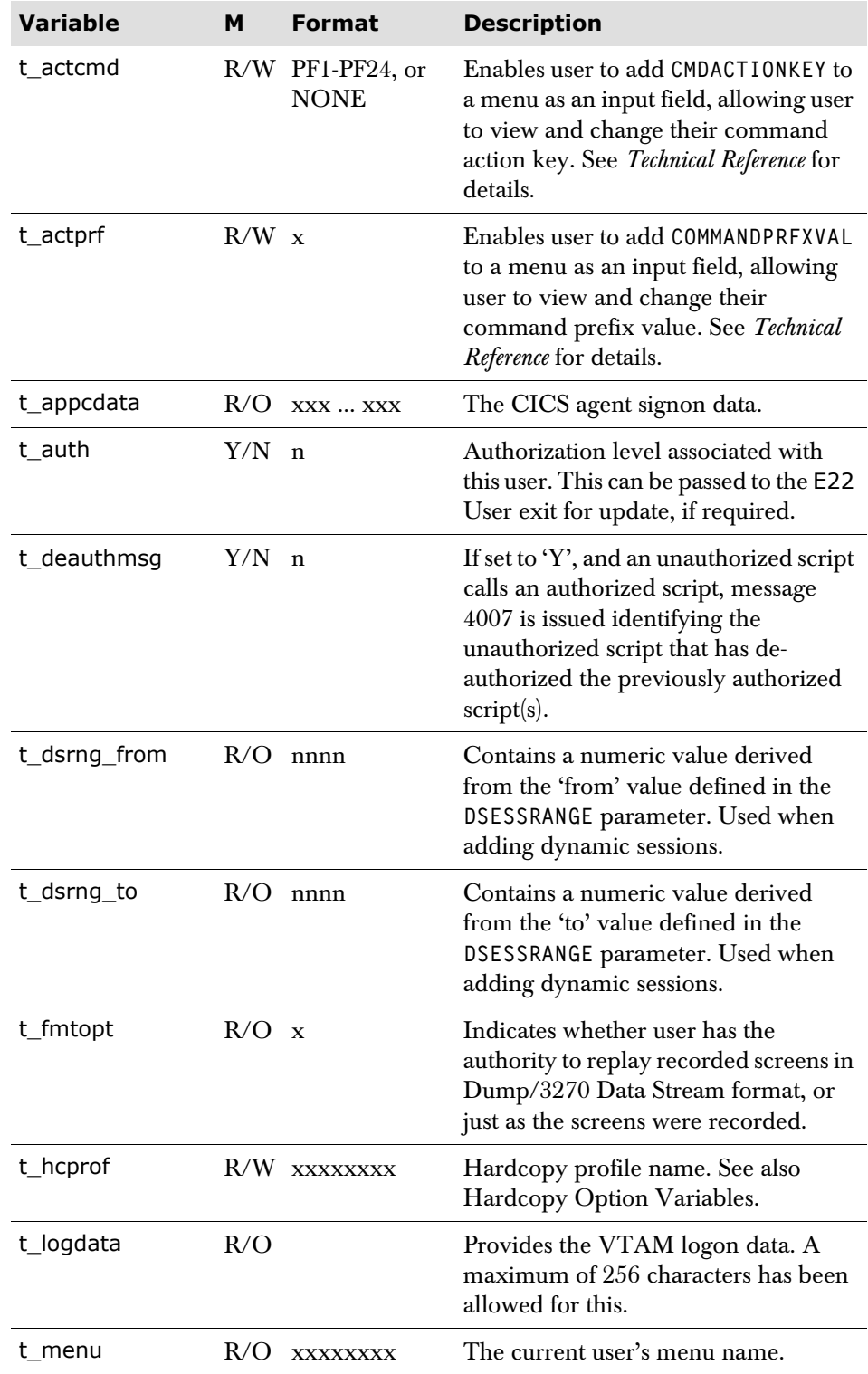

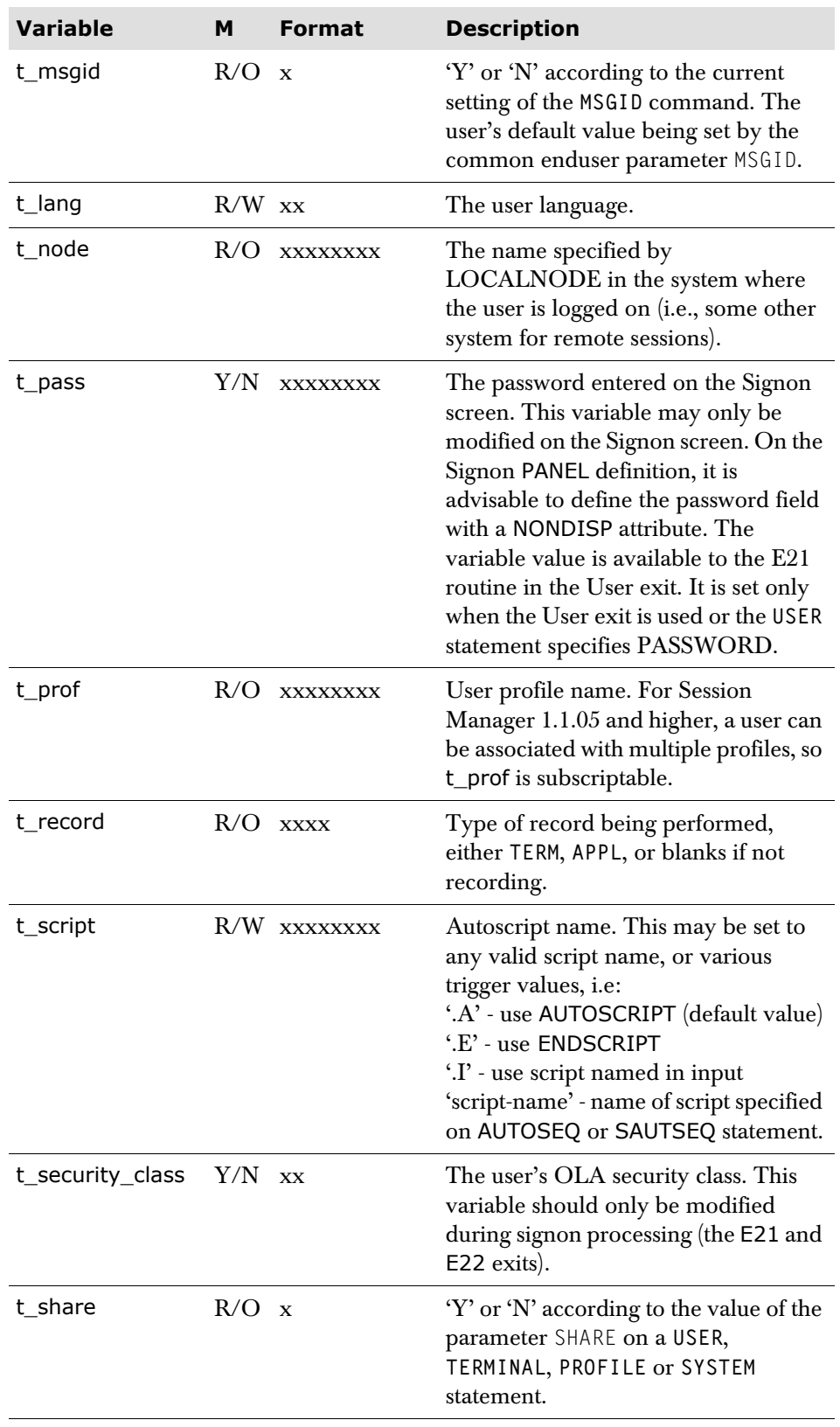

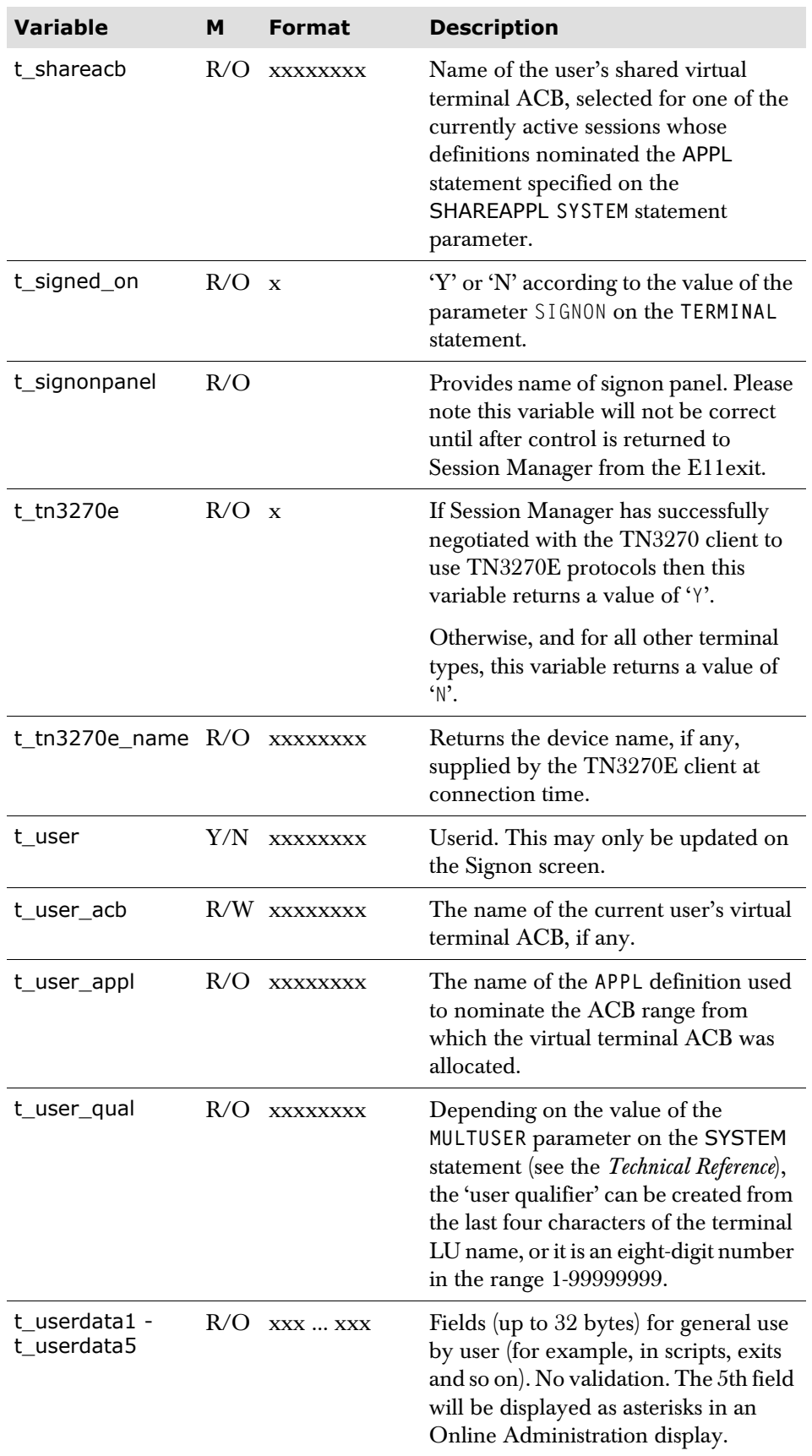
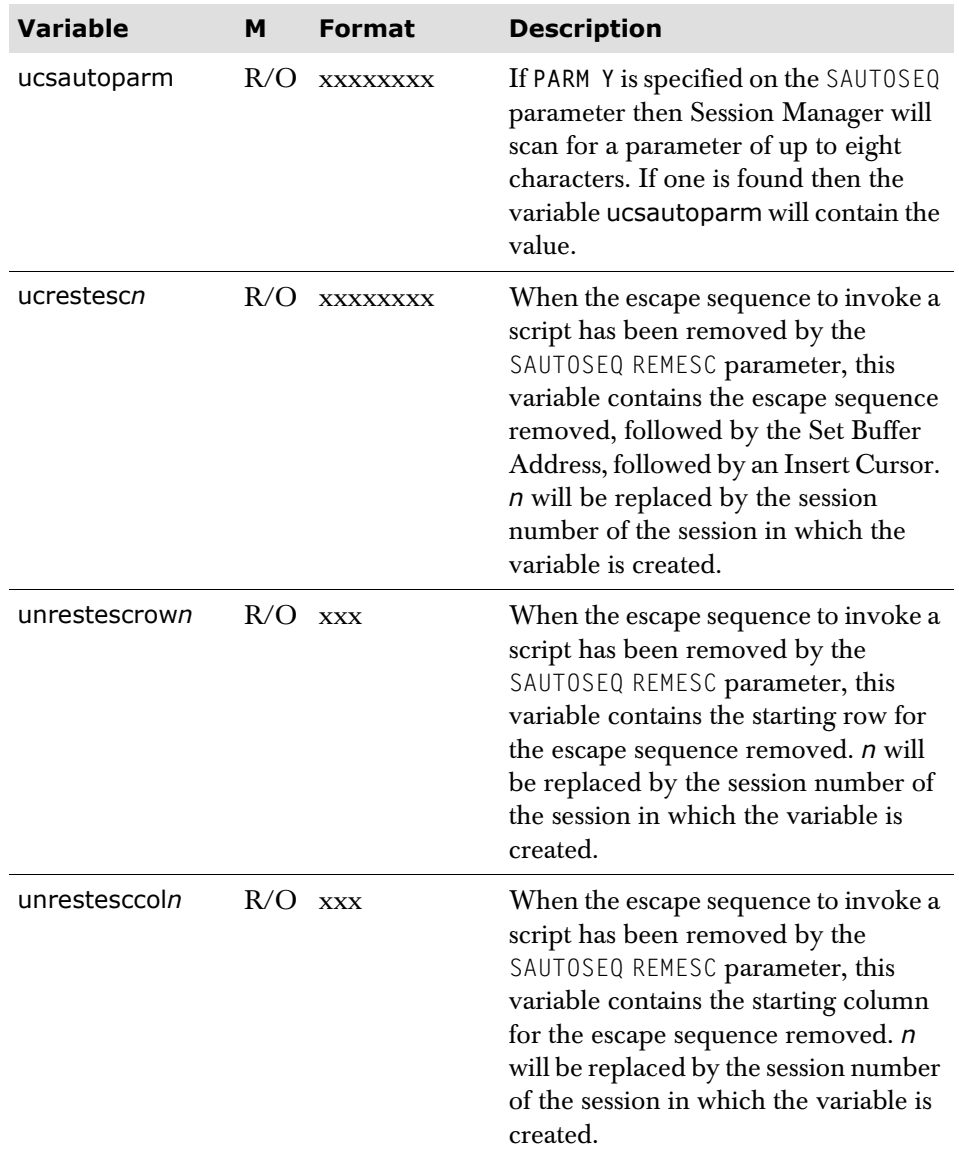

### **User escape command variables**

For all escape commands, the case is significant for input. Thus, if t\_esc is defined as 'HH', then if 'hh' is keyed as input, it will not be recognized as the menu escape command.

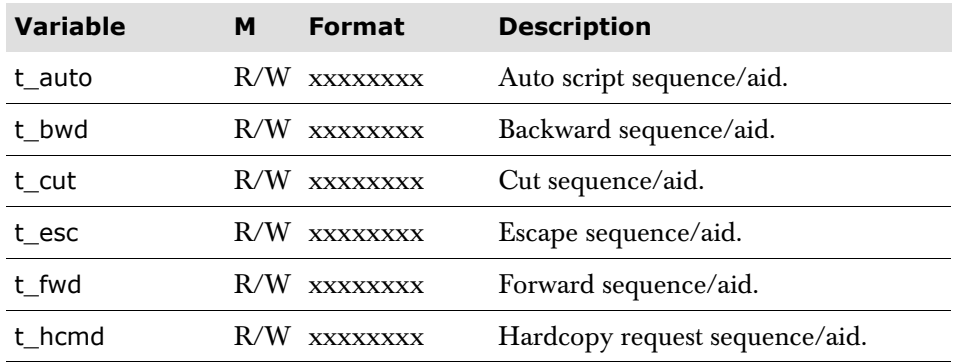

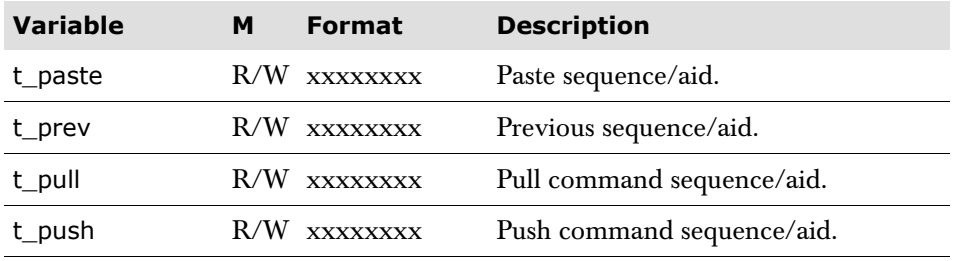

### **Session detail variables**

All the variables relating to details of the session definition are prefixed by  $s$ . When using session detail variables to define a Menu screen, the variables should either be subscripted within a loop using one of the special subscript variables sub1 to sub9, or should be referred to explicitly by a session subscript number appended to the variable name, for example, s\_appl.*nnn*, where *nnn* reflects the position of the session definition on the Menu screen. For example, if two sessions were defined on a Menu screen, the first for session 100, the second for PF13, then a subscript with a value of 1 would be associated with session detail number 13, and a subscript with a value of 2 would be associated with session detail number 100.

In SCRIPT and PANEL statements, unsubscripted session variables are assumed to refer to the current session. If a session variable for an alternative session is intended, then that variable should be subscripted, or referenced by a specific subscript number. The variable s\_s may be used to refer to the position of a session definition on the Menu screen.

Logon data may contain variables, i.e., s\_acb, s\_logd and s\_desc and these may or may not be subscripted.

For example, a SESSION parameter may contain:

DATA INIT&t\_user&

to define logon data to an application. If &t\_user& is substituted by FRED, then s logd, after substitution, gives INITFRED.

Any updates that are made to s\_ variables (other than s\_start, s\_desc, s\_auto\_script, s\_auto\_seq, and s\_brdvar) while the session is processing, including the Initscript and E31 phases, and when the session is active, last for the duration of the session only.

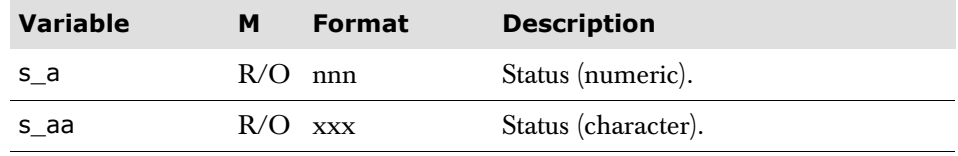

The two status fields are directly linked and reflect application or session status as follows:

For inactive sessions, describing the application

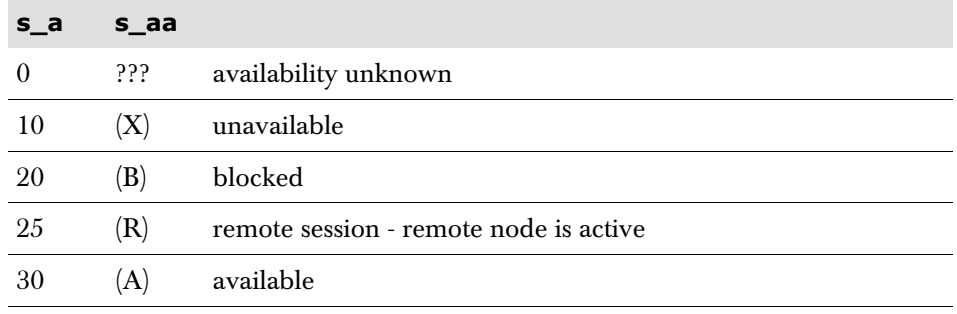

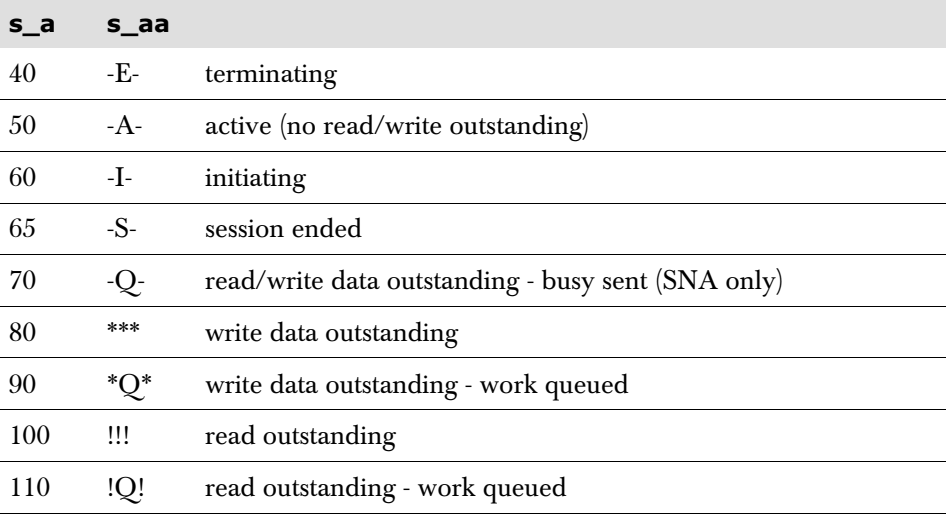

For active sessions, describing the session itself

Or to identify a command session

200 CMD command session (that is, s\_cmd is defined for the session)

The s\_aa values are defined (as shown above) in messages 404I to 416I, 505I, and 729I and may be modified using the configuration MESSAGE statement. If the value specified exceeds 30 characters, it is truncated on the right.

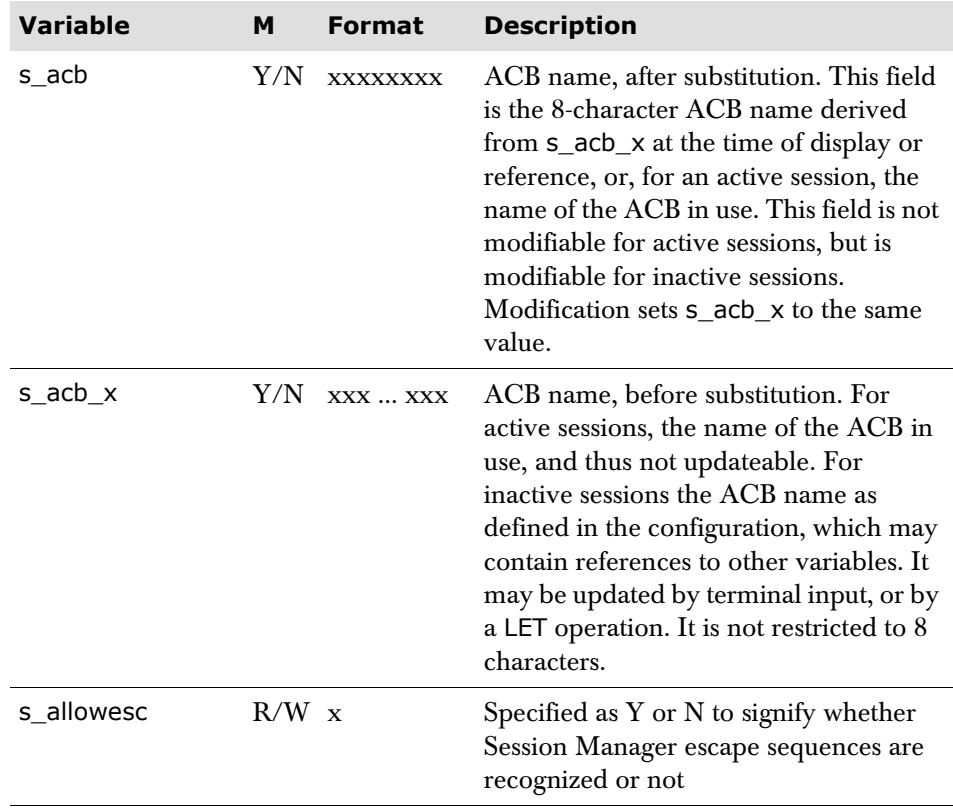

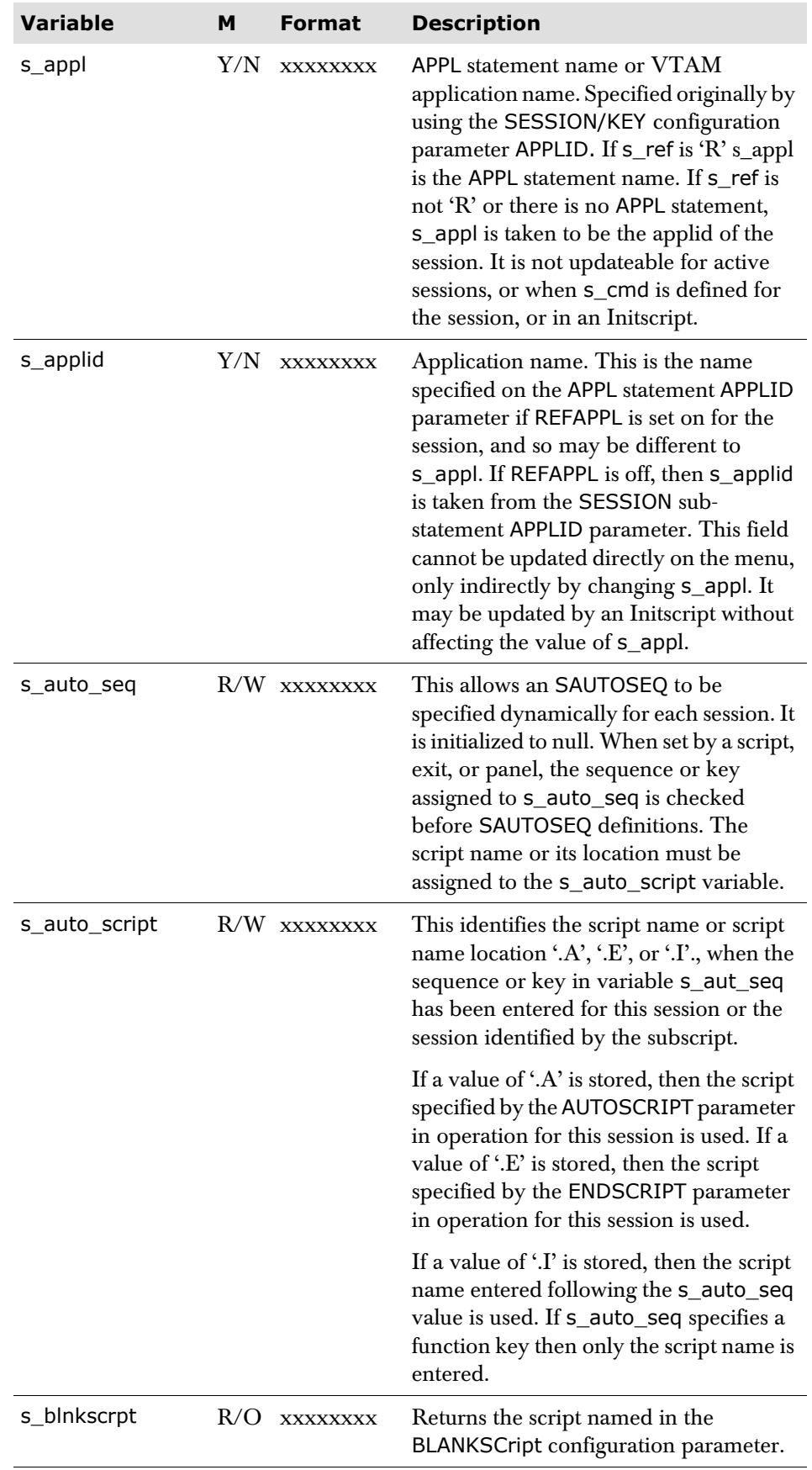

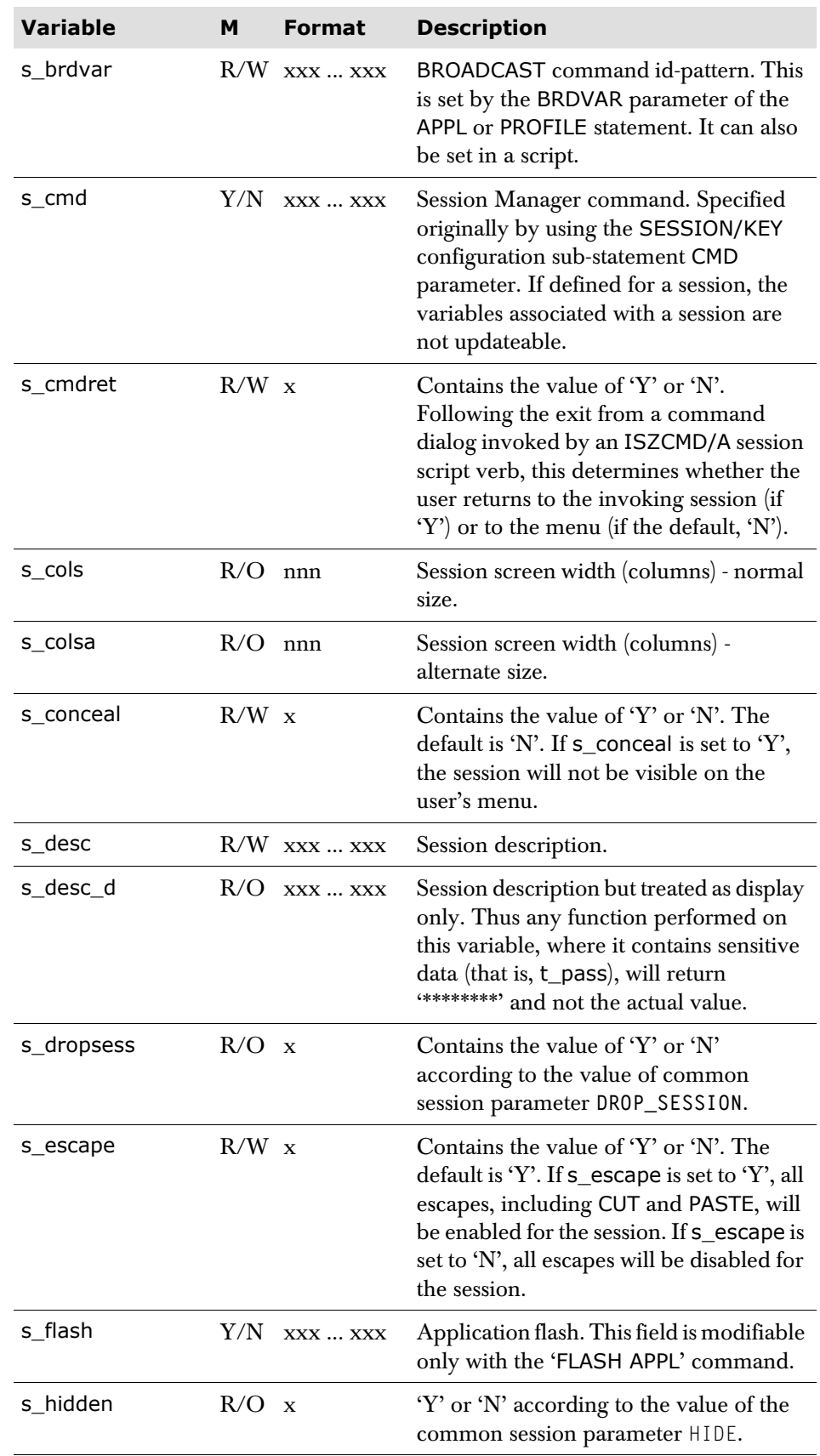

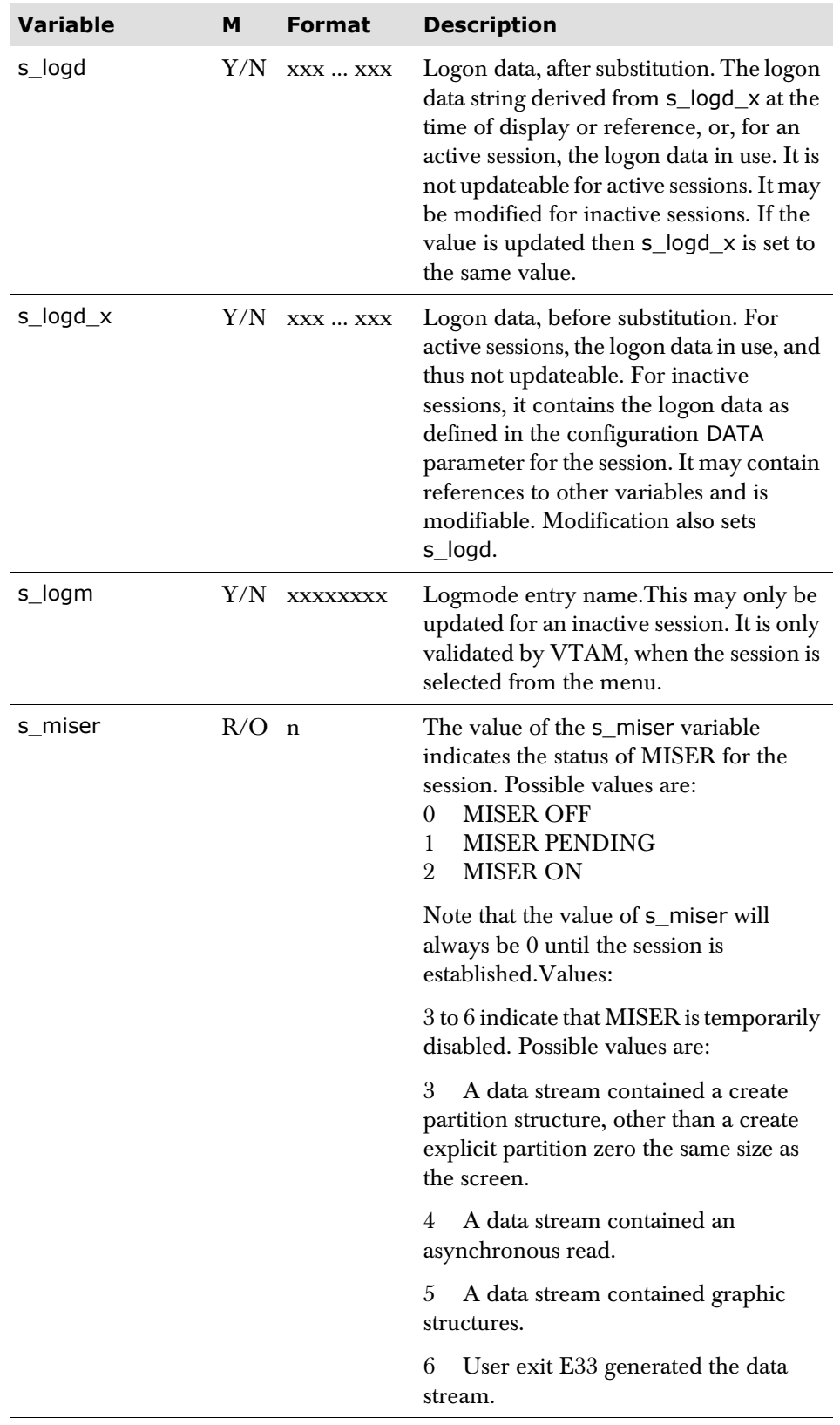

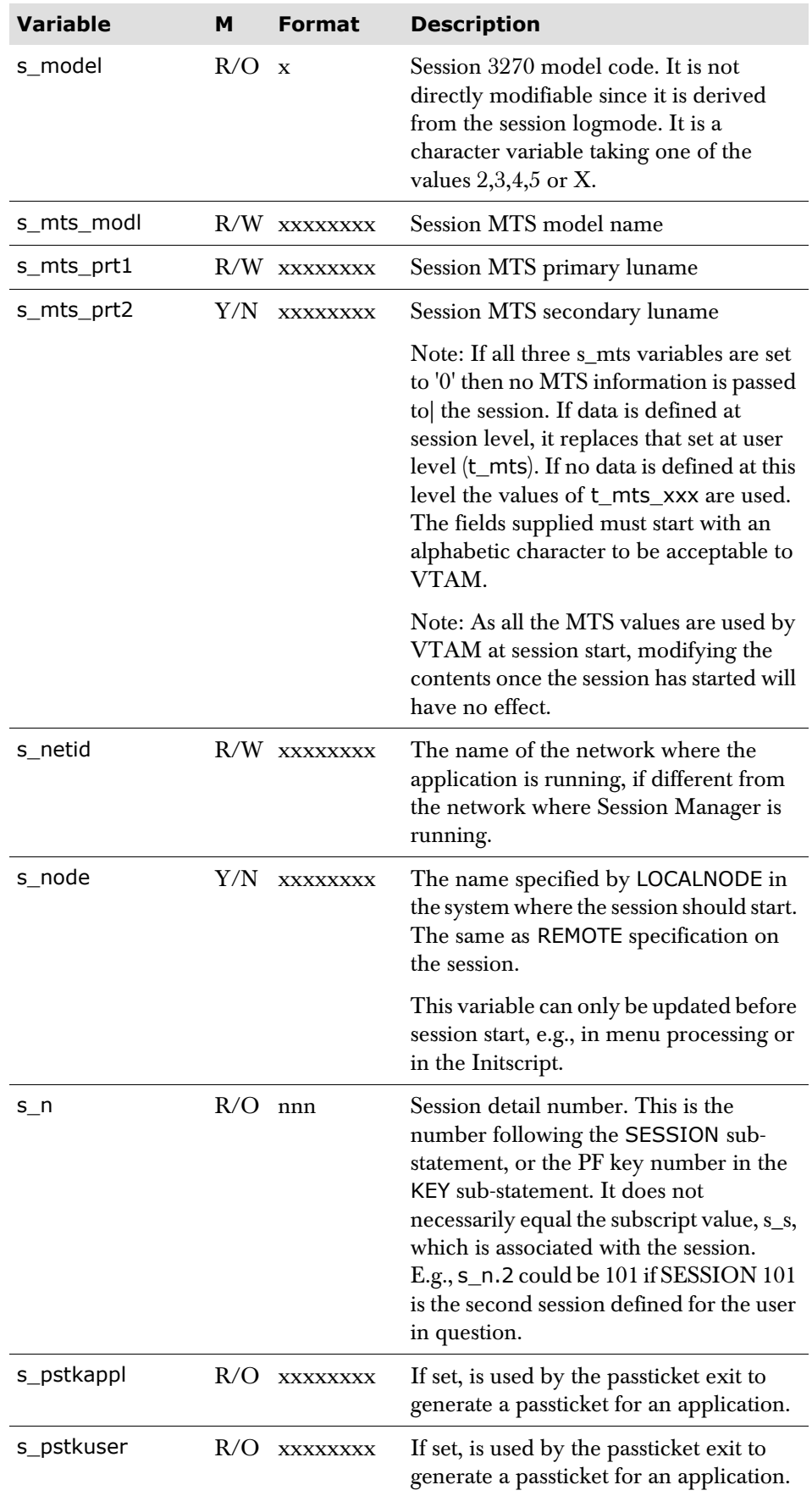

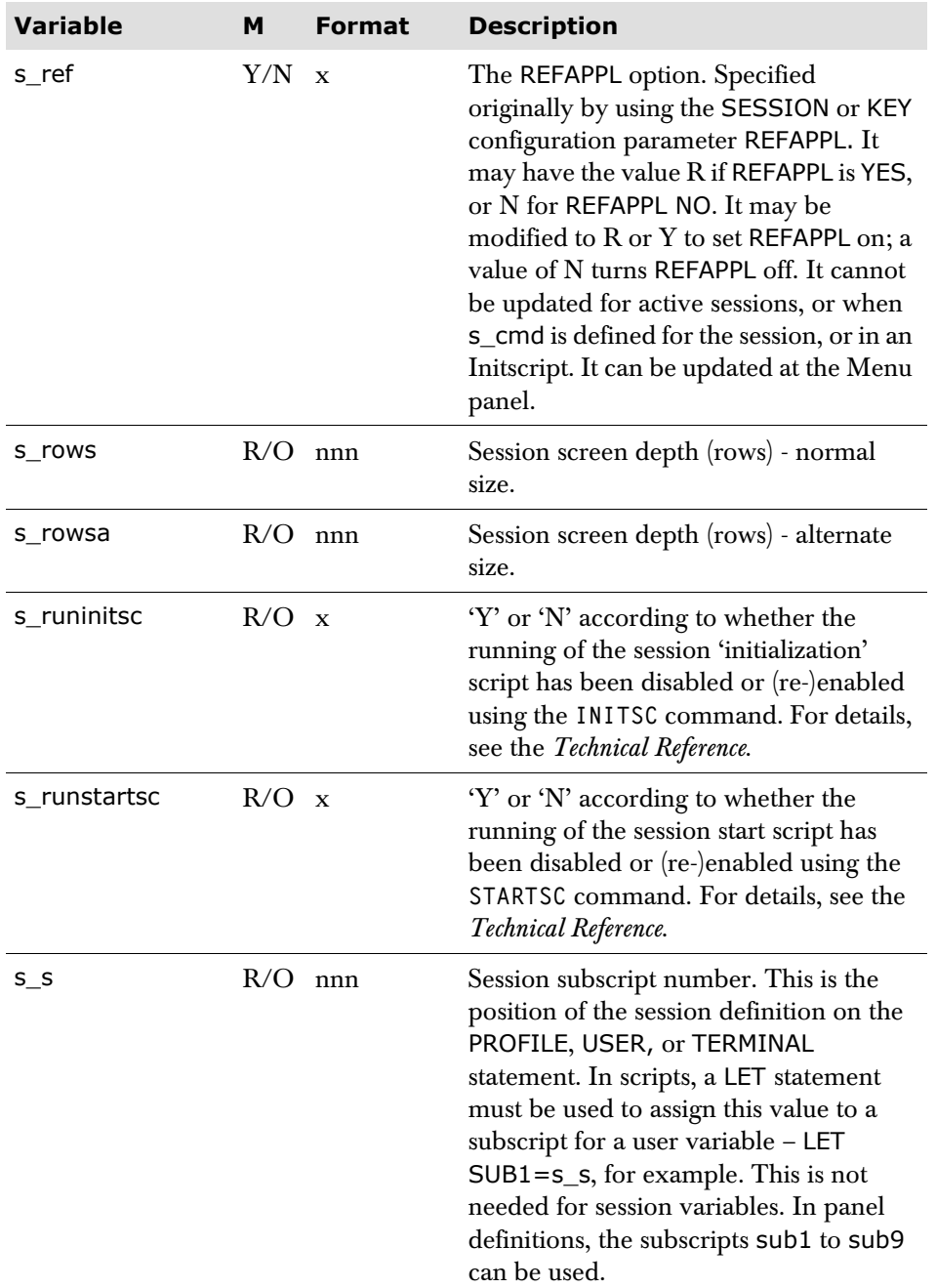

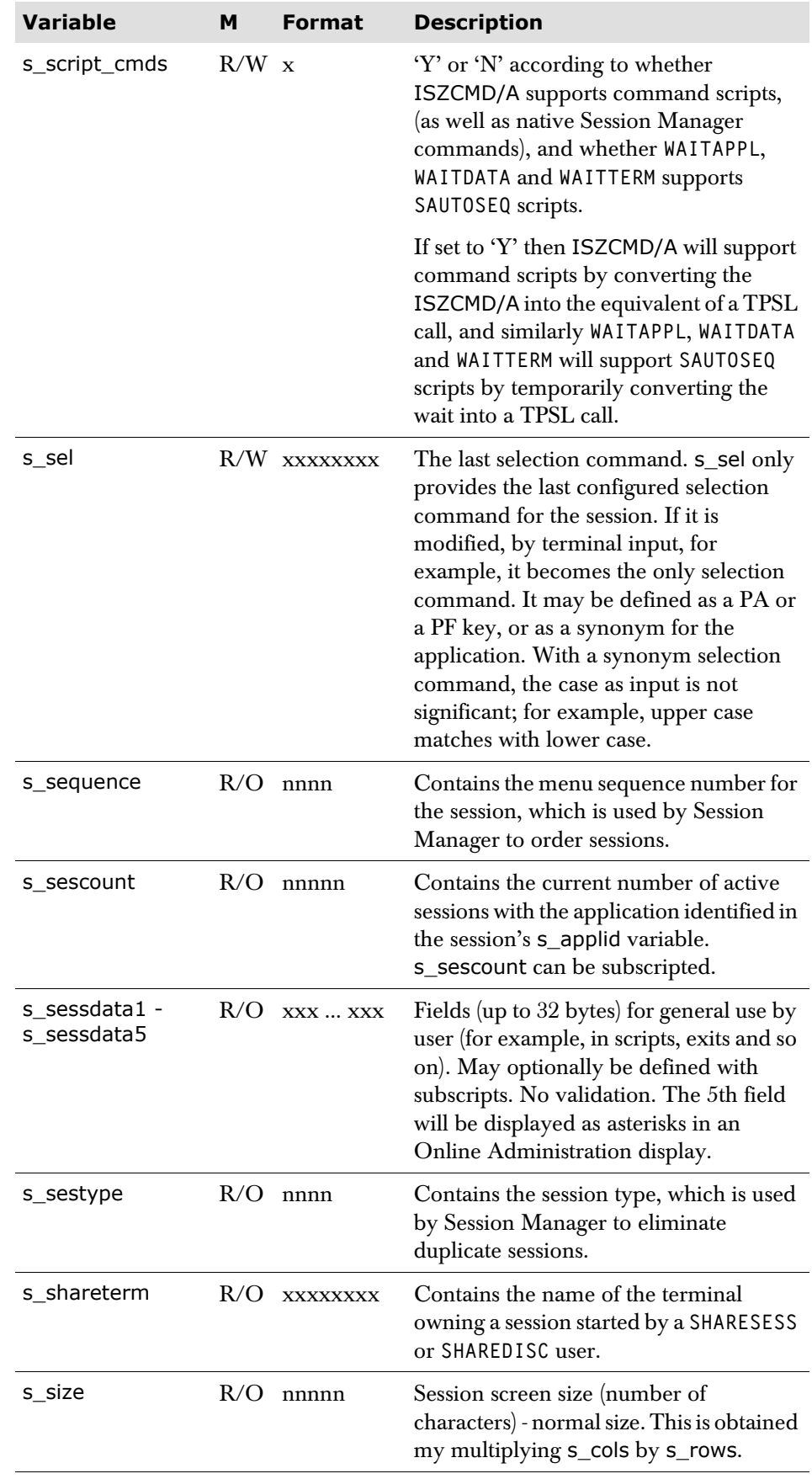

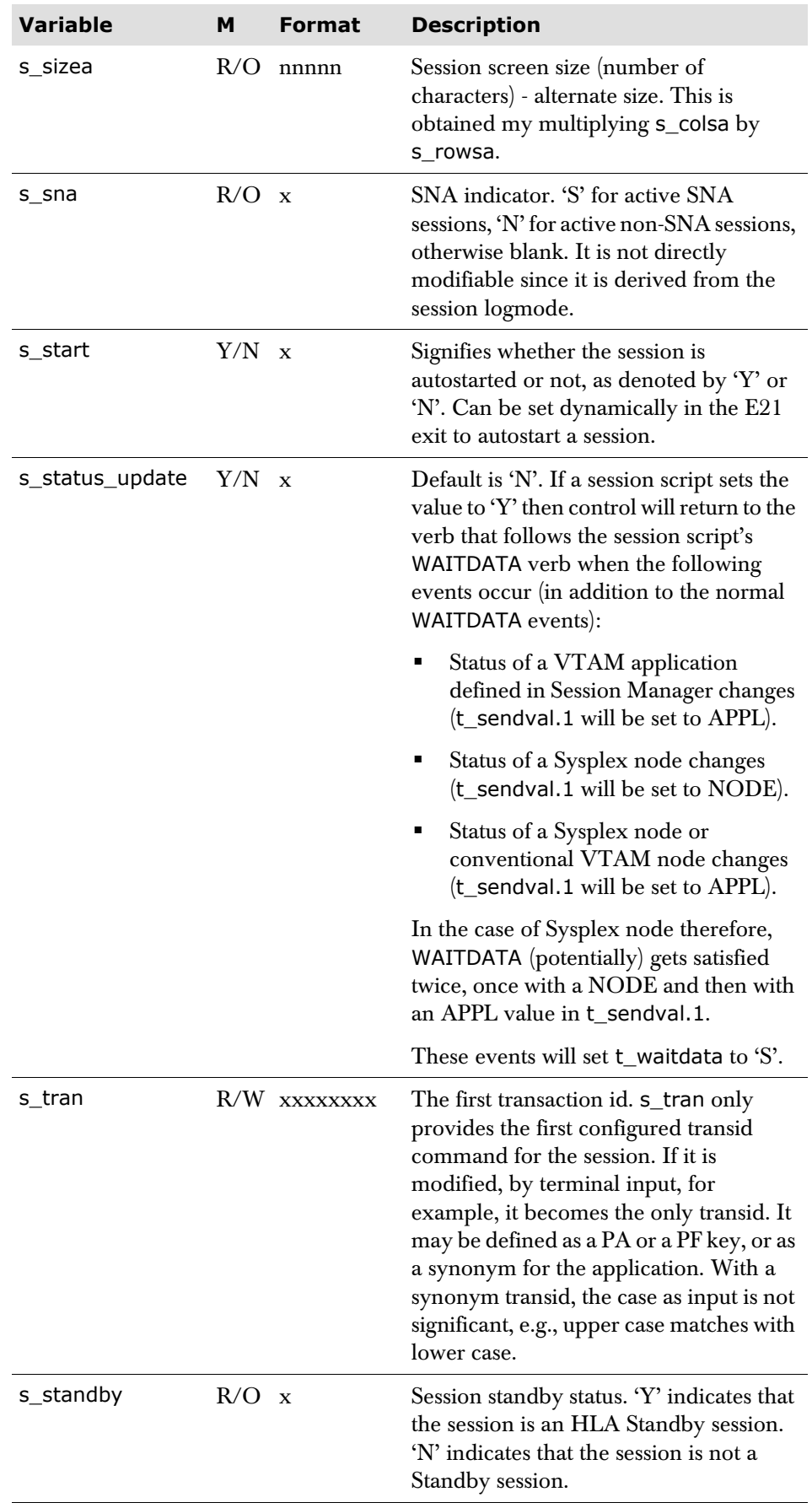

### **TCP/IP variables**

#### **TELNET panel variables**

**variables**

The following variables are used to provide TCP/IP TELNET support in Session Manager.

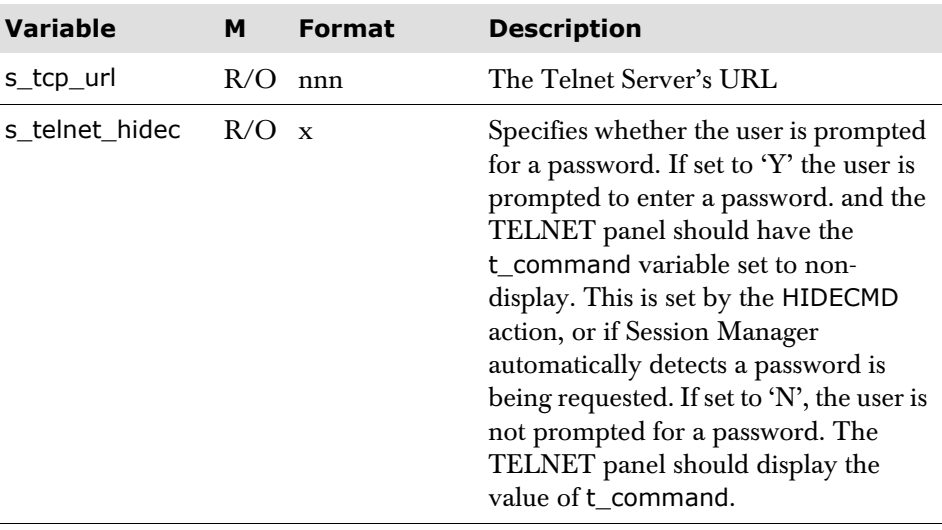

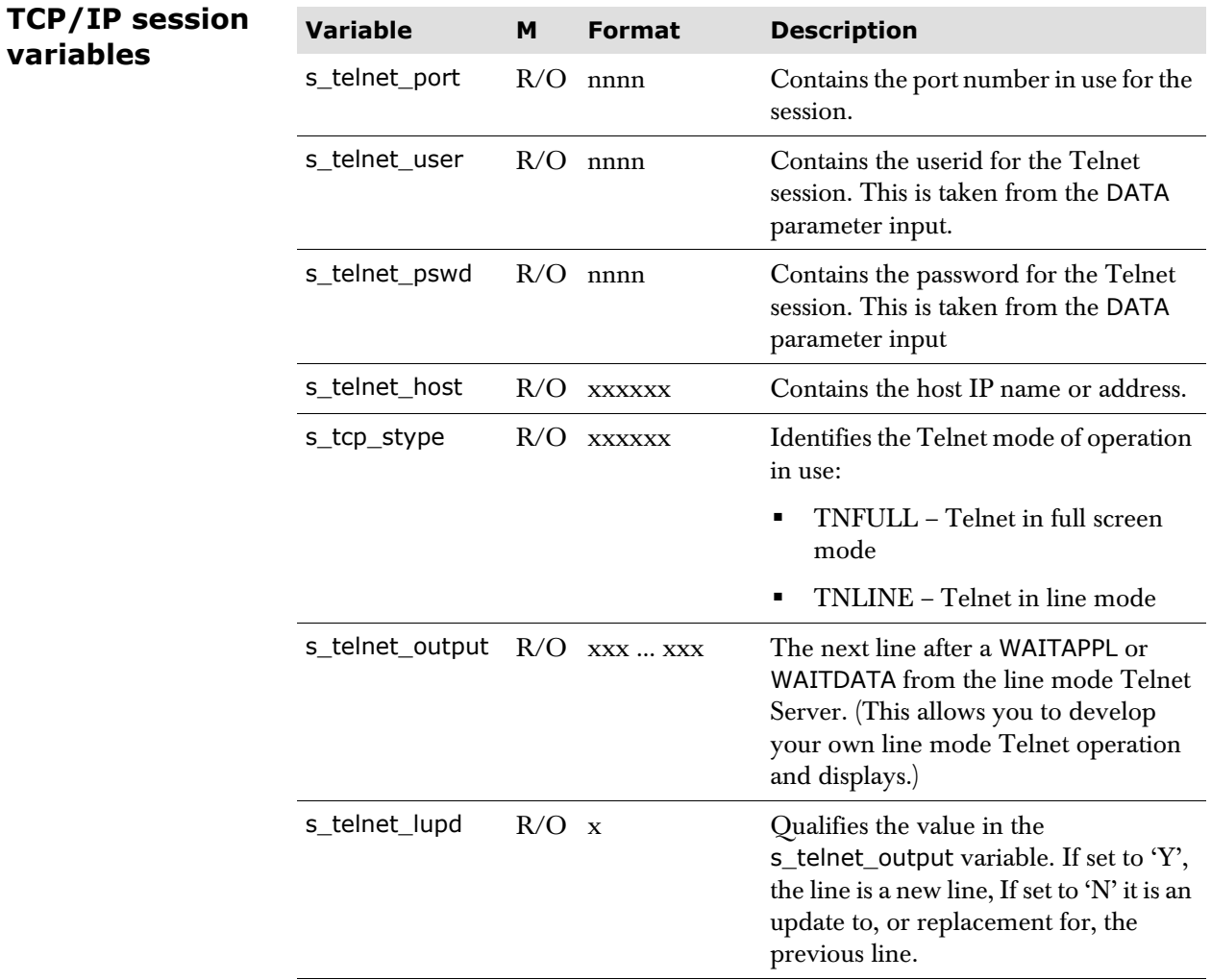

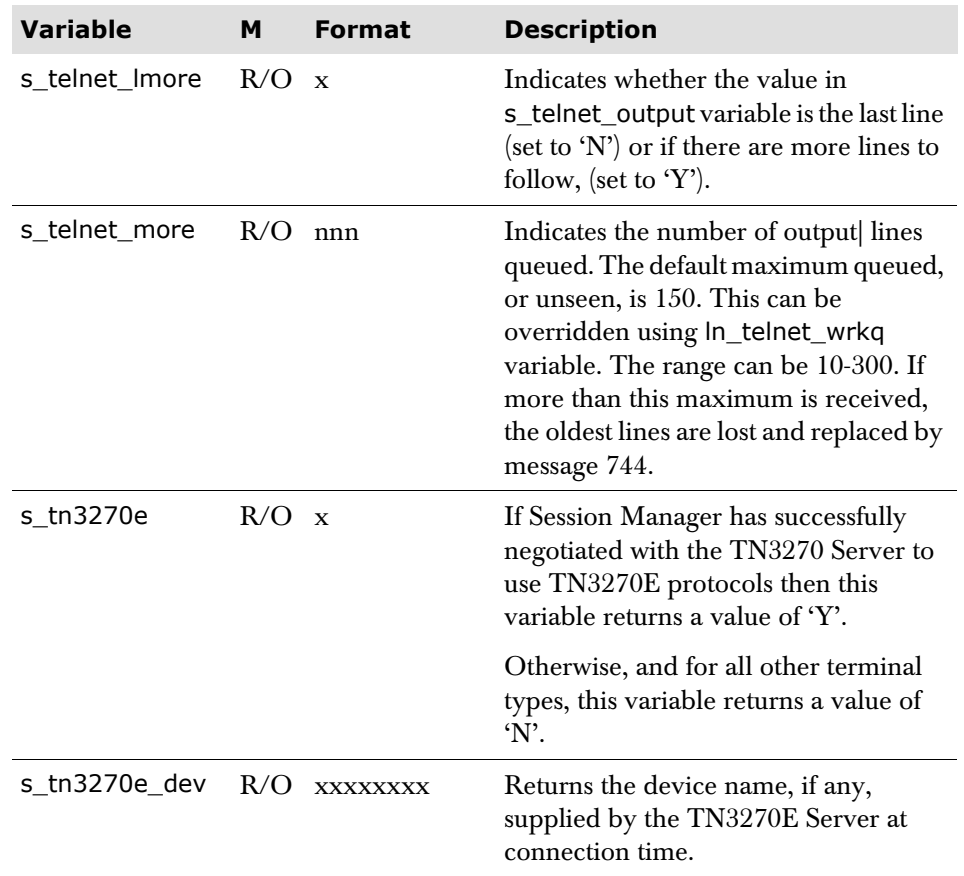

## **Session statistics and response time monitor variables**

**The following variables are available only if the session has** STATS YES **specified.** They can be used by panels, scripts and exit scripts. The E39 exit script is the place where the totals for a a session should be recorded.

#### **Session statistics variables**

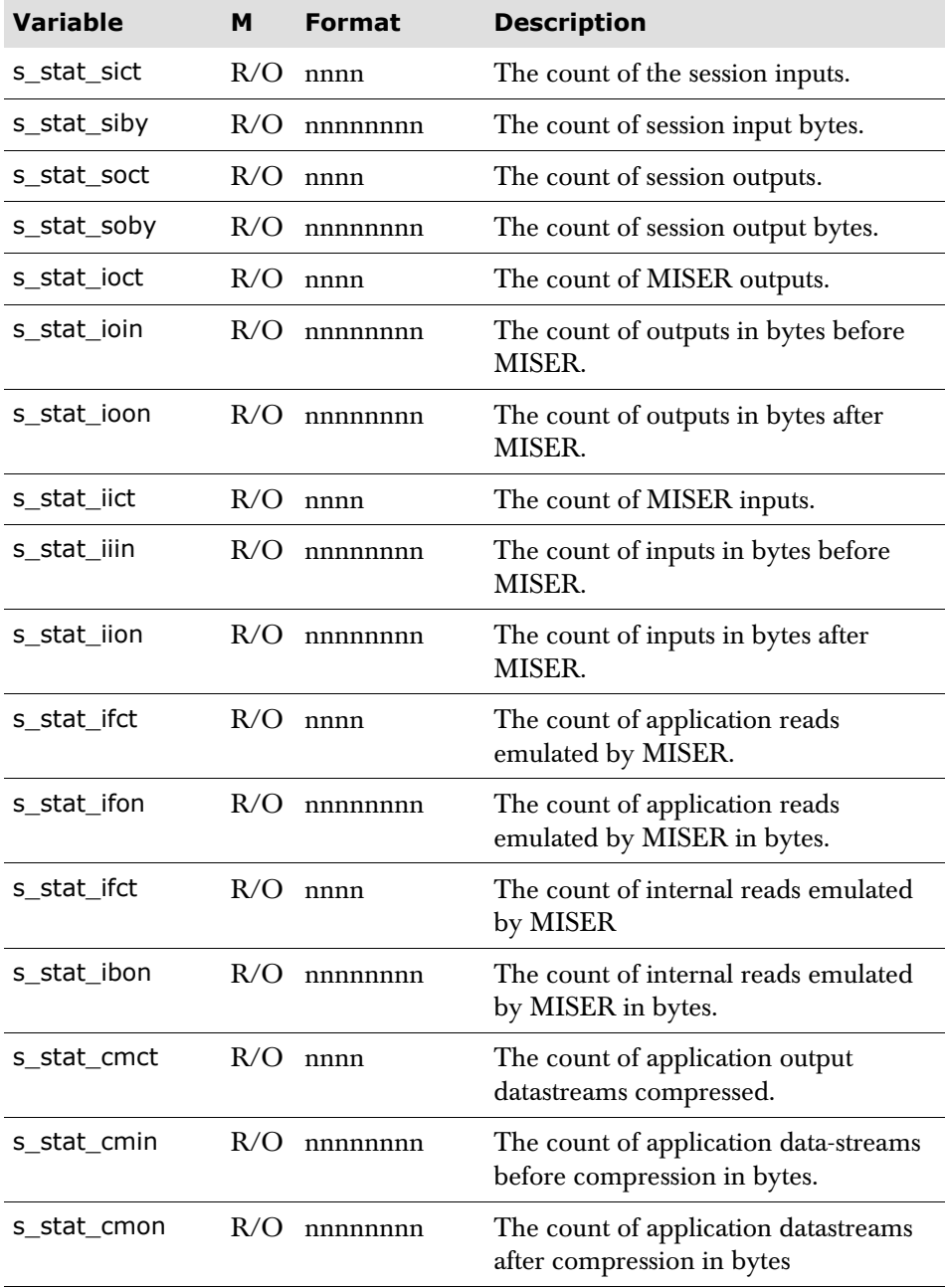

### **Response time monitor variables**

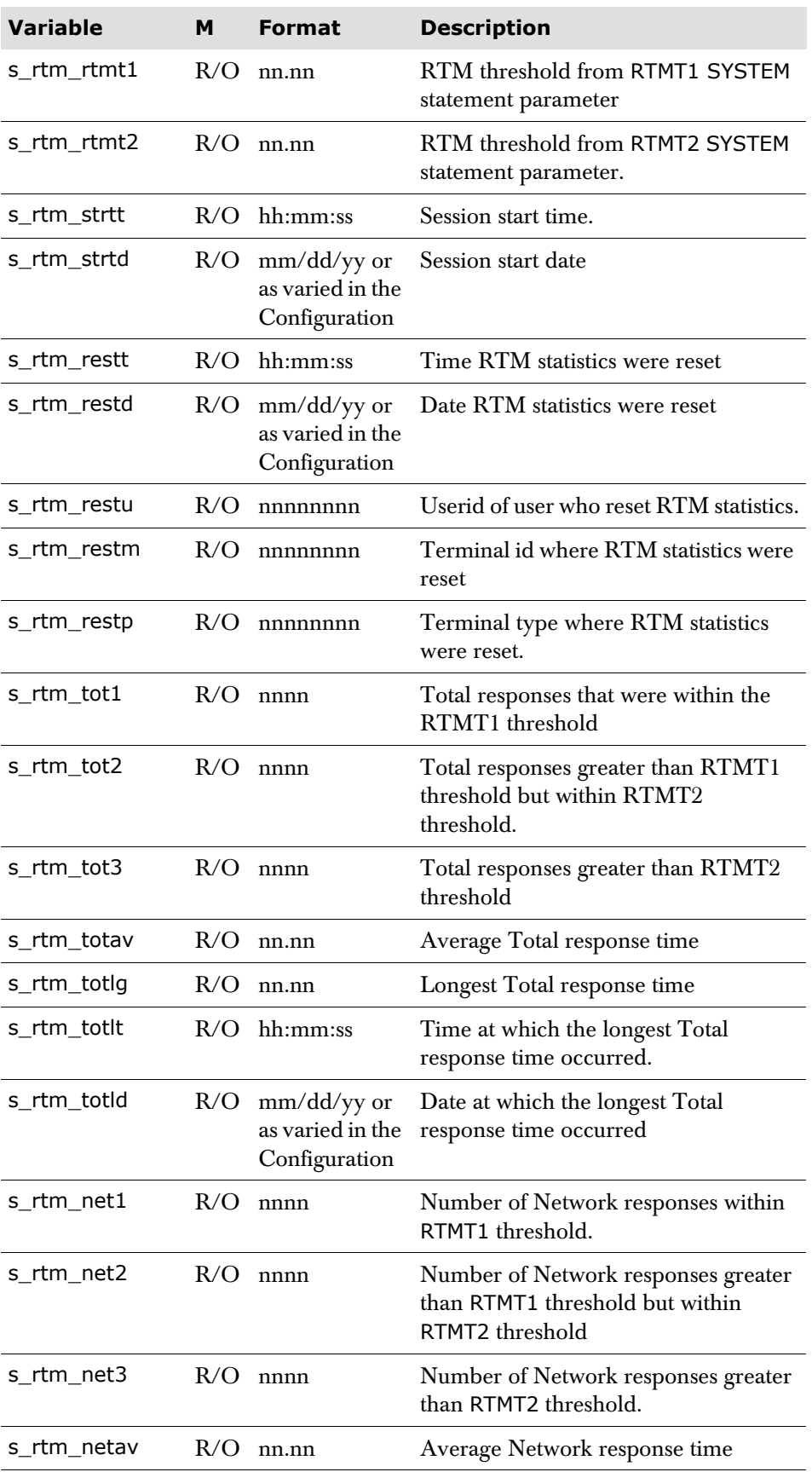

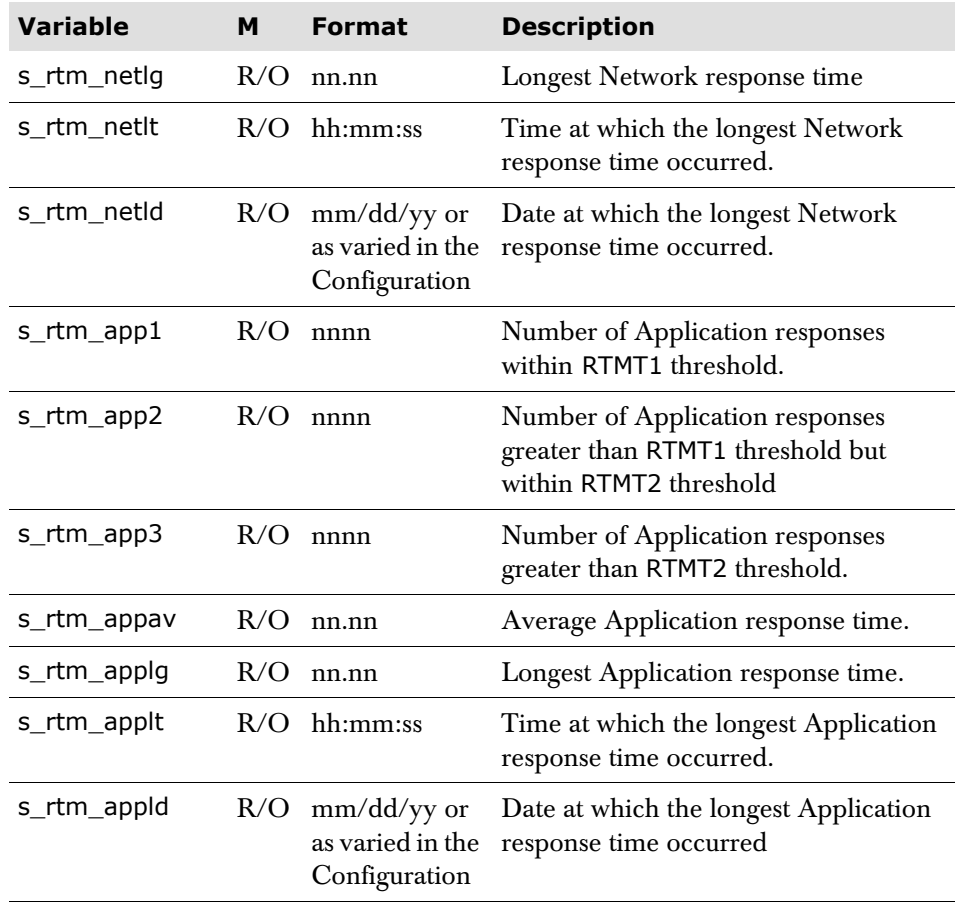

### **Facility-related variables**

#### **Hardcopy option variables**

The various values are obtained from the HCOPTION parameters of the HCPROFILE configured for the user. The HCPROFILE name is contained in the User Associated variable, t\_hcprof.

Subscripting may be used. For example, for a PANEL to display all HCOPTIONS available to the user. If no subscript is specified, the variable contains the value associated with the current hardcopy option. The HCOPTION command is used to select the hardcopy option. None of the hardcopy option variables are modifiable.

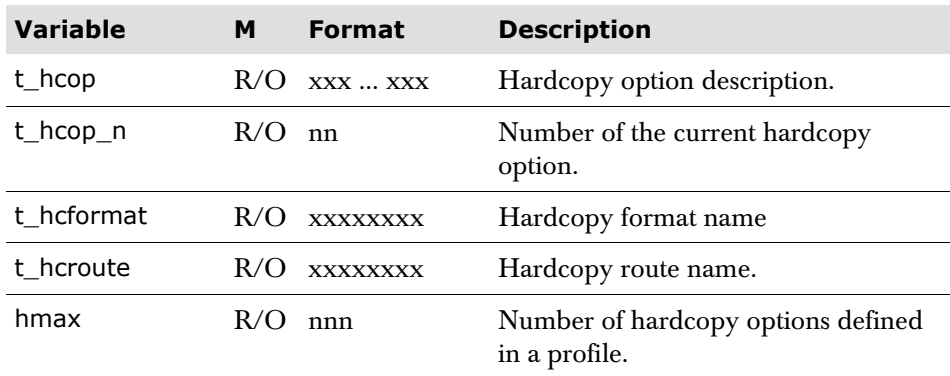

#### **Demonstration and Viewer variables**

Demo-View variables contain values pertaining to the use of the Demonstration and View feature.

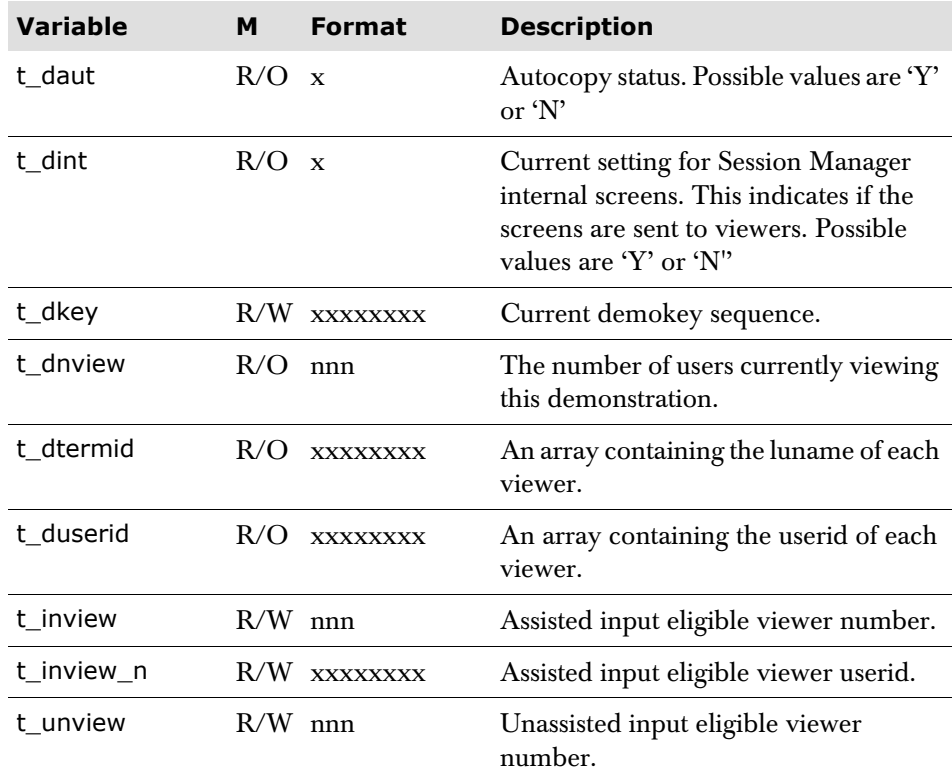

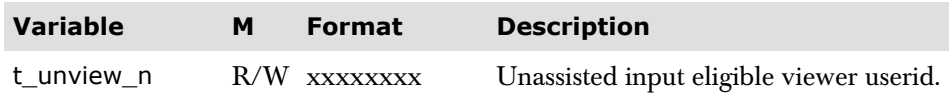

### **Application Builder variables**

The following variables are used by Application Builder scripts.

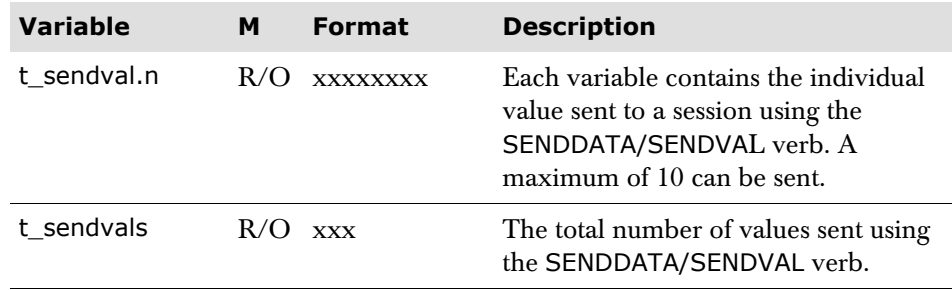

### **Window variables**

#### **Window variables - user level**

The following variables give general information regarding the status of windowing for a user. All variables except t\_w\_status contain a default value:

Zero - For numeric-type variables

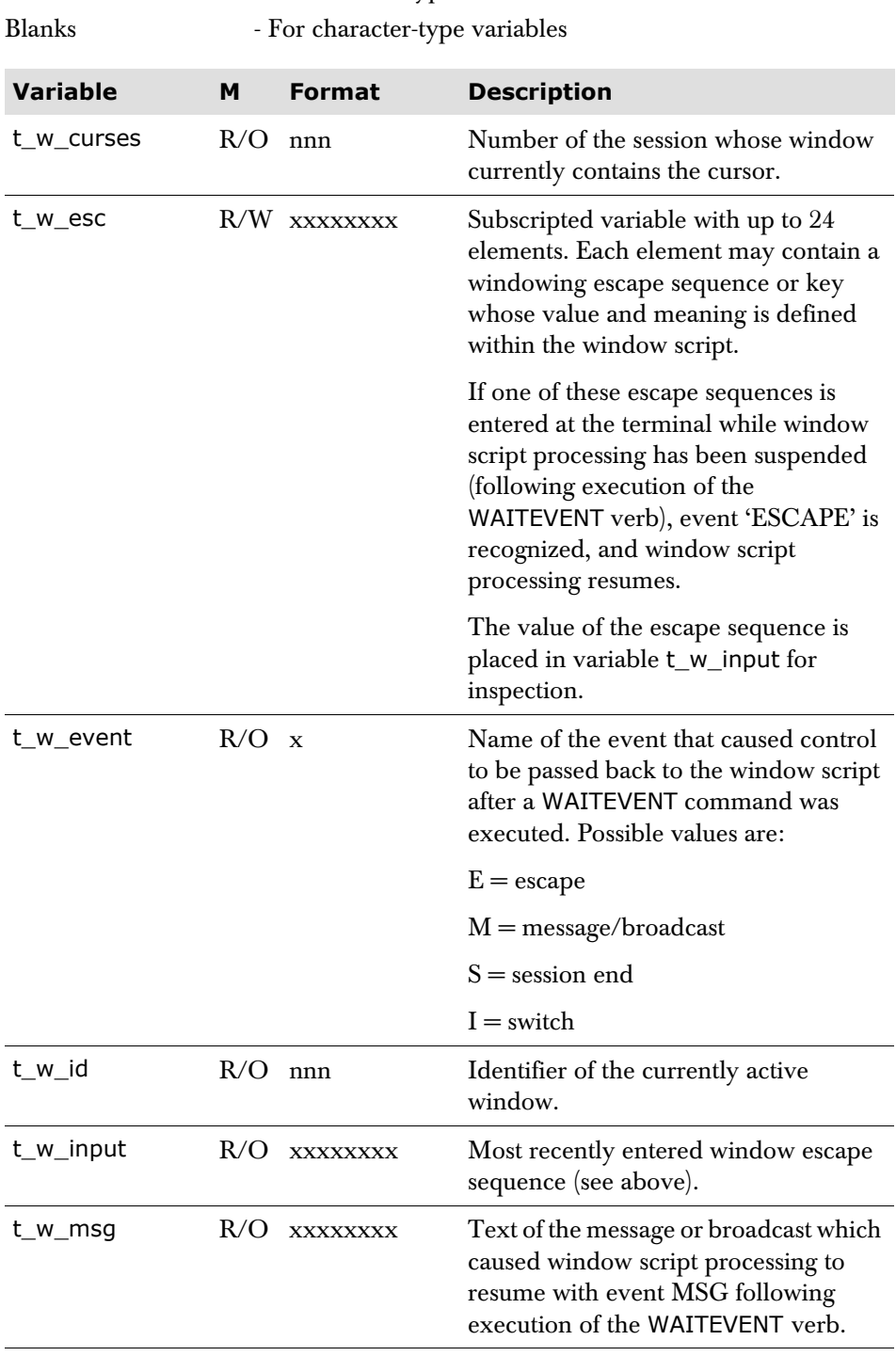

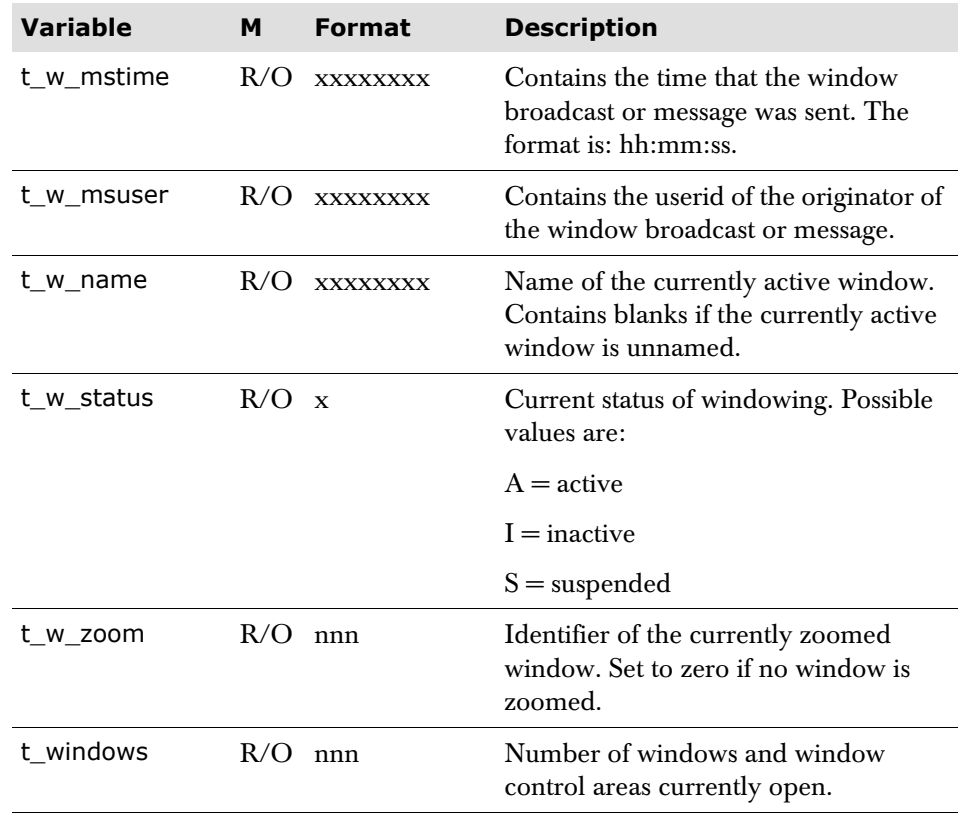

#### **Window variables - window level**

The following variables are subscripted, with one copy of each per window. The subscript for each window is its window identifier; for the currently active window this value is held in the variable t\_w\_id. When no subscript is specified, the currently active window is assumed.

All variables contain a default value:

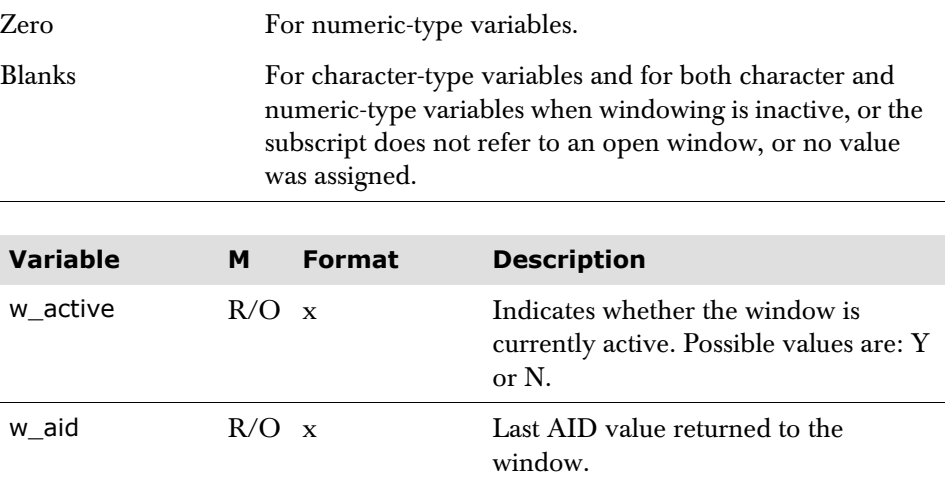

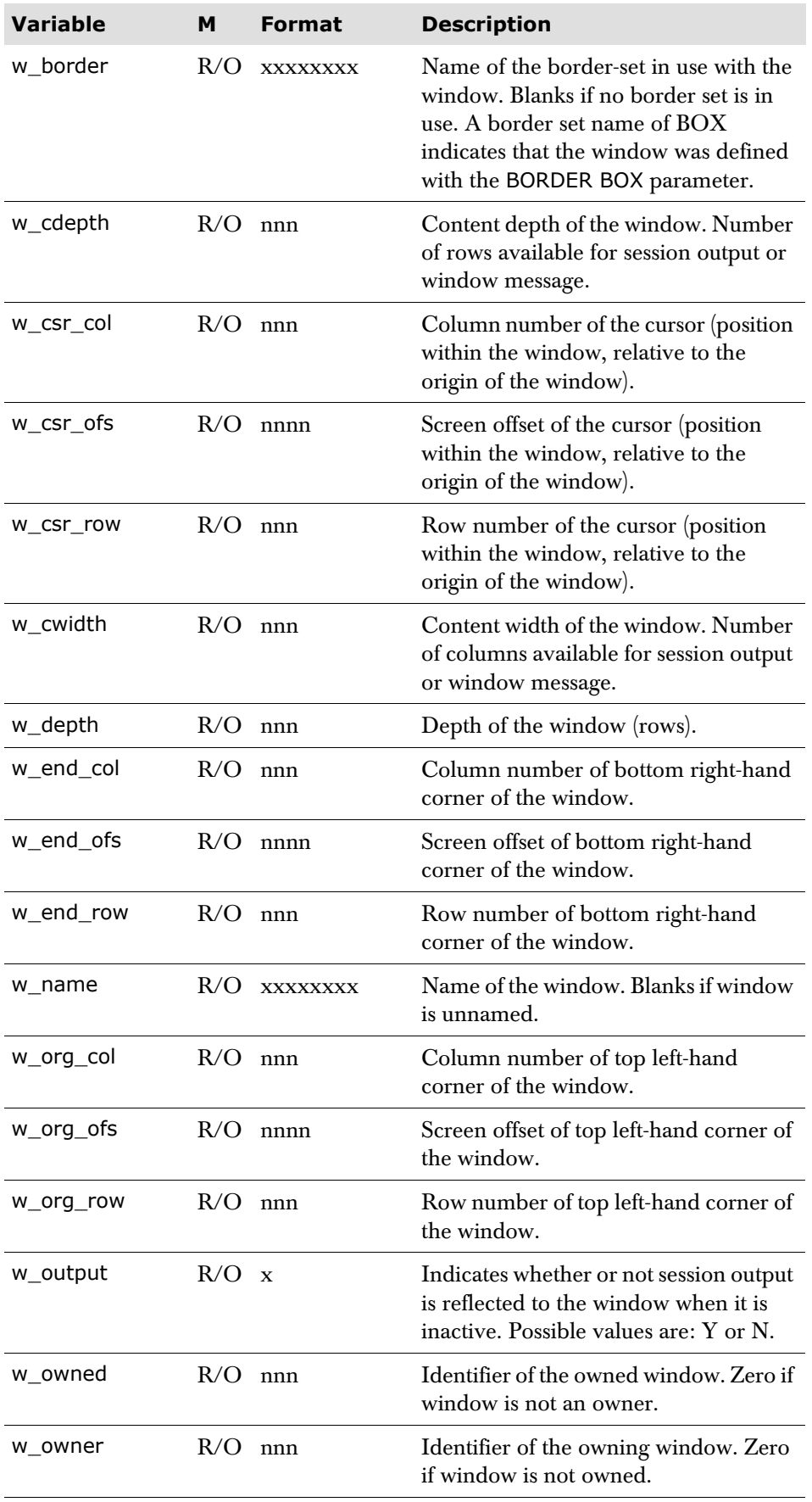

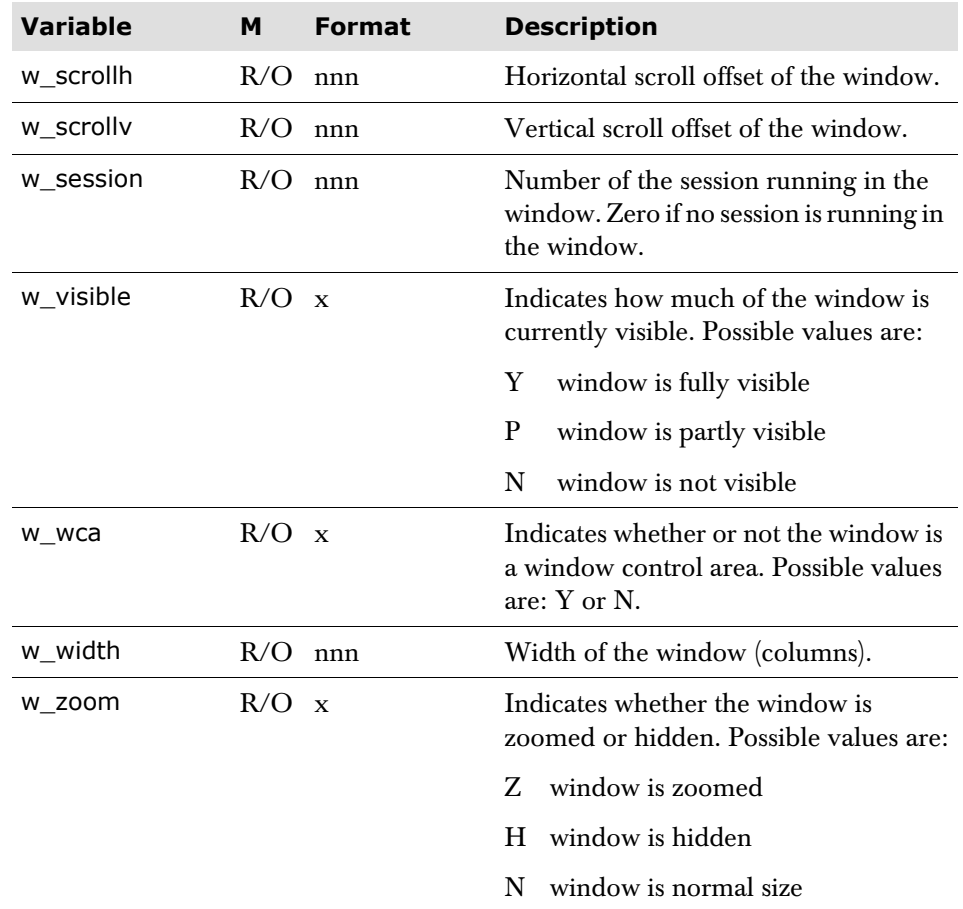

### **Window variables - session level**

The following variables are subscripted, with a copy of each one per window session.

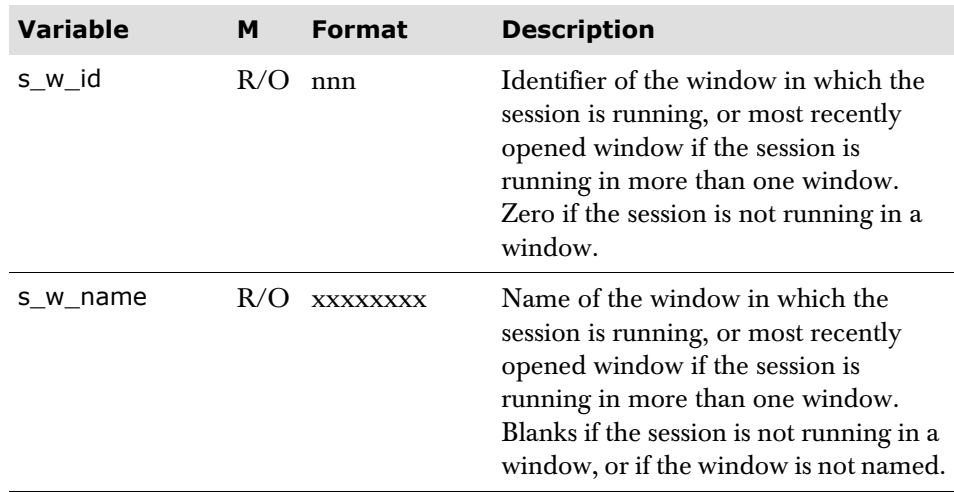

# **Special variables**

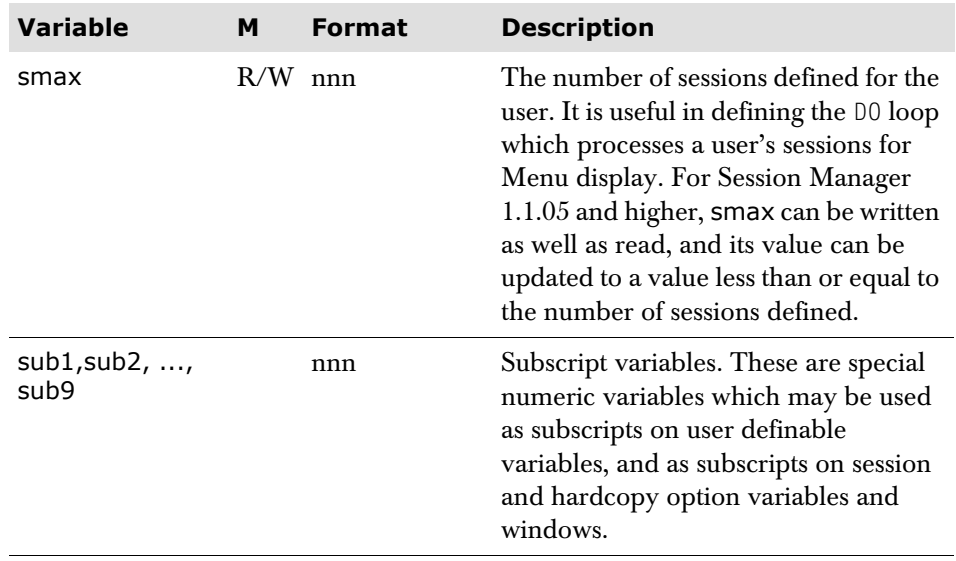

### **TPSL and SCRIPT variables**

#### **Return code variables**

These variables are set by the execution of some script statements and TPSL statements. They indicate the success or failure of the execution of that statement. Refer to the description of each statement for the values placed in the return codes.

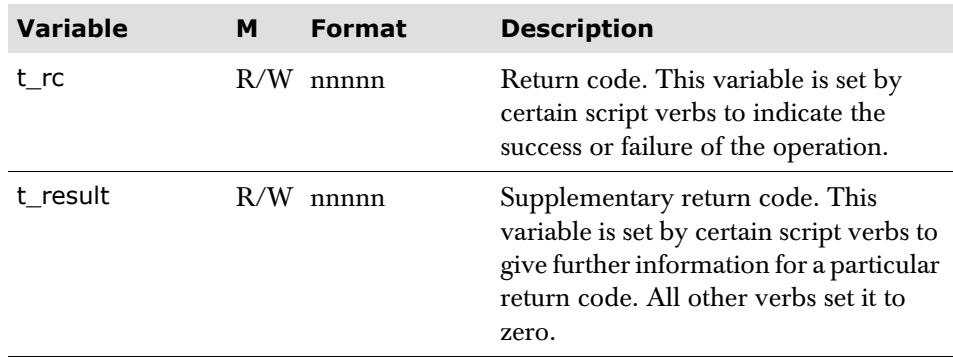

#### **Script verb variables**

The following variables are set by the execution of certain 'script verbs', for example OUTSCAN.

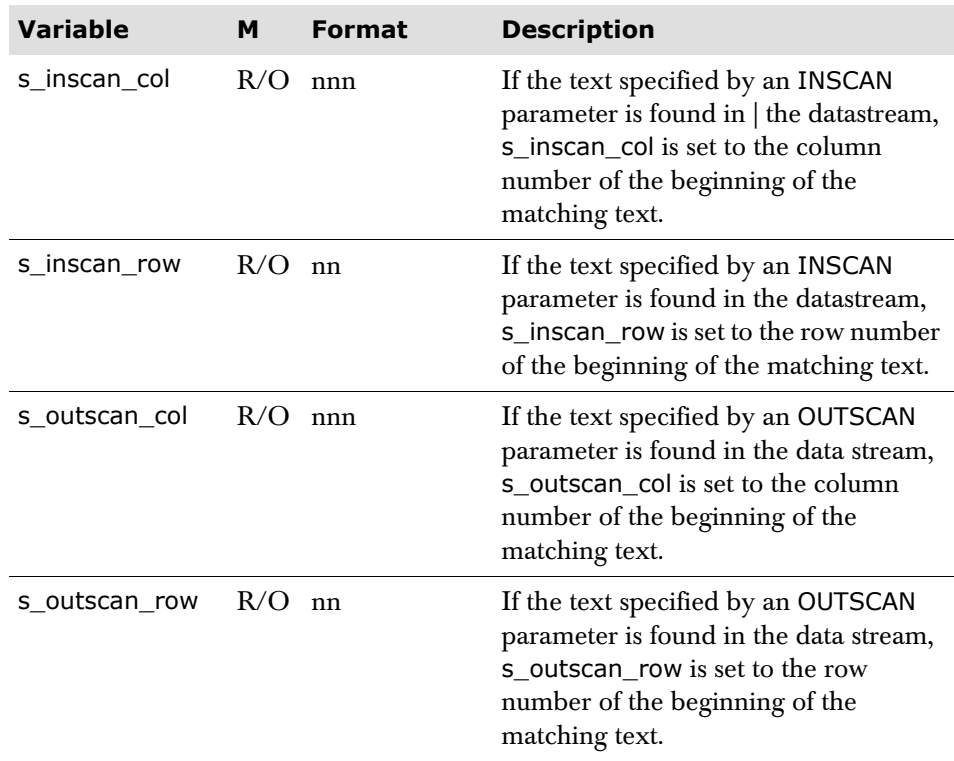

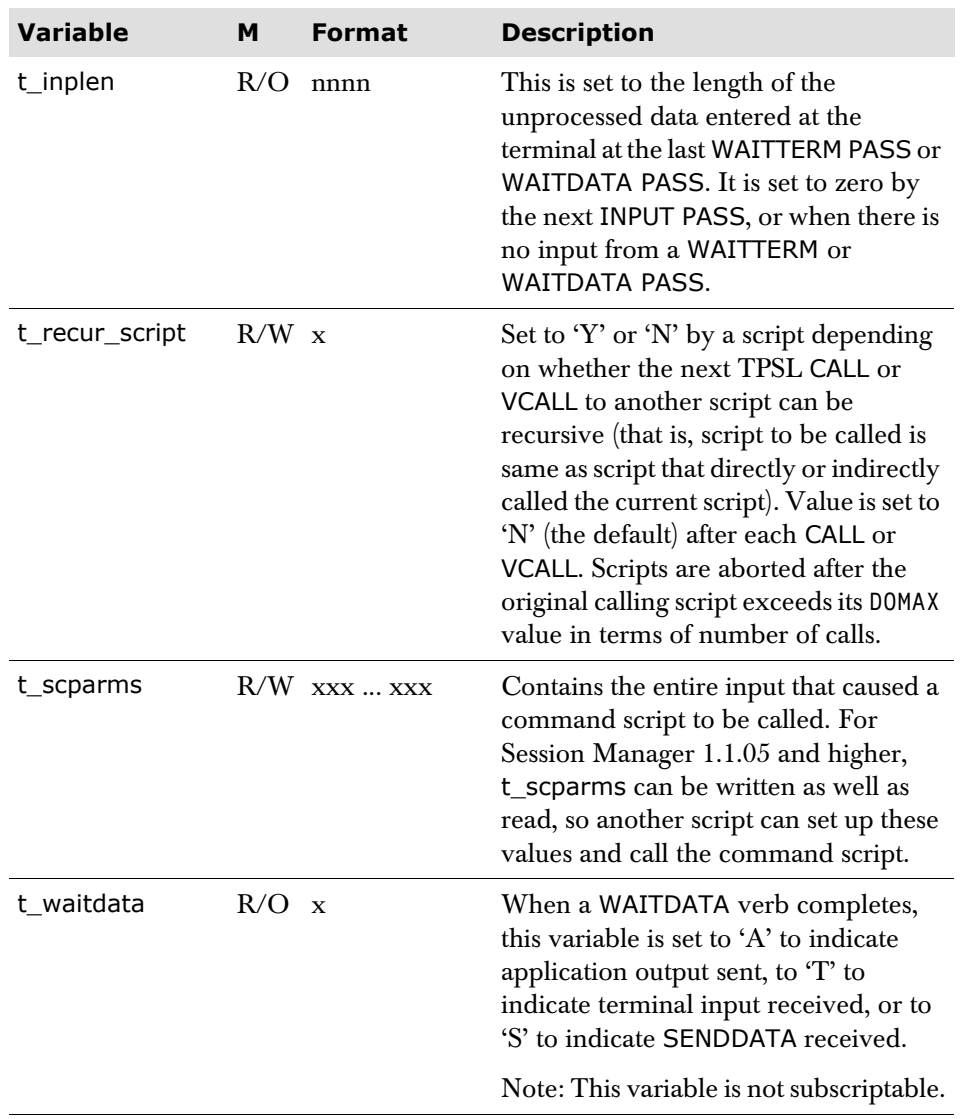

### **User Exit variables**

The following variables are used by Exit scripts to access User exit parameters. As far as possible, these are equivalent to what is parsed to the Assembler/COBOL User exit. See 'The Session Manager User Exit' in the *Installation and Customization* manual for further details.

**Note** The Timer Interval Exit E08 can be used as an exit script but it only uses the general variables applicable to all exit scripts.

#### **All exits**

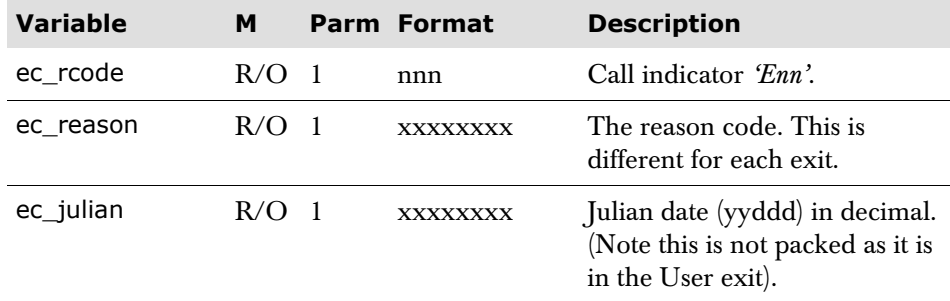

#### **Configuration statement processing exit point E05**

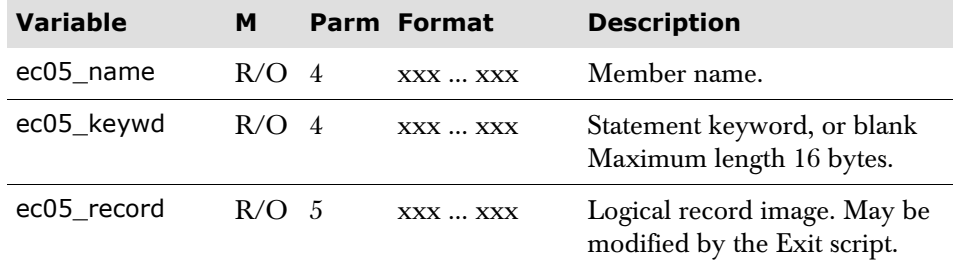

#### **Application status change exit point E06**

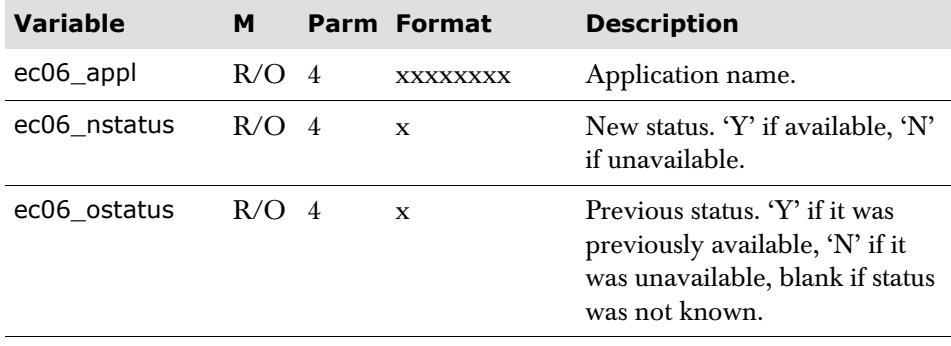

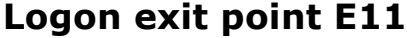

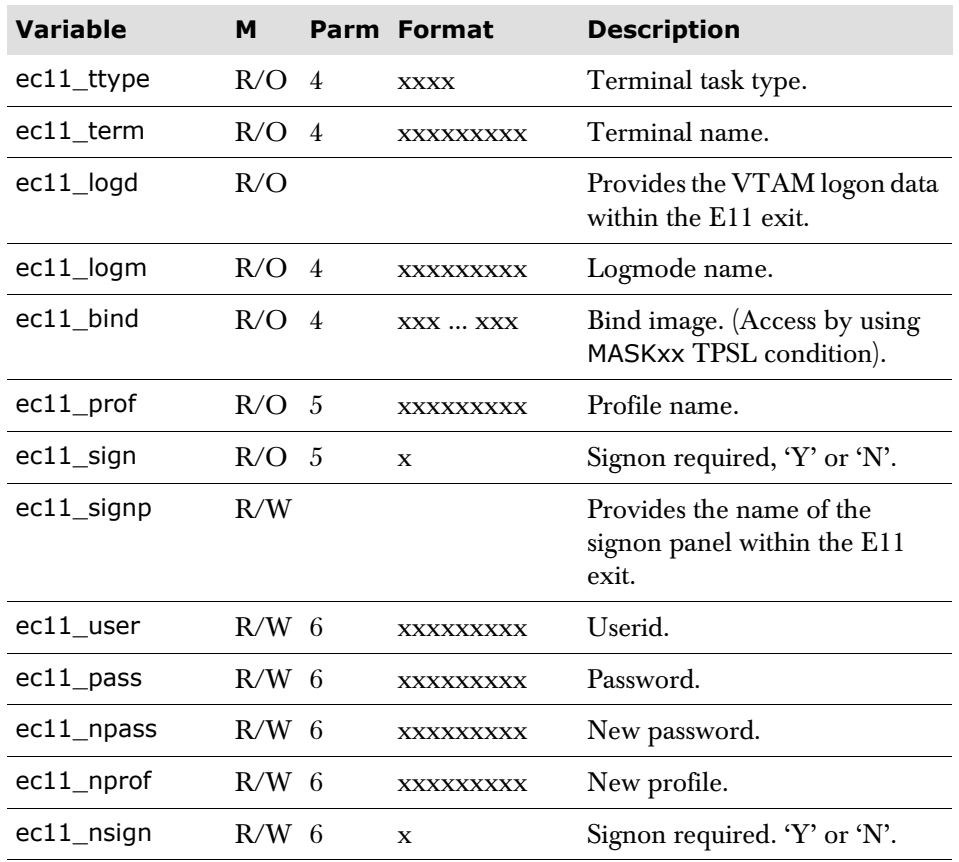

### **Signon validation exit point E21**

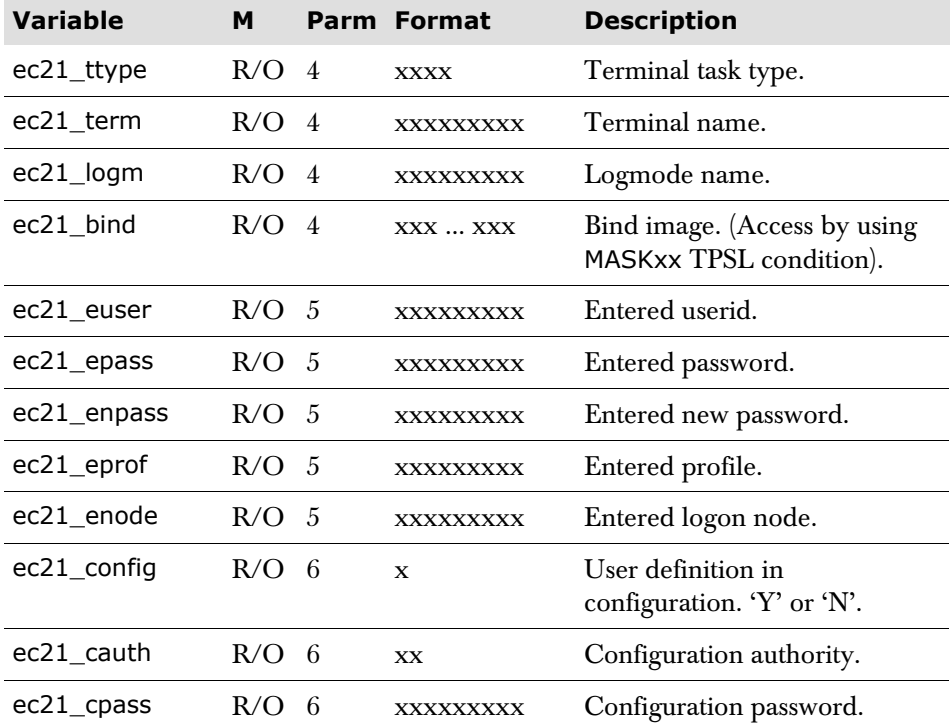

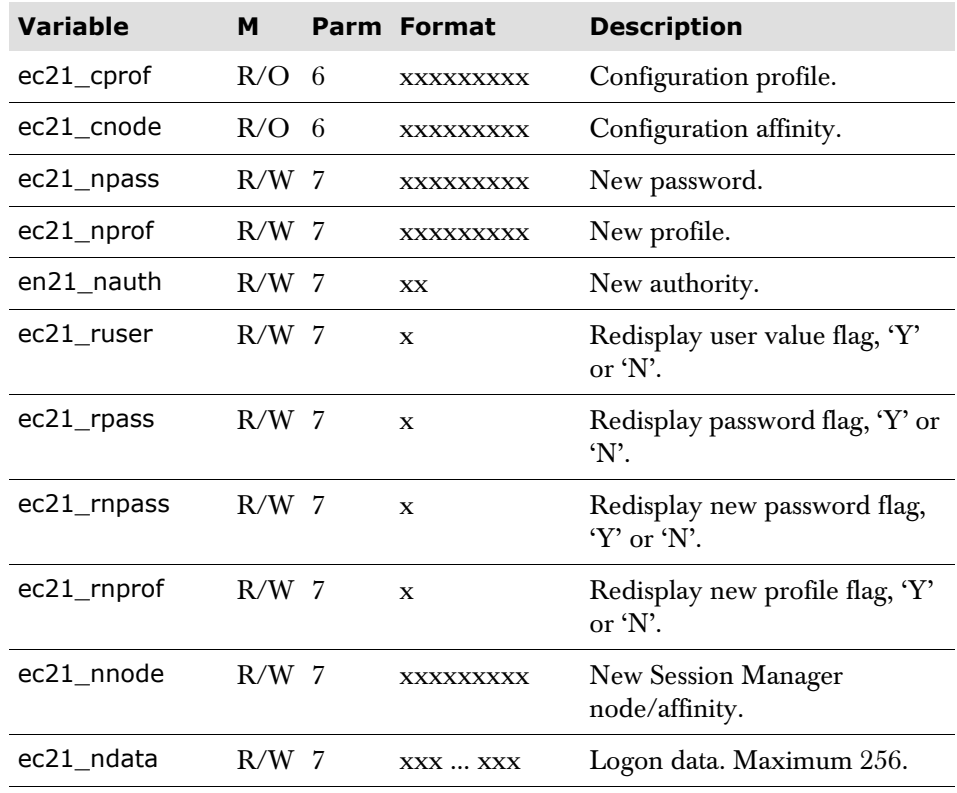

### **Signon completion exit point E22**

 $\mathsf{l}$ 

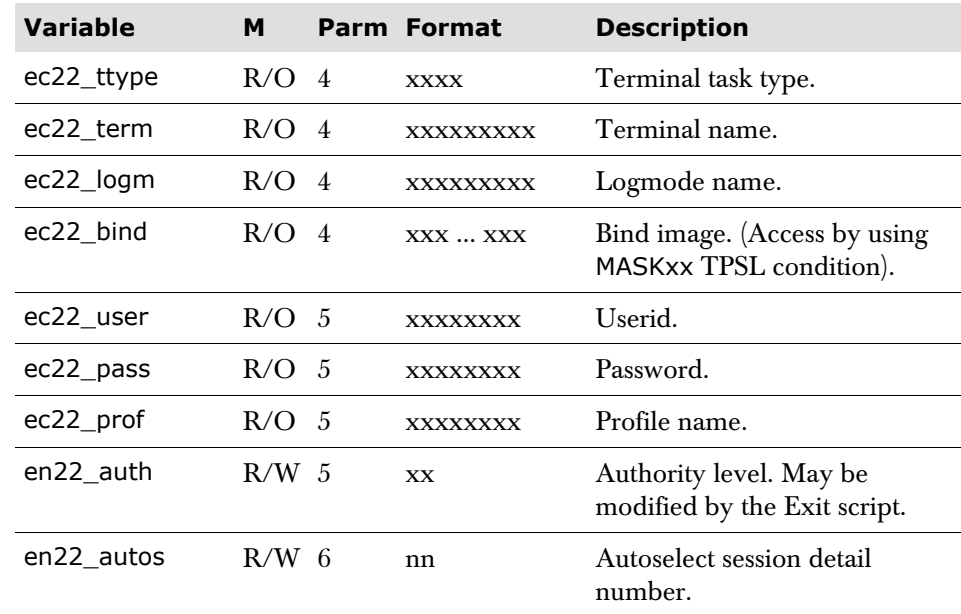

### **IDLEDISC/IDLELOGOFF/IDLELOCK timer expiry exit point E26**

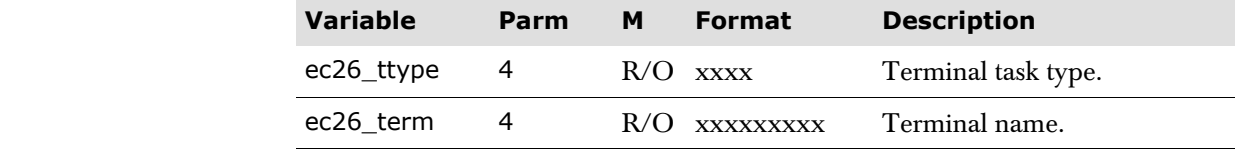

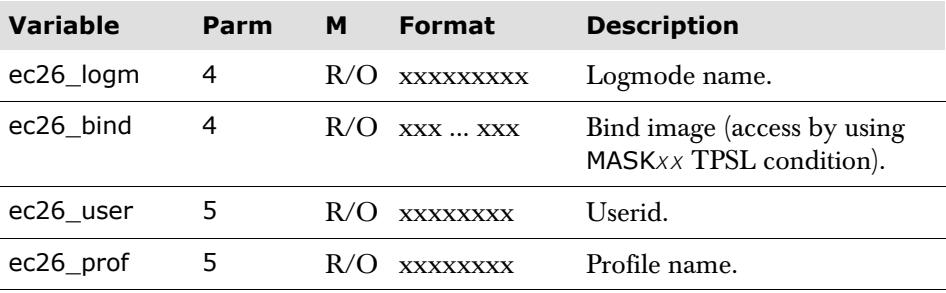

### **Signoff exit point E29**

 $\overline{1}$ 

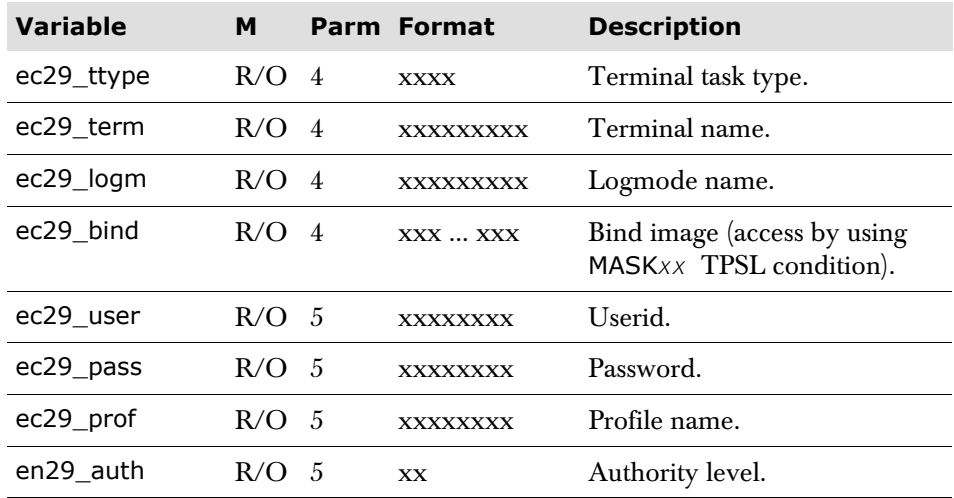

### **Slave session pre-initiation exit point E31**

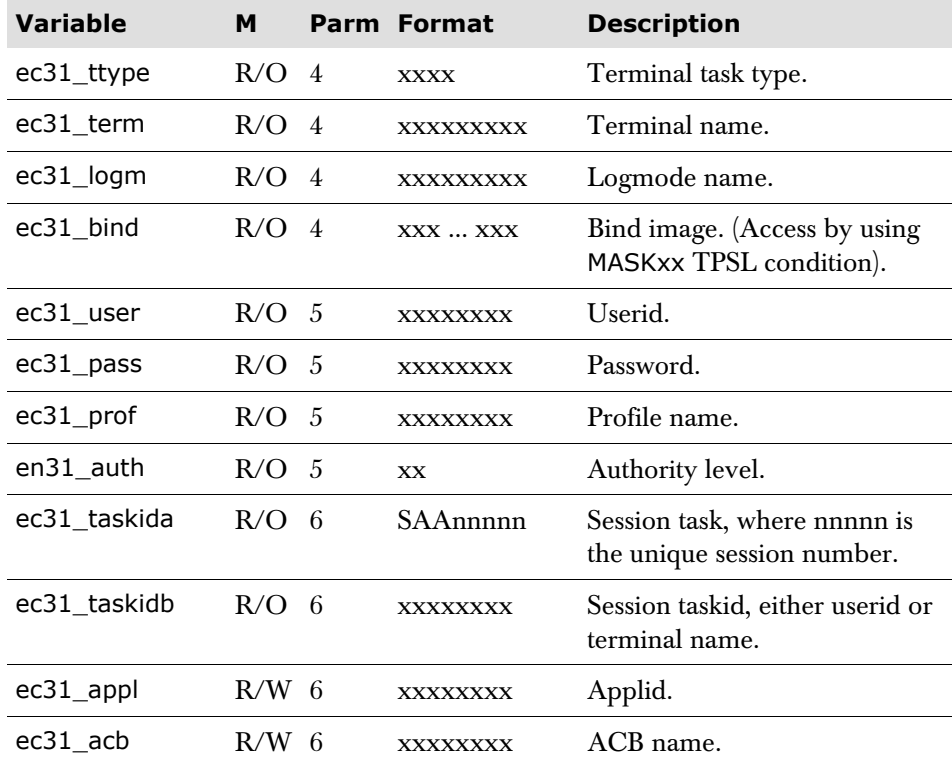

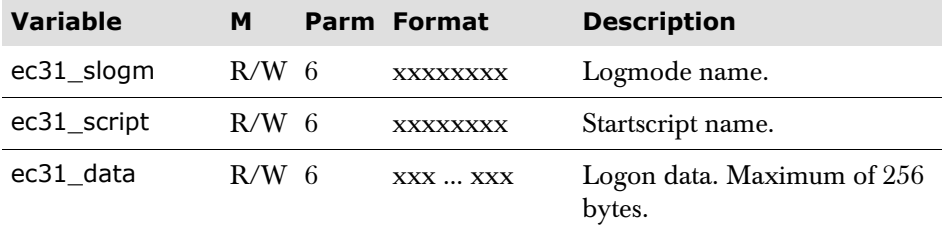

### **Slave session post-initiation exit point E33**

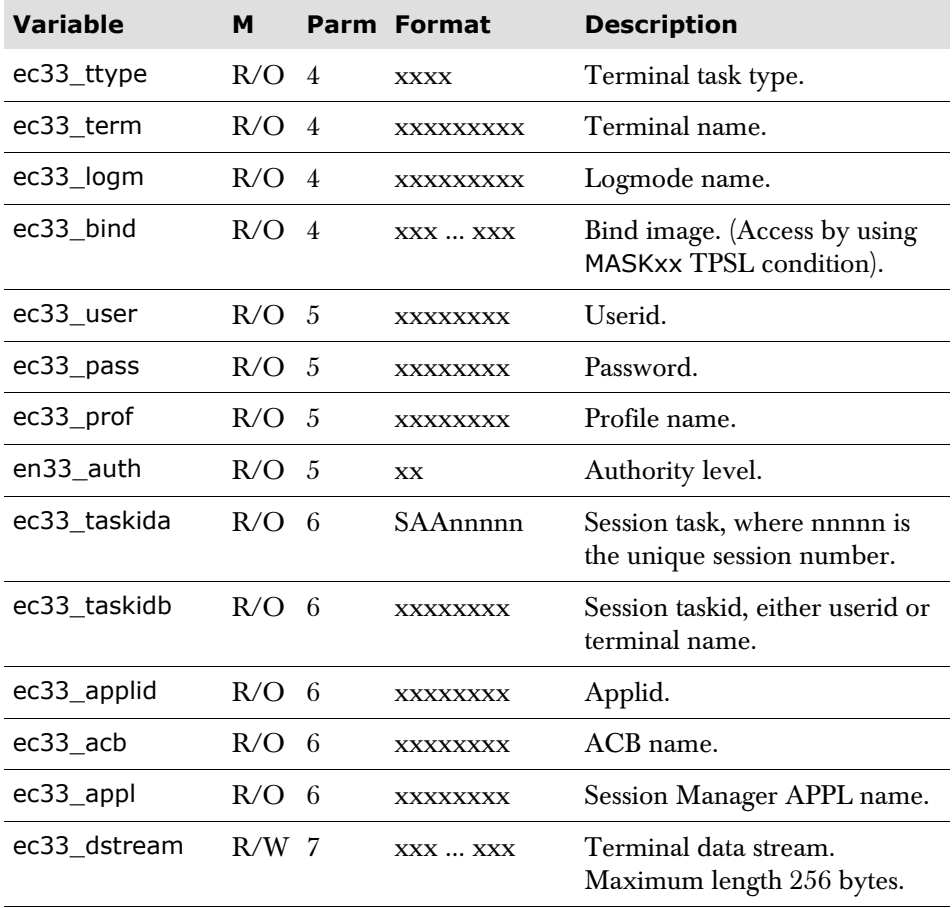

### **SIDLTIME timer expiry exit point E36**

 $\mathsf{l}$ 

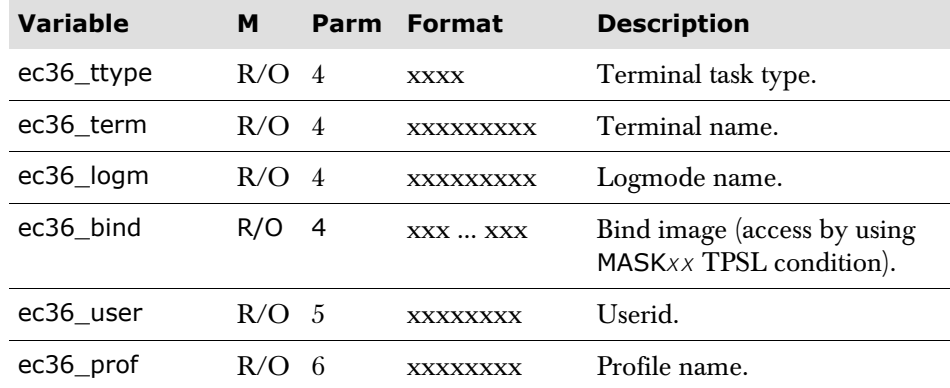

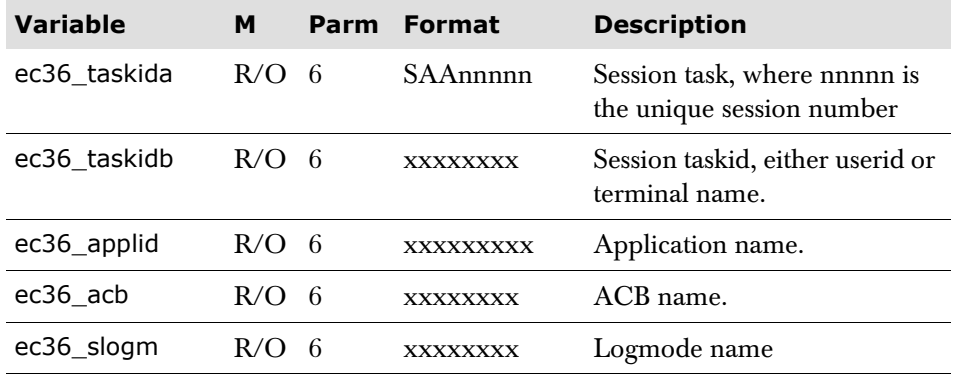

### **Slave session termination exit point E39**

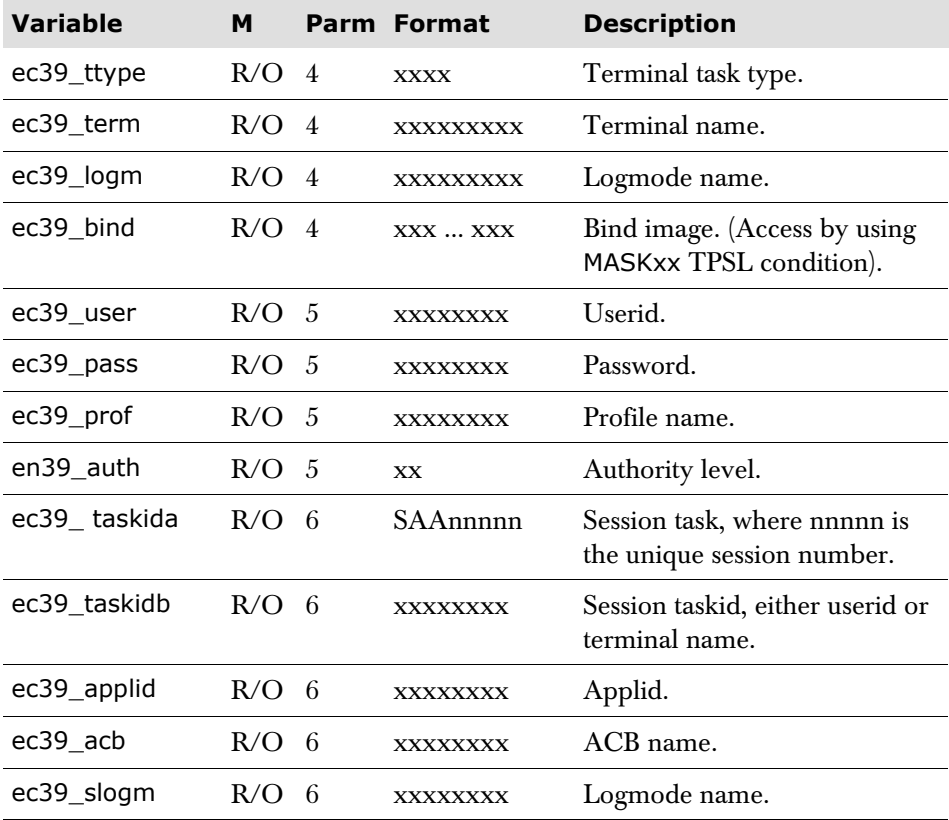

### **Session switch exit point E79**

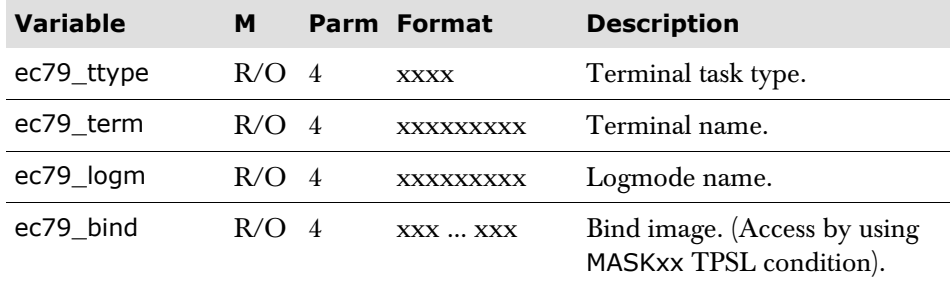

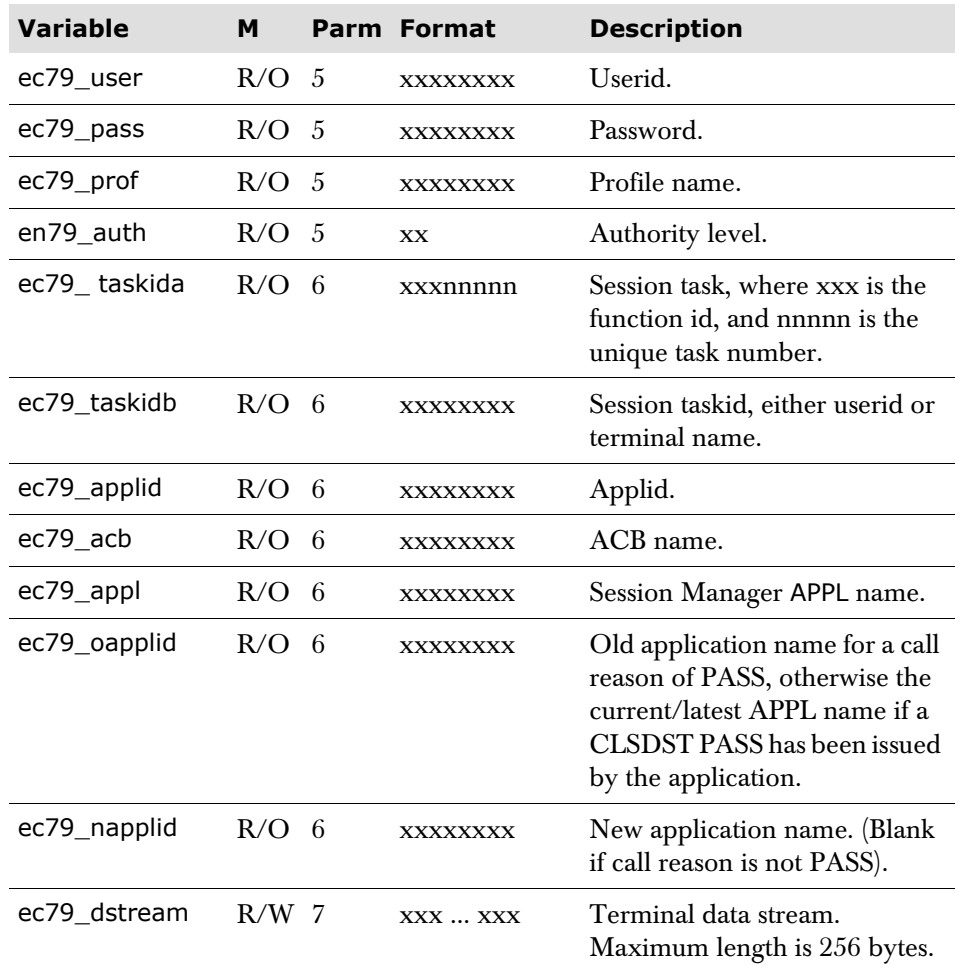

### **User definable variables**

Any number of user definable variables may be used. A user definable variable is defined when it first has data assigned to it. They are distinguished from Session Manager supplied variables by the variable name prefix, the first character of which indicates the scope of the variable as follows:

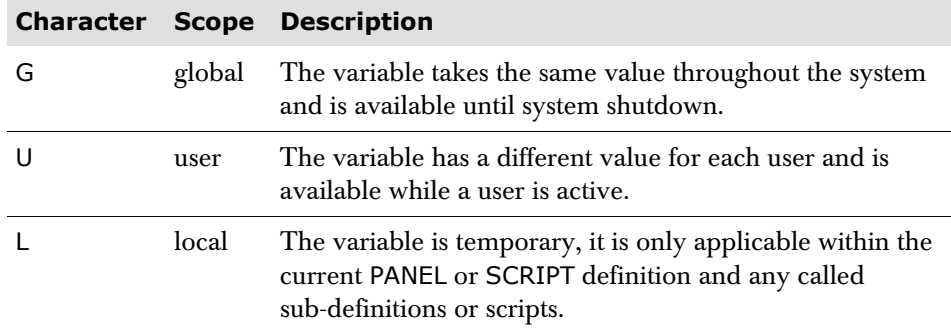

The second character of the prefix defines the data type, that is, C for 'character', or N for 'numeric'. The rest of the name, which may be up to 14 more characters, may be any alphanumeric character or an underscore character (\_).

Numeric user variables always have a length of nine and are held as signed binary. The maximum value that can be held in a numeric variable is 999999999.

Numeric variables that have a zero value are displayed as a zero (0) unless displayed on a panel with the BLANK attribute, in which case a blank is displayed. Numeric variables that have a negative value are displayed with a minus sign, for example, -90.

Character variables have a maximum length of 32K. To prevent storage being used unnecessarily, a length modifier should be used on the definition of character variables. Note also that not all functions support variables longer than 256.

Data conversion between character and numeric is allowed. the contents must be numeric.

Examples of user definable variable names are:

```
gcnote 
UN COUNT 1
lc_last_panel
```
One useful and general application of GC-prefix variables is in their use as general system 'notice-boards'. The content of any GC-prefix variable may be changed by the FLASH command and this will be reflected on any screen where the variable is displayed.

The same effect can be achieved by making the screen field definitions modifiable. A field modified on one screen will show its new value on other screens, with the same field defined, when the screen is rewritten.

A special variable, gcflash, is used by Session Manager. This is the system flash area, and is updated by default by the FLASH command. It is useful for general information messages, and may also be updated by terminal input, or by the TPSL statement, LET.

#### **Subscripting user definable variables**

User definable variables may be subscripted to form one-dimensional arrays. The special variables sub1 to sub9 may be used for subscripting, or any element may be referenced by an absolute value. The user definable variable name is restricted to 11 characters so that the subscript name can be accommodated in the maximum total length of 16 characters. For example:

untotalmsgs.sub3

A subscript must not exceed 9999. Any processing which attempts to access a variable using an invalid subscript is returned a null field. As with unsubscripted variables, subscripted variables do not occupy storage until they are assigned a value.

A user definable variable which is unsubscripted, but which has the same name as a subscripted variable, is treated as a completely separate variable. There is no association between the variable and the elements of the array.

#### **CHAPTER 6**

# **Tracing PANEL and SCRIPT processing**

This chapter describes the use of the TTPSL command which provides the facility to trace Session Manager panels and scripts. Trace records can either be printed as each statement is processed, or stored in a wrap-around internal table which can be browsed.

Before considering the use of TTPSL, the AUDITMSG script parameter and FORMATMSG panel function should be explored. These facilities enable messages to be written to the audit file or to the screen during script and panel processing, and often provide more straightforward assistance than that offered by TTPSL.

For more information on AUDITMSG, see ['Session script parameters' on page 97.](#page-96-0) For more information on FORMATMSG, see [page 173.](#page-172-0)

### **Overview**

When the trace records are displayed in the internal trace table, the latest record is at the bottom of the screen. Earlier records can be displayed by paging backwards. However, if a large number of statements have been traced, then the initial trace records may be overwritten when the table wraps around.

A sample of the first page of a trace display is shown below.

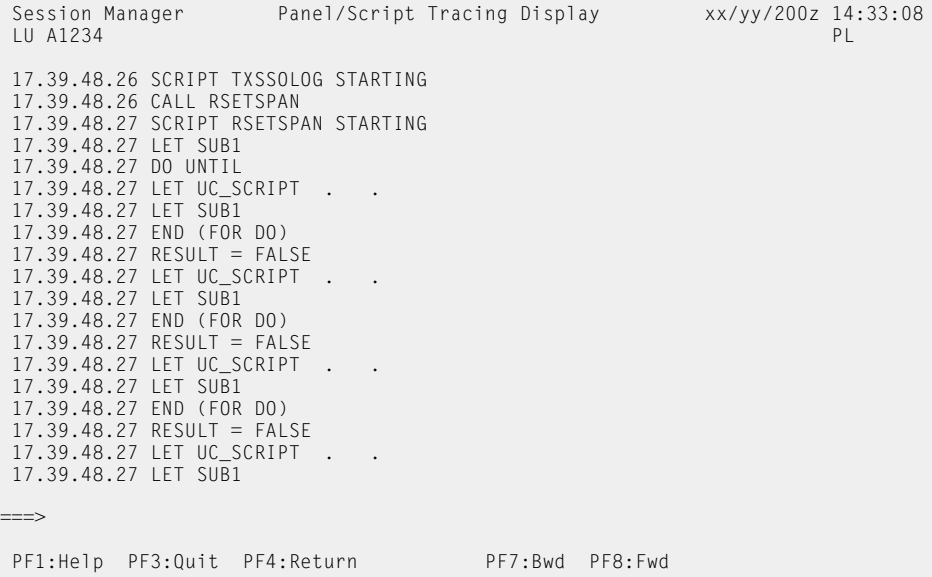
### **The TTPSL COMMAND**

#### **Syntax**

```
TTpsl [[Yes | No | ON | OFF | Display]
       Task task-name | [Selection seln-id 
         [User userid | LU luname]] 
       [PAnel | SCript] 
       [PRint | NOPrint [DUmp | NODump]] 
       [Internal | NOInternal] 
       [All | TRaceverb] 
       [SIze nn]]
```
#### **Parameters**

[**Yes** | **No** | **ON** | **OFF** | **Display**]

YES and ON cause tracing to start.

When the NO or OFF parameters are specified, tracing is stopped and the internal trace table is cleared of any trace records.

The DISPLAY option causes the internal trace table to be browsed. This is the default when tracing is already started. Any other parameters previously specified will be used. If a Selection parameter is also specified, but tracing has not been started, then tracing is started.

This option can only be entered at a terminal, it cannot be entered at the console. Details contained in the internal trace table are shown on the DATA panel, as shown in the previous screen example.

**Task** *task*-*name* | [**Selection** *seln*-*id* [**User** *userid* | **LU** *luname*]]

Determines what is to be traced.

TASK *task-name* identifies a running task when the script or panel is traced. The task-name can be found by issuing the QTASK command.

SELECTION specifies the user session to be traced. The *seln-id* can be specified as either a session number or a session selection sequence.

USER causes the user task for *userid* to be traced.

LU is the *luname* of the terminal to be traced.

USER and LU options can only be specified on the SELECTION parameter; they identify which user or LU is to be traced. The default is USER with the userid of the user who invoked the command. When TTPSL is invoked from the console, and Selection is specified, either USER or LU must also be specified.

[**PAnel** | **SCript**]

If PANEL is specified then the panel logic is traced. Alternatively, if SCRIPT is specified, the script logic is traced. SCRIPT is the default.

[**PRint** | **NOPrint** [**DUmp** | **NODUmp**]]

These options specify the destination of the trace records.

PRINT causes the trace record to be sent to the Session Manager Audit file, or the console, or both, depending on the routing that has been specified for the TTPSL messages.

To avoid excessive amounts of output being sent to the console log, the following MESSAGE statement should be present in the configuration file:

**MESSAGE** 476 **LOG NO AUDIT YES**

NOPRINT indicates that the trace records are not to be sent to the Session Manager Audit file. NOPRINT is the default.

DUMP causes the trace records, stored in the internal wrap-around table, to be sent to the Session Manager Audit file when either the trace ends or when the TTPSL OFF command is issued.

NODUMP indicates that the trace records are not to be sent to the Session Manager Audit file when tracing ends. This is the default.

[**Internal** | **NOInternal**]

Indicates whether the internal trace table should be used.

INTERNAL specifies that the internal trace table should be used to store the trace records. The internal trace table is a wrap-around table and its size is determined by the SIZE parameter below. The trace table can be browsed by using the TTPSL DISPLAY command.

NOINTERNAL specifies that no internal trace table is to be used. This is the default.

[**All** | **TRaceverb**]

Indicates what level of tracing is to be performed.

ALL causes all SCRIPT and PANEL statements to be traced. This is the default.

TRACEVERB causes only the SCRIPT and PANEL statements between the TRACEON and TRACEOFF parameters to be traced.

**SIze** *nn*

Specifies the size of the internal trace table, and is only valid if the trace table is being used. The size is specified in kilobytes. Any value between 1 and 31 can be used; the default is 12K.

#### **CHAPTER 7**

# **Script examples**

The following script examples are provided in the member ISZSCRIP on the product tape.

The following examples are provided:

- 'VM logon script example' on page 256-
- ['TSO logon script example' on page 257](#page-256-0)
- ['CICS logon script example' on page 259](#page-258-0)
- ['VTAM status inquiry script example' on page 261](#page-260-0)
- ['HOME/TAB/ERASE functions' on page 262](#page-261-0)
- ['Window scripts' on page 264](#page-263-0)
- ['Creating facilities using panels and scripts' on page 266](#page-265-0)

# <span id="page-255-0"></span>**VM logon script example**

The following is s simple startscript for entering the Session Manager userid and password as machine id and password to VM using VSCS.

```
SCRIPT vmlogon
   DOMAX 5 APPLTIME 5
   USERMSG TEXT 'Script vmlogon now running. Please wait'
   waitappl
   let found = false
   do until found /* Locate logon screen */
      input key clear
      waitappl
      outscan 'CP READ'
   end
   input text 'LOGON &t_user& &t_pass&' key enter
   waitappl
   input key clear
```
# <span id="page-256-0"></span>**TSO logon script example**

The following example is a simple panel definition and a startscript, which takes the TSO userid, password, proc name and account as input from the TSO panel.

```
PANEL tso
Define mode alt width 80
Header lines 3
Let lc_pandesc = 'TSO startscript'
Call m4head
CONTENT
LET sub1 = s_sTEXTSTART
< Description field ===>?s_desc <
\epsilon< Please overtype the fields you require. Press Enter to
< continue.
\lt< TSO userid \qquad \qquad == \text{``l.c\_tsours'.sub1 \leq \text{``l.c\_tsours'.sub2 \leq \text{``l.c\_tsours'.sub3 \leq \text{``l.c\_tsours'.sub3 \leq \text{``l.c\_tsours'.sub3 \leq \text{``l.c\_tsours'.sub3 \leq \text{``l.c\_tsours'.sub3 \leq \text{``l.c\_tsours'.sub3 \leq \text{``l.c\_tsours'.sub3 \leq \text{``l.c\_tsours'.sub3 \leq \text{``l.c\_tsours'.sub3 \leq \text{``l.c\_tsours'.sub3 \leq \text{``l.c\_ts< TSO password =====>%uc_tsopass.sub1<
< TSO procedure name (opt) ===>%uc_tsoproc.sub1<
< TSO account code (opt) ===>%uc_tsoacct.sub1<
TEXTEND
Trailer lines 5
Col 1 Field uc_msg refattr '$'
Col 1 Field T_message refattr '$'
Nline 2
Col 1 Field T_sos_msg refattr '$'
If uc_{msq} = ' 'Textstart
< PF3:Quit PF4:Return
Textend
Else
      Nline
End
SCRIPT tsostrt APPLTIME 15
LET sub2 = s_sLet uc_m s g = ' 'USERMSG PANEL tso
WAITTERM
IF t<sub>d</sub>id = PF3 or PF4
      ENDSESS /* END session WHEN PF3 or PF4 elected */
RETURN
END
If uc_tsousr.sub2 = SPACES
      LET uc_msg = 'USERID not supplied. Press any key to quit'
      USERMSG PANEL tso
      waitterm
      Endsess
      Return
End
```

```
LET uc_msg = 'Scanning for USERID prompt.'
USERMSG PANEL tso
DO UNTIL found
     WAITAPPL DISPLAY NO
     IF noresp THEN
         LET uc_msg = 'USERID prompt not found. Press any key to
                        quit'
         USERMSG PANEL tso
         WAITTERM
         ENDSESS
         RETURN
     END
     OUTSCAN 'ENTER USERID'
END
LET uc_msg = 'USERID prompt found. '
USERMSG PANEL tso
INPUT TEXT uc_tsousr.sub2 KEY ENTER
DO UNTIL found
     WAITAPPL DISPLAY no
     IF noresp THEN
         LET uc_msg = 'TSO/E LOGON SCREEN not found. Press any key
                   to quit'
         USERMSG PANEL tso
         waitterm
         ENDSESS
         RETURN
     END
     outscan 'LOGON'
END
LET uc_msg = 'TSO/E LOGON screen found.'
USERMSG PANEL tso
IF uc_tsopass.sub2 ¬= ' '
     INPUT KEY no sba 08 20 text uc_tsopass.sub2
End
IF uc_tsoproc.sub2 ¬= ' '
     INPUT KEY no sba 10 20 text uc_tsoproc.sub2
End
IF uc_tsoacct.sub2 ¬= ' '
     INPUT KEY no sba 12 20 text uc_tsoacct.sub2
End
Input Key enter
waitappl
```
### <span id="page-258-0"></span>**CICS logon script example**

The following example is a simple panel definition and a startscript, which takes the username and password for CESN and the initial transaction from the CICS panel.

```
PANEL cics
Define mode alt width 80
Header lines 3
Let lc_pandesc = 'CICS startscript'
Call m4head
CONTENT
LET sub1 = s_sTEXTSTART
< Description field ===>?s_desc <
\overline{a}< Please overtype the fields you require. Press Enter to 
< continue.
\epsilon< Name parameter for CESN = ===>{uc_uname.sub1<
< Password for CESN ===>%uc_pass.sub1 <
< Initial transaction id ===>%uc_tr.sub1 <
TEXTEND
Trailer lines 5
Col 1 Field uc msg refattr '$'
Col 1 Field T_message refattr '$'
Nline 2
Col 1 Field T_sos_msg refattr '$'
If uc_m s g = ' 'Textstart
< PF3:Quit PF4:Return
Textend
Else
    Nline
End
SCRIPT cicsstrt DOMAX 24 APPLTIME 30
LET sub2 = s_s /* set session subscript no. for uservars */
Let uc_msg = ' 'USERMSG PANEL CICS
waitterm
If t_aid = PF3 or PF4 Endsess Return End
WAITAPPL /* wait for cics output */
INPUT KEY CLEAR /* CLEAR gmmsg */
WAITAPPL
INPUT KEY CLEAR /* just make sure */
WAITAPPL
If uc_uname.sub2 = SPACES Return End
Let uc_msg = 'Performing sign-on for &uc_uname.sub2'
USERMSG PANEL CICS
INPUT text 'CESN' /* run CESN */
DO UNTIL found \frac{1}{2} /* found set by sucessful outscan */
    WAITAPPL
    IF noresp THEN
```

```
 Let uc_msg = 'CESN logon screen not received. Press any
              key to quit'
         USERMSG PANEL CICS
         Waitterm
         Endsess
         Return
     END
     outscan 'CICS Signon' /* look for this in outbound
                                     datastream */
     END
     Let uc_msg = 'CESN logon screen received '
     USERMSG PANEL CICS
INPUT sba 6 24 text uc_uname.sub2 /* change if necessary */
      sba 7 24 text uc_pass.sub2
      sba 8 24 \frac{1}{2} /* blank language (default) \frac{1}{2}/
KEY enter
LET found = false /* reset found */DO UNTIL found
     WAITAPPL
     IF noresp THEN
        Let uc_msg = 'Sign-on complete msg not received.'-
                     'Press any key to quit'
        USERMSG PANEL CICS
         waitterm
        endsess
        return
     END
outscan 'SIGNON IS COMPLETE'
END
If uc_tr.sub2 = SPACES Return End
Let uc_msg = 'Entering transaction &uc_tr.sub2'
USERMSG PANEL CICS
INPUT KEY CLEAR
WAITAPPL
INPUT sba 1 1 text uc tr.sub2 /* enter transaction code */
WAITAPPL DISPLAY
```
# <span id="page-260-0"></span>**VTAM status inquiry script example**

The following is a command script to perform a VTAM inquiry. The processing is the same as that provided by the SYSTEM parameter INQINTERVAL except that it is one off and no time interval is set to repeat the inquiry.

```
script inquire 
let lc dummy = inquire()
```
Users of a classic system will need to add a COMMAND definition to the configuration of the form:

```
command inquire cmdscript y sname inquire
```
OLA users will be able to define the same through Online Administration.

The user can then perform a VTAM inquiry of all applications by typing **INQUIRE** on the Menu command line.

# <span id="page-261-0"></span>**HOME/TAB/ERASE functions**

The HOME/TAB/ERASE functions allow a user to write scripts without the need to specify SBA (Set Buffer Address) positions on the **INPUT** statements. The functions work by formatting **WAITAPPL** screens received from the application and retaining information on the location of unprotected input fields. Note that ERASE/TAB/HOME cannot be used until a **WAITAPPL** has been received from the application.

The following is a STARTSCRIPT that logs on to TSO, goes into EDIT and enters the name of a library and member (whilst ensuring that all other fields are clear):

```
script test9 
 appltime 10 
 do until found 
     waitappl display 
     outscan 'ENTER' 
  end 
 input text t_user key enter 
  do until found 
    waitappl display 
     outscan 'TSO/E LOGON' 
 end 
  erase eof 
 input text t_pass key enter 
  do until found 
    waitappl display 
     outscan '***' 
  end 
  do until found 
    waitappl display 
     outscan '***' 
  end 
  input key enter 
  do until found 
    waitappl display 
     outscan 'Licensed' 
  end 
   waitappl display 
   input text '2' key enter 
   waitappl display 
   do for 6 
      tab b 
   end 
   erase eof 
   input text 'prod' key no 
   tab 
   erase eof
```

```
 input text 'test' key no 
   tab 
   do for 3 
     erase eof 
      tab 
   end 
   input text 'cntl' key no 
   tab 
  input text 'dummy' key enter
return
```
# <span id="page-263-0"></span>**Window scripts**

#### **Controlling window script logic**

The top-level script is invoked when a user enters the WINDOWS command. The Windows script then runs continuously until the user quits from Windows. Most of the time is spent in the WAITEVENT state, waiting until one of four events occurs:

- a window escape sequence is entered;
- a message arrives from a MSG or BROADCAST command;
- a windowed session terminates;
- a windowed session switches to a DLOG, QUERY, QTASK, SPY or VIEW.

When one of these is detected, the script continues processing. Other scripts are called from the top-level script as shown in the diagram ['Overview' on page 36.](#page-35-0)

A synopsis of the logic used by the main supplied scripts follows. The logic used by the sub-scripts is not expanded as they are generally smaller and the logic flows in a similar way to normal scripts, i.e., from top to bottom. A full explanation of each window verb can be found in ['Window verbs' on page 119.](#page-118-0)

#### **Initialization**

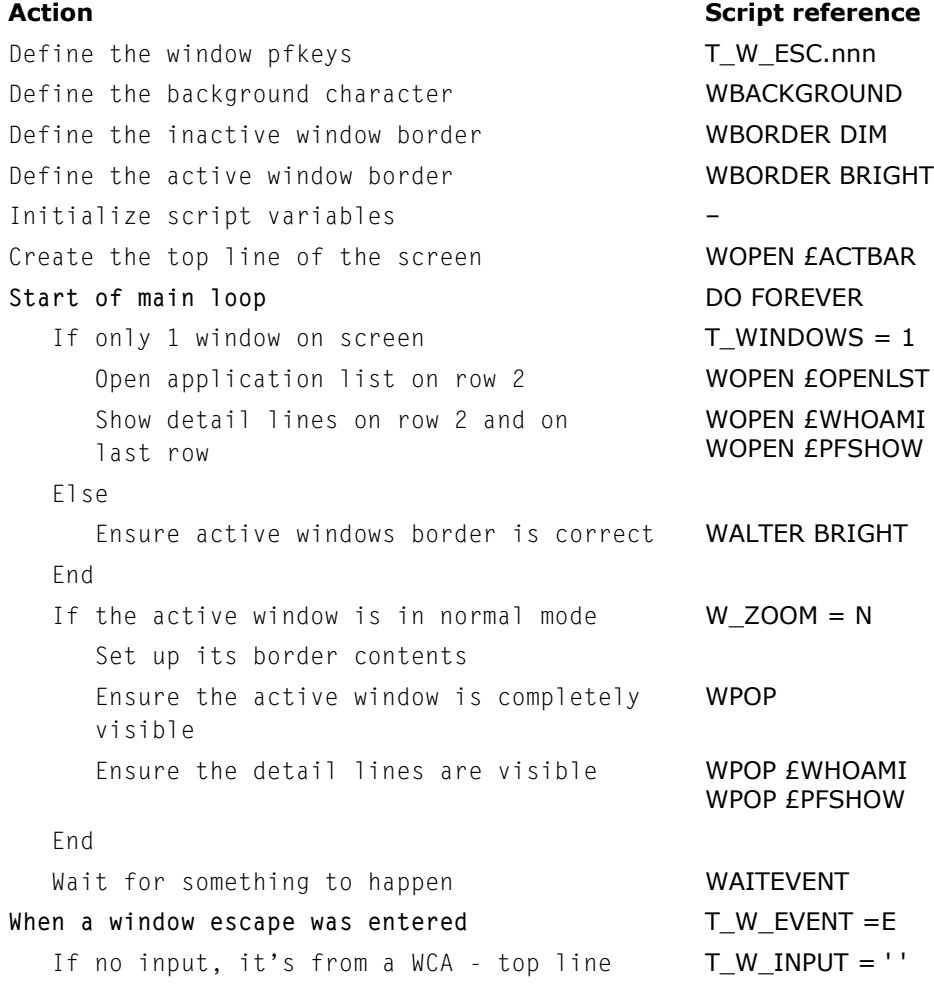

```
Else test the pfkeys and act as required T_W_ESC.nnn
     End
  When a Session Manager command was entered T W EVENT = I
     Update variables to change window name DLOG,VIEW,SPY
    and count the active commands in windows QUERY, QTASK
   When a broadcast or message has arrived T_W_EVENT = M
     Update variables with contents of message T_W_MSG
    to display later T_W_MSUSER
                                       T_W_MSTIME
    If we are in zoomed mode WZOOM = Z unzoom and remember whence we came WNORM
     End
     Create broadcast window or update it WOPEN/WALTER
                                       £BMSGS
  When a session has ended<br>
T_W_EVENT = S
     If the zoomed session ended
       restore the pfkeys T_W_ESC.nnn
     End
    When its an application session W_NAME <> M'E^*'
       Scroll to the origin of the window WSCROLL
       Display session ended message WALTER EEND.nn
    When its the broadcast window EBMSGS
       rezoom if necessary WZOOM
     When its the update pfkeys window £PFNEW
       Set up possible new pfkeys T_W_ESC.nnn
     When its the scroll options window £SCRLOPT
       Scroll by the required amount WSCROLL
     When its the application list window £OPEN..
       If an application has been selected to WOPEN in
         put into the window, do it that posn
        Else
          Update variables noting the change
        End
     End
  Ensure the top line is complete WPOP EACTBAR
  Return to start of main loop ITERATE
End
Action Action Script reference
```
# <span id="page-265-0"></span>**Creating facilities using panels and scripts**

#### **Terminal lock facility example**

<span id="page-265-1"></span>This facility enables a user to temporarily leave their terminal without the need to logoff. As other users cannot use the terminal while it is locked, this facility should only be used during a short absence.

<span id="page-265-3"></span><span id="page-265-2"></span>When this facility is invoked by entering the command LOCKIT on the MENU or the transid LOCKIT in as session, a panel which is non-escapable is displayed on the terminal, showing the time the lock was initiated. The only way to gain access to the sessions is to key the user's password.

The following definition should be added to the Profiles which require access to this facility:

```
Session nn 
lockit 
applid lockit 
transid locked
```
If the session where the user entered LOCKIT has the transid defined, the user is returned to that session when the terminal is unlocked.

<span id="page-265-4"></span>The source of the terminal lock panel and the Lockitscript is in ISZCSAMP and is also reproduced below.

*Terminal Lock Facility*: If you wish to return to the session whence you came, it must have a transid. A session definition must be included in your profile/user configuration; e.g., Session 99 lockit applid lockit transid locked.

If your users are using **CMDACTIONKEY** then use the definition below with **ACTKEY Y** on. If your users are using **COMMANDPRFXVAL** then use the **SAUTOSEQ** definition below with **COMMANDPRFX Y** on:

```
command lockit cmdscript y sname cmdlock
*command lockit cmdscript y sname cmdlock actkey y /* 
CMDACTIONKEY required
```
SYSTEM SAUTOSEQ lockit n lockit \*SYSTEM SAUTOSEQ lockit n lockit commandprfx y

PANEL lock DEFINE MODE alt WIDTH 80 DOMAX=50

ATTR '#' unprot,nodisp,in,ic HEADER LINES 4 Let lc\_pandesc = 'Terminal Lock Facility' Call iszhead

```
CONTENT
IF un_flag = 0 THEN
   LET lc_time = t_time
   LET un_flag = 1
END
TEXTSTART
< This terminal has been locked since ===>&lc_time
\overline{a}< Please enter password to unlock ===>#uc_lock <
TEXTEND
TRAILER LINES 4
Col 1 Field T_message refattr '½'
Nline 2
Col 1 Field T_sos_msg refattr '½'
nline
Process
Let t_command = ' '
Let t aid = ENTER
IF uc\_lock = t\_passLET un_flag = 0
 END
script cmdlock
if t_tskid like 'SAA*'
  Let un\_sess = s_selse
   Let un sess = 0end
if t_actcmd ne ''
   let lcsetpfkey = t_actcmd
   call setpfkey
   iszcmd '&t_actprf&locked'
else
    iszcmd 'locked'
end
script lockit
Let un\_sess = s_sif t_actcmd ne ''
    let lcsetpfkey = t_actcmd
    call setpfkey
   iszcmd '&t_actprf&locked'
else
    iszcmd 'locked'
end
```

```
script setpfkey
case
   when lcsetpfkey = 'pf1' or 'pf01' let t_aid = PF1when lcsetpfkey = 'pf2' or 'pf02' let t_aid = PF2when leq letch y = 'p f 3' or 'pf03' let t aid = PF3
   when lcsetpfkey = 'pf4' or 'pf04' let t aid = PF4when leqcsetpfkey = 'pf5' or 'pf05' let t_aid = PF5
   when leq letch p = 'p f 6' or 'pf06' let t aid = PF6
   when lcsetpfkey = 'pf7' or 'pf07' let t aid = PF7
   when lcsetpfkey = 'pf8' or 'pf08' let t_aid = PF8when lcsetpfkey = 'pf9' or 'pf09' let t_aid = PF9when lcsetpfkey = 'pf10' let t_aid = PF10when lcsetpfkey = 'pf11' let t_aid = PF11
   when lcsetpfkey = 'pf12' let t_aid = PF12when lcsetpfkey = 'pf13' let t_aid = PF13when lcsetpfkey = 'pf14' let t_aid = PF14when lcsetpfkey = 'pf15' let t_aid = PF15when lcsetpfkey = 'pf16' let t_aid = PF16when lcsetpfkey = 'pf17' let t_aid = PF17when lcsetpfkey = 'pf18' let t_aid = PF18
   when lcsetpfkey = 'pf19' let t_aid = PF19when lcsetpfkey = 'pf20' let t_aid = PF20when lcsetpfkey = 'pf21' let t_aid = PF21when lcsetpfkey = 'pf22' let t_aid = PF22when lcsetpfkey = 'pf23' let t_aid = PF23when lcsetpfkey = 'pf24' let t_aid = PF24 else auditmsg "SETPFKEY - bad value '&lcsetpfkey&'"
end
script locked
LET uc\_lock = ' 'Auditmsg '&t_user& &t_termcls& &t_termid& Lock facility 
initiated'
Let sub1 = un\_sessLet s<sup>-allowesc = 'N'</sup>
DO UNTIL uc lock = T_PASS
   USERMSG PANEL lock
    WAITTERM
    If uc_lock <> t_pass
       Auditmsg '&t_user& &t_termcls& &t_termid& Invalid unlock 
attempt'
    End
END
Let s<sup>-allowesc = 'Y'</sup>
if sub1 ne 0
    if t_actcmd ne ''
```

```
 let lcsetpfkey = t_actcmd
       call setpfkey
       iszcmd '&t_actprf&&s_n.sub1&'
    else
       iszcmd '&s_n.sub1&'
    end
   Let un_sess = 0end
let t_message = "Terminal unlocked"
Endsess
appl lockit
      desc 'lock terminal'
      initscript locked
```
#### **Notice board facility**

<span id="page-268-0"></span>The Notice facility provides a common facility where users can view text messages by entering the NOTICE command on the Menu.

Unlike the BCASTEDIT facility, the messages can be redisplayed on the terminal and are available until the next restart of Session Manager.

<span id="page-268-2"></span><span id="page-268-1"></span>The Notice facility can be updated by issuing the NOTICEUP command. This displays 30 lines of text in the panel. Session Manager panel paging is then used to display the remaining lines that are not displayed on the terminal display area.

**Notice board panel definitions** The first panel uses LC\_ prefixed variables (local character) which are displayed as unprotected fields. This allows messages to be altered. The second panel displays the variables as GC\_prefixed (global character) after they have been copied from the LC\_ variables. The GC\_ prefixed variables are displayed as protected fields.

> The source of the Notice Board panel definition is in ISZCSAMP and is also reproduced below.

```
PANEL noticeup
DEFINE MODE alt WIDTH 80 DOMAX=50
HEADER LINES 3
Let lc_pandesc = 'Notice Board Update'
Call ISZhead
CONTENT
LET sub1 = 1DO FOR 30
     FIELD lc_notice.sub1(79) refattr '%'
    LET sub1 = sub1 + 1END
TRAILER LINES 4
call ISZtrail
Textstart
<PF1:Help PF3:Quit PF4:Ret PF7:Bwd PF8:Fwd PF10:Updat PF11:Retr
Textend
PROCESS
Select
When t<sub>a</sub>id = PF1 Let t<sub>command</sub> = 'Help'
                           Notice Update Panel
```

```
When t<sub>c</sub>aid = PF3 Let t<sub>c</sub>command = ' ' Let t<sub>panel</sub> = uc<sub>co</sub>ldpan
When t<sup>-</sup>aid = PF4 Let t<sup>-</sup>command = ' ' Let t<sup>-</sup>panel = uc<sup>-</sup>oldpan
When t<sub>d</sub> id = pf7 Let t<sub>command</sub> = 'Bwd'
When t<sub>d</sub> id = pf8 Let t<sub>command</sub> = 'Fwd'
When t aid = pf10 Let sub1 = 1
                   DO for 30
                      LET gc_notice.sub1 =CENTRE(lc_notice.sub1,79
                      LET sub1 = sub1 + 1 END
                    LET T_PANEL = 'notice'
When t<sub>d</sub> id = pf11 Let sub1 = 1
                   DO for 30
                      LET lc\_notice.sub1 = gc\_notice.sub1'aLET sub1 = sub1 + 1 END
END
Let t aid = ENTER
PANEL notice
DEFINE MODE alt WIDTH 80 DOMAX=50
HEADER LINES 3
Let lc_pandesc = 'Notice Board Display'
Call ISZhead
CONTENT
LET sub1 = 1DO for 30
     FIELD gc_notice.sub1(79) refattr '?'
     LET sub1 = sub1 + 1END
TRAILER LINES 4
call ISZtrail
Textstart
<PF1:Help PF3:Quit PF4:Return PF7:Bwd PF8:Fwd
Textend
PROCESS
Select
When t<sub>a</sub>id = PF1 Let t<sub>command</sub> = 'Help'
When t\_aid = PF3 Let t\_command = ' ' Let t\_panel = uc\_oldpan<br>When t\_aid = PF4 Let t\_command = ' ' Let t\_panel = uc\_oldpanLet t_{\text{command}} = ' ' Let t_{\text{parent}} = u_{\text{normal}}When t<sub>d</sub> id = pf7 Let t<sub>command</sub> = 'Bwd'
When t<sub>d</sub> id = pf8 Let t<sub>command</sub> = 'Fwd'
Else Let t_command = ' '
End
Let t<sup>-aid = ENTER</sup>
                               Notice Display Panel
```
#### **BCASTED facility**

<span id="page-269-0"></span>The BCASTED command is a facility to broadcast up to three pages of text to either one or all users of the Session Manager system.

<span id="page-269-1"></span>This command expands the standard Session Manager BROADCAST command by allowing messages of more than 256 characters to be sent.

The Process section processes the PF keys and copies the variables between global GC and local LC variables. It also issues a Session Manager BROADCAST message with the text message of 'broadcast'. This is used in the panel content section.

#### **BCASTED command - PANEL definition**

```
PANEL bcasted<br>DEFINE MODE alt
                    WIDTH 80 DOMAX=50
HEADER LINES 3
let lc_pandesc = 'Broadcast Screen Edit'
callISZ4head
CONTENT
LET SUB1 = 1DO FOR 30
    FIELD 1c bcast.SUB1(79) refattr '%'
    LET SUB1 = SUB1 + 1END
col 1 field 'END of INPUT area' refattr '<'
TRAILER LINES 6
nline
IF lc_bcast_dest = ' '
     LET lc_bcast_dest = 'user &t_user'
END
COL 1 FIELD 'PF12: Broadcast to ==>' refattr '<'
       field lc_bcast_dest(20) refattr '%'
call ISZtrail
Textstart
<PF1:Help PF3:Quit PF4:Return PF6:Retr last Bro PF7:Bwd PF8:Fwd 
PF10:Bro All
Textend
PROCESS
Select
When t<sub>d</sub>id = PF1 Let t<sub>command</sub> = 'Help'
When t_a aid = PF3 Let t_ccommand = ' ' Let t_panel = uc_oldpan
When t<sub>d</sub> aid = PF4 Let t<sub>command</sub> = ' ' Let t<sub>p</sub>anel = uc<sub>o</sub>ldpan
When t\_aid = PF6 Let t\_command = ' '<br>LET sub1 = 1 /* rea
                                      \frac{1}{2} read global variables */
         DO FOR 30 /* into local variables */
         LET lc\_bcast.sub1 = gc\_bcast.sub1LET sub1 = sub1 + 1END
When t<sub>c</sub>aid = pf7 Let t<sub>command</sub> = 'Bwd'
When t<sub>c</sub>aid = p f 8 Let t<sub>c</sub>command = 'Fwd'
When t\_aid = pf10 LET sub1 = 1
          DO FOR 30
             If lc_bcast.sub1 <> SPACES
                LET gc\_bcast.sub1 = CENTRE(lc\_bcast.sub1,79)LET sub1 = sub1 + 1 Else
                 leave
             End
          END
         Let sub1 = sub1 - 1 LET t_command = "br 'broadcast &sub1&' all"
When t<sub>c</sub>aid = pf12 LET sub1 = 1 \prime* set new global variables */
          DO FOR 30
                    Broadcast Full Screen Edit Panel
```

```
 If lc_bcast.sub1 <> SPACES
               LET gc\_bcast.sub1 = CENTRE(lc\_bcast.sub1,79)LET sub1 = sub1 + 1 Else
                leave
            End
         END
        Let sub1 = sub1 LET t_command = "br 'broadcast &sub1&' &lc_bcast_dest"
End
LET t<sub>aid</sub> = ENTER
```
#### **BROADCAST command - panel definition**

When this panel is displayed, the T\_DATA variable is checked to see if it contains the text message 'broadcast' which was issued in the Process section.

If the T\_DATA variable does contain the text 'broadcast' then the GC\_BCAST variables are displayed, otherwise the standard panel format is used. The number of these variables has also been setup in the broadcast text. The standard format uses the T\_DATA variable which is not pageable. Paging is controlled by the panel and not by Session Manager.

```
PANEL BCAST
DEFINE MODE alt WIDTH 80 DOMAX=50
HEADER LINES 3
let lc_pandesc = 'Broadcasts & Messages'
call ISZhead
CONTENT
If sub5 = 0 Select
      When t model = '2' Let sub9 = 17
      When t_{model} = '3' Let sub9 = 25
      When t_{model} = '4' Let sub9 = 36
      When t_{model} = '5' Let sub9 = 20When t_{model} = 'x' Let sub9 = 41
    End
   Let sub1 = 1Let lc\_bcast = word t_data.2 1 If lc_bcast = 'broadcast'
      Let \begin{bmatrix} 1 & 1 & 0 \\ 0 & 0 & 0 \\ 0 & 0 & 1 \end{bmatrix} = t data.1
      Let sub1 = 2Let sub2 = 1Let sub8 = word t_data.2 2 /*how many lines from bcasted */
       Do for sub8
         Let \text{lc} bcast.sub1 = gc bcast.sub2
         Let sub1 = sub1 + 1Let sub2 = sub2 + 1 End
    End
   If sub8 = 0 Let sub2 = 1E Let sub2 = 3 End
    Do while t_data.sub2 <> SPACES
      Let lc\_bcast.sub1 = t_data.sub2Let sub1 = sub1 + 1Let sub2 = sub2 + 1 End
   Let sub1 = sub1 - 1 \frac{1}{2} /* how many lines of total bcast \frac{x}{4}Let sub5 = 3Else
   If t_data.sub2 \infty SPACES /* new broadcast arrived */
      Let sub1 = sub1 + 1 Do while t_data.sub2 <> SPACES
         Let lc\_bcast.sub1 = t_data.sub2Let sub1 = sub1 + 1Let sub2 = sub2 + 1 End
      Let sub1 = sub1 - 1 \prime\star how many lines of total bcast \star/
    End
End
Broadcast PANEL
This PANEL replaces the boroadcast PANEL 'BCAST' supplied in ISZCPANS
```

```
IF sub1 \le sub9 /* paging impossible */Let sub4 = 1Else
    Select
      When sub5 = 3 Let sub4 = 1 \frac{1}{x} first time \frac{x}{x}When sub5 = 1 Let sub4 = sub4 + 1 \overline{\phantom{a}} /* page forward */
      When sub5 = 2 Let sub4 = sub3 - sub9 /* page backward */Let sub4 = MAX(1, sub4) /* minimum 1 \times/
      Else Let sub4 = sub3 /* same as before */ End
End
Let sub3 = sub4 * remember the start */
Do for sub9
    field lc_bcast.sub4(79) refattr '|'
   Let sub4 = sub4 + 1If sub4 > sub1 Leave End /* last one */
End
TRAILER LINES 4
call ISZtrail
Textstart
<PF1:Help PF3:Quit PF4:Return PF7:Bwd PF8:Fwd
Textend
PROCESS
Select
  When t aid = PF1 Let t command = 'Help'
   When t<sub>d</sub> id = PF3 Let t<sub>command</sub> = 'return'
   When t<sub>a</sub>id = PF4 Let t<sub>command</sub> = 'return'
   When t<sub>c</sub>aid = pf7 Let t<sub>c</sub>command = ' ' Let sub5 = 2
   When t<sub>c</sub>aid = pf8 Let t<sub>c</sub>command = ' ' Let sub5 = 1
   else Let t_command = ' ' Let sub5 = 4 /*no change/*
END
Let t_aid = ENTER
```
#### **BCASTED command - PROCESS section (edit)**

This section processes the PF keys and copies the variables between global **GC** and user **UC**.

<span id="page-273-0"></span>This section issues a Session Manager BROADCAST command with the text message of 'broadcast'. This is used in the panel content section.

```
PROCESS
    SELECT
       WHEN t_aid = pf8 THEN LET t_command ='F'
       WHEN t<sub>d</sub> id = pf7 THEN LET t<sub>c</sub>command ='b'
    END
   IF t<sub>d</sub>id = pf3 THEN
       LET t_{\text{command}} = ' 'LET t-PANEL = uc-oldpan
    END
   LET sub2 = 31IF t<sub>did</sub> = pf6LET sub1 = 1
```

```
DO WHILE sub1 \equiv sub2
        LET lc\_bcast.sub1 = gc_bcast.sub1 /* read global
                                               variables
        LET sub1 = sub1 + 1 /* into local
                                               variables.
      END
      LET t_command = ' '
   END
  IF t_aid = pf12
     LET sub1 = 1DO WHILE sub1 \rightarrow sub2LET gc\_bcast.sub1 = lc\_bcast.sub1 /* set global
                                               variables
        LET sub1 = sub1 + 1 \frac{1}{2} /* from new local
 values
      END
      LET t_command = "br 'broadcast' &lc_bcast_dest"
   END
  IF t<sub>d</sub>id = pf10
     LET sub1 = 1 DO WHILE sub1 ¬= sub2
       LET gc\_bcast.sub1 = lc\_bcast.sub1LET sub1 = sub1 + 1 END
      LET t_command = "br 'broadcast' all" /* Session Manager
                                            broadcast
   END
  LET T\_aid = enter
```
#### **Exit scripts**

<span id="page-274-0"></span>The following example is supplied on the distribution tape as ISZESAMP (contains both E05 and E06 samples). The script can be included at startup so that applications which were available and change to unavailable cause the first Broadcast message to be issued to users of profile prodpro1. When an application becomes available which was previously unavailable, the second message is issued to users of profile prodpro1.

The following changes should be made to the system configuration to run this script.

To change the system dynamically, you must:

- Create or update this member to define the script in Session Manager, e.g., UPDATE M ISZESAMP
- Issue the Update command so that exit point E06 runs the exit script EXIT06, i.e., UPDATE E06 S

Alternatively, if the ISZESAMP member is included at startup, you do not need to issue the UPDATE E06 because the OPTION statement coded will take effect.

#### **Script example**

```
OPTION E06 S
SCRIPT EXIT06
    If ec06_nstatus = 'N' and ec06_ostatus = 'Y'
       ISZCMD (Br 'Application &ec06_appl& is no longer available'
              profile prodpro1)
    Else
       If ec06_nstatus = 'Y' and ec06_ostatus = 'N'
          ISZCMD(Br 'Application &ec06_appl& is now available'
                profile prodpro1)
       End
    End
```
# **Index**

### **Numerics**

[3270 data stream 103](#page-102-0)

### **A**

[ABBREV function 162](#page-161-0) [ABS function 162](#page-161-1) [ACB name variable 200,](#page-199-0) [220](#page-219-0) [Accessibility 293](#page-292-0) [ADDOUT function 162](#page-161-2) [Alternate screen size 84](#page-83-0) [Ampersand \(&\) delimiters 198](#page-197-0) [APPL name variable 221](#page-220-0) [Application Builder scripts 16,](#page-15-0) [97,](#page-96-0) **[113](#page-112-0)** [and remote sessions 117](#page-116-0) [ENDSESS parameter 114](#page-113-0) [HALTSCRIPT parameter 115](#page-114-0) [overview 95](#page-94-0) [READSESS parameter 115](#page-114-1) [RUNSCRIPT parameter 116](#page-115-0) [SENDDATA parameter 116](#page-115-1) [STARTSESS parameter 118](#page-117-0) [WAITDATA parameter 118](#page-117-1) [WXYZSCREEN parameter 118](#page-117-2) [XYZSCREEN parameter 118](#page-117-3) [Application flash variable 222](#page-221-0) [Applid variable 221](#page-220-1) APPLTIME parameter [on SCRIPT statement 97](#page-96-1) Arithmetic expression [addition 160](#page-159-0) [division 160](#page-159-0) [division by zero 160](#page-159-1) [multiply 160](#page-159-0) [operators 160](#page-159-0) [subtraction 160](#page-159-0) [Arithmetic expressions 159](#page-158-0)

[Arrays 250](#page-249-0) [Assisted Input Viewer variables 233](#page-232-0) [ATTR parameter 58](#page-57-0) ATTR subparameter [on PANEL statement 85,](#page-84-0) [87](#page-86-0) [Attribute character 50](#page-49-0) *[see also](#page-49-0)* Panel Definition facility Attribute characters [assigning 159](#page-158-1) [system-wide defaults 58](#page-57-0) Attributes [defining field attributes 85](#page-84-0) [Field attribute names 59](#page-58-0) [references 59](#page-58-0) [Audit file 98](#page-97-0) AUDITMSG parameter [on SCRIPT statement 98](#page-97-1) [Authorization level variable 214](#page-213-0) [Authorized scripts 15,](#page-14-0) **[17](#page-16-0)** [AUTOCOPY status variable 233](#page-232-1) [Automatic Input 103](#page-102-1) *[see also](#page-102-1)* Automatic Input facility Automatic Input facility [Automatic Input 103](#page-102-1) [CICS signon 18,](#page-17-0) [30](#page-29-0) [Data stream 105](#page-104-0) [Input field 19](#page-18-0) [Synchronisation 21](#page-20-0) AUTOSCRIPTs [when invoked 96](#page-95-0) [AUTOSEQ 96](#page-95-1)

#### **B**

[BCASTED command 270](#page-269-0) BRANCH parameter [on PANEL statement 83](#page-82-0)

[on SCRIPT statement 98](#page-97-2) [Brdvar variable 222](#page-221-1) [BROADCAST 274](#page-273-0) [BROADCAST command 270](#page-269-1)

# **C**

[CALL 99](#page-98-0) [CALL parameter 53](#page-52-0) [on SCRIPT statement 99](#page-98-1) [Call Statement 55](#page-54-0) CALL subparameter [on PANEL statement 88,](#page-87-0) [90](#page-89-0) CALLEXIT parameter [on SCRIPT statement 99](#page-98-2) [Calling Panels 55](#page-54-0) [CENTER function 163](#page-162-0) [CENTRE function 163](#page-162-0) [CHANGESTR function 163](#page-162-1) [CICS agent signon data variable 214](#page-213-1) [CICS signon 18,](#page-17-0) [30](#page-29-0) *[see also](#page-17-0)* Automatic Input facility [CICS signon data variable 214](#page-213-1) [CMD parameter variable 222](#page-221-2) COLUMN subparameter [on PANEL statement 88](#page-87-1) Command [LOCKIT 266](#page-265-1) [NOTICE 269](#page-268-0) [NOTICEUP 269](#page-268-1) [Command input variable 208](#page-207-0) [Command return variable 222](#page-221-3) [Command script variable 241](#page-240-0) [Command Scripts 16,](#page-15-1) [45,](#page-44-0) [97](#page-96-2) [command abbreviations 46](#page-45-0) [valid script parameters 45](#page-44-1) [COMMAND statement 45](#page-44-0) Commands [BCASTED 270](#page-269-0) [Common panel definition 91,](#page-90-0) [92,](#page-91-0) [93,](#page-92-0) [94](#page-93-0) [Common panel variables 207](#page-206-0) [COMPARE function 164](#page-163-0) [Configuration suffix variable 200](#page-199-1) [Content panel section 52](#page-51-0) CONTENT parameter [on PANEL statement 87](#page-86-1) [COPIES function 164](#page-163-1) [Copyright variable 200](#page-199-2) [COUNTSTR function 164](#page-163-2) [Cursor 103](#page-102-2) *[see also](#page-102-2)* Panel Definition facility [Cursor position 85](#page-84-1) CURSOR subparameter [on PANEL statement 84](#page-83-1) Cursor test [example 148](#page-147-0)

#### **D**

[D2X function 165](#page-164-0) [Data conversion 160](#page-159-2) [Data length variable 241](#page-240-1) [Data line variable 210](#page-209-0) [Data stream 105](#page-104-0) *[see also](#page-104-0)* Automatic Input facility [Date variable 200,](#page-199-3) [201](#page-200-0) [DBCS attribute character 61](#page-60-0) [DBCS support 61](#page-60-1) [Default panel names 51](#page-50-0) [Define panel section 52](#page-51-0) DEFINE parameter [on PANEL statement 83](#page-82-1) [Define section 52](#page-51-1) [Defining Conditional Scripts 25](#page-24-0) Defining panels [132 character width 50](#page-49-1) [80 character width 50](#page-49-2) [different methods 50](#page-49-3) [Delimiters 198](#page-197-0) [DELSTR function 164](#page-163-3) [DELWORD function 165](#page-164-1) [Demo key variable 233](#page-232-2) [DEMO variables 233](#page-232-3) [Demonstration number variable 233](#page-232-4) [Demo-View variables 233](#page-232-3) [disabled access 293](#page-292-1) DISPAPPL parameter [on SCRIPT statement 100](#page-99-0) [DO loop 27,](#page-26-0) [84](#page-83-2) DO loops [interrupting 154](#page-153-0) [DO Statement 153](#page-152-0) [and ITERATE 154](#page-153-1) [and LEAVE 154](#page-153-0) [conditional-expression 153](#page-152-1) [DO FOR 153](#page-152-2) [DO FOREVER 153](#page-152-3) [DO UNTIL 153](#page-152-4) [DO WHILE 153](#page-152-5) [DOMAX 154](#page-153-2) [preventing excessive looping 154](#page-153-2) [DOMAX parameter 154](#page-153-2) [on SCRIPT statement 100](#page-99-1) DOMAX subparameter [on PANEL statement 84](#page-83-3)

### **E**

[E21 210](#page-209-1) [ec\\_julian 242](#page-241-0) [ec\\_reason 242](#page-241-1) [ec05\\_keywd 242](#page-241-2) [ec05\\_name 242](#page-241-3)

[ec05\\_record 242](#page-241-4) [ec06\\_appl 242](#page-241-5) [ec06\\_ostatus 242](#page-241-6) [ec11\\_bind 243](#page-242-0) [ec11\\_logd 243](#page-242-1) [ec11\\_logm 243](#page-242-2) [ec11\\_npass 243](#page-242-3) [ec11\\_nprof 243](#page-242-4) [ec11\\_nsign 243](#page-242-5) [ec11\\_pass 243](#page-242-6) [ec11\\_prof 243](#page-242-7) [ec11\\_sign 243](#page-242-8) [ec11\\_signp 243](#page-242-9) [ec11\\_term 243](#page-242-10) [ec11\\_ttype 243](#page-242-11) [ec11\\_user 243](#page-242-12) [ec21\\_bind 243](#page-242-13) [ec21\\_cauth 243](#page-242-14) [ec21\\_cnode 244](#page-243-0) [ec21\\_config 243](#page-242-15) [ec21\\_cpass 243](#page-242-16) [ec21\\_cprof 244](#page-243-1) [ec21\\_enode 243](#page-242-17) [ec21\\_enpass 243](#page-242-18) [ec21\\_epass 243](#page-242-19) [ec21\\_eprof 243](#page-242-20) [ec21\\_euser 243](#page-242-21) [ec21\\_logm 243](#page-242-22) [ec21\\_nauth 244](#page-243-2) [ec21\\_ndata 244](#page-243-3) [ec21\\_nnode 244](#page-243-4) [ec21\\_npass 244](#page-243-5) [ec21\\_nprof 244](#page-243-6) [ec21\\_rnpass 244](#page-243-7) [ec21\\_rnprof 244](#page-243-8) [ec21\\_rpass 244](#page-243-9) [ec21\\_ruser 244](#page-243-10) [ec21\\_term 243](#page-242-23) [ec21\\_ttype 243](#page-242-24) [ec22\\_bind 244](#page-243-11) [ec22\\_logm 244](#page-243-12) [ec22\\_pass 244](#page-243-13) [ec22\\_prof 244](#page-243-14) [ec22\\_term 244](#page-243-15) [ec22\\_ttype 244](#page-243-16) [ec22\\_user 244](#page-243-17) [ec26\\_bind 245](#page-244-0) [ec26\\_logm 245](#page-244-1) [ec26\\_prof 245](#page-244-2) [ec26\\_term 244](#page-243-18) [ec26\\_ttype 244](#page-243-19) [ec26\\_user 245](#page-244-3) [ec29\\_bind 245](#page-244-4) [ec29\\_logm 245](#page-244-5) [ec29\\_pass 245](#page-244-6)

[ec29\\_prof 245](#page-244-7) [ec29\\_term 245](#page-244-8) [ec29\\_ttype 245](#page-244-9) [ec29\\_user 245](#page-244-10) [ec31\\_acb 245](#page-244-11) [ec31\\_appl 245](#page-244-12) [ec31\\_bind 245](#page-244-13) [ec31\\_data 246](#page-245-0) [ec31\\_logm 245](#page-244-14) [ec31\\_pass 245](#page-244-15) [ec31\\_prof 245](#page-244-16) [ec31\\_script 246](#page-245-1) [ec31\\_slogm 246](#page-245-2) [ec31\\_taskida 245](#page-244-17) [ec31\\_taskidb 245](#page-244-18) [ec31\\_term 245](#page-244-19) [ec31\\_ttype 245](#page-244-20) [ec31\\_user 245](#page-244-21) [ec33\\_acb 246](#page-245-3) [ec33\\_appl 246](#page-245-4) [ec33\\_applid 246](#page-245-5) [ec33\\_bind 246](#page-245-6) [ec33\\_dstream 246](#page-245-7) [ec33\\_logm 246](#page-245-8) [ec33\\_pass 246](#page-245-9) [ec33\\_prof 246](#page-245-10) [ec33\\_taskida 246](#page-245-11) [ec33\\_taskidb 246](#page-245-12) [ec33\\_term 246](#page-245-13) [ec33\\_ttype 246](#page-245-14) [ec33\\_user 246](#page-245-15) [ec36\\_acb 247](#page-246-0) [ec36\\_bind 246](#page-245-16) [ec36\\_logm 246](#page-245-17) [ec36\\_prof 246](#page-245-18) [ec36\\_slogm 247](#page-246-1) [ec36\\_taskida 247](#page-246-2) [ec36\\_taskidb 247](#page-246-3) [ec36\\_term 246](#page-245-19) [ec36\\_ttype 246](#page-245-20) [ec36\\_user 246](#page-245-21) [ec39\\_acb 247](#page-246-4) [ec39\\_applid 247](#page-246-5) [ec39\\_bind 247](#page-246-6) [ec39\\_logm 247](#page-246-7) [ec39\\_pass 247](#page-246-8) [ec39\\_prof 247](#page-246-9) [ec39\\_slogm 247](#page-246-10) [ec39\\_taskida 247](#page-246-11) [ec39\\_taskidb 247](#page-246-12) [ec39\\_term 247](#page-246-13) [ec39\\_ttype 247](#page-246-14) [ec39\\_user 247](#page-246-15) [ec79\\_acb 248](#page-247-0) [ec79\\_appl 248](#page-247-1)

[ec79\\_applid 248](#page-247-2) [ec79\\_bind 247](#page-246-16) [ec79\\_dstream 248](#page-247-3) [ec79\\_logm 247](#page-246-17) [ec79\\_napplid 248](#page-247-4) [ec79\\_pass 248](#page-247-5) [ec79\\_prof 248](#page-247-6) [ec79\\_taskida 248](#page-247-7) [ec79\\_taskidb 248](#page-247-8) [ec79\\_term 247](#page-246-18) [ec79\\_ttype 247](#page-246-19) [ec79\\_user 248](#page-247-9) [ELSE keyword 151](#page-150-0) [en22\\_auth 244](#page-243-20) [en22\\_autos 244](#page-243-21) [en29\\_auth 245](#page-244-22) [en31\\_auth 245](#page-244-23) [en33\\_auth 246](#page-245-22) [en36\\_applid 247](#page-246-20) [en39\\_auth 247](#page-246-21) [en79\\_auth 248](#page-247-10) [END keyword 151](#page-150-1) ENDSCRIPTs [when invoked 96](#page-95-2) [ENDSESS parameter 113](#page-112-1) [on SCRIPT statement 100,](#page-99-2) [114](#page-113-0) [ENTDATA function 165](#page-164-2) [ENTRY\\_IO function 166](#page-165-0) ENVIRONSCRIPTs [when invoked 96](#page-95-3) ERASE parameter [on SCRIPT statement 101](#page-100-0) [Error message variable 209](#page-208-0) Escape command sequences [defining on panels 59](#page-58-1) [Escape command variables 217](#page-216-0) [Escape sequence variable 217](#page-216-1) [ESMPROF function 171](#page-170-0) [ETMODE attribute character 61](#page-60-2) [ex06\\_nstatus 242](#page-241-7) [Exit script example 275](#page-274-0) [Exit Scripts 16,](#page-15-2) **[33](#page-32-0)**[, 96](#page-95-4) [and use of ISZCMD 33](#page-32-1) [user defined variables 34](#page-33-0) [valid script parameters 33](#page-32-2) EXTRACT DATA parameter [on SCRIPT statement 101](#page-100-1) [EXTRAUTH function 172,](#page-171-0) [189](#page-188-0)

# **F**

[Feature bits variable 202](#page-201-0) [Field attribute characters 57](#page-56-0) [Field attribute definitions 82](#page-81-0) [Field attribute names 57](#page-56-0) [Field attributes 57,](#page-56-1) [88](#page-87-2)

[defining 85](#page-84-0) Field definition [colour 58](#page-57-0) [DBCS support 61](#page-60-1) [display intensity 58](#page-57-0) Field definitions [cursor positioning 89](#page-88-0) FIELD subparameter [ICDISP keyword 89](#page-88-0) [on PANEL statement 88](#page-87-3) [Field type 50](#page-49-4) *[see also](#page-49-4)* Panel Definition facility [Field types 54](#page-53-0) [Field with cursor variable 208](#page-207-1) [FLASH command 249](#page-248-0) [FORMATMSG function 173](#page-172-0) [FOUND condition 148](#page-147-1)

# **G**

[Gcflash 249](#page-248-1) [General user field 216](#page-215-0) [Global variables 200,](#page-199-4) [249](#page-248-2) [GLOBALMESSAGES sub-parameter 203](#page-202-0)

### **H**

[HALTSCRIPT parameter 113](#page-112-2) [on SCRIPT statement 115](#page-114-0) [Hardcopy option variables 233](#page-232-5) [Hardcopy profile name variable 214](#page-213-2) [Hardcopy variables 233](#page-232-5) [HCOPtions 233](#page-232-6) [Header lines 87](#page-86-2) [Header panel section 52](#page-51-0) HEADER parameter [on PANEL statement 87](#page-86-1) [Hidden session variable 222](#page-221-4) [High intensity 58](#page-57-1) *[see also](#page-57-1)* Panel Definition facility HOME parameter [on SCRIPT statement 102](#page-101-0) [Hummingbird HostExplorer 293](#page-292-2)

# **I**

IF Statement **[147](#page-146-0)** [Alphabetic tests 148](#page-147-2) [associated keywords 151](#page-150-2) [comparator 147](#page-146-1) [conditional-expression 147](#page-146-2) [Cursor test example 148](#page-147-0) [Cursor tests 148](#page-147-2) [ELSE keyword 151](#page-150-0) [END keyword 151](#page-150-1) [FOUND condition 148](#page-147-1) [generic comparisons 150](#page-149-0)

[implied objects 150](#page-149-1) [mask facility 150](#page-149-0) [MASK test example 149](#page-148-0) [Mask tests 148](#page-147-2) [Mnemonic comparator 147](#page-146-1) [NORESP condition 148](#page-147-1) [NOT keyword 151](#page-150-3) [Numeric tests 148](#page-147-2) [relational operators 150](#page-149-1) [special conditions 148](#page-147-1) [special tests 148](#page-147-3) [Symbol comparator 147](#page-146-1) [THEN keyword 151](#page-150-4) [Indirect variable substitution 158](#page-157-0) INITSCRIPTs [when invoked 95](#page-94-1) [Input area terminator 62](#page-61-0) *[see also](#page-61-0)* Panel Definition facility [Input data streams 18,](#page-17-1) [95](#page-94-2) [Input field 19](#page-18-0) *[see also](#page-18-0)* Automatic Input facility [Input fields 54](#page-53-1) [length 62](#page-61-1) *[see also](#page-53-1)* Panel Definition facility [INPUT parameter 103](#page-102-3) [CURSOR subparameter 103](#page-102-4) [KEY subparameter 103](#page-102-5) [on SCRIPT statement 103](#page-102-6) [PASS subparameter 103](#page-102-7) [SBA subparameter 104](#page-103-0) [TEXT subparameter 104](#page-103-1) [INQUIRE function 174](#page-173-0) [Inscan column variable 240](#page-239-0) INSCAN parameter [on SCRIPT statement 104](#page-103-2) [Inscan row variable 240](#page-239-1) [INSERT function 174](#page-173-1) [INTERNAL status variable 233](#page-232-7) [Internal trace table 252](#page-251-0) [ISZCMD command return variable 105,](#page-104-1)  [222](#page-221-3) ISZCMD parameter [on SCRIPT statement 105](#page-104-1) ISZCMDA parameter [on SCRIPT statement 107](#page-106-0) [ITERATE Statement 193](#page-192-0) [Iterative processing 153](#page-152-0)

### **J**

[Jaws 293](#page-292-3)

#### **K**

[Kanji support 61](#page-60-1) [KEEP parameter 28](#page-27-0) [KEYPOS function 175](#page-174-0)

### **L**

LAB parameter [on SCRIPT statement 83,](#page-82-2) [99](#page-98-3) Language Pack [description of 84,](#page-83-4) [91,](#page-90-1) [92,](#page-91-1) [93,](#page-92-1) [94](#page-93-1) LANGUAGE subparameter [on PANEL statement 84](#page-83-5) [on PCONTENT statement 92](#page-91-2) [on PHEADER statement 91](#page-90-2) [on PPROCESS statement 94](#page-93-2) [on PTRAILER statement 93](#page-92-2) [Language variable 215](#page-214-0) [LASTPOS function 175](#page-174-1) [LEAVE statement 194](#page-193-0) [LEFT function 175](#page-174-2) [LENGTH function 176](#page-175-0) [LET Statement 157](#page-156-0) [ABBREV function 162](#page-161-0) [ABS function 162](#page-161-1) [ADDOUT function 162](#page-161-2) [arithmetic operators 160](#page-159-0) [assigning a hex-string 159](#page-158-2) [assigning an attribute 159](#page-158-1) [assigning arithmetic expressions 159](#page-158-0) [assigning part of variable 160](#page-159-3) [assignment of values 157](#page-156-0) [ATTR symbols 159](#page-158-1) [CENTER function 163](#page-162-0) [CENTRE function 163](#page-162-0) [CHANGESTR function 163](#page-162-1) [COMPARE function 164](#page-163-0) [converting to upper case 189](#page-188-1) [COPIES function 164](#page-163-1) [COUNTSTR function 164](#page-163-2) [D2X function 165](#page-164-0) [data conversion 158](#page-157-1) [decimal conversion 192](#page-191-0) [DELSTR function 164](#page-163-3) [DELWORD function 165](#page-164-1) [displacement modifiers 160](#page-159-4) [embedding a variable 159](#page-158-3) [ENTDATA function 165](#page-164-2) [ENTRY\\_IO function 166](#page-165-0) [ESMPROF function 171](#page-170-1) [EXTRAUTH function 172,](#page-171-0) [189](#page-188-0) [format 157](#page-156-0) [FORMATMSG function 173](#page-172-0) [hex function 159](#page-158-2) [hexadecimal conversion 165](#page-164-0) [indirect variable substitution 158](#page-157-0) [INQUIRE function 174](#page-173-2) [INSERT function 174](#page-173-1) [KEYPOS function 175](#page-174-0)

[LASTPOS function 175](#page-174-1) [LEFT function 175](#page-174-2) [LENGTH function 176](#page-175-0) [length modifiers 160](#page-159-4) [MAX function 176](#page-175-1) [MIN function 176](#page-175-2) [negative displacement 160](#page-159-5) [OVERLAY function 176](#page-175-3) [PASSIN function 177](#page-176-0) [PASSOUT function 177](#page-176-1) [POS function 178](#page-177-0) [REVERSE function 178](#page-177-1) [RIGHT function 178](#page-177-2) [SIGN function 179](#page-178-0) [single value assignments 158](#page-157-2) [SPACE function 179](#page-178-1) [special functions 161](#page-160-0) [SPLXLOCUSER function 179](#page-178-2) [SPLXLOG function 181](#page-180-0) [SPLXNODES function 183](#page-182-0) [string assignments 158](#page-157-3) [STRIP function 185](#page-184-0) [SUBSTR function 186](#page-185-0) [SUBWORD function 186](#page-185-1) [T\\_RECOVER\\_DET function 186](#page-185-2) [TMSG function 187](#page-186-0) [UPPER function 189](#page-188-1) [user definable variables 158](#page-157-4) [VACCESS function 189](#page-188-2) [variable lengths 158](#page-157-5) [VERIFY function 189](#page-188-3) [WORD function 190](#page-189-0) [WORDINDEX function 191](#page-190-0) [WORDLENGTH function 191](#page-190-1) [WORDPOS function 191](#page-190-2) [WORDS function 192](#page-191-1) [X2D function 192](#page-191-0) LINES subparameter [of the PANEL statement 87](#page-86-3) [Literal fields 54](#page-53-2) *[see also](#page-53-2)* Panel Definition facility [Local variables 249](#page-248-2) [Locking Facility 266](#page-265-1) [LOCKIT command 266](#page-265-2) [LOCKIT transid 266](#page-265-2) Logic processing [early termination 195](#page-194-0) [Logmode best fit name variable 212](#page-211-0) [Logmode entry name variable 212,](#page-211-1) [223](#page-222-0) [Logon data 219](#page-218-0) [Logon data variables 223](#page-222-1)

#### **M**

[Mask facility 150](#page-149-0) [Mask test 149](#page-148-0)

[MAX function 176](#page-175-1) [Menu name variable 214](#page-213-3) Menu screen [defining 62](#page-61-2) [Menu sequence variable 226](#page-225-0) [Message format variable 215](#page-214-1) [MIN function 176](#page-175-2) [MISER Outputs-count variable 230](#page-229-0) [MISER variable 223](#page-222-2) [Mnemonic comparator 147](#page-146-1) MODE subparameter [on PANEL statement 84](#page-83-0) [Model code variable 224](#page-223-0) [More lines to display variable 209](#page-208-1)

### **N**

[Nesting Panels 55](#page-54-0) NLINE subparameter [on PANEL statement 89](#page-88-1) [Node name session variable 224](#page-223-1) [Node name variable 205,](#page-204-0) [215](#page-214-2) [Non-escapeable 266](#page-265-3) [NORESP 27,](#page-26-1) [111](#page-110-0) [NORESP condition 148](#page-147-1) [Normal intensity 58](#page-57-2) *[see also](#page-57-2)* Panel Definition facility [NOT keyword 151](#page-150-3) [Notice Board Facility 269](#page-268-0) [Panel Definition 269](#page-268-2) [use of variables 269](#page-268-2) [NOTICE command 269](#page-268-0) [NOTICEUP command 269](#page-268-1)

# **O**

[Online Administration security class](#page-214-3)  variable 215 [Operating system variable 203](#page-202-1) Output fields [and variables 54](#page-53-3) [OUTSCAN 22,](#page-21-0) [110](#page-109-0) [Outscan column variable 240](#page-239-2) OUTSCAN parameter [on SCRIPT statement 107](#page-106-1) [Outscan row variable 240](#page-239-3) [OVERLAY function 176](#page-175-3)

### **P**

[Panel 83](#page-82-3) *[see also](#page-82-3)* Panel Definition facility [Panel and Script Language 11,](#page-10-0) [145](#page-144-0) [Panel Definition 50,](#page-49-5) **[52](#page-51-2)**[, 65,](#page-64-0) [82](#page-81-1) *[see also](#page-49-5)* Panel Definition facility Panel Definition facility [Attribute character 50](#page-49-0)

[Cursor 103](#page-102-2) [Field type 50](#page-49-4) [High intensity 58](#page-57-1) [Input area terminator 62](#page-61-0) [Input fields 54](#page-53-1) [Literal fields 54](#page-53-2) [Normal intensity 58](#page-57-2) [Panel 83](#page-82-3) [Panel Definition 50,](#page-49-5) **[52](#page-51-2)**[, 65,](#page-64-0) [82](#page-81-1) [Panel format 50](#page-49-5) [Panel statement 50,](#page-49-5) **[82](#page-81-2)** [Panel definitions 199](#page-198-0) [common 55](#page-54-0) [Panel designs 69](#page-68-0) [Panel format 50](#page-49-5) *[see also](#page-49-5)* Panel Definition facility [Panel name variable 209](#page-208-2) [Panel Sections 52](#page-51-3) [Panel statement 50,](#page-49-5) **[82](#page-81-2)** [ATTR subparameter 85,](#page-84-0) [87](#page-86-0) [CALL subparameter 88,](#page-87-0) [90](#page-89-0) [COLUMN subparameter 88](#page-87-1) [CURSOR subparameter 84](#page-83-1) [DEFINE parameter 83](#page-82-1) [DOMAX subparameter 84](#page-83-3) [FIELD subparameter 88](#page-87-3) [LANGUAGE parameter 84](#page-83-5) [LINES subparameter 87](#page-86-3) [MODE subparameter 84](#page-83-0) [NLINE subparameter 89](#page-88-1) [Panel format 50](#page-49-5) [PROCESS parameter 90](#page-89-1) [TEXTEND subparameter 89](#page-88-2) [TEXTSTART subparameter 89](#page-88-3) [TRACEOFF subparameter 90](#page-89-2) [TRACEON subparameter 89,](#page-88-4) [90](#page-89-3) [WIDTH subparameter 84](#page-83-6) *[see also](#page-49-5)* Panel Definition facility Panels [132 character width 50](#page-49-1) [80 character width 50](#page-49-2) [attribute characters 50](#page-49-2) [attribute references 59](#page-58-0) [basic field types 54](#page-53-0) [calling 55](#page-54-0) [common definitions 55](#page-54-0) [Content panel section 52](#page-51-0) [Default panel names 51](#page-50-0) [Define panel section 52](#page-51-0) [defining 50](#page-49-5) [defining command area 52](#page-51-4) [display intensity 58](#page-57-0) [Escape command sequences 59](#page-58-1) [Field attribute names 59](#page-58-0) [Field Attributes 57](#page-56-2)

[Header panel section 52](#page-51-0) [Input fields 50,](#page-49-2) [54](#page-53-1) [Kanji support 61](#page-60-1) [Literal fields 54](#page-53-2) [Literals 50](#page-49-2) [nesting 55](#page-54-0) [Output fields 50,](#page-49-2) [54](#page-53-3) [panel names 51](#page-50-0) [Process panel section 52](#page-51-0) [sharing 55](#page-54-0) [sub-definitions 53](#page-52-0) [Sub-panel definition 55](#page-54-1) [supplied panels 51](#page-50-0) [tracing 16](#page-15-3) [Trailer panel section 52](#page-51-0) [use of TPSL 50](#page-49-6) Panels and Scripts [overview 15,](#page-14-1) [49](#page-48-0) [PASS 103](#page-102-8) [PASSIN function 177](#page-176-0) [PASSOUT function 177](#page-176-1) [Password variable 215](#page-214-4) [Password variable \(new\) 210](#page-209-2) PAUSE parameter [on SCRIPT statement 108](#page-107-0) [Pcontent statement 53,](#page-52-0) [55,](#page-54-0) **[92](#page-91-0)** [LANGUAGE parameter 92](#page-91-2) [Pheader statement 53,](#page-52-0) [55,](#page-54-0) **[91](#page-90-0)** [LANGUAGE parameter 91](#page-90-2) [POS fucntion 178](#page-177-3) [POS function 178](#page-177-0) [PPROCESS statement 53,](#page-52-0) [55,](#page-54-0) **[94](#page-93-0)** [LANGUAGE parameter 94](#page-93-2) [Process panel section 52,](#page-51-0) **[52](#page-51-5)** PROCESS parameter [on PANEL statement 90](#page-89-1) [Process section 52](#page-51-6) [Profile name variable 215](#page-214-5) [Profile name variable \(new\) 210](#page-209-3) [Program name variable \(long\) 203](#page-202-2) [Program name variable \(short\) 203](#page-202-3) [Program prefix variable 203](#page-202-4) [Ptrailer statement 53,](#page-52-0) [55,](#page-54-0) **[93](#page-92-0)** [LANGUAGE parameter 93](#page-92-2)

### **Q**

[QUERY command replies 210](#page-209-4)

### **R**

[Read Buffer 113](#page-112-3) [Read Partition Query 21,](#page-20-1) [108](#page-107-1) [READSESS parameter 113](#page-112-4) [on SCRIPT statement 115](#page-114-2) [Record 50](#page-49-7)

[RECORD count variable 209](#page-208-3) [Record type variable 215](#page-214-6) [Recursive scripts 241](#page-240-2) [REFAPPL option variable 225](#page-224-0) [REFATTR 57,](#page-56-3) [59](#page-58-2) [REFATTR parameter 59](#page-58-0) [Replay authority variable 214](#page-213-4) [REPLAY header variable 209](#page-208-4) [REPLAY length variable 209](#page-208-5) [REPLAY offset variable 209](#page-208-6) [Return code 127](#page-126-0) [Return code variables 240](#page-239-4) [RETURN statement 195](#page-194-0) [REVERSE function 178](#page-177-1) [RIGHT function 178](#page-177-2) [RPQ 21,](#page-20-2) [108](#page-107-2) [RPQLSCRIPTAUTO parameter 21](#page-20-3) [on SCRIPT statement 108](#page-107-3) [RPQLScriptauto parameter 108](#page-107-4) [Run 'initialization' script variable 225](#page-224-1) [Run start script variable 225](#page-224-2) [RUNSCRIPT parameter 113](#page-112-5) [on SCRIPT statement 116](#page-115-2)

### **S**

[s\\_a 219](#page-218-1) s aa 219 [s\\_acb 220](#page-219-0) [s\\_acb\\_x 220](#page-219-1) [s\\_allowesc 220](#page-219-2) [s\\_appl 221](#page-220-0) [s\\_applid 221](#page-220-1) [s\\_auto\\_script 221](#page-220-2) [s\\_auto\\_seq 221](#page-220-3) [s\\_blnkscrpt 221](#page-220-4) [s\\_brdvar 222](#page-221-1) [s\\_cmd 222](#page-221-2) [s\\_cmdret 105,](#page-104-1) [222](#page-221-3) [s\\_cols 222](#page-221-5) [s\\_colsa 222](#page-221-6) [s\\_conceal 222](#page-221-7) [s\\_desc 222](#page-221-8) [s\\_desc\\_d 222](#page-221-9) [s\\_dropsess 222](#page-221-10) [s\\_escape 222](#page-221-11) [s\\_flash 222](#page-221-0) [s\\_hidden 222](#page-221-4) [s\\_inscan\\_col 240](#page-239-0) [s\\_inscan\\_row 240](#page-239-1) [s\\_logd 223](#page-222-1) [s\\_logd\\_x 223](#page-222-3) [s\\_logm 223](#page-222-0) [s\\_miser 223](#page-222-2) [s\\_model 224](#page-223-0) [s\\_mts\\_modl 224](#page-223-2)

[s\\_mts\\_prt1 224](#page-223-3) [s\\_mts\\_prt2 224](#page-223-4) [s\\_n 224](#page-223-5) [s\\_netid 224](#page-223-6) [s\\_node 224](#page-223-1) [s\\_outscan\\_col 240](#page-239-2) [s\\_outscan\\_row 240](#page-239-3) [s\\_pstkappl 224](#page-223-7) [s\\_pstktuser 224](#page-223-8) [s\\_ref 225](#page-224-0) [s\\_rows 225](#page-224-3) [s\\_rowsa 225](#page-224-4) [s\\_rtm\\_app1 232](#page-231-0) [s\\_rtm\\_app2 232](#page-231-1) [s\\_rtm\\_app3 232](#page-231-2) [s\\_rtm\\_appav 232](#page-231-3) [s\\_rtm\\_appld 232](#page-231-4) [s\\_rtm\\_applg 232](#page-231-5) [s\\_rtm\\_applt 232](#page-231-6) [s\\_rtm\\_net1 231](#page-230-0) [s\\_rtm\\_net2 231](#page-230-1) [s\\_rtm\\_net3 231](#page-230-2) [s\\_rtm\\_netav 231](#page-230-3) [s\\_rtm\\_netld 232](#page-231-7) [s\\_rtm\\_netlg 232](#page-231-8) [s\\_rtm\\_netlt 232](#page-231-9) [s\\_rtm\\_restd 231](#page-230-4) [s\\_rtm\\_restm 231](#page-230-5) [s\\_rtm\\_restp 231](#page-230-6) [s\\_rtm\\_restt 231](#page-230-7) [s\\_rtm\\_restu 231](#page-230-8) [s\\_rtm\\_rtmt1 231](#page-230-9) [s\\_rtm\\_rtmt2 231](#page-230-10) [s\\_rtm\\_strtd 231](#page-230-11) [s\\_rtm\\_strtt 231](#page-230-12) [s\\_rtm\\_tot1 231](#page-230-13) [s\\_rtm\\_tot2 231](#page-230-14) [s\\_rtm\\_tot3 231](#page-230-15) [s\\_rtm\\_totav 231](#page-230-16) [s\\_rtm\\_totld 231](#page-230-17) [s\\_rtm\\_totlg 231](#page-230-18) [s\\_rtm\\_totlt 231](#page-230-19) [s\\_runinitsc 225](#page-224-1) [s\\_runstartsc 225](#page-224-2) [s\\_s 225](#page-224-5) [s\\_script\\_cmds 226](#page-225-1) [s\\_sel 226](#page-225-2) [s\\_sequence 226](#page-225-0) [s\\_sescount 226](#page-225-3) [s\\_sessdata 226](#page-225-4) [s\\_sestype 226](#page-225-5) [s\\_shareterm 226](#page-225-6) [s\\_size 226](#page-225-7) [s\\_sizea 227](#page-226-0) [s\\_sna 227](#page-226-1)

[s\\_standby 227](#page-226-2) [s\\_start 227](#page-226-3) [s\\_stat\\_cmct 230](#page-229-1) [s\\_stat\\_cmin 230](#page-229-2) [s\\_stat\\_cmon 230](#page-229-3) [s\\_stat\\_ibon 230](#page-229-4) [s\\_stat\\_ifct 230](#page-229-5) [s\\_stat\\_ifon 230](#page-229-6) [s\\_stat\\_iict 230](#page-229-7) [s\\_stat\\_iiin 230](#page-229-8) [s\\_stat\\_iion 230](#page-229-9) [s\\_stat\\_ioct 230](#page-229-0) [s\\_stat\\_ioin 230](#page-229-10) [s\\_stat\\_ioon 230](#page-229-11) [s\\_stat\\_siby 230](#page-229-12) [s\\_stat\\_sict 230](#page-229-13) [s\\_stat\\_soby 230](#page-229-14) [s\\_stat\\_soct 230](#page-229-15) [s\\_status\\_updates 227](#page-226-4) [s\\_tcp\\_stype 228](#page-227-0) [s\\_tcp\\_url 228](#page-227-1) [s\\_telnet\\_hidec 228](#page-227-2) [s\\_telnet\\_host 228](#page-227-3) [s\\_telnet\\_lmore 229](#page-228-0) [s\\_telnet\\_lupd 228](#page-227-4) [s\\_telnet\\_more 229](#page-228-1) [s\\_telnet\\_port 228](#page-227-5) [s\\_telnet\\_pswd 228](#page-227-6) [s\\_telnet\\_user 228](#page-227-7) [s\\_tn3270e 229](#page-228-2) [s\\_tn3270e\\_dev 229](#page-228-3) [s\\_tran 227](#page-226-5) [s\\_w\\_id 238](#page-237-0) [s\\_w\\_name 238](#page-237-1) [Sample panel layouts 69](#page-68-1) [SAUTOSEQ 96](#page-95-5) [SBA 104](#page-103-3) [SBA field 104](#page-103-4) [SBA NO 104](#page-103-5) [SBA order 104](#page-103-6) [Scan 105](#page-104-2) [scope \(BROADCAST and MSG](#page-202-5)  commands) 203 [Screen layouts 82](#page-81-3) [Screen reader 293](#page-292-4) [Screen width 84](#page-83-7) [Script 18,](#page-17-2) [99,](#page-98-4) [108](#page-107-5) [Call another script 99](#page-98-5) [Call E09 99](#page-98-6) [CALLEXIT 99](#page-98-6) [Nested 99](#page-98-5) [Script de-authorization message variable](#page-213-5)  214 Script Facility [Command Scripts 45](#page-44-0) [Script name variable 215](#page-214-7)

[Script result variable 240](#page-239-5) [Script return code variable 240](#page-239-6) SCRIPT statement **[95](#page-94-3)**[, 97](#page-96-3) [APPLTIME parameter 97](#page-96-1) [AUDITMSG parameter 98](#page-97-1) [CALL parameter 99](#page-98-1) [CALLEXIT parameter 99](#page-98-2) [DISPAPPL parameter 100](#page-99-0) [DOMAX parameter 100](#page-99-1) [ENDSESS parameter 100](#page-99-2) [EXTRACT DATA parameter 101](#page-100-1) [INPUT parameter 103](#page-102-6) [INSCAN parameter 104](#page-103-2) [ISZCMD parameter 105](#page-104-1) [ISZCMDA parameter 107](#page-106-0) [OUTSCAN parameter 107](#page-106-1) [PAUSE parameter 108](#page-107-0) [SIMRPQ parameter 108](#page-107-6) [TRACEOFF parameter 109](#page-108-0) [TRACEON parameter 110](#page-109-1) [USERMSG parameter 110](#page-109-2) [VCALL parameter 110](#page-109-3) [WAITAPPL parameter 110](#page-109-4) [WAITDATA parameter 111](#page-110-1) [WAITTERM parameter 112](#page-111-0) Scripts [Application Builder 16,](#page-15-0) [97,](#page-96-0) **[113](#page-112-0)** [Authorized 15,](#page-14-0) **[17](#page-16-0)** [AUTOSCRIPT 96](#page-95-0) [categories 15](#page-14-2) [Command 16,](#page-15-1) **[45](#page-44-0)** [ENDSCRIPT 96](#page-95-2) [ENVIRONSCRIPT 96](#page-95-3) [Exit 16,](#page-15-2) **[33](#page-32-0)** [INITSCRIPT 95](#page-94-1) [KEEP parameter 28](#page-27-0) [return code summary 140](#page-139-0) [Session 95](#page-94-4) [session categories 16](#page-15-4) [STARTSCRIPT 96](#page-95-0) [TDEQ parameter 109](#page-108-1) [TENQ parameter 109](#page-108-2) [TERMSCRIPT 96](#page-95-6) [tracing 16,](#page-15-3) [23](#page-22-0) [Window 16](#page-15-5) [Security sensitive field 58](#page-57-0) [SELECT Statement 152](#page-151-0) [CASE statement 152](#page-151-0) [multiple conditions 152](#page-151-0) [Selection command variable 226](#page-225-2) [SENDDATA parameter 113](#page-112-6) [on SCRIPT statement 116](#page-115-1) [SENDVAL parameter 113](#page-112-7) [on SCRIPT statement 116](#page-115-1) [Sequence variable 226](#page-225-0)

[Session counter variable 226](#page-225-3) [Session description variable 222](#page-221-8) [Session detail number 219](#page-218-3) [Session detail variables 219](#page-218-4) [Session Inputs-bytes variable 230](#page-229-12) [Session Inputs-count variable 230](#page-229-13) [Session limit variable 239](#page-238-0) [Session network name variable 224](#page-223-6) [Session number variable 224](#page-223-5) [Session options 96](#page-95-7) [Session Outputs-bytes variable 230](#page-229-14) [Session Outputs-count variable 230](#page-229-15) [Session screen depth \(alternate\) variable](#page-224-4)  225 [Session screen depth \(normal\) variable](#page-224-3)  225 [Session screen size \(alternate\) variable 227](#page-226-0) [Session screen size \(normal\) variable 226](#page-225-7) [Session screen width \(alternate\) variable](#page-221-6)  222 [Session screen width \(normal\) variable](#page-221-5)  222 [Session Script 18](#page-17-3) [Session Scripts 16,](#page-15-4) [95](#page-94-4) [overview 95](#page-94-5) [Session subscript number 62,](#page-61-3) [219](#page-218-5) [Session subscript number variable 225](#page-224-5) [Session type variable 226](#page-225-5) [Session variable 219](#page-218-6) [Session window id 238](#page-237-0) [Session window name 238](#page-237-1) [Shared terminal ACB variable 216](#page-215-1) [Shared user variable 215](#page-214-8) [Sharing Panels 55](#page-54-0) [Short on storage variable 204](#page-203-0) [SIGN function 179](#page-178-0) [Signed on variable 216](#page-215-2) [Signon panels 210](#page-209-5) Signon screen [defining 62](#page-61-2) SIMRPQ parameter [on SCRIPT statement 108](#page-107-6) [smax 239](#page-238-0) [SNA indicator variable 213,](#page-212-0) [227](#page-226-1) [SPACE function 179](#page-178-1) [Special tests 148](#page-147-3) [Alphabetic tests 148](#page-147-2) [Cursor tests 148](#page-147-2) [Mask tests 148](#page-147-2) [Numeric tests 148](#page-147-2) [Special variables 239](#page-238-1) [SPLXLOCUSER function 179](#page-178-3) [SPLXLOG function 181](#page-180-1) [SPLXNODES function 183](#page-182-1) **STARTSCRIPTs** [when invoked 96](#page-95-0)

[STARTSESS parameter 114](#page-113-1) [on SCRIPT statement 118](#page-117-4) [stem 183](#page-182-2) [stem variables \(SPLXLOG\) 182](#page-181-0) [stem variables \(SPLXNODES\) 183](#page-182-2) [stem\\_ arrays 181](#page-180-2) [STRIP function 185](#page-184-0) [Sub-definition 91,](#page-90-3) [92,](#page-91-3) [93,](#page-92-3) [94](#page-93-3) [subn variable 239](#page-238-2) [Sub-panel definition 55](#page-54-1) [Subscript number 219](#page-218-7) [Subscript variables 219,](#page-218-8) [239](#page-238-2) [SUBSTR function 186](#page-185-0) [SUBWORD function 186](#page-185-1) [Supplied variables 199](#page-198-1) [Symbol comparator 147](#page-146-1) Synchronisation *[see also](#page-20-0)* Automatic Input facility [Synchronization 21](#page-20-0) [SYSPLEXGROUP parameter 179,](#page-178-4) [203](#page-202-6) [System flash area 249](#page-248-3) [System name variable 204](#page-203-1)

#### **T**

t actcmd 214 [t\\_actprf 214](#page-213-7) [t\\_affinity 210](#page-209-6) [t\\_aid 207](#page-206-1) [t\\_aid\\_c 207](#page-206-2) [t\\_apl 212](#page-211-2) [t\\_appcdata 214](#page-213-1) [t\\_applid 200](#page-199-0) [t\\_auth 214](#page-213-0) t authclass 200 t authresn 200 [t\\_auto 217](#page-216-2) [t\\_bwd 217](#page-216-3) t ccsid 212 [t\\_cmd\\_ok 207](#page-206-3) [t\\_colour 212](#page-211-4) [t\\_command 208](#page-207-0) [t\\_company 200](#page-199-7) [t\\_config\\_suf 200](#page-199-1) [t\\_copyr 200](#page-199-2) [t\\_csr\\_col 213](#page-212-1) [t\\_csr\\_ofs 213](#page-212-2) [t\\_cursfld 208](#page-207-2) [t\\_cursor\\_name 208](#page-207-1) t curssub 208 [t\\_cut 217](#page-216-4) [t\\_dapplcheck 200](#page-199-8) [t\\_data 210](#page-209-0) [t\\_date 200](#page-199-3) [t\\_date\\_l 201](#page-200-0) [t\\_daut 233](#page-232-1)

[t\\_dbcs 212](#page-211-5) [t\\_deauthmsg 214](#page-213-5) [t\\_depth\\_alt\\_part 212](#page-211-6) [t\\_depth\\_def\\_part 212](#page-211-7) [t\\_dint 233](#page-232-7) [t\\_dkey 233](#page-232-2) [t\\_dnview 233](#page-232-4) [t\\_dsrng\\_from 214](#page-213-8) [t\\_dsrng\\_to 214](#page-213-9) [t\\_dtermid 233](#page-232-8) [t\\_duserid 233](#page-232-9) [t\\_dynmalog 201](#page-200-1) [t\\_dynmautshid 201](#page-200-2) [t\\_dynmclass 201](#page-200-3) [t\\_dynmdropsess 201](#page-200-4) [t\\_dynmhide 201](#page-200-5) [t\\_dynmlogmax 201](#page-200-6) [t\\_dynmresnm 201](#page-200-7) [t\\_dynmtype 201](#page-200-8) [t\\_esc 217](#page-216-5) [t\\_esmprfacc 202](#page-201-1) [t\\_esmprfclnm 202](#page-201-2) [t\\_esmprfrsnm 202](#page-201-3) [t\\_exthi 212](#page-211-8) [t\\_feature 202](#page-201-0) [t\\_fmtopt 214](#page-213-4) [t\\_fwd 217](#page-216-6) [t\\_ge 212](#page-211-9) [t\\_genresname 202](#page-201-4) [t\\_global\\_msg 203](#page-202-7) [t\\_global\\_msgdef 203](#page-202-8) [t\\_hardenu 203](#page-202-9) [t\\_hcformat 233](#page-232-10) [t\\_hcmd 217](#page-216-7) [t\\_hcop 233](#page-232-11) [t\\_hcprof 214](#page-213-2) [t\\_inplen 240](#page-239-7) [t\\_inview 233](#page-232-0) [t\\_inview\\_n 233](#page-232-12) [t\\_ipaddr 212](#page-211-10) [t\\_ipport 212](#page-211-11) [t\\_lang 215](#page-214-0) [t\\_lastsess 208](#page-207-4) [t\\_logdata 214](#page-213-10) [t\\_logm 212](#page-211-1) [t\\_logm\\_bf 212](#page-211-0) [t\\_luname 212](#page-211-12) [t\\_mcxpass 203](#page-202-10) [t\\_menu 214](#page-213-3) [t\\_menuntop 209](#page-208-7) [t\\_menutop 208](#page-207-5) [t\\_message 209](#page-208-0) [t\\_model 212](#page-211-13) [t\\_more\\_lines 209](#page-208-1) [t\\_msgid 215](#page-214-1)

[t\\_mts\\_modl 213](#page-212-3) [t\\_mts\\_prt1 213](#page-212-4) [t\\_mts\\_prt2 213](#page-212-5) [t\\_n 203](#page-202-3) [t\\_netid 213](#page-212-6) [t\\_node 215](#page-214-2) t npass 210 t\_nprof  $210$ [t\\_olaresn 203](#page-202-11) [t\\_opsys 203](#page-202-1) [t\\_p 203](#page-202-4) [t\\_panel 209](#page-208-2) [t\\_pass 215](#page-214-4) [t\\_paste 218](#page-217-0) [t\\_pgmname 203](#page-202-2) [t\\_prev 218](#page-217-1) [t\\_prof 215](#page-214-5) [t\\_pss 213](#page-212-7) [t\\_pull 218](#page-217-2) [t\\_push 218](#page-217-3) [t\\_rc 120,](#page-119-0) [121,](#page-120-0) [122,](#page-121-0) [124,](#page-123-0) [127,](#page-126-0) [128,](#page-127-0) [129,](#page-128-0) [130,](#page-129-0)  [131,](#page-130-0) [136,](#page-135-0) [138,](#page-137-0) [139,](#page-138-0) [240](#page-239-6) t reccnt 209 t record 215 [T\\_RECOVER\\_DET function 186](#page-185-3) [t\\_recur\\_script 241](#page-240-3) [t\\_recur\\_script variable 46](#page-45-1) [t\\_repdof 209](#page-208-6) [t\\_rephdr 209](#page-208-4) [t\\_replen 209](#page-208-5) [t\\_result 121,](#page-120-1) [128,](#page-127-1) [130,](#page-129-1) [138,](#page-137-1) [240](#page-239-5) [t\\_rtermcls 213](#page-212-8) [t\\_rtermid 213](#page-212-9) [t\\_scparms 241](#page-240-0) [t\\_script 215](#page-214-7) [t\\_security 204](#page-203-2) [t\\_security\\_class 215](#page-214-3) t sendval 234 [t\\_sendval.1 variable 227](#page-226-6) t sendvals 234 t share 215 t shareacb 216 [t\\_signed\\_on 216](#page-215-2) [t\\_signonaccess 204](#page-203-3) [t\\_signonclass 204](#page-203-4) [t\\_signonpanel 216](#page-215-3) [t\\_signonresname 204](#page-203-5) [t\\_sna 213](#page-212-0) [t\\_sos\\_msg 204](#page-203-0) [t\\_sysname 204](#page-203-1) [t\\_tcp\\_stack 204](#page-203-6) t termcls 213 t termid 213 [t\\_terminalaccess 205](#page-204-1) t terminalclass 205 [t\\_terminalresnam 205](#page-204-3)

[t\\_termtyp 213](#page-212-12) [t\\_time 205](#page-204-4) [t\\_tn3270e 216](#page-215-4) [t\\_tn3270e\\_name 216](#page-215-5) [t\\_tskid 211](#page-210-0) [t\\_tvnode 205](#page-204-0) t unview 233 [t\\_unview\\_n 234](#page-233-2) [t\\_user 216](#page-215-6) [t\\_user\\_acb 216](#page-215-7) [t\\_user\\_appl 216](#page-215-8) [t\\_user\\_qual 216](#page-215-9) [t\\_userdata 216](#page-215-0) [t\\_w\\_curses 235](#page-234-0) [t\\_w\\_esc 235](#page-234-1) [t\\_w\\_event 121,](#page-120-1) [235](#page-234-2) [t\\_w\\_id 132,](#page-131-0) [235](#page-234-3) [t\\_w\\_input 121](#page-120-1) [t\\_w\\_msg 121,](#page-120-1) [235](#page-234-4) [t\\_w\\_mstime 236](#page-235-0) [t\\_w\\_msuser 236](#page-235-1) [t\\_w\\_name 236](#page-235-2) [t\\_w\\_status 236](#page-235-3) [t\\_w\\_zoom 236](#page-235-4) [t\\_waitdata 241](#page-240-4) [t\\_waitdata variable 227](#page-226-7) [t\\_width\\_alt\\_part 213](#page-212-13) [t\\_width\\_def\\_part 213](#page-212-14) [t\\_windows 236](#page-235-5) [t\\_wsfrpq 213](#page-212-15) TAB parameter [on SCRIPT statement 109](#page-108-3) [Task-identifier variable 211](#page-210-0) [TCP stack variable 204](#page-203-6) [TCP/IP session variables 228](#page-227-8) [Telnet host address variable 228](#page-227-3) [Telnet line update variable 228](#page-227-4) [Telnet line variable 229](#page-228-0) [Telnet mode variable 228](#page-227-0) [Telnet output variable 228](#page-227-9) [Telnet password variable 228](#page-227-6) [Telnet port variable 228](#page-227-5) [Telnet queued lines variable 229](#page-228-1) [Telnet user variable 228](#page-227-7) TDEQ parameter [on SCRIPT statement 109](#page-108-4) [TELNET panel variables 228](#page-227-10) [TCP/IP URL variable 228](#page-227-1) [Telnet Password prompt variable 228](#page-227-2) TENQ parameter [on SCRIPT statement 109](#page-108-5) Terminal [Active window id variable 235](#page-234-3) [Aid character variable 207](#page-206-2) [Aid variable 207](#page-206-1)

[APL character variable 212](#page-211-2) [code page variable 212](#page-211-3) [colour variable 212](#page-211-4) [Cursor column variable 213](#page-212-16) [Cursor offset variable 213](#page-212-2) [Cursor row variable 213](#page-212-1) [Cursor variables 213](#page-212-17) [description variables 212](#page-211-14) [double-byte char sets variable 212](#page-211-5) [extended highlight variable 212](#page-211-8) [graphic escape char variable 212](#page-211-9) [Model id variable 212](#page-211-13) [programmable ss variable 213](#page-212-7) [real terminal class variable 213](#page-212-8) [real terminal id variable 213](#page-212-9) [terminal class variable 213](#page-212-10) [terminal id variable 213](#page-212-11) [terminal type variable 213](#page-212-12) [Window cursor variable 235](#page-234-0) [Window escape variable 235](#page-234-1) [Window event variable 235](#page-234-2) [Window message sender variable 236](#page-235-1) [Window message time variable 236](#page-235-0) [Window message variable 235](#page-234-4) [Window name variable 236](#page-235-2) [Window status variable 236](#page-235-3) [Window zoom variable 236](#page-235-4) [Windows variable 236](#page-235-5) [WSFRPQ variable 213](#page-212-15) [Terminal Locking Facility 266](#page-265-1) [source 266](#page-265-4) [Terminal network name variable 213](#page-212-6) **TERMSCRIPTs** [when invoked 96](#page-95-6) [TEXTEND parameter 50](#page-49-3) TEXTEND subparameter [on PANEL statement 89](#page-88-2) [TEXTSTART parameter 50](#page-49-3) TEXTSTART subparameter [on PANEL statement 89](#page-88-3) [THEN keyword 151](#page-150-4) [Time of day variable 205](#page-204-4) [Timeout 97](#page-96-4) [TMSG function 187](#page-186-0) [TPSL 11,](#page-10-1) [50,](#page-49-8) [65,](#page-64-1) [82,](#page-81-4) **[145](#page-144-1)** [TPSL result variable 240](#page-239-5) [TPSL return code variable 240](#page-239-6) TRACEOFF parameter [on SCRIPT statement 109](#page-108-0) TRACEOFF subparameter [on PANEL statement 90](#page-89-2) TRACEON parameter [on SCRIPT statement 110](#page-109-1) TRACEON subparameter [on PANEL statement 89,](#page-88-4) [90](#page-89-3)
[Trailer lines 87](#page-86-0) [Trailer panel section 52](#page-51-0) TRAILER parameter [on PANEL statement 87](#page-86-1) [Transid variable 227](#page-226-0) [TTPSL 90,](#page-89-0) [109,](#page-108-0) [110](#page-109-0) TTPSL trace [Sample display 252](#page-251-0)

## **U**

[ucrestesc 217](#page-216-0) [ucsautoparm 217](#page-216-1) [Unassisted Input Viewer variable 233](#page-232-0) [Unformatted screens 104](#page-103-0) [unrestesccol 217](#page-216-2) [unrestescrow 217](#page-216-3) [UPPER function 189](#page-188-0) [User affinity variable 210](#page-209-0) [User associated variables 214](#page-213-0) [User definable variables 249](#page-248-0) [User variables 249](#page-248-1) [Userid variable 216](#page-215-0) [USERMSG 19](#page-18-0) USERMSG parameter [on SCRIPT statement 110](#page-109-1) [USERSTRUCTURE sub-parameter 179](#page-178-0)

#### **V**

[VACCESS function 189](#page-188-1) [Variable name prefix 249](#page-248-2) [Variable substitution 198,](#page-197-0) [200](#page-199-0) [Variables 62,](#page-61-0) [198](#page-197-0) [assignment of values 157](#page-156-0) [initializing substitutable 63](#page-62-0) [local 269](#page-268-0) [subscripting 62](#page-61-1) VCALL parameter [on SCRIPT statement 110](#page-109-2) [VERIFY function 189](#page-188-2) [VIEW variables 233](#page-232-1) [Viewers termid variable 233](#page-232-2) [Viewers userid variable 233](#page-232-3) Virtual terminal ACB variables [Name of ACB 216](#page-215-1) [Name of APPL for ACB range 216](#page-215-2) [VTAM luname variable 212,](#page-211-0) [213](#page-212-0)

### **W**

[w\\_active 236](#page-235-0) [w\\_aid 236](#page-235-1) [w\\_border 237](#page-236-0) [w\\_cdepth 237](#page-236-1) [w\\_csr\\_col 237](#page-236-2) [w\\_csr\\_ofs 237](#page-236-3)

[w\\_csr\\_row 237](#page-236-4) [w\\_cwidth 237](#page-236-5) [w\\_depth 237](#page-236-6) [w\\_end\\_col 237](#page-236-7) [w\\_end\\_ofs 237](#page-236-8) [w\\_end\\_row 237](#page-236-9) [w\\_name 237](#page-236-10) [w\\_org\\_col 237](#page-236-11) [w\\_org\\_ofs 237](#page-236-12) [w\\_org\\_row 237](#page-236-13) [w\\_output 237](#page-236-14) [w\\_owned 237](#page-236-15) [w\\_owner 237](#page-236-16) [w\\_scrollh 238](#page-237-0) [w\\_scrollv 238](#page-237-1) [w\\_session 238](#page-237-2) [w\\_visible 238](#page-237-3) [w\\_wca 238](#page-237-4) [w\\_width 238](#page-237-5) [w\\_zoom 238](#page-237-6) [WACTIVATE 119](#page-118-0) [Return Codes 120](#page-119-0) [Usage Notes 120](#page-119-1) [WAITAPPL 18](#page-17-0) WAITAPPL parameter [on SCRIPT statement 110](#page-109-3) [WAITDATA events 227](#page-226-1) [WAITDATA parameter 114](#page-113-0) [on SCRIPT statement 111,](#page-110-0) [118](#page-117-0) [Waitdata variable 241](#page-240-0) [WAITDATA verb 227,](#page-226-2) [241](#page-240-1) [WAITEVENT 120,](#page-119-2) [264](#page-263-0) [Return Codes 121](#page-120-0) [Usage Notes 121](#page-120-1) [WAITTERM 19](#page-18-1) WAITTERM parameter [on SCRIPT statement 112](#page-111-0) [WALTER 121](#page-120-2) [Return Codes 122](#page-121-0) [Usage Notes 122](#page-121-1) [WBACKGROUND 124](#page-123-0) [Return Codes 124](#page-123-1) [Usage Notes 124](#page-123-2) [WBORDER 125](#page-124-0) [Return code 127](#page-126-0) [Usage Notes 127](#page-126-1) [WCLOSE 128](#page-127-0) [Return Codes 128](#page-127-1) [Supplementary Return Codes 128](#page-127-1) [Usage Notes 128](#page-127-2) [WHIDE 129](#page-128-0) [Return Codes 129](#page-128-1) [Usage Notes 129](#page-128-2) [WIDENTIFY 129](#page-128-3) [Return Codes 130](#page-129-0)

[Supplementary Return Codes 130](#page-129-1) WIDTH subparameter [on PANEL statement 84](#page-83-0) Window [Activate 119](#page-118-1) [Active 132](#page-131-0) [Active variable 236](#page-235-0) [Aid variable 236](#page-235-1) [Alter 121](#page-120-3) [Border variable 237](#page-236-0) [Close 128](#page-127-3) [Content depth variable 237](#page-236-1) [Content width variable 237](#page-236-5) [Control area variable 238](#page-237-4) [Cursor column variable 237](#page-236-2) [Cursor offset variable 237](#page-236-3) [Cursor row variable 237](#page-236-4) [Depth variable 237](#page-236-6) [End column variable 237](#page-236-7) [End offset variable 237](#page-236-8) [End row variable 237](#page-236-9) [Event 120](#page-119-3) [Hide 129](#page-128-4) [Identifier 129,](#page-128-5) [132](#page-131-0) [Modify 121](#page-120-3) [Name variable 237](#page-236-10) [Normalize 131](#page-130-0) [Origin column variable 237](#page-236-11) [Origin offset variable 237](#page-236-12) [Output variable 237](#page-236-14) [Owned variable 237](#page-236-15) [Owner variable 237](#page-236-16) [Scroll 137](#page-136-0) [Scroll horizontal variable 238](#page-237-0) [Scroll vertical variable 238](#page-237-1) [Session variable 238](#page-237-2) [Visible 136](#page-135-0) [Visible variable 238](#page-237-3) [Wait for Event 120](#page-119-3) [Width variable 238](#page-237-5) [Zoom 138](#page-137-0) [Zoom variable 238](#page-237-6) [Window origin row variable 237](#page-236-13) Window script [WACTIVATE parameter 119](#page-118-1) [WAITEVENT parameter 120](#page-119-3) [WALTER parameter 121](#page-120-3) [WBACKGROUND parameter 124](#page-123-3) [WBORDER parameter 124](#page-123-4) [WCLOSE parameter 128](#page-127-3) [WHIDE parameter 129](#page-128-4) [WIDENTIFY parameter 129](#page-128-5) [WNORM parameter 131](#page-130-0) [WOPEN parameter 132](#page-131-0) [WPOP parameter 136](#page-135-0)

[WSCROLL parameter 137](#page-136-0) [WZOOM parameter 138](#page-137-0) [Window scripts 16,](#page-15-0) [97](#page-96-0) [overview 95](#page-94-0) [Window verbs 97,](#page-96-1) **[119](#page-118-2)** [WindowEyes 293](#page-292-0) [WINDOWS command 36](#page-35-0) [Windows feature 36,](#page-35-1) [264](#page-263-1) Windows script [auditing 40](#page-39-0) [checksums 39](#page-38-0) [controlling logic 264](#page-263-0) [CUA type diagram 38](#page-37-0) [PC type diagram 39](#page-38-1) [Windows script example 264](#page-263-1) [Windows scripts 36](#page-35-1) [WNORM 131](#page-130-1) [Return Codes 131](#page-130-2) [Usage Notes 131](#page-130-3) [WOPEN 132](#page-131-1) [Control Area 132](#page-131-0) [Return Codes 135](#page-134-0) [Usage Notes 134](#page-133-0) [WORD function 190](#page-189-0) [WORDINDEX function 191](#page-190-0) [WORDLENGTH function 191](#page-190-1) [WORDPOS function 191](#page-190-2) [WORDS function 192](#page-191-0) [WPOP 136](#page-135-1) [Return Codes 136](#page-135-2) [Usage Notes 136](#page-135-3) [WSCROLL 137](#page-136-1) [Return Codes 138](#page-137-1) [Supplementary Return Codes 138](#page-137-2) [Usage Notes 137](#page-136-2) [WZOOM 138](#page-137-3) [Return Codes 139](#page-138-0) [Usage Notes 139](#page-138-1)

## **X**

[X2D function 192](#page-191-1) [XYZSCREEN parameter 114](#page-113-1)

# **Bibliography**

 $\overline{1}$ 

## **IBM Session Manager library**

The following publications contain information about IBM Session Manager.

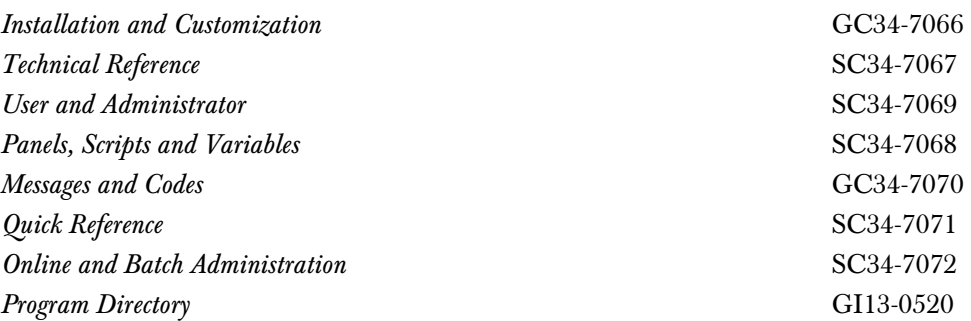

**292**

## **Accessibility**

#### **Accessibility for people with disabilities**

The following features make it easier for disabled people to use Session Manager:

- Operation by keyboard alone
- Optional font enlargement
- High-contrast display settings
- Can be used with screen readers
- Absence of audio prompts.

## **Changing font, color and display settings**

Session Manager can be controlled using a 3270 emulator such as IBM Personal Communications or Hummingbird HostExplorer. Refer to the emulator documentation for guidance on adjusting font and color settings.

#### **Using Session Manager with a screen reader**

Screen readers can be used to provide accessible output for blind users. Session Manager has been tested with the following screen readers:

- Jaws version 4.5, using Hummingbird HostExplorer and the script file for Hummingbird HostExplorer
- <span id="page-292-0"></span>WindowEyes 4.2, using Hummingbird HostExplorer and the set file for Hummingbird HostExplorer.

Contact the screen reader manufacturer for information about the availability of set and script files.

#### **Documentation**

Softcopy PDF documentation is shipped with Session Manager. The documentation supports optional font enlargement, high-contrast display settings, and may be operated by the keyboard alone. Alternative text is not provided for screen-reader users. Fully accessible softcopy documentation, with alternative text for diagrams, will be made available on request. Contact your IBM service representative for information.

**294**

## **Notices**

This information was developed for products and services offered in the U.S.A. IBM may not offer the products, services, or features discussed in this document in other countries. Consult your local IBM representative for information on the products and services currently available in your area. Any reference to an IBM product, program, or service is not intended to state or imply that only that IBM product, program, or service may be used. Any functionally equivalent product, program, or service that does not infringe any IBM intellectual property right may be used instead. However, it is the user's responsibility to evaluate and verify the operation of any non-IBM product, program, or service.

IBM may have patents or pending patent applications covering subject matter described in this document. The furnishing of this document does not give you any license to these patents. You can send license inquiries, in writing, to:

IBM Director of Licensing IBM Corporation North Castle Drive Armonk, NY 10504-1785 U.S.A.

For license inquiries regarding double-byte (DBCS) information, contact the IBM Intellectual Property Department in your country or send inquiries, in writing, to:

Intellectual Property Licensing Legal and Intellectual Property Law IBM Japan Ltd. 1623-14, Shimotsuruma, Yamato-shi Kanagawa 242-8502 Japan

**The following paragraph does not apply in the United Kingdom or any other country where such provisions are inconsistent with local law:**

INTERNATIONAL BUSINESS MACHINES CORPORATION PROVIDES THIS PUBLICATION "AS IS" WITHOUT WARRANTY OF ANY KIND, EITHER EXPRESS OR IMPLIED, INCLUDING, BUT NOT LIMITED TO, THE IMPLIED WARRANTIES OF NON-INFRINGEMENT, MERCHANTABILITY, OR FITNESS FOR A PARTICULAR PURPOSE. Some states do not allow disclaimer of express or implied warranties in certain transactions, therefore this statement may not apply to you.

This publication could include technical inaccuracies or typographical errors. Changes are periodically made to the information herein; these changes will be incorporated in new editions of the publication. IBM may make improvements and/or changes in the product(s) and/or the program(s) described in this publication at any time without notice.

Licensees of this program who wish to have information about it for the purpose of enabling: (i) the exchange of information between independently created programs and other programs (including this one) and (ii) the mutual use of the information which has been exchanged, should contact IBM United Kingdom Laboratories, MP151, Hursley Park, Winchester, Hampshire, England, SO21 2JN. Such information may be available, subject to appropriate terms and conditions, including in some cases, payment of a fee.

The licensed program described in this document and all licensed material available for it are provided by IBM under terms of the IBM Customer Agreement, IBM International Programming License Agreement, or any equivalent agreement between us.

## **Trademarks**

IBM, the IBM logo, and ibm.com are trademarks or registered trademarks of International Business Machines Corporation in the United States, other countries, or both. If these and other IBM trademarked terms are marked on their first occurrence in this information with a trademark symbol ( $^{\circledR}$  or  $^{\text{TM}}$ ), these symbols indicate U.S. registered or common law trademarks owned by IBM at the time this information was published. Such trademarks may also be registered or common law trademarks in other countries. A current list of IBM trademarks is available on the Web at "Copyright and trademark information" at http://www.ibm.com/legal/copytrade.shtmlwww.ibm.com/legal/ copytrade.shtml

Windows and Windows NT are trademarks of Microsoft Corporation in the United States, or other countries, or both.

Other company, product, and service names may be trademarks or service marks of others.

## **Sending your comments to IBM**

If you especially like or dislike anything about this book, please use one of the methods listed below to send your comments to IBM.

Feel free to comment on what you regard as specific errors or omissions, and on the accuracy, organization, subject matter, or completeness of this book.

Please limit your comments to the information in this book and the way in which the information is presented.

To ask questions, make comments about the functions of IBM products or systems, or to request additional publications, contact your IBM representative or your IBM authorized remarketer.

When you send comments to IBM, you grant IBM a nonexclusive right to use or distribute your comments in any way it believes appropriate, without incurring any obligation to you.

You can send your comments to IBM in any of the following ways:

By mail, to this address:

User Technologies Department (MP095) IBM United Kingdom Laboratories Hursley Park WINCHESTER, Hampshire SO21 2JN United Kingdom

- By fax:
	- From outside the U.K., after your international access code use 44–1962–816151
	- From within the U.K., use  $01962-816151$
- Electronically, use the appropriate network ID:
	- IBM Mail Exchange: GBIBM2Q9 at IBMMAIL
	- IBMLink™ : HURSLEY(IDRCF)
	- Internet: idrcf@hursley.ibm.com

Whichever you use, ensure that you include:

- The publication title and order number
- The topic to which your comment applies
- Your name and address/telephone number/fax number/network ID.

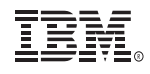

SC34-7068-01